#### **BAB 6**

#### **KESIMPULAN DAN SARAN**

#### **3.13. Kesimpulan**

Berdasarkan pembahasan pada analisis, desain, implementasi dan pengujian yang telah dilakukan pada 30 responden, maka dapat ditarik kesimpulan yaitu:

- 1. Aplikasi Pembelajaran Bahasa Jepang Berbasis Multimedia telah berhasil dikembangkan.
- 2. Aplikasi pembelajaran Bahasa Jepang ini, mampu meningkatkan minat belajar penggunanya dengan menerapkan aspek multimedia yaitu teks, gambar, suara, dan animasi. Hasil tersebut telah dibuktikan dengan hasil kuisioner yang menunjukkan 22,22% responden mengatakan aplikasi ini "Sangat Baik", 55,18% responden mengatakan aplikasi ini "Baik", 20% responden mengatakan aplikasi ini "Cukup", dan 2,59% responden mengatakan aplikasi ini "Tidak Baik".

#### **3.14. Saran**

Beberapa saran dari penulis untuk pengembangan aplikasi APBJ ini lebih lanjut adalah :

- 1. Aplikasi ini dapat dikembangkan untuk materi tata bahasa yang lebih banyak dan lebih luas.
- 2. Aplikasi ini dapat dikembangkan dengan menambahkan elemen multimedia yaitu video.
- 3. Aplikasi ini dapat dikembangkan untuk pembelajaran bahasa lain selain Bahasa Jepang, ataupun menggabungkan beberapa bahasa dalam satu aplikasi.

#### **DAFTAR PUSTAKA**

- Adimihardja, M., 2002. *Belajar Hiragana Katakana,*  Pustaka Grafika, Bandung.
- Budiasto, J., 2006, *Pengembangan Aplikasi E-Learning Japanese Language Proficiency Test*, Universitas Atma Jaya, Yogyakarta.
- Diginnovac, Maulana, Nasution, 2008. *Draw and Animate With Flash,* Elex Media Komputindo, Jakarta.
- Dismas, O., 2009, *Pengembangan Aplikasi Pembelajaran Fisika Berbasis Multimedia Interaktif*, Universitas Atma Jaya, Yogyakarta.
- Enomoto, Toshiya, 2001. *The Original "Point And Speak" Phrasebook JAPAN,* Japan.
- Hendratman, H., 2008, *The Magic Of Macromedia Director (edisi revisi)*, Penerbit Informatika, Bandung.
- Japan Foundation dan Depdiknas, 2006. *Buku Pelajaran Bahasa Jepang*, The Japan Foundation, Jakarta.
- Ningsih, S. R., 2009, *Pengembangan Sistem Pembelajaran Tenses Berbasis Multimedia,* Universitas Atma Jaya, Yogyakarta.

Prabowo, Y., 2009, *Pengembangan Aplikasi Media Pembelajaan Nusantara Berbasis Multimedia,*  Universitas Atma Jaya, Yogyakarta.

1998. *Minna no Nihongo Shokyuu I*, Surie Network, Japan.

# **SKPL**

# **SPESIFIKASI KEBUTUHAN PERANGKAT LUNAK**

**APBJ**

**(Aplikasi Pembelajaran Bahasa Jepang)**

**Dipersiapkan oleh:**

**Christine Kurnia Suryadharma / 06 07 04993**

**Program Studi Teknik Informatika – Fakultas Teknologi Industri**

**Universitas Atma Jaya Yogyakarta**

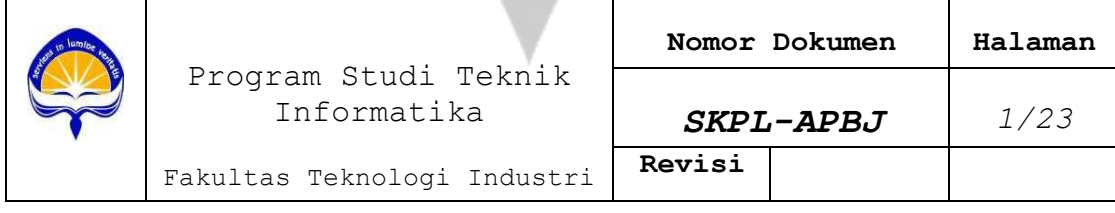

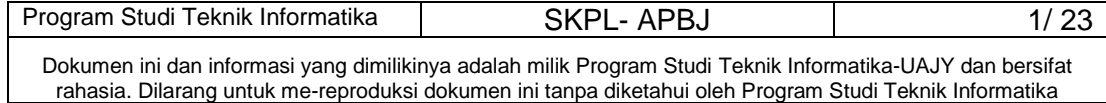

# **DAFTAR PERUBAHAN**

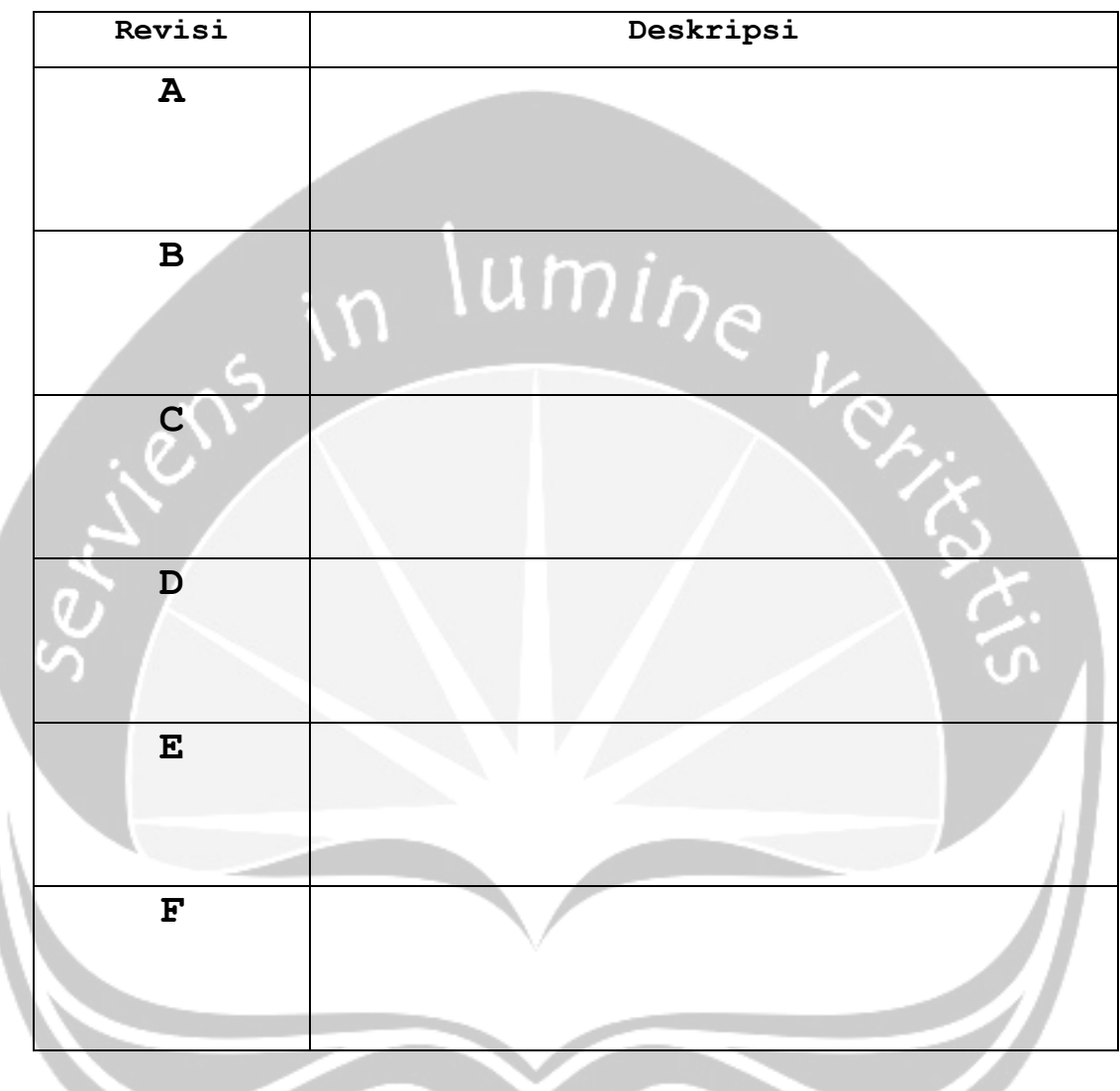

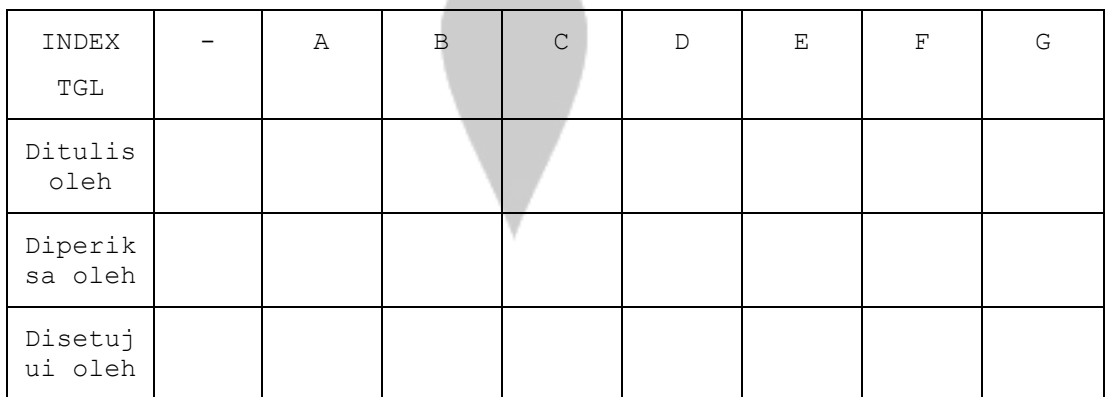

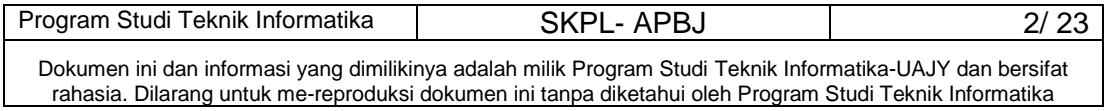

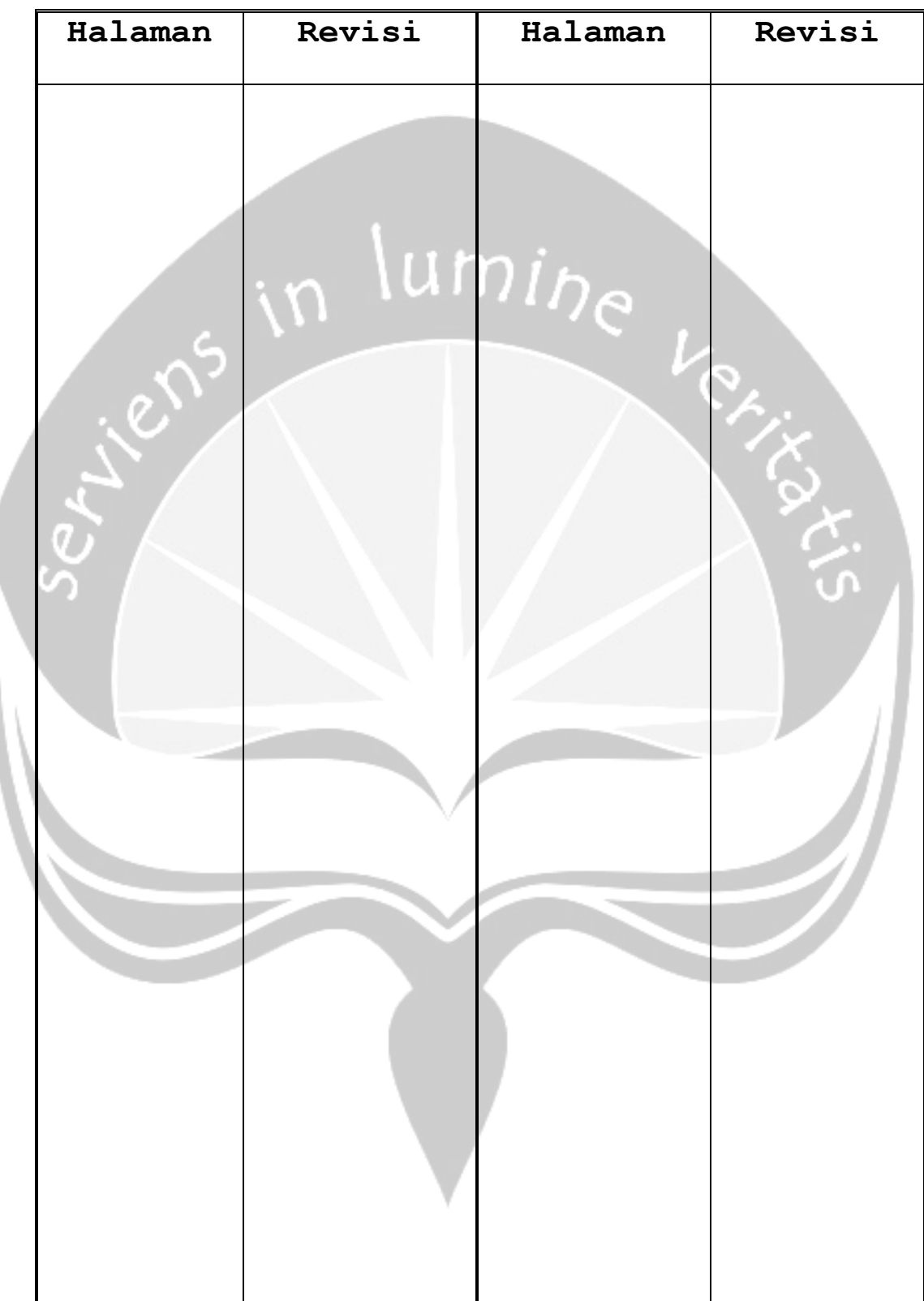

# **Daftar Halaman Perubahan**

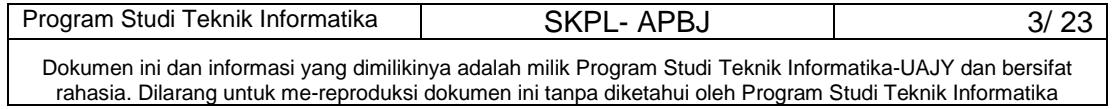

#### **Daftar Isi**

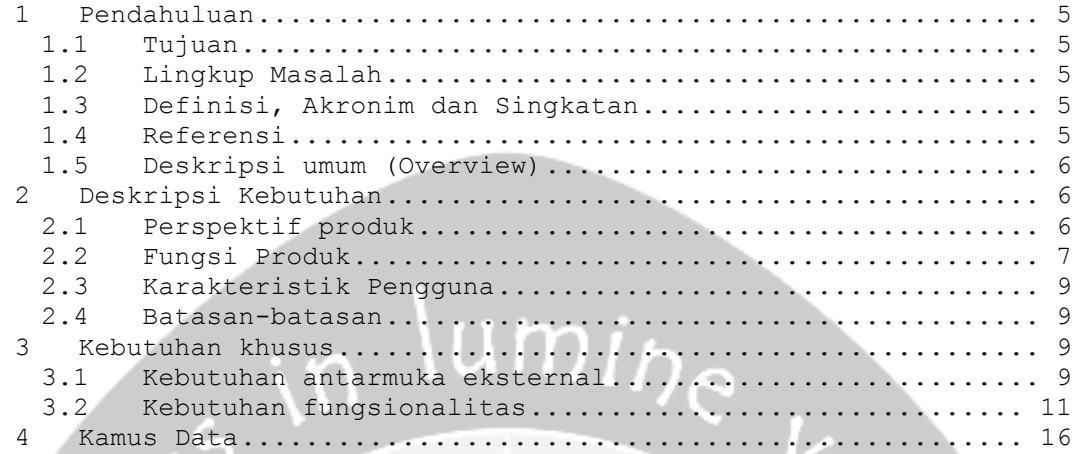

# **Daftar Gambar**

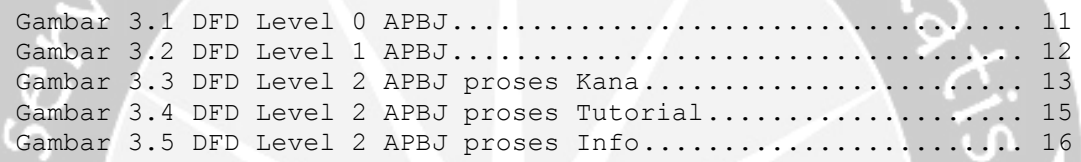

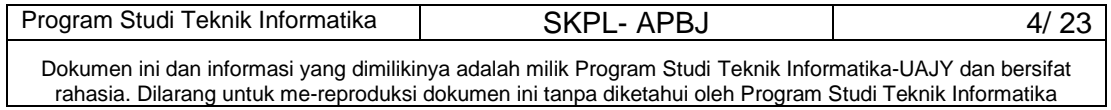

#### **1 Pendahuluan**

#### **1.1 Tujuan**

Dokumen Spesifikasi Kebutuhan Perangkat Lunak (SKPL) ini merupakan dokumen spesifikasi kebutuhan perangkat lunak APBJ (Aplikasi Pembelajaran Bahasa Jepang) untuk mendefinisikan kebutuhan perangkat lunak yang meliputi antarmuka eksternal (antarmuka antara sistem dengan sistem lain perangkat lunak, perangkat keras, dan pengguna) perfomansi (kemampuan perangkat lunak dari segi kecepatan, tempat penyimpanan yang dibutuhkan, serta keakuratan), dan atribut (*feature* tambahan yang dimiliki sistem), serta mendefinisikan fungsi perangkat lunak. SKPL-APBJ ini juga mendefinisikan batasan perancangan perangkat lunak.

#### **1.2 Lingkup Masalah**

Perangkat Lunak APBJ dikembangkan dengan tujuan:

- 1. Menangani pembelajaran hiragana dan katakana.
- 2. Menangani pembelajaran tata Bahasa Jepang.
- 3. Memberikan soal-soal latihan dalam bentuk game.

#### **1.3 Definisi, Akronim dan Singkatan**

Daftar definisi akronim dan singkatan:

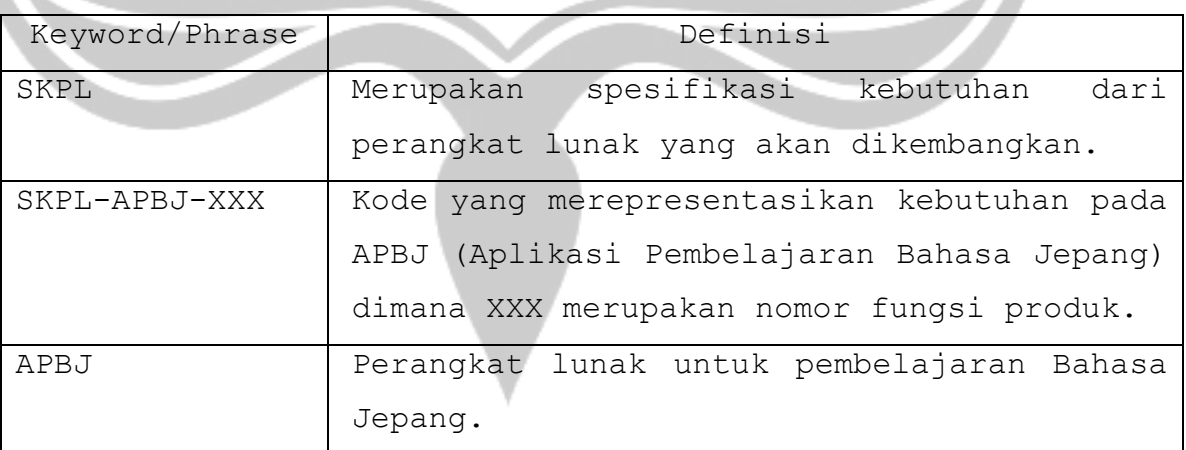

#### **1.4 Referensi**

Referensi yang digunakan pada perangkat lunak tersebut adalah:

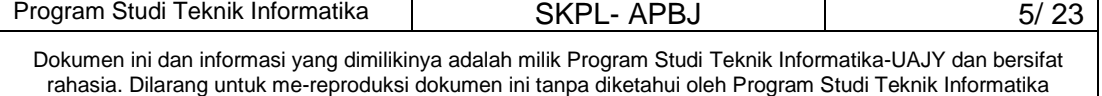

Yogi Prabowo, *Spesifikasi Kebutuhan Perangkat Lunak MPN*, Universitas Atma Jaya Yogyakarta.

#### **1.5 Deskripsi umum (Overview)**

Secara umum dokumen SKPL ini terbagi atas 3 bagian utama. Bagian utama berisi penjelasan mengenai dokumen SKPL tersebut yaitu tujuan pembuatan, ruang lingkup masalah dalam pengembangan perangkat lunak, definisi, referensi dan deskripsi umum tentang dokumen SKPL ini.

Bagian kedua berisi penjelasan umum tentang perangkat lunak APBJ yang akan dikembangkan, mencakup perspektif produk yang akan dikembangkan, fungsi produk perangkat lunak, karakteristik pengguna, dan batasan dalam penggunaan perangkat lunak APBJ tersebut.

Bagian ketiga berisi penjelasan secara lebih rinci tentang kebutuhan perangkat lunak APBJyang akan dikembangkan.

#### **2 Deskripsi Kebutuhan**

#### **2.1 Perspektif produk**

APBJ merupakan Aplikasi yang menyediakan pembelajaran mengenai Bahasa Jepang. APBJ sendiri menyediakan pembelajaran mengenai huruf Jepang yaitu hiragana dan katakana, pembelajaran mengenai tata Bahasa Jepang, dan soal latihan yang berbentuk game.

Aplikasi ini dikembangkan berbasis multimedia dengan menggunakan Macromedia Director MX 2004 dan tools pendukung lainnya.

Pengguna akan berinteraksi dengan sistem melalui antarmuka GUI (Graphical User Interface). Sistem ini nantinya akan dapat digunakan para pelajar Bahasa Jepang yang khususnya untuk Sekolah Dasar dan Menengah.

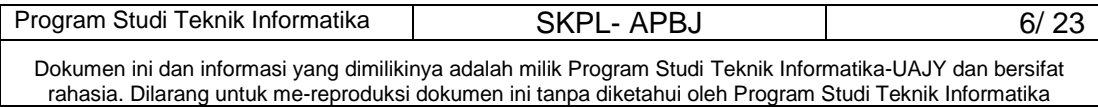

#### **2.2 Fungsi Produk**

Fungsi produk perangkat lunak APBJ adalah sebagai berikut:

1. Fungsi *Kana* (**SKPL-APBJ-001**) Fungsi yang digunakan untuk menampilkan huruf kana, meliputi hiragana dan katakana. Fungsi *Kana* mencakup :

- a. Fungsi *Hiragana* (**SKPL-APBJ-001-01**) Fungsi yang digunakan untuk menampilkan semua huruf hiragana dan cara penulisannya.
- b. Fungsi *Katakana* (**SKPL-APBJ-001-02**)

Fungsi yang digunakan untuk menampilkan semua huruf katakana dan cara penulisannya.

2. Fungsi *Tutorial* (**SKPL-APBJ-002**) Fungsi yang digunakan untuk menjelaskan tentang tutorial Bahasa Jepang, meliputi contoh kalimat, pola kalimat, dan kosakata.

Fungsi Tutorial mencakup :

a. Fungsi *Bab 1* (**SKPL-APBJ-002-01**)

Fungsi yang digunakan untuk menjelaskan tutorial yang mencakup contoh kalimat, pola kalimat dan kosakata dari Bab 1.

b. Fungsi *Bab 2* (**SKPL-APBJ-002-02**)

Fungsi yang digunakan untuk menjelaskan tutorial yang mencakup contoh kalimat, pola kalimat dan kosakata dari Bab 2.

- c. Fungsi *Bab 3* (**SKPL-APBJ-002-03**) Fungsi yang digunakan untuk menjelaskan tutorial yang mencakup contoh kalimat, pola kalimat dan kosakata dari Bab 3.
- d. Fungsi *Bab 4* (**SKPL-APBJ-002-04**)

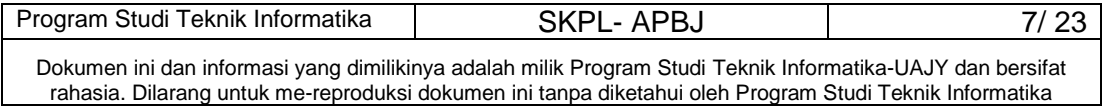

Fungsi yang digunakan untuk menjelaskan tutorial yang mencakup contoh kalimat, pola kalimat dan kosakata dari Bab 4.

- e. Fungsi *Bab 5* (**SKPL-APBJ-002-05**) Fungsi yang digunakan untuk menjelaskan tutorial yang mencakup contoh kalimat, pola kalimat dan kosakata dari Bab 5.
- f. Fungsi *Bab 6* (**SKPL-APBJ-002-06**) Fungsi yang digunakan untuk menjelaskan tutorial yang mencakup contoh kalimat, pola kalimat dan kosakata dari Bab 6.

g. Fungsi *Bab 7* (**SKPL-APBJ-002-07**)

Fungsi yang digunakan untuk menjelaskan tutorial yang mencakup contoh kalimat, pola kalimat dan kosakata dari Bab 7.

h. Fungsi *Bab 8* (**SKPL-APBJ-002-08**) Fungsi yang digunakan untuk menjelaskan tutorial yang mencakup contoh kalimat, pola kalimat dan kosakata dari Bab 8.

i. Fungsi *Bab 9* (**SKPL-APBJ-002-09**) Fungsi yang digunakan untuk menjelaskan tutorial yang mencakup contoh kalimat, pola kalimat dan kosakata dari Bab 9.

- j. Fungsi *Bab 10* (**SKPL-APBJ-002-10**) Fungsi yang digunakan untuk menjelaskan tutorial yang mencakup contoh kalimat, pola kalimat dan kosakata dari Bab 10.
- 3. Fungsi *Soal Latihan* (**SKPL-APBJ-003**)

Fungsi yang digunakan untuk menampilkan soal-soal latihan dari tutorial yang sudah dipelajari oleh pengguna.

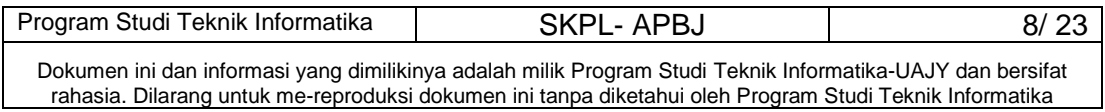

4. Fungsi *Info* (**SKPL-APBJ-004**)

Fungsi yang digunakan untuk menampilkan informasi yang berkaitan dengan program. Fungsi Info mencakup :

- a. Fungsi *Tentang Aplikasi* (**SKPL-APBJ-004-01**) Fungsi yang digunakan untuk menampilkan informasi tentang aplikasi.
- b. Fungsi *Tentang Jepang* (**SKPL-APBJ-004-02**) Fungsi yang digunakan untuk menampilkan informasi tentang Jepang.
- c. Fungsi *Tentang Pembuat* (**SKPL-APBJ-004-02**) Fungsi yang digunakan untuk menampilkan profil pembuat program.

#### **2.3 Karakteristik Pengguna**

Karakteristik dari user perangkat lunak APBJ yaitu memahami pengoperasian komputer berbasis desktop.

#### **2.4 Batasan-batasan**

Batasan-batasan dalam pengembangan perangkat lunak

- APBJ tersebut adalah:
- 1. Kebijaksanaan Umum

Berpedoman pada tujuan dari pengmbangan APBJ.

2. Keterbatasan perangkat keras

Dapat diketahui kemudian setelah sistem ini berjalan (sesuai dengan kebutuhan).

#### **3 Kebutuhan khusus**

#### **3.1 Kebutuhan antarmuka eksternal**

Kebutuhan antar muka eksternal pada perangkat lunak APBJ meliputi kebutuhan antarmuka pemakai, antarmuka perangkat lunak.

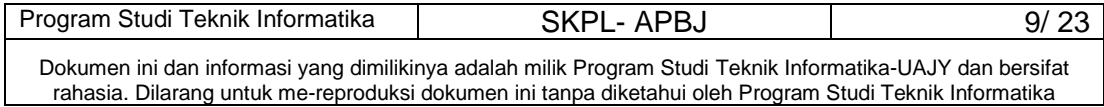

#### **3.1.1 Antarmuka pemakai**

User berinteraksi dengan antarmuka yang ditampilkan pada layar komputer berbasis multimedia yaitu menggabungkan teks, gambar, animasi dan suara dengan fungsi dan tampilan informasi pada layar monitor.

#### **3.1.2 Antarmuka perangkat lunak**

Perangkat lunak yang dibutuhkan untuk pengembangan APBJ adalah sebagai berikut:

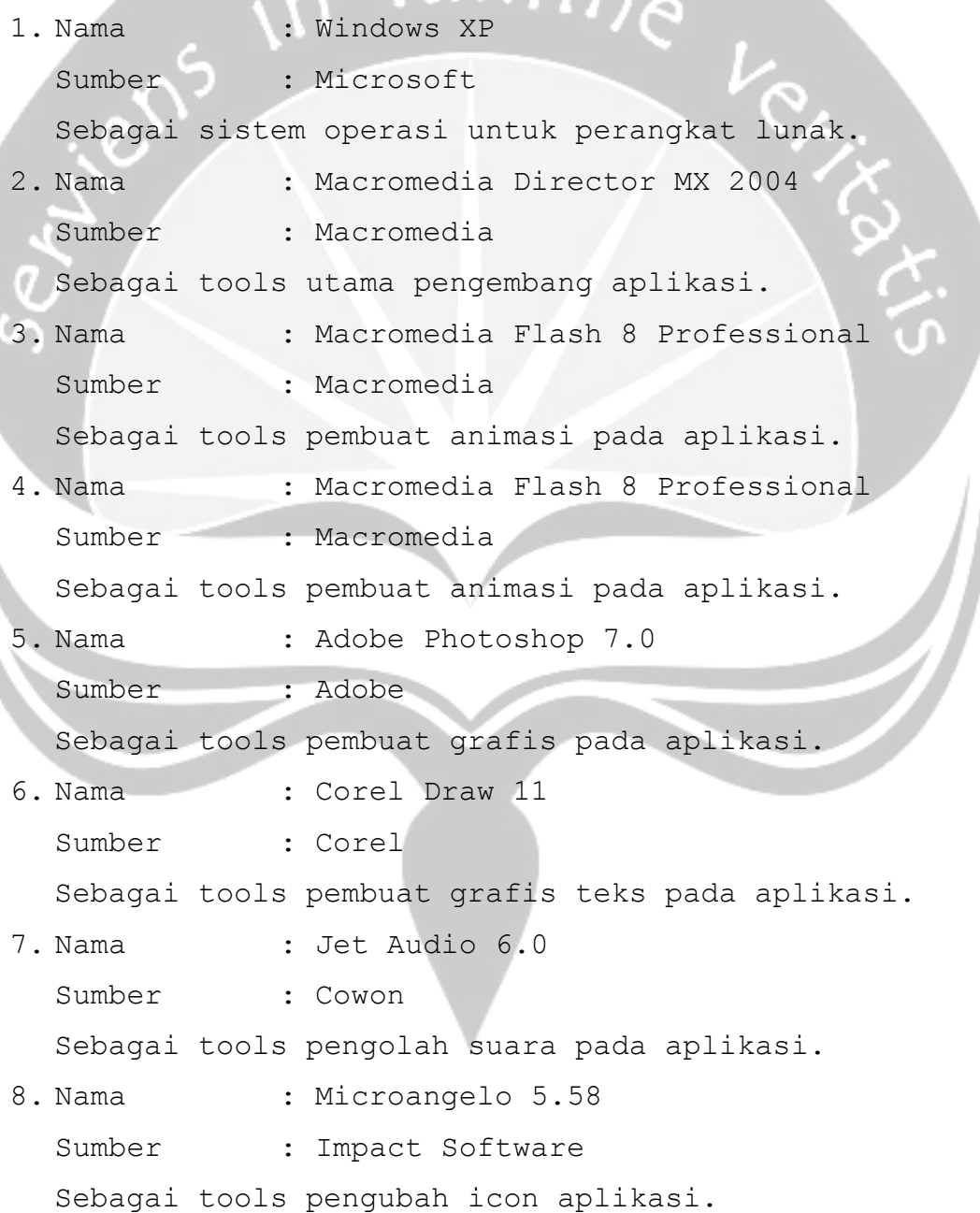

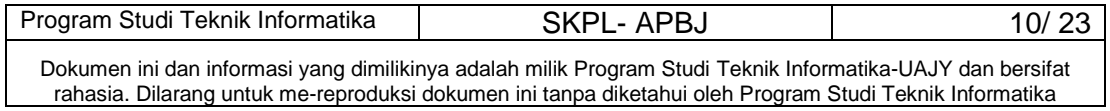

#### **3.2 Kebutuhan fungsionalitas**

#### **3.2.1 Aliran Informasi**

#### **3.2.1.1 DFD Level 0 APBJ**

#### **3.2.1.1.1 Entitas Data**

Entitas eksternal data yang terlibat dalam pengembangan perangkat lunak APBJ ini adalah user.

#### **3.2.1.1.2 Proses**

Proses yang terjadi dalam perangkat lunak APBJ ini yaitu memilih salah satu menu dari semua menu yang disediakan oleh aplikasi, kemudian diproses menjadi informasi yang dikehendaki. Setelah proses maka akan ditampilkan menu sesuai yang diinginkan user.

#### **3.2.1.1.3 Topologi**

Topologi dari prosesnya dapat dilihat sebagai berikut:

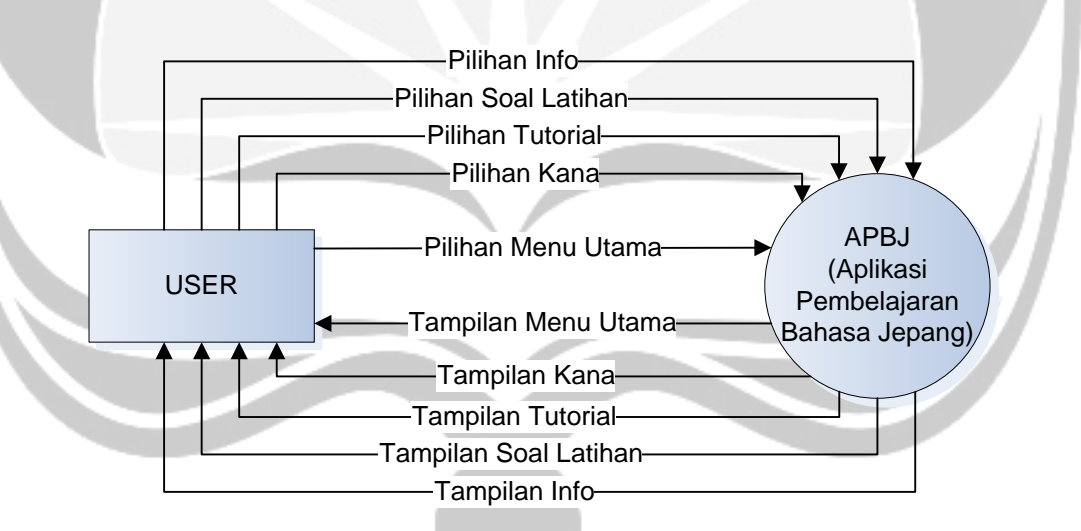

**Gambar 3.1 DFD Level 0 APBJ** 

#### **3.2.1.2 DFD Level 1 APBJ**

#### **3.2.1.2.1 Entitas Data**

Entitas data eksternal sama dengan entitas data yang ada pada DFD level 0, yaitu user.

#### **3.2.1.2.2 Proses**

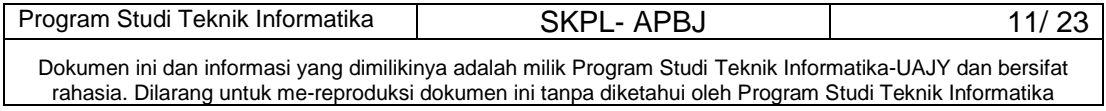

Proses yang terjadi pada DFD level 1 ini mencakup 4 proses yaitu:

- 1. Menu Kana adalah suatu proses untuk menampilkan pilihan menu untuk menampilkan tutorial hiragana atau katakana.
- 2. Menu Tutorial adalah suatu proses untuk menampilkan pilihan menu tutorial dari Bab 1 sampai Bab 10.
- 3. Menu Latian adalah suatu proses untuk menampilkan soal latihan.
- 4. Menu Info adalah suatu proses untuk menampilkan informasi tentang aplikasi, tentang Jepang dan profil pembuat.

## **3.2.1.2.3 Topologi**

Topologi dari prosesnya dapat dilihat sebagai berikut:

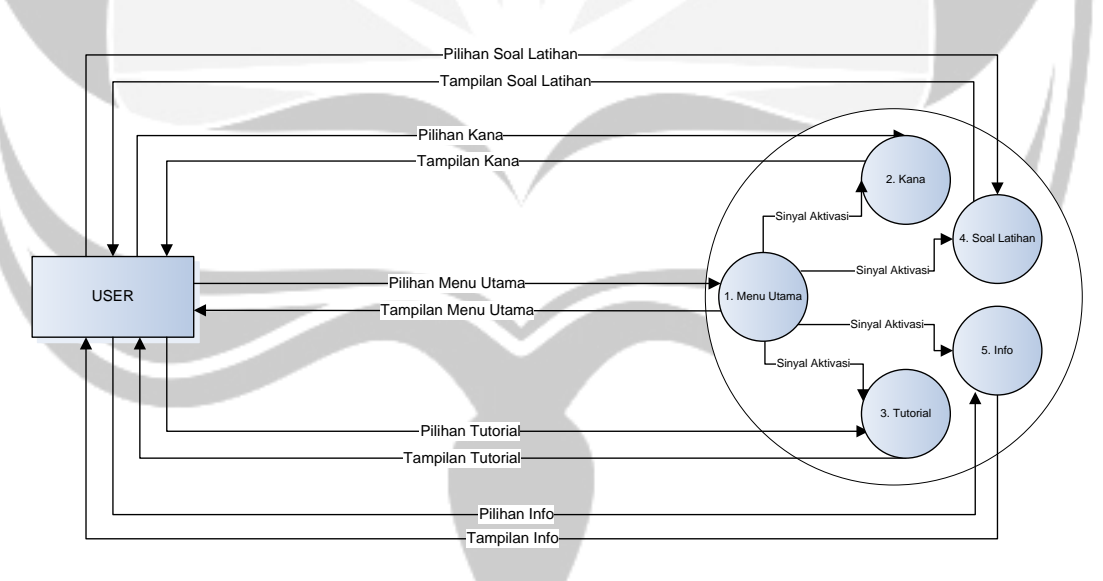

**Gambar 3.2 DFD Level 1 APBJ** 

#### **3.2.1.3 DFD Level 2 APBJ Proses Kana**

#### **3.2.1.3.1 Entitas Data**

Entitas data yang digunakan sama dengan entitas data yang ada pada DFD level 1, yaitu user.

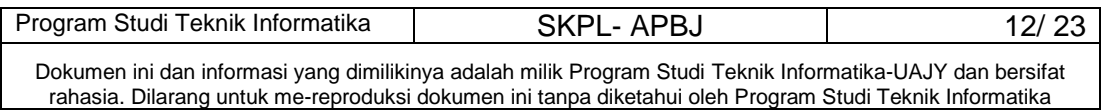

#### **3.2.1.3.2 Proses**

Proses yang terjadi pada DFD level 2 APBJ proses Kana ini yaitu:

- 1. Tampil Hiragana adalah proses untuk menampilkan seluruh hiragana.
- 2. Tampil Katakana adalah proses untuk menampilkan seluruh katakana.

#### **3.2.1.3.3 Topologi**

Topologi dari prosesnya dapat dilihat sebagai berikut:

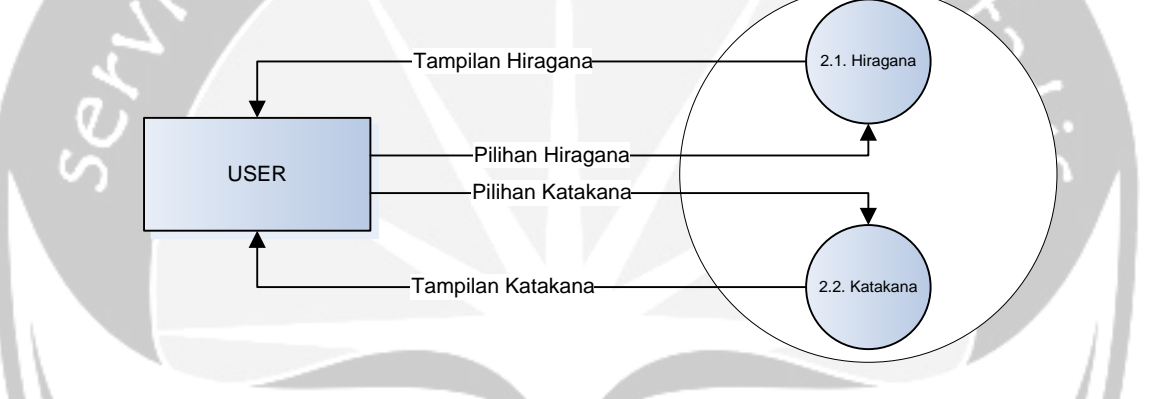

**Gambar 3.3 DFD Level 2 APBJ proses Kana**

# **3.2.1.4 DFD Level 2 APBJ Proses Tutorial**

#### **3.2.1.4.1 Entitas Data**

Entitas data yang digunakan sama dengan entitas data yang ada pada DFD level 1, yaitu user.

#### **3.2.1.4.2 Proses**

Proses yang terjadi pada DFD level 2 APBJ proses Tutorial ini yaitu:

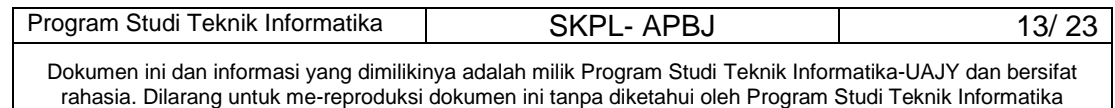

- 1. Tampil Tutorial Bab 1 adalah proses untuk menampilkan Tutorial Bab 1.
- 2. Tampil Tutorial Bab 2 adalah proses untuk menampilkan Tutorial Bab 2.
- 3. Tampil Tutorial Bab 3 adalah proses untuk menampilkan Tutorial Bab 3.
- 4. Tampil Tutorial Bab 4 adalah proses untuk menampilkan Tutorial Bab 4.
- 5. Tampil Tutorial Bab 5 adalah proses untuk menampilkan Tutorial Bab 5.
- 6. Tampil Tutorial Bab 6 adalah proses untuk menampilkan Tutorial Bab 6.
	- 7. Tampil Tutorial Bab 7 adalah proses untuk menampilkan Tutorial Bab 7.
- 8. Tampil Tutorial Bab 8 adalah proses untuk menampilkan Tutorial Bab 8.
- 9. Tampil Tutorial Bab 9 adalah proses untuk menampilkan Tutorial Bab 9.
- 10. Tampil Tutorial Bab 10 adalah proses untuk menampilkan Tutorial Bab 10.

#### **3.2.1.4.3 Topologi**

Topologi dari prosesnya dapat dilihat sebagai berikut:

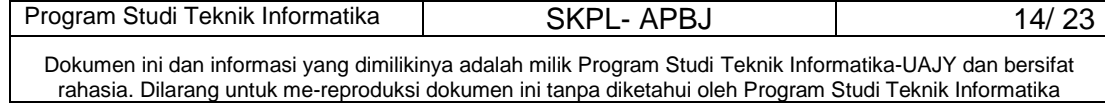

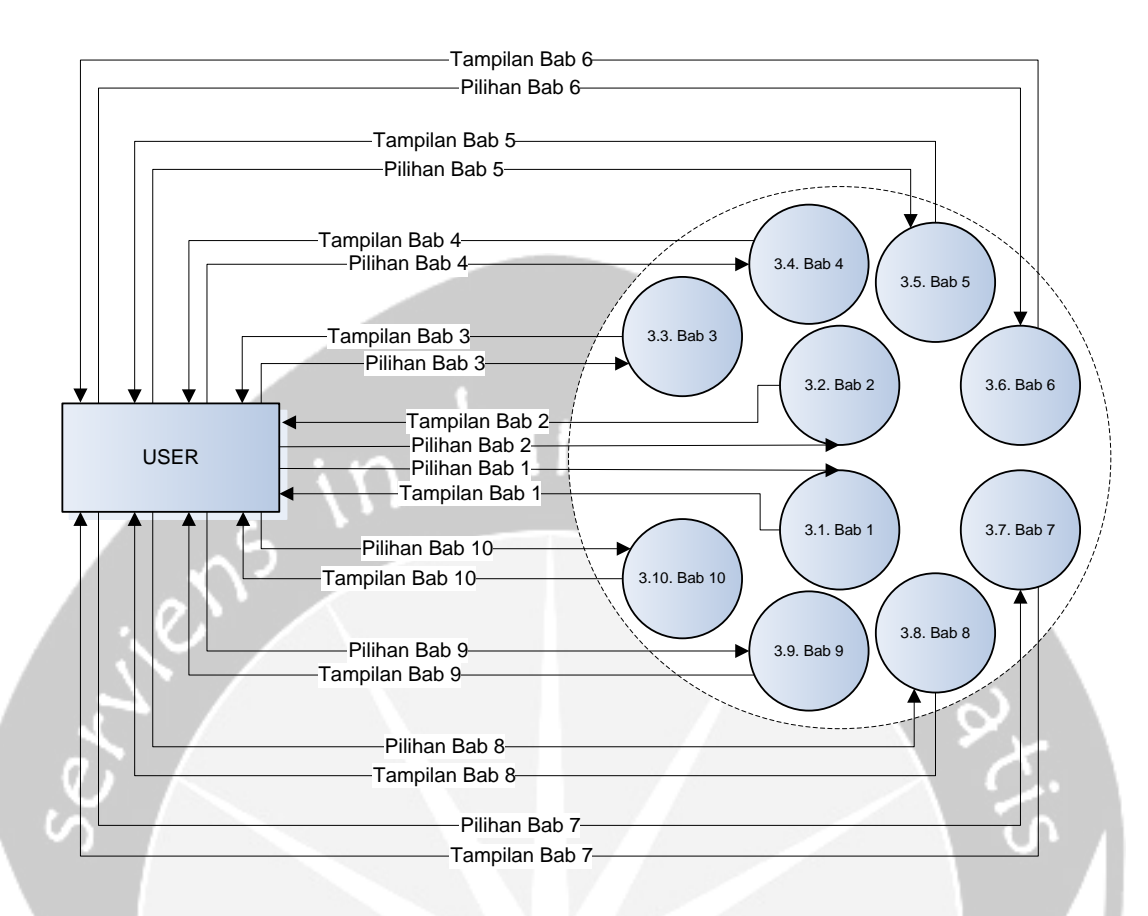

**Gambar 3.4 DFD Level 2 APBJ proses Tutorial**

#### **3.2.1.5 DFD Level 2 APBJ Proses Info**

#### **3.2.1.5.1 Entitas Data**

Entitas data yang digunakan sama dengan entitas data yang ada pada DFD level 1, yaitu user.

#### **3.2.1.5.2 Proses**

Proses yang terjadi pada DFD level 2 APBJ proses Info ini yaitu:

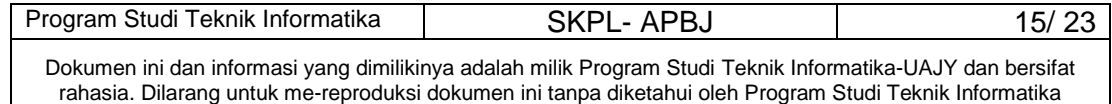

- 1. Tampil Tentang Aplikasi adalah proses untuk menampilkan informasi tentang aplikasi.
- 2. Tampil Tentang Jepang adalah proses untuk menampilkan informasi tentang Jepang.
- 3. Tampil Tentang Pembuat adalah proses untuk menampilkan informasi tentang profil pembuat.

#### **3.2.1.5.3 Topologi**

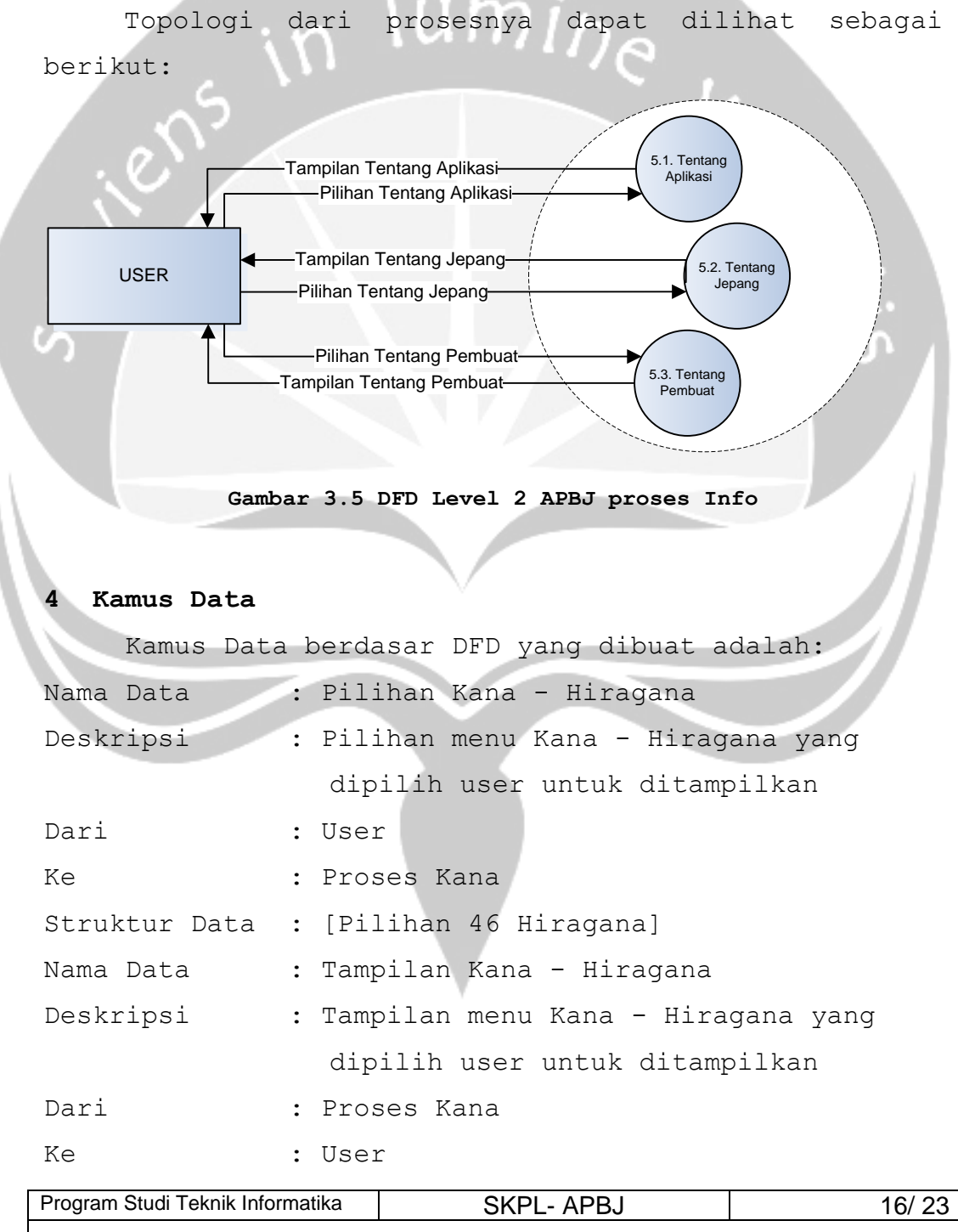

Dokumen ini dan informasi yang dimilikinya adalah milik Program Studi Teknik Informatika-UAJY dan bersifat rahasia. Dilarang untuk me-reproduksi dokumen ini tanpa diketahui oleh Program Studi Teknik Informatika

Struktur Data : .dir

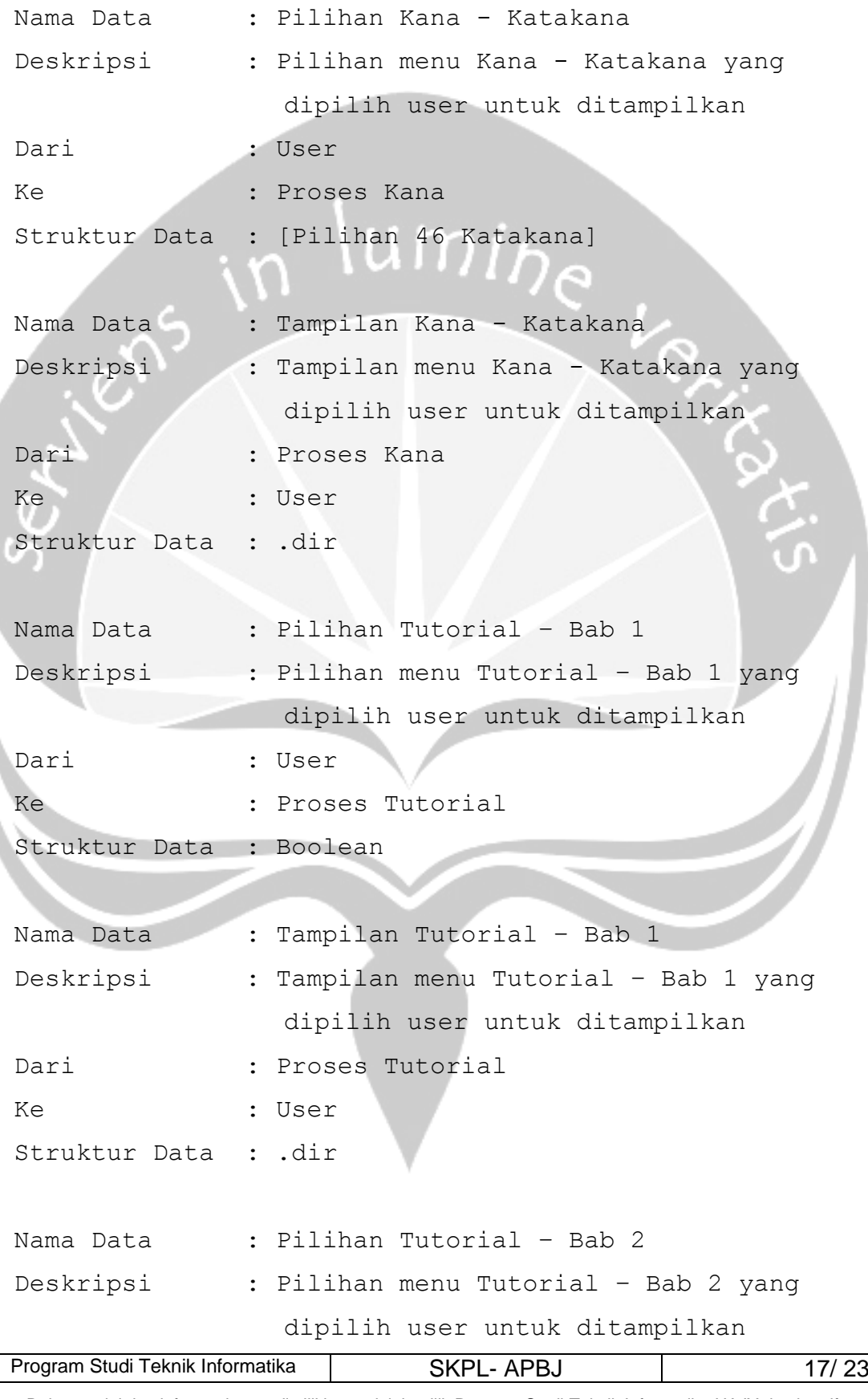

Dokumen ini dan informasi yang dimilikinya adalah milik Program Studi Teknik Informatika-UAJY dan bersifat rahasia. Dilarang untuk me-reproduksi dokumen ini tanpa diketahui oleh Program Studi Teknik Informatika

```
Dari : User
Ke : Proses Tutorial
Struktur Data : Boolean
Nama Data : Tampilan Tutorial – Bab 2
Deskripsi : Tampilan menu Tutorial – Bab 2 yang 
              dipilih user untuk ditampilkan
Dari : Proses Tutorial
Ke : User
Struktur Data : .dir
Nama Data : Pilihan Tutorial – Bab 3
Deskripsi : Pilihan menu Tutorial – Bab 3 yang 
              dipilih user untuk ditampilkan
Dari : User
Ke : Proses Tutorial
Struktur Data : Boolean
Nama Data : Tampilan Tutorial – Bab 3
Deskripsi : Tampilan menu Tutorial – Bab 3 yang 
              dipilih user untuk ditampilkan
Dari : Proses Tutorial
Ke : User
Struktur Data : .dir
Nama Data : Pilihan Tutorial – Bab 4
Deskripsi : Pilihan menu Tutorial – Bab 4 yang 
              dipilih user untuk ditampilkan
Dari : User
Ke : Proses Tutorial
Struktur Data : Boolean
```
Nama Data : Tampilan Tutorial - Bab 4

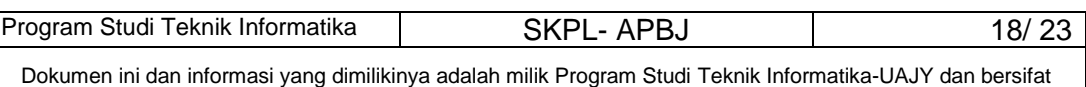

rahasia. Dilarang untuk me-reproduksi dokumen ini tanpa diketahui oleh Program Studi Teknik Informatika

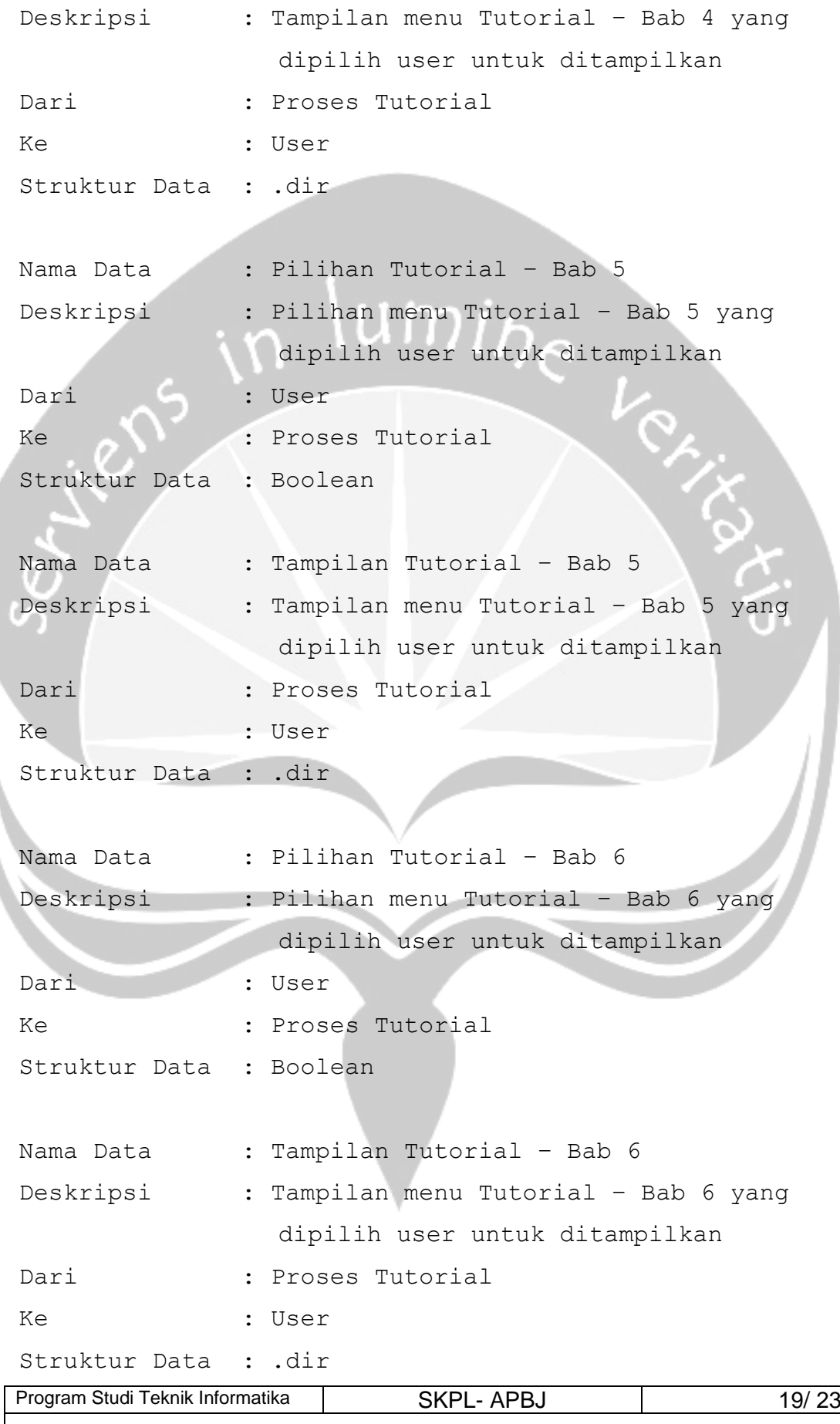

Dokumen ini dan informasi yang dimilikinya adalah milik Program Studi Teknik Informatika-UAJY dan bersifat rahasia. Dilarang untuk me-reproduksi dokumen ini tanpa diketahui oleh Program Studi Teknik Informatika

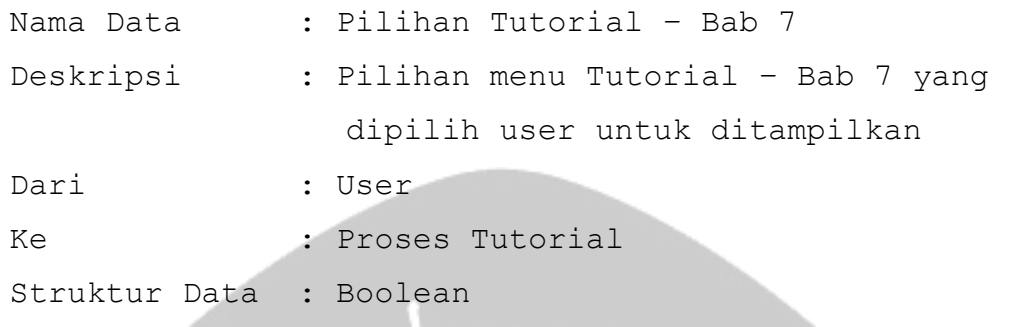

# Nama Data : Tampilan Tutorial – Bab 7

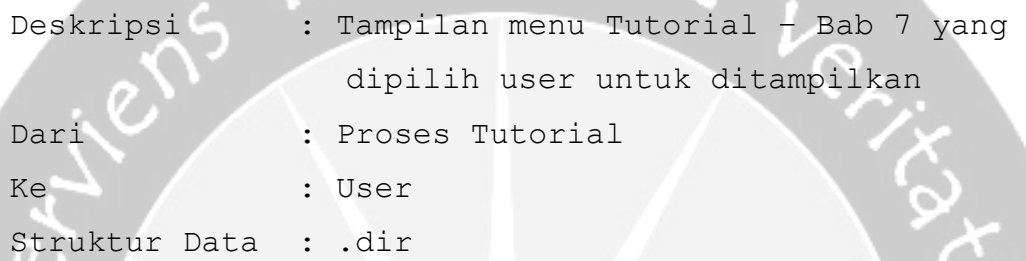

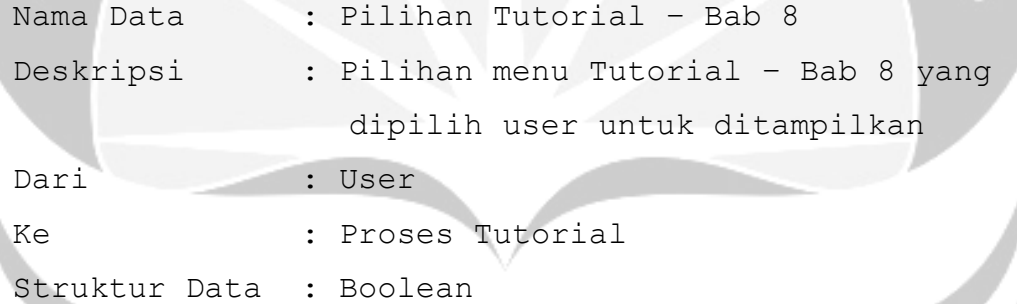

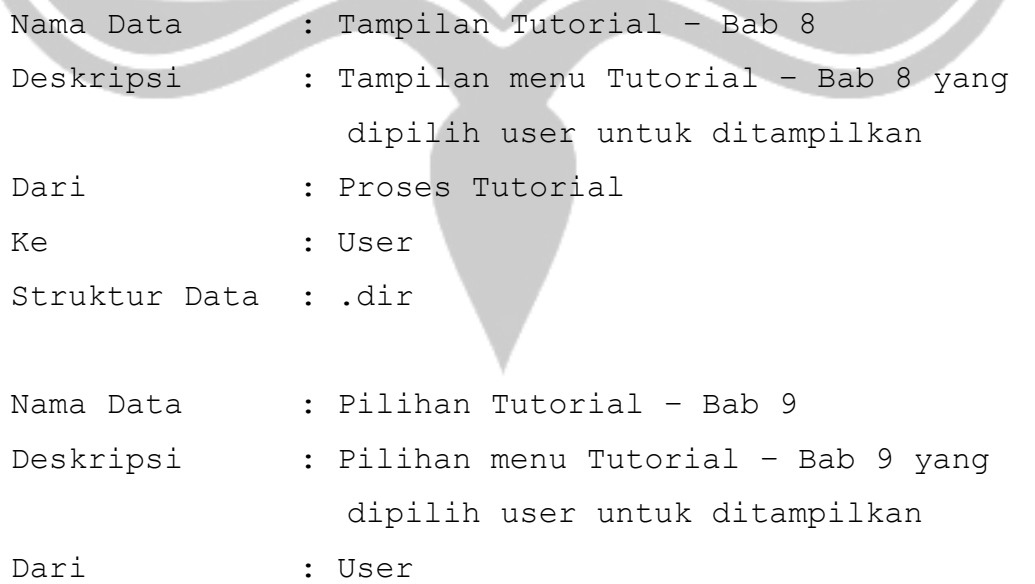

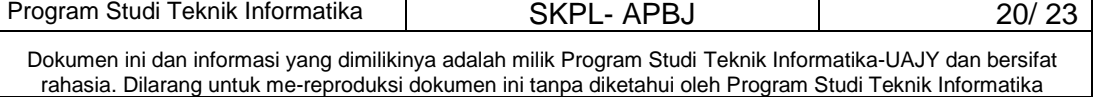

```
Ke : Proses Tutorial
Struktur Data : Boolean
Nama Data : Tampilan Tutorial - Bab 9
Deskripsi : Tampilan menu Tutorial – Bab 9 yang 
              dipilih user untuk ditampilkan
Dari : Proses Tutorial
Ke : User
Struktur Data : .dir
Nama Data : Pilihan Tutorial – Bab 10
Deskripsi : Pilihan menu Tutorial – Bab 10 yang 
              dipilih user untuk ditampilkan
Dari : User
Ke : Proses Tutorial
Struktur Data : Boolean
Nama Data : Tampilan Tutorial – Bab 10
Deskripsi : Tampilan menu Tutorial – Bab 10 yang 
              dipilih user untuk ditampilkan
Dari : Proses Tutorial
Ke : User
Struktur Data : .dir
Nama Data : Pilihan Soal Latihan
Deskripsi : Pilihan menu Soal Latihan yang dipilih
              user untuk ditampilkan
Dari : User
Ke : Proses Soal Latihan
Struktur Data : Boolean
Nama Data : Tampilan Soal Latihan
```
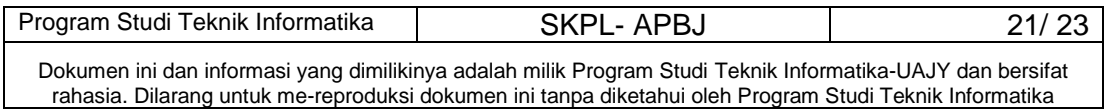

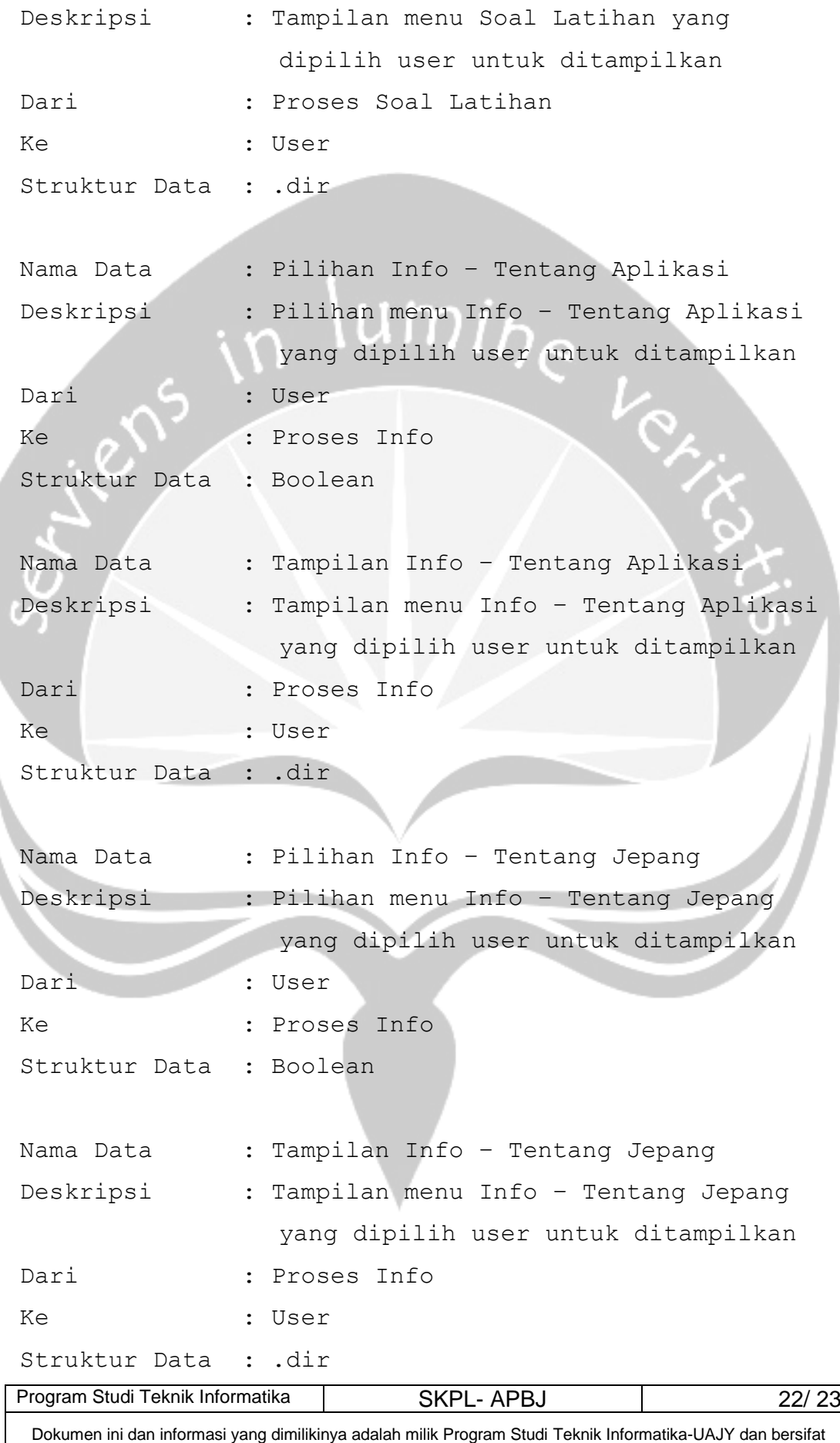

rahasia. Dilarang untuk me-reproduksi dokumen ini tanpa diketahui oleh Program Studi Teknik Informatika

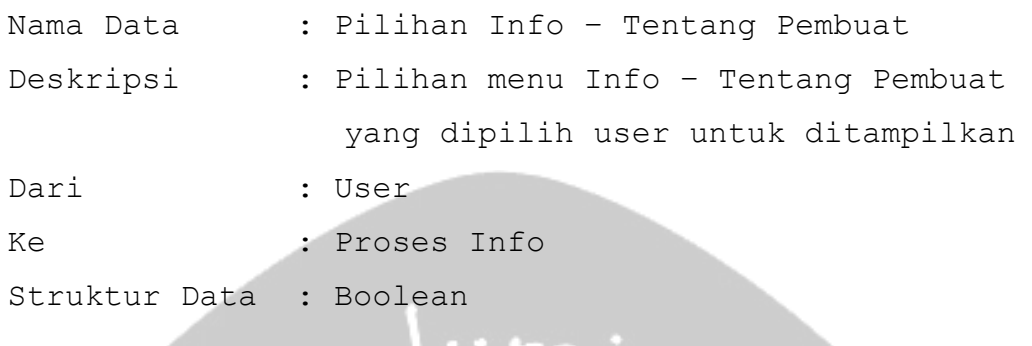

# Nama Data : Tampilan Info – Tentang Pembuat

Deskripsi : Tampilan menu Info – Tentang Pembuat yang dipilih user untuk ditampilkan Dari : Proses Info Ke : User

Struktur Data : .dir

## Program Studi Teknik Informatika SKPL- APBJ 23/ 23 Dokumen ini dan informasi yang dimilikinya adalah milik Program Studi Teknik Informatika-UAJY dan bersifat rahasia. Dilarang untuk me-reproduksi dokumen ini tanpa diketahui oleh Program Studi Teknik Informatika

# **DPPL**

# **DESKRIPSI PERANCANGAN PERANGKAT LUNAK**

**APBJ**

**(Aplikasi Pembelajaran Bahasa Jepang)**

**Dipersiapkan oleh:**

**Christine Kurnia Suryadharma / 06 07 04993**

**Program Studi Teknik Informatika – Fakultas Teknologi Industri**

**Universitas Atma Jaya Yogyakarta**

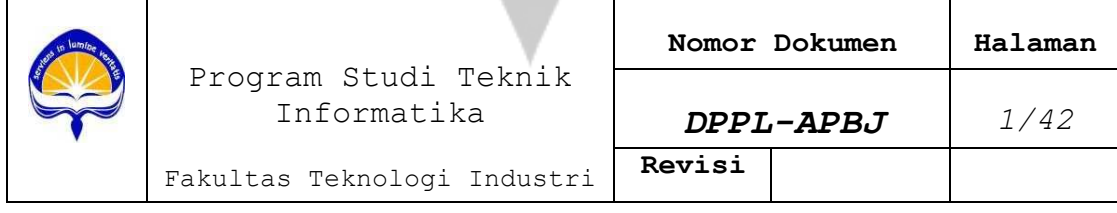

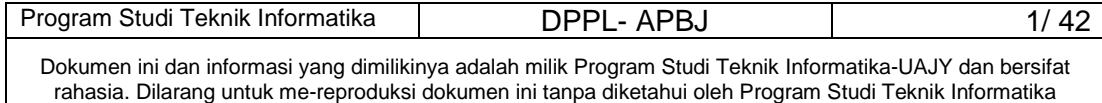

## **DAFTAR PERUBAHAN**

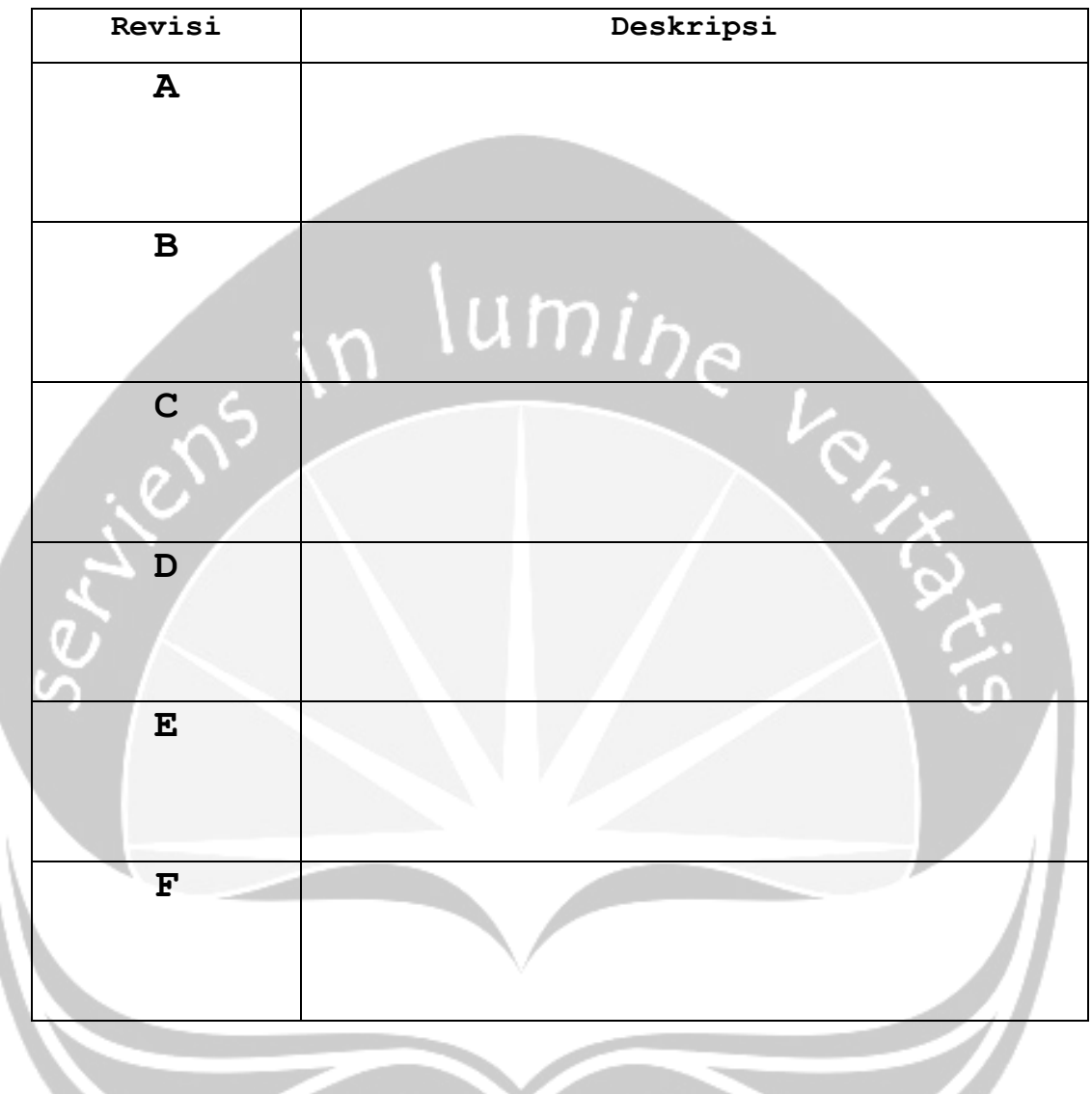

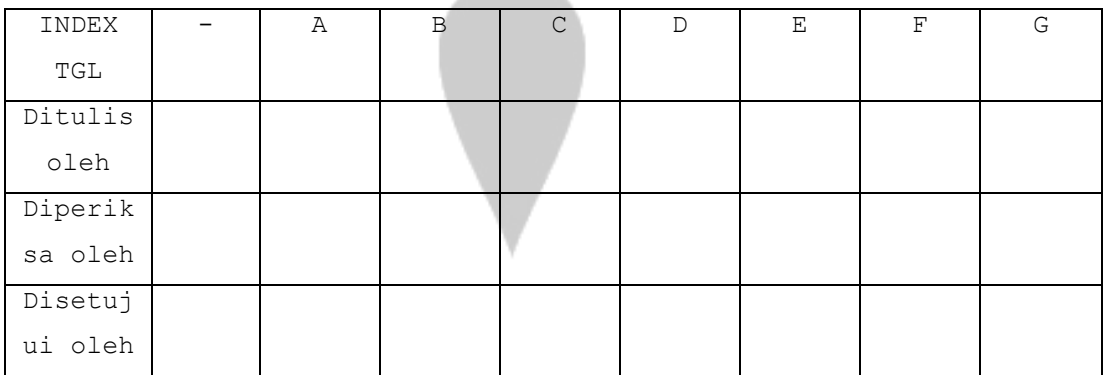

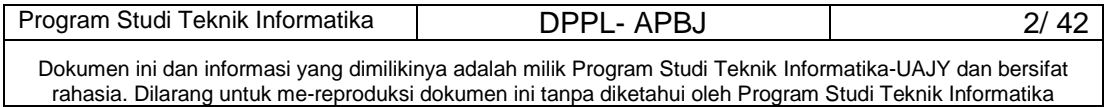

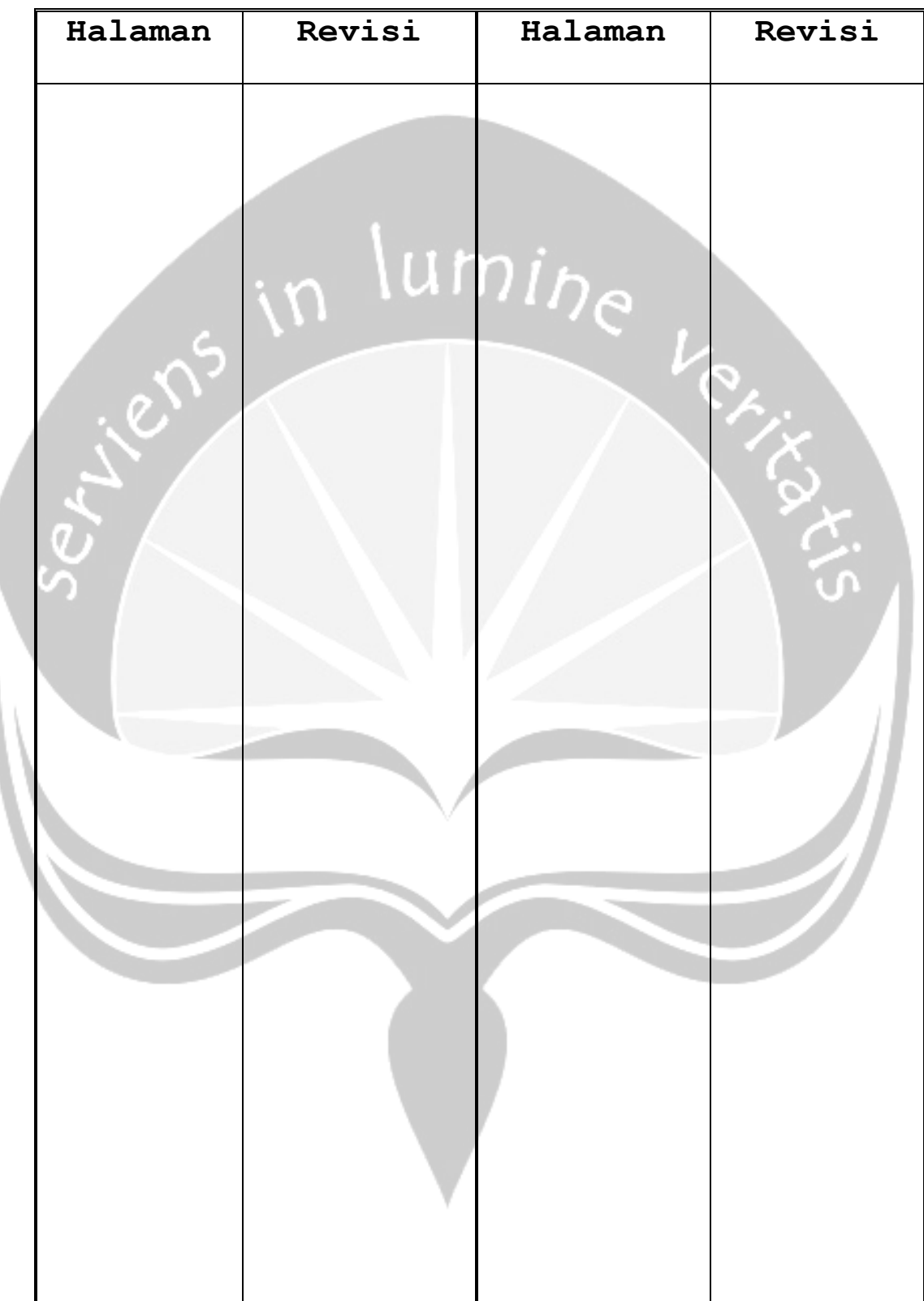

# **Daftar Halaman Perubahan**

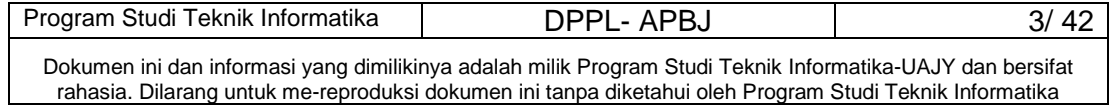

#### **Daftar Isi**

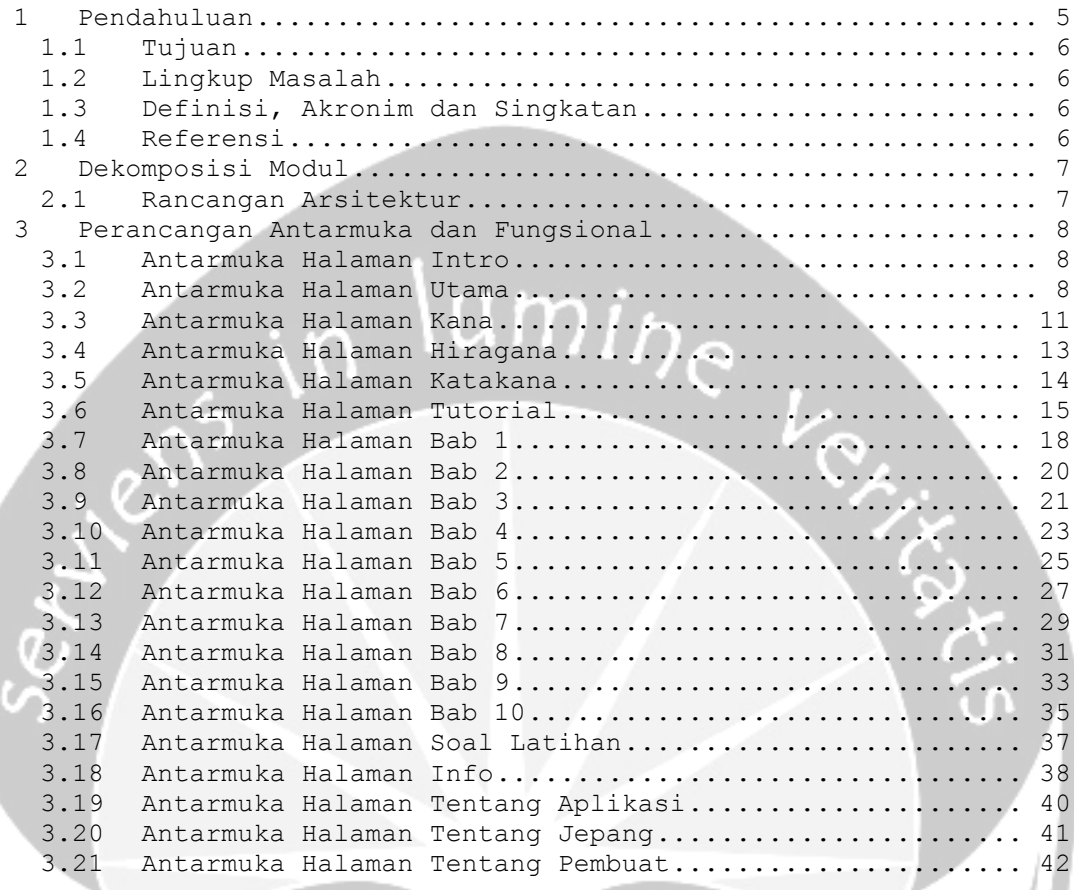

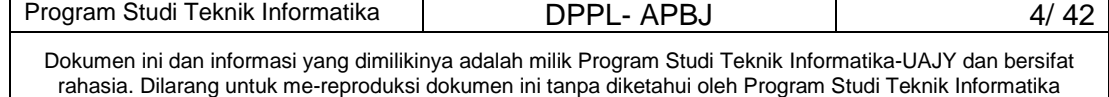

#### **Daftar Gambar**

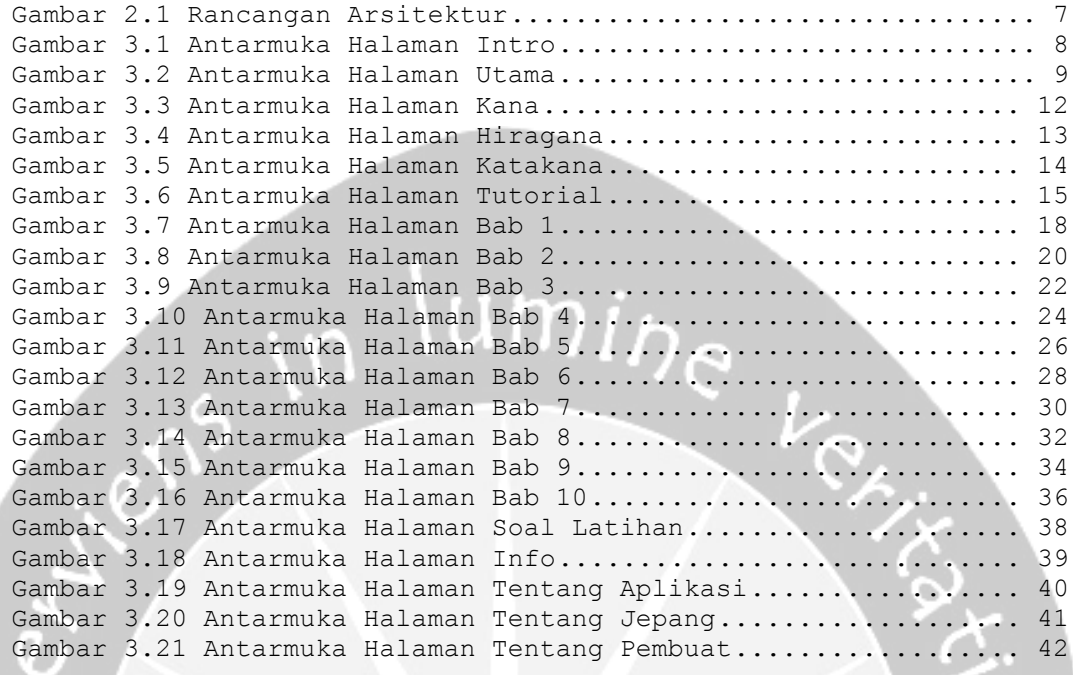

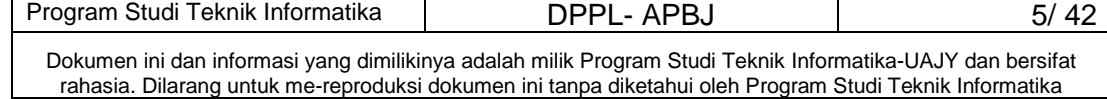

#### **1 Pendahuluan**

#### **1.1 Tujuan**

Dokumen Spesifikasi Kebutuhan Perangkat Lunak (DPPL) ini bertujuan untuk mendefinisikan perancangan perangkat lunak Aplikasi Pembelajaran Bahasa Jepang yang akan dikembangkan. Dokumen DPPL tersebut digunakan oleh pengembang perangkat lunak sebagai acuan untuk implementasi pada tahap selanjutnya.

#### **1.2 Lingkup Masalah**

Perangkat Lunak APBJ dikembangkan dengan tujuan:

- 1. Menangani pembelajaran hiragana dan katakana.
- 2. Menangani pembelajaran tata Bahasa Jepang.
- 3. Memberikan soal-soal latihan dalam bentuk game.

#### **1.3 Definisi, Akronim dan Singkatan**

Daftar definisi akronim dan singkatan:

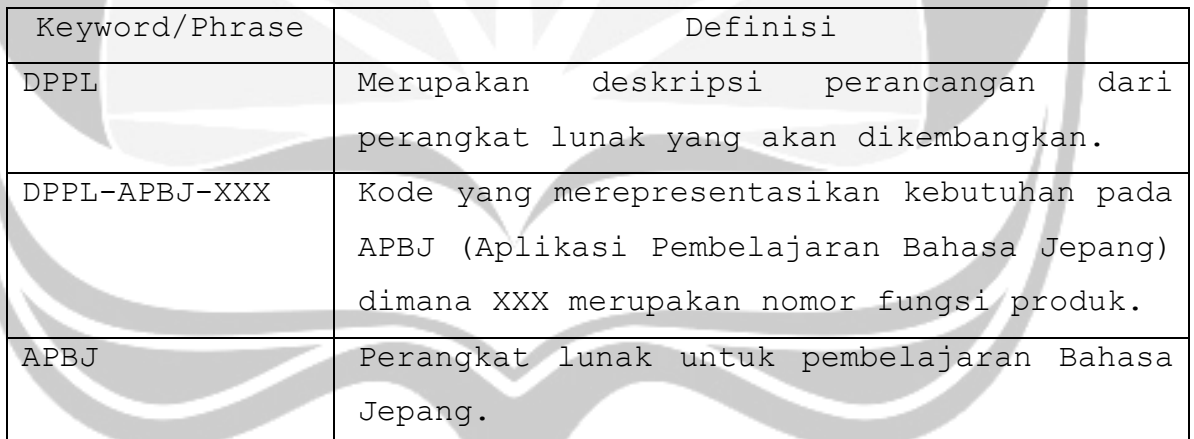

#### **1.4 Referensi**

Referensi yang digunakan pada perangkat lunak tersebut adalah:

Christine Kurnia Suryadharma, *Spesifikasi Kebutuhan Perangkat Lunak APBJ*, Universitas Atma Jaya Yogyakarta.

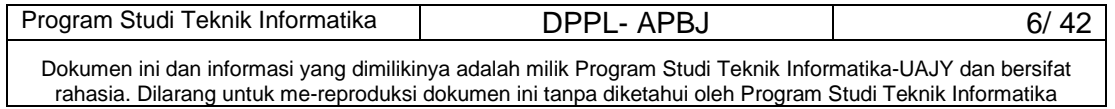

## **2 Dekomposisi Modul**

## **2.1 Rancangan Arsitektur**

Rancangan Arsitektur aplikasi APBJ merupakan rancangan arsitektur untuk pengguna. Rancangan arsitektur dapat ditunjukkan oleh gambar sebagai berikut:

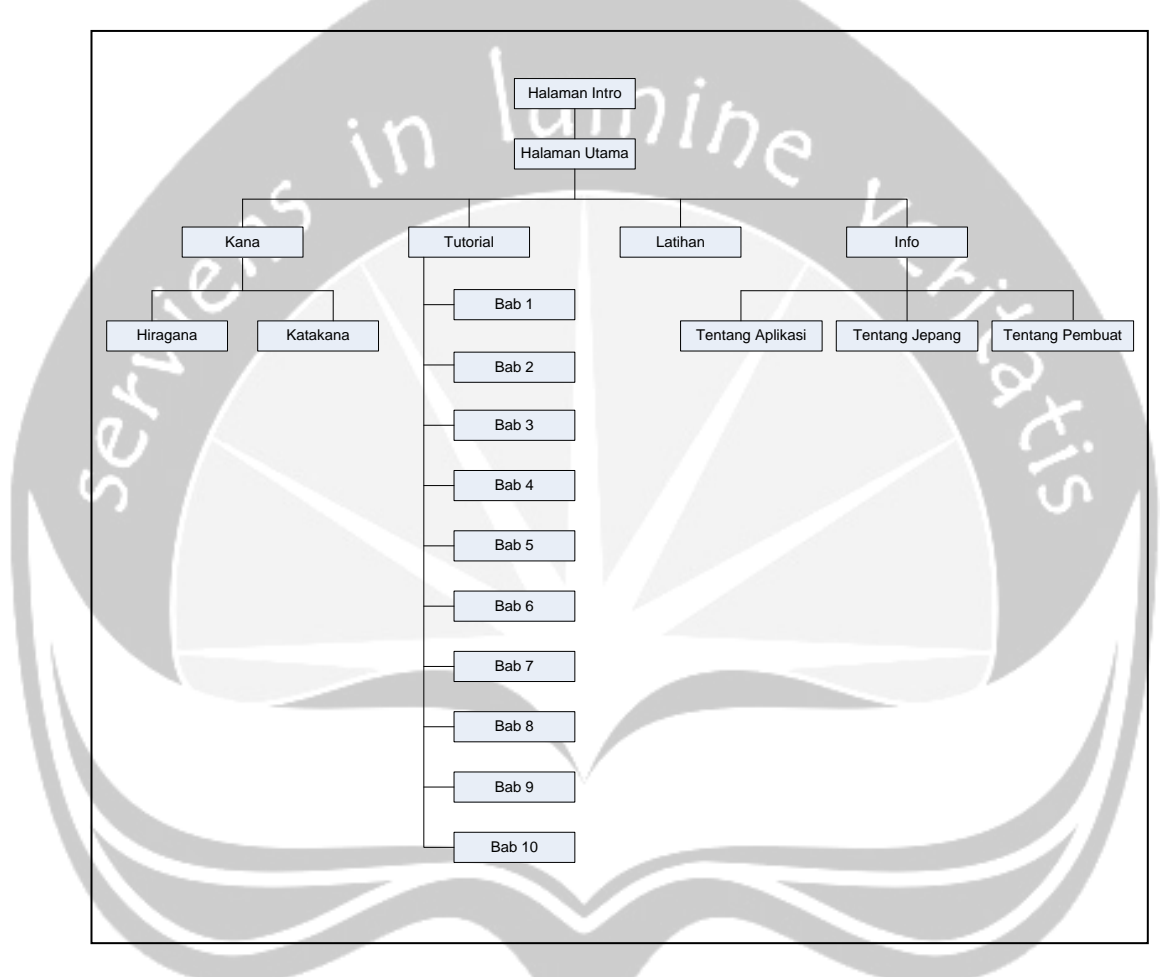

**Gambar 2.1 Rancangan Arsitektur**

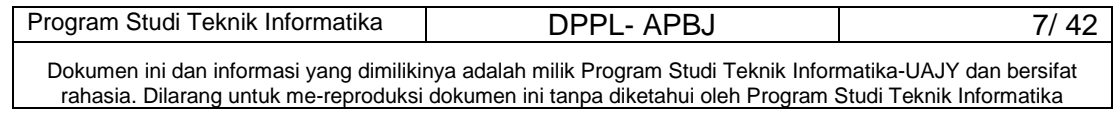

#### **3 Perancangan Antarmuka dan Fungsional**

#### **3.1 Antarmuka Halaman Intro**

Antarmuka Halaman Intro merupakan halaman pembuka dari aplikasi APBJ. Perancangan antarmuka Halaman Intro dapat dilihat pada Gambar 3.1.

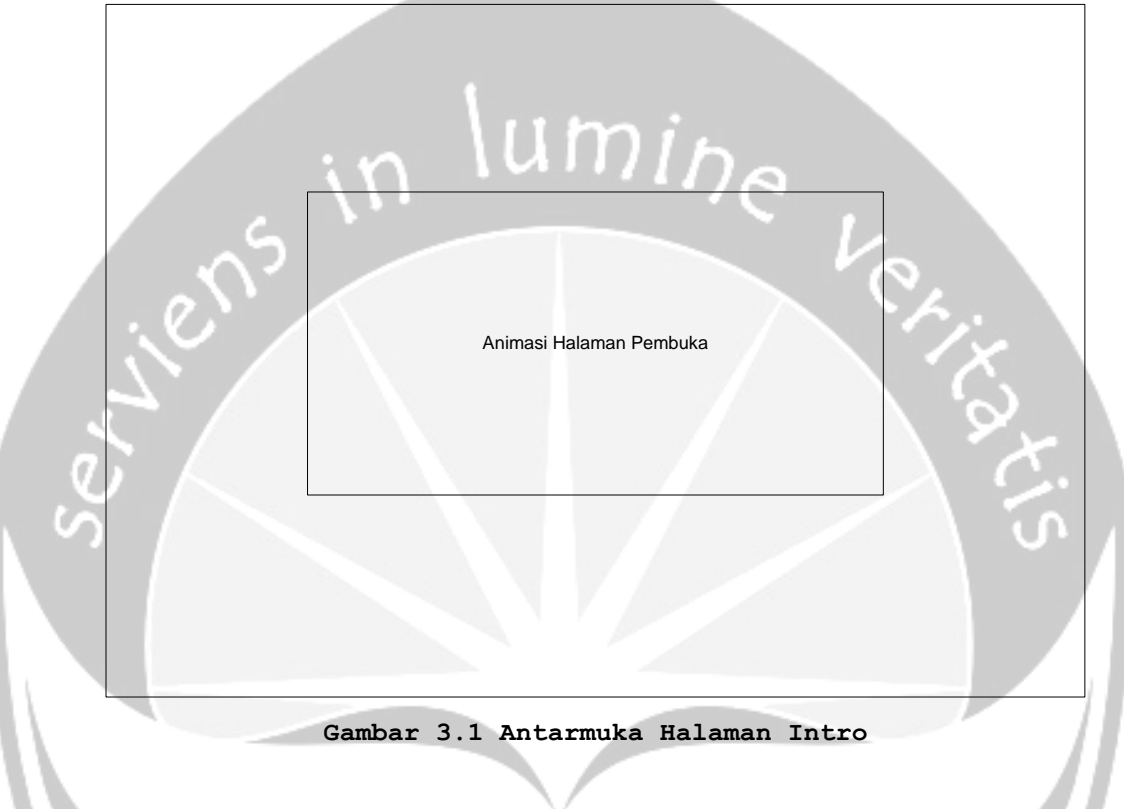

#### **3.2 Antarmuka Halaman Utama**

Antarmuka Halaman Utama merupakan halaman utama yang berisi menu navigasi utama program dari aplikasi APBJ. Perancangan antarmuka Halaman Utama dapat dilihat pada Gambar 3.2.

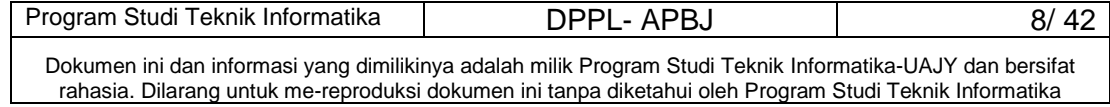

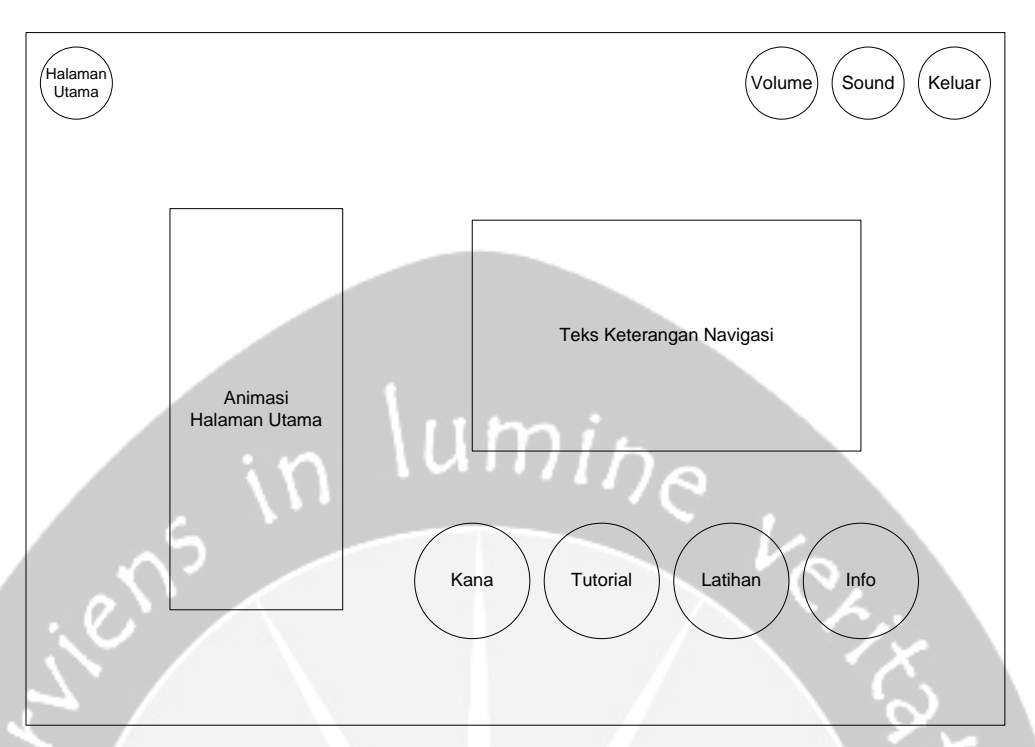

**Gambar 3.2 Antarmuka Halaman Utama**

#### **3.2.1 Deskripsi Tombol Halaman Utama**

Tombol Halaman Utama merupakan tombol yang digunakan untuk menampilkan antarmuka Halaman Utama. Untuk selanjutnya tombol Halaman Utama akan berada disetiap halaman yang ada.

Secara prosedural:

on mouseUp me

```
 go to "Home"
```
end

#### **3.2.2 Deskripsi Tombol Volume**

Tombol Volume merupakan tombol yang digunakan untuk mengeraskan atau mengecilkan suara sound. Untuk selanjutnya tombol Volume akan berada disetiap halaman yang ada. Tombol ini menggunakan library yang sudah ada pada Macromedia Director yaitu Channel Volume Slider.

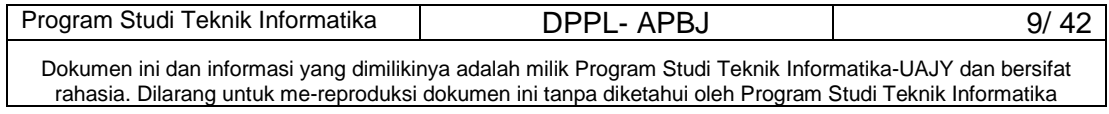

#### **3.2.3 Deskripsi Tombol Sound**

Tombol Sound merupakan tombol yang digunakan untuk menghidupkan suara pada aplikasi. Untuk selanjutnya tombol Sound akan berada disetiap halaman yang ada.

Secara prosedural:

```
on mouseUp me
```

```
 sound(1).stop()
```
end

# umi<sub>he</sub>

#### **3.2.4 Deskripsi Tombol Keluar**

Tombol Keluar merupakan tombol yang digunakan untuk keluar dari aplikasi. Untuk selanjutnya tombol Keluar akan berada disetiap halaman yang ada.

```
Secara prosedural:
```

```
on mouseUp me
```
halt

end

#### **3.2.5 Deskripsi Tombol Kana**

Tombol Kana merupakan tombol yang digunakan untuk menampilkan antarmuka Halaman Kana.

Secara prosedural:

```
on mouseUp me
```

```
 go to "Kana"
```
end

#### **3.2.6 Deskripsi Tombol Tutorial**

Tombol Tutorial merupakan tombol yang digunakan untuk menampilkan antarmuka Halaman Tutorial.

```
Secara prosedural:
```
on mouseUp me

```
 go to "Tutorial"
```

```
end
```
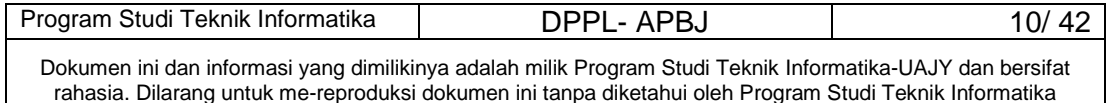

#### **3.2.7 Deskripsi Tombol Latihan**

Tombol Latihan merupakan tombol yang digunakan untuk menampilkan antarmuka Halaman Latihan.

Secara prosedural:

on mouseUp me

go to "Soal Latihan"

end

# **3.2.8 Deskripsi Tombol Info**

Tombol Info merupakan tombol yang digunakan untuk menampilkan antarmuka Halaman Info.

Secara prosedural:

on mouseUp me

go to "Info"

end

#### **3.3 Antarmuka Halaman Kana**

Antarmuka Halaman Kana merupakan halaman yang menampilkan menu pilihan untuk memilih hiragana atau katakana. Perancangan antarmuka Halaman Kana dapat dilihat pada Gambar 3.3.

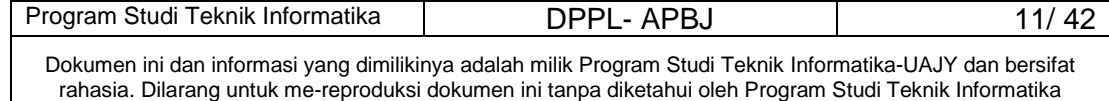
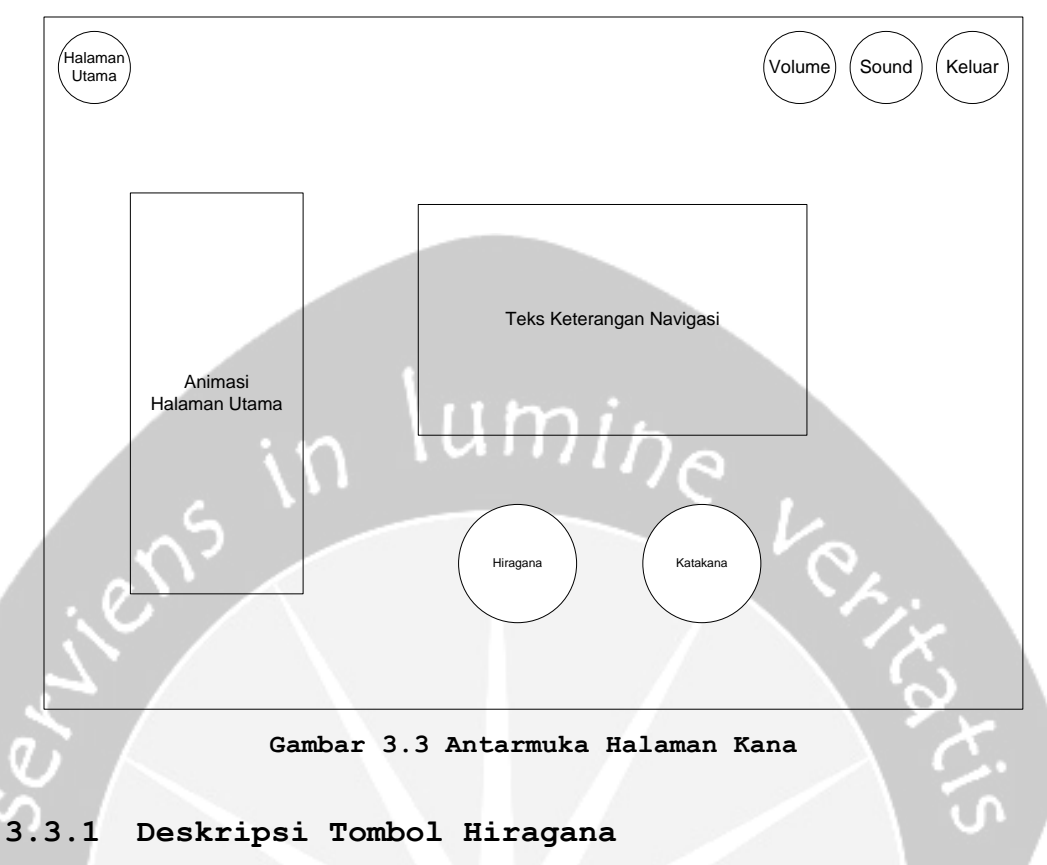

#### Tombol Hiragana merupakan tombol yang digunakan untuk menampilkan antarmuka Halaman Hiragana.

```
Secara prosedural:
```

```
on mouseUp me
```
go to "Hiragana"

end

#### **3.3.2 Deskripsi Tombol Katakana**

Tombol Katakana merupakan tombol yang digunakan untuk menampilkan antarmuka Halaman Katakana.

```
Secara prosedural:
```
on mouseUp me

```
 go to "Katakana"
```
end

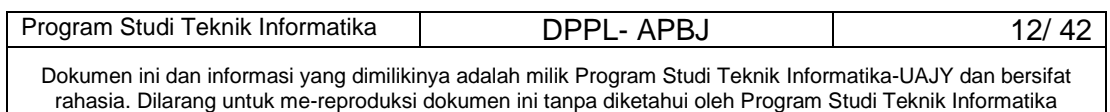

#### **3.4 Antarmuka Halaman Hiragana**

Antarmuka Halaman Hiragana merupakan halaman yang menampilkan seluruh huruf hiragana dari Bahasa Jepang. Perancangan antarmuka Halaman Hiragana dapat dilihat pada Gambar 3.4.

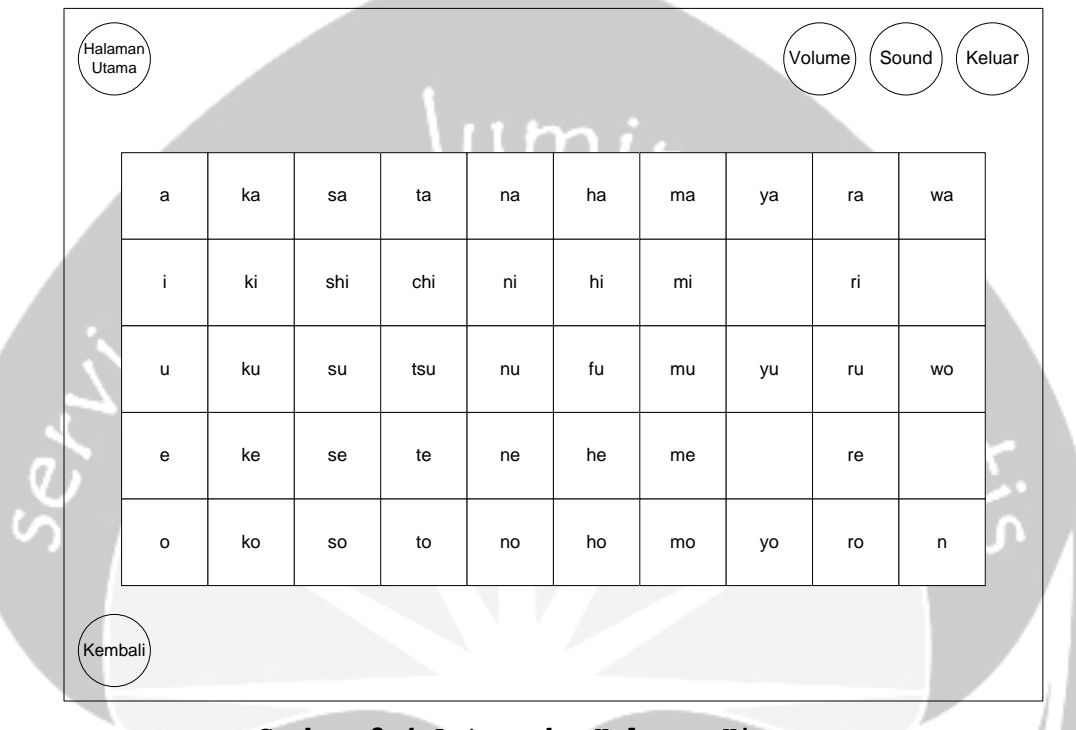

#### **Gambar 3.4 Antarmuka Halaman Hiragana**

#### **3.4.1 Deskripsi Tombol Huruf Hiragana**

Tombol Huruf Hiragana merupakan tombol yang digunakan untuk menampilkan animasi cara penulisan huruf hiragana.

Secara prosedural, sebagai contoh untuk tombol  $a'$ :

on mouseUp me

```
 go to "hiragana-a"
```
end

#### **3.4.2 Deskripsi Tombol Kembali**

Tombol Kembali merupakan tombol yang digunakan untuk kembali ke antarmuka sebelumnya.

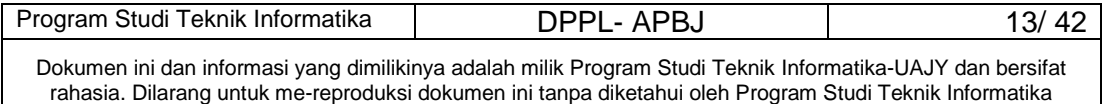

```
Secara prosedural: 
on mouseUp me
  go to "Kana"
end
```
#### **3.5 Antarmuka Halaman Katakana**

Antarmuka Halaman Katakana merupakan halaman yang menampilkan seluruh huruf katakana dari Bahasa Jepang. Perancangan antarmuka Halaman Katakana dapat dilihat pada Gambar 3.5.

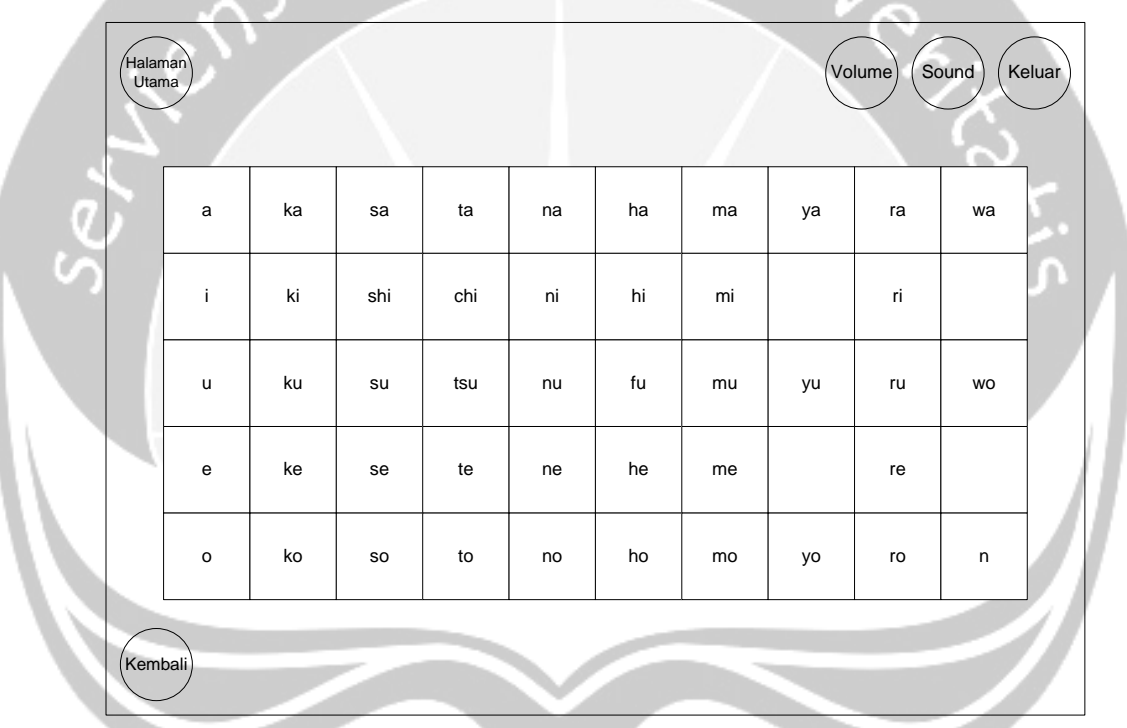

**Gambar 3.5 Antarmuka Halaman Katakana**

#### **3.5.1 Deskripsi Tombol Huruf Katakana**

Tombol Huruf Katakana merupakan tombol yang digunakan untuk menampilkan animasi cara penulisan huruf katakana.

Secara prosedural, sebagai contoh untuk tombol 'a':

on mouseUp me

go to "katakana-a"

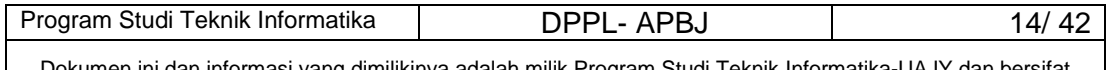

Dokumen ini dan informasi yang dimilikinya adalah milik Program Studi Teknik Informatika-UAJY dan bersifat rahasia. Dilarang untuk me-reproduksi dokumen ini tanpa diketahui oleh Program Studi Teknik Informatika

#### **3.5.2 Deskripsi Tombol Kembali**

Tombol Kembali merupakan tombol yang digunakan untuk kembali ke antarmuka sebelumnya.

Secara prosedural:

on mouseUp me

go to "Kana"

end

# **3.6 Antarmuka Halaman Tutorial**

Antarmuka Halaman Tutorial merupakan halaman yang memberikan pilihan untuk menampilan tutorial dari Bab 1 hingga Bab 10. Perancangan antarmuka Halaman Tutorial dapat dilihat pada Gambar 3.6.

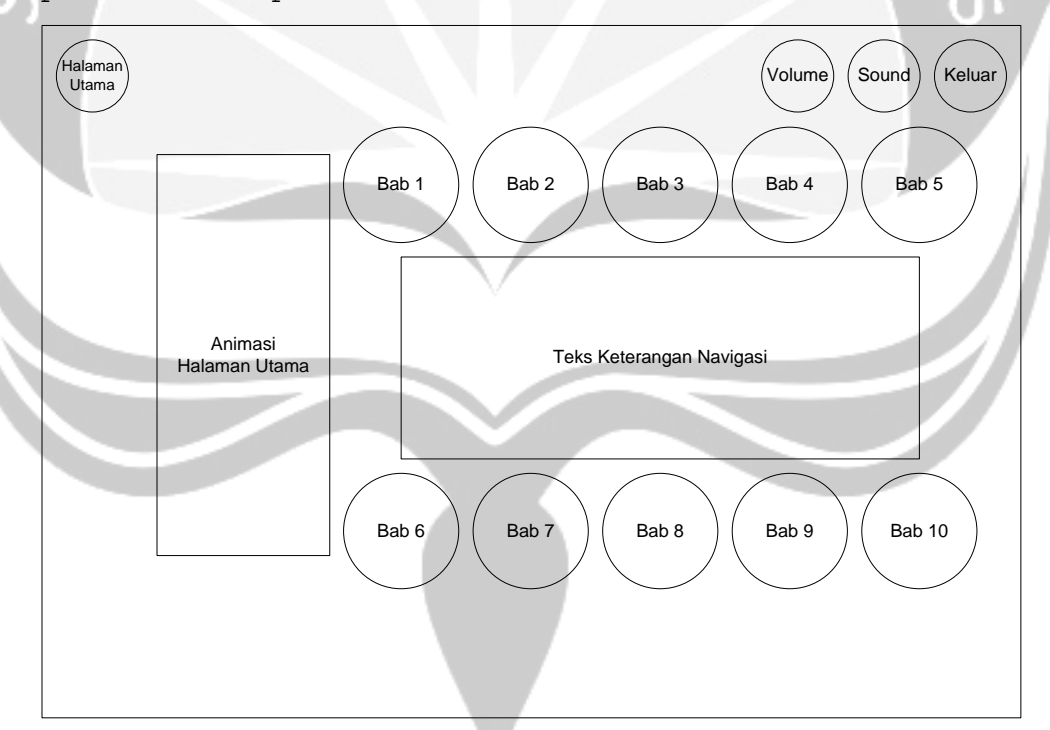

**Gambar 3.6 Antarmuka Halaman Tutorial**

#### **3.6.1 Deskripsi Tombol Bab 1**

Tombol Bab 1 merupakan tombol yang digunakan untuk menampilkan antarmuka Halaman Bab 1.

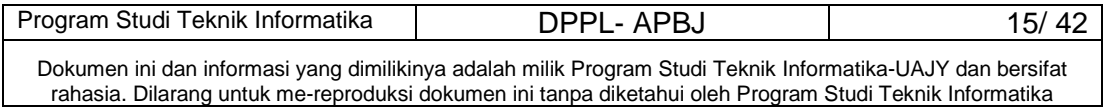

end

```
Secara prosedural: 
on mouseUp me
  go to "Bab1_1"
end
```
#### **3.6.2 Deskripsi Tombol Bab 2**

Tombol Bab 1 merupakan tombol yang digunakan untuk menampilkan antarmuka Halaman Bab 2.

```
Secara prosedural:
```
on mouseUp me

```
 go to "Bab2_1"
```
end

#### **3.6.3 Deskripsi Tombol Bab 3**

Tombol Bab 1 merupakan tombol yang digunakan untuk menampilkan antarmuka Halaman Bab 3.

Secara prosedural:

on mouseUp me

```
 go to "Bab3_1"
```
end

#### **3.6.4 Deskripsi Tombol Bab 4**

Tombol Bab 1 merupakan tombol yang digunakan untuk

menampilkan antarmuka Halaman Bab 4.

```
Secara prosedural:
```

```
on mouseUp me
```

```
 go to "Bab4_1"
```
end

#### **3.6.5 Deskripsi Tombol Bab 5**

Tombol Bab 1 merupakan tombol yang digunakan untuk menampilkan antarmuka Halaman Bab 5.

Secara prosedural:

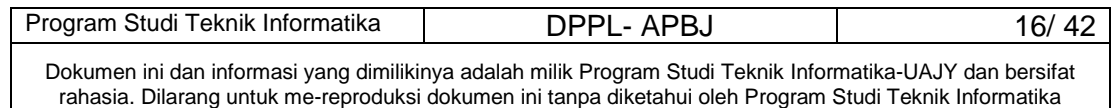

```
on mouseUp me
  go to "Bab5_1"
end
```
#### **3.6.6 Deskripsi Tombol Bab 6**

Tombol Bab 1 merupakan tombol yang digunakan untuk menampilkan antarmuka Halaman Bab 6.<br>Secara prosedural:<br>mouseUp me

Secara prosedural:

```
on mouseUp me
```
go to "Bab6\_1"

end

#### **3.6.7 Deskripsi Tombol Bab 7**

Tombol Bab 1 merupakan tombol yang digunakan untuk menampilkan antarmuka Halaman Bab 7.

Secara prosedural:

on mouseUp me

```
 go to "Bab7_1"
```
end

#### **3.6.8 Deskripsi Tombol Bab 8**

Tombol Bab 1 merupakan tombol yang digunakan untuk menampilkan antarmuka Halaman Bab 8.

Secara prosedural:

on mouseUp me

go to "Bab8\_1"

end

#### **3.6.9 Deskripsi Tombol Bab 9**

Tombol Bab 1 merupakan tombol yang digunakan untuk menampilkan antarmuka Halaman Bab 9.

Secara prosedural:

on mouseUp me

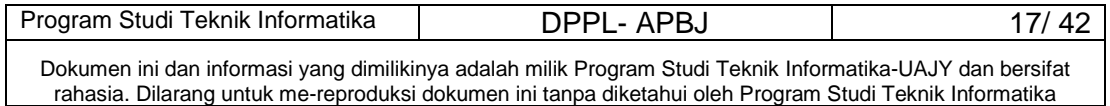

```
 go to "Bab9_1"
end
```
#### **3.6.10 Deskripsi Tombol Bab 10**

Tombol Bab 1 merupakan tombol yang digunakan untuk menampilkan antarmuka Halaman Bab 10.

Secara prosedural:<br>
useUp me<br>
A "Bab10\_1"

```
on mouseUp me
```

```
 go to "Bab10_1"
```
end

#### **3.7 Antarmuka Halaman Bab 1**

Antarmuka Halaman Bab 1 merupakan halaman yang menampilkan tutorial Bab 1, terdapat pilihan contoh kalimat, pola kalimat dan kosakata. Perancangan antarmuka halaman Bab 1 dapat dilihat pada Gambar 3.7.

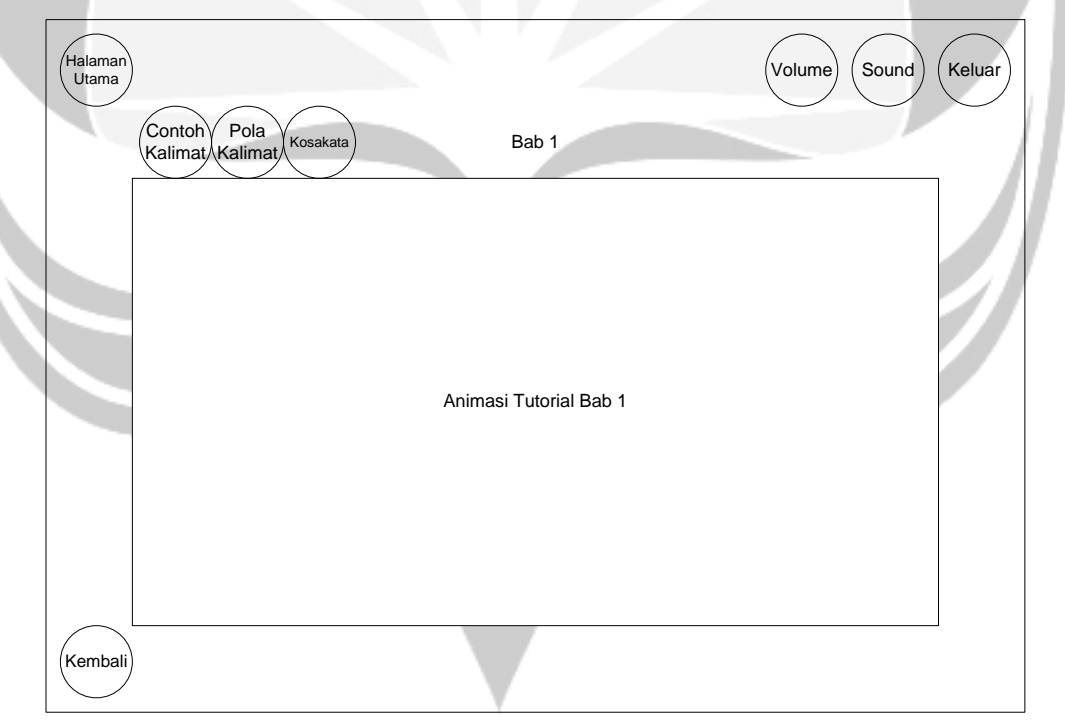

**Gambar 3.7 Antarmuka Halaman Bab 1**

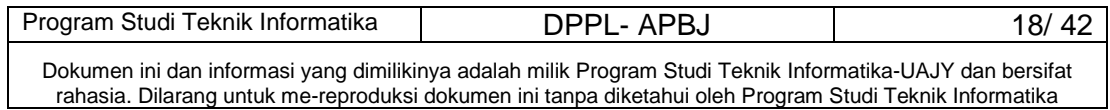

#### **3.7.1 Deskripsi Tombol Contoh Kalimat**

Tombol Contoh Kalimat merupakan tombol yang digunakan untuk menampilkan animasi contoh kalimat dari Bab 1.

```
Secara prosedural: 
on mouseUp me
   go to "Bab1_1"
```
end

# umin

#### **3.7.2 Deskripsi Tombol Pola Kalimat**

```
Tombol Pola Kalimat merupakan tombol yang 
digunakan untuk menampilkan animasi pola kalimat dari 
Bab 1.
```

```
Secara prosedural:
```

```
on mouseUp me
```

```
 go to "Bab1_2"
```
end

#### **3.7.3 Deskripsi Tombol Kosakata**

```
Tombol Kosakata merupakan tombol yang digunakan 
untuk menampilkan animasi kosakata dari Bab 1.
```

```
Secara prosedural:
```
on mouseUp me

```
 go to "Bab1_3"
```
end

#### **3.7.4 Deskripsi Tombol Kembali**

Tombol Kembali merupakan tombol yang digunakan untuk kembali ke antarmuka sebelumnya yaitu antarmuka Tutorial.

Secara prosedural:

on mouseUp me

go to "Tutorial"

```
end
```
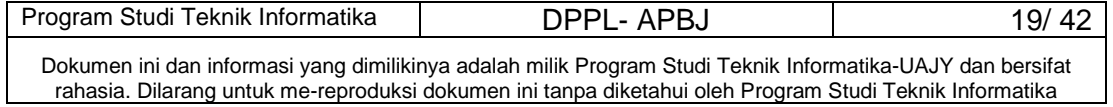

#### **3.8 Antarmuka Halaman Bab 2**

Antarmuka Halaman Bab 2 merupakan halaman yang menampilkan tutorial Bab 2, terdapat pilihan contoh kalimat, pola kalimat dan kosakata. Perancangan antarmuka halaman Bab 2 dapat dilihat pada Gambar 3.8.

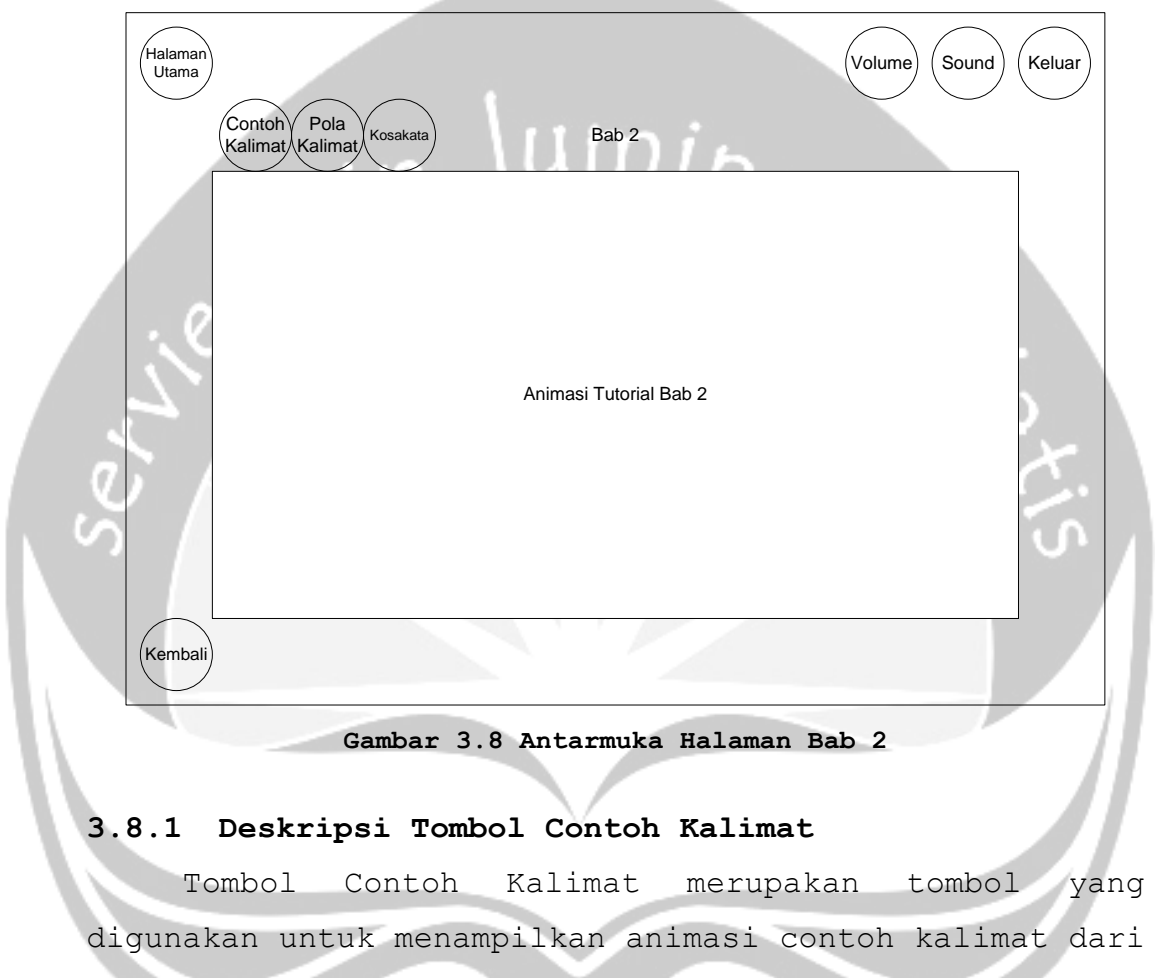

```
Bab 2.
```

```
Secara prosedural:
```
on mouseUp me

```
 go to "Bab2_1"
```
end

#### **3.8.2 Deskripsi Tombol Pola Kalimat**

Tombol Pola Kalimat merupakan tombol yang digunakan untuk menampilkan animasi pola kalimat dari Bab 2.

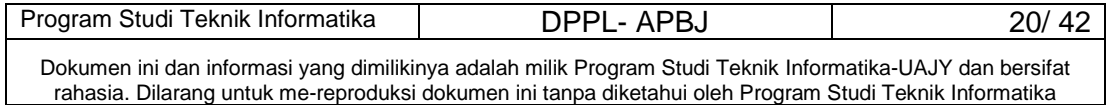

```
Secara prosedural: 
on mouseUp me
  go to "Bab2_2"
end
```
#### **3.8.3 Deskripsi Tombol Kosakata**

Tombol Kosakata merupakan tombol yang digunakan untuk menampilkan animasi kosakata dari Bab 2.

```
Secara prosedural:
```
on mouseUp me

go to "Bab2\_3"

end

#### **3.8.4 Deskripsi Tombol Kembali**

Tombol Kembali merupakan tombol yang digunakan untuk kembali ke antarmuka sebelumnya yaitu antarmuka Tutorial.

Secara prosedural:

on mouseUp me

go to "Tutorial"

end

#### **3.9 Antarmuka Halaman Bab 3**

Antarmuka Halaman Bab 3 merupakan halaman yang menampilkan tutorial Bab 3, terdapat pilihan contoh kalimat, pola kalimat dan kosakata. Perancangan antarmuka halaman Bab 3 dapat dilihat pada Gambar 3.9.

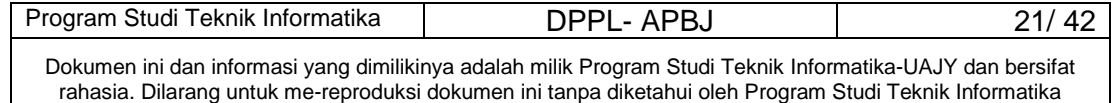

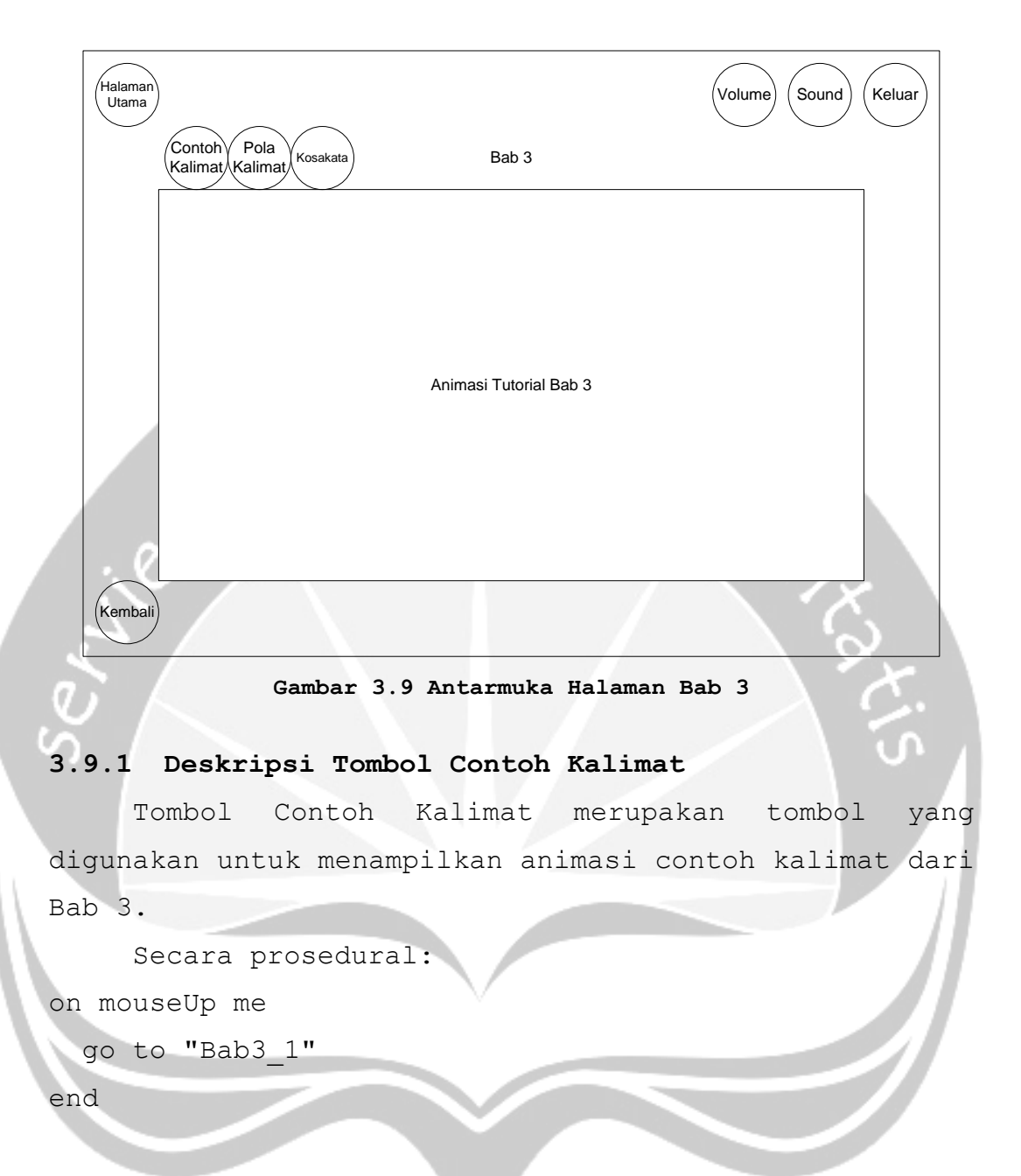

#### **3.9.2 Deskripsi Tombol Pola Kalimat**

```
Tombol Pola Kalimat merupakan tombol yang 
digunakan untuk menampilkan animasi pola kalimat dari 
Bab 3.
```

```
Secara prosedural:
```

```
on mouseUp me
```

```
 go to "Bab3_2"
```

```
end
```
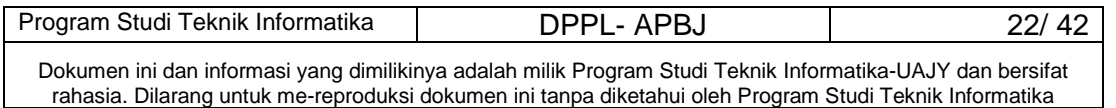

#### **3.9.3 Deskripsi Tombol Kosakata**

Tombol Kosakata merupakan tombol yang digunakan untuk menampilkan animasi kosakata dari Bab 3.

Secara prosedural:

on mouseUp me

```
 go to "Bab3_3"
```
end

#### **3.9.4 Deskripsi Tombol Kembali**

Tombol Kembali merupakan tombol yang digunakan untuk kembali ke antarmuka sebelumnya yaitu antarmuka Tutorial.

Secara prosedural:

```
on mouseUp me
 go to "Tutorial"
end
```
#### **3.10 Antarmuka Halaman Bab 4**

Antarmuka Halaman Bab 4 merupakan halaman yang menampilkan tutorial Bab 4, terdapat pilihan contoh kalimat, pola kalimat dan kosakata. Perancangan antarmuka halaman Bab 4 dapat dilihat pada Gambar 3.10.

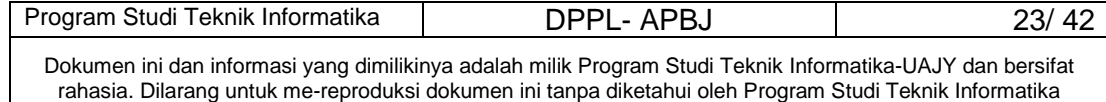

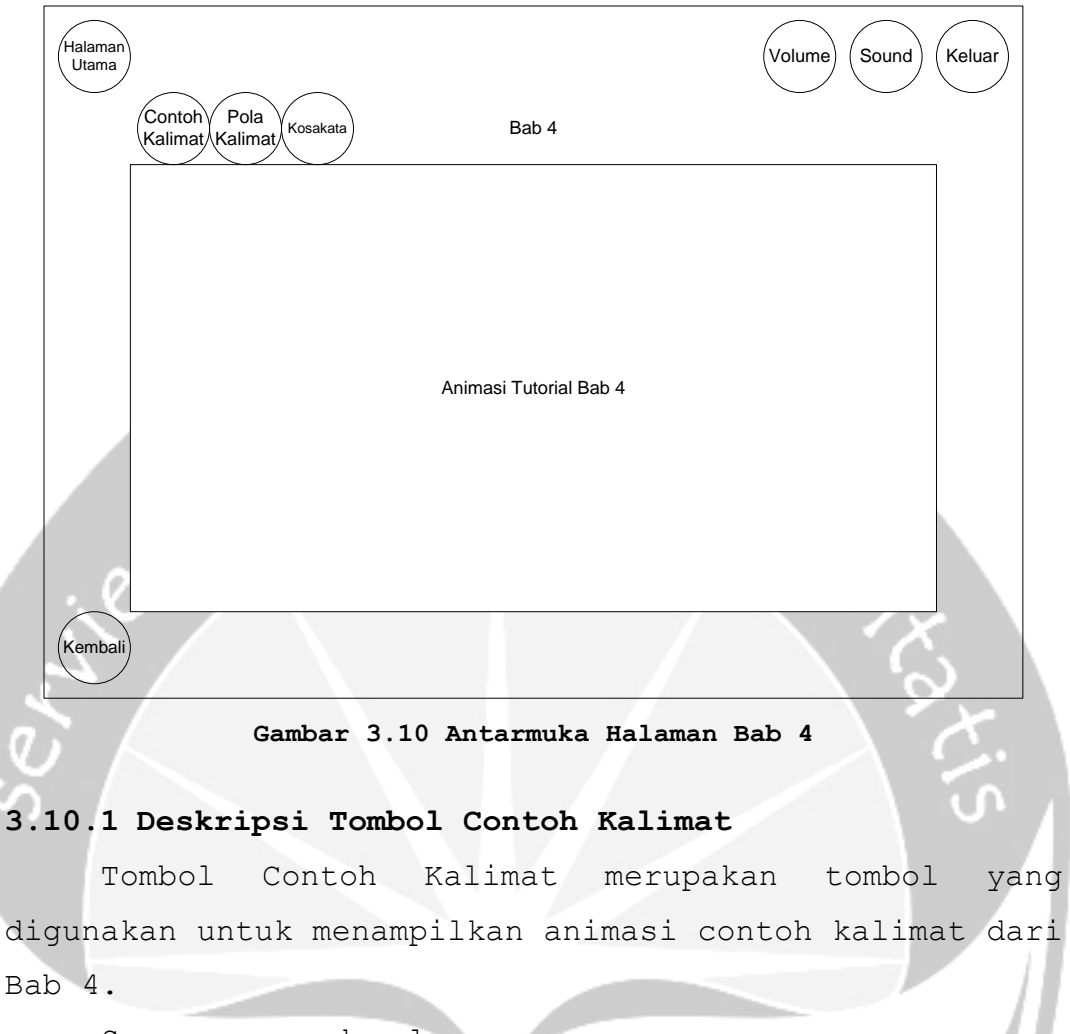

```
Secara prosedural:
```
on mouseUp me

go to "Bab4\_1"

end

#### **3.10.2 Deskripsi Tombol Pola Kalimat**

```
Tombol Pola Kalimat merupakan tombol yang 
digunakan untuk menampilkan animasi pola kalimat dari 
Bab 4.
```

```
Secara prosedural:
```

```
on mouseUp me
```

```
 go to "Bab4_2"
```

```
end
```
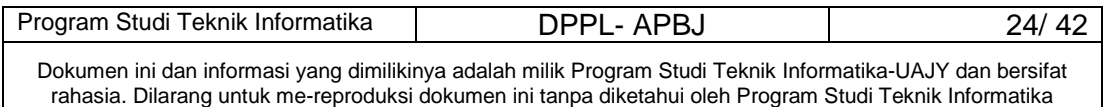

#### **3.10.3 Deskripsi Tombol Kosakata**

Tombol Kosakata merupakan tombol yang digunakan untuk menampilkan animasi kosakata dari Bab 4.

Secara prosedural:

on mouseUp me

```
 go to "Bab4_3"
```
end

#### **3.10.4 Deskripsi Tombol Kembali**

Tombol Kembali merupakan tombol yang digunakan untuk kembali ke antarmuka sebelumnya yaitu antarmuka Tutorial.

Secara prosedural:

```
on mouseUp me
 go to "Tutorial"
```
end

#### **3.11 Antarmuka Halaman Bab 5**

Antarmuka Halaman Bab 5 merupakan halaman yang menampilkan tutorial Bab 5, terdapat pilihan contoh kalimat, pola kalimat dan kosakata. Perancangan antarmuka halaman Bab 5 dapat dilihat pada Gambar 3.11.

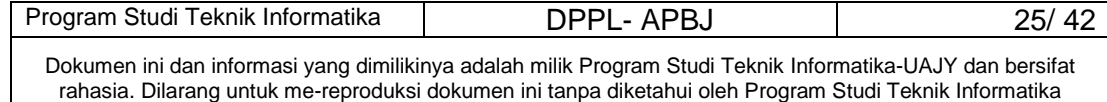

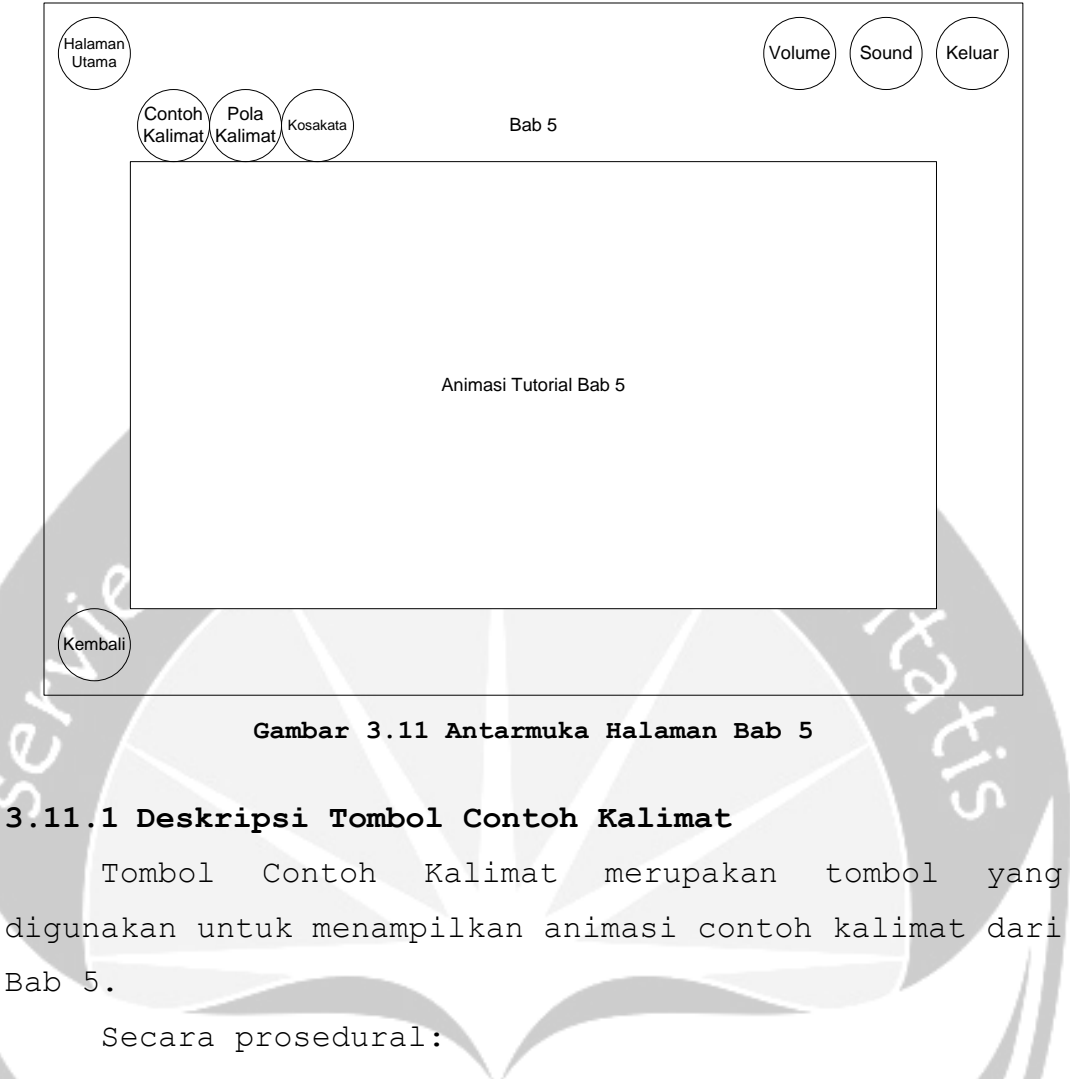

on mouseUp me

go to "Bab5\_1"

end

#### **3.11.2 Deskripsi Tombol Pola Kalimat**

```
Tombol Pola Kalimat merupakan tombol yang 
digunakan untuk menampilkan animasi pola kalimat dari 
Bab 5.
```

```
Secara prosedural:
```

```
on mouseUp me
```

```
 go to "Bab5_2"
```

```
end
```
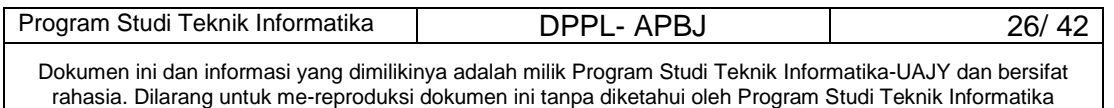

#### **3.11.3 Deskripsi Tombol Kosakata**

Tombol Kosakata merupakan tombol yang digunakan untuk menampilkan animasi kosakata dari Bab 5.

Secara prosedural:

on mouseUp me

```
 go to "Bab5_3"
```
end

#### **3.11.4 Deskripsi Tombol Kembali**

Tombol Kembali merupakan tombol yang digunakan untuk kembali ke antarmuka sebelumnya yaitu antarmuka Tutorial.

Secara prosedural:

```
on mouseUp me
 go to "Tutorial"
```
end

#### **3.12 Antarmuka Halaman Bab 6**

Antarmuka Halaman Bab 6 merupakan halaman yang menampilkan tutorial Bab 6, terdapat pilihan contoh kalimat, pola kalimat dan kosakata. Perancangan antarmuka halaman Bab 6 dapat dilihat pada Gambar 3.12.

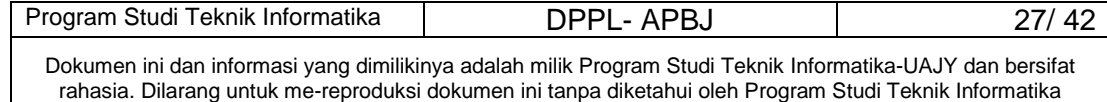

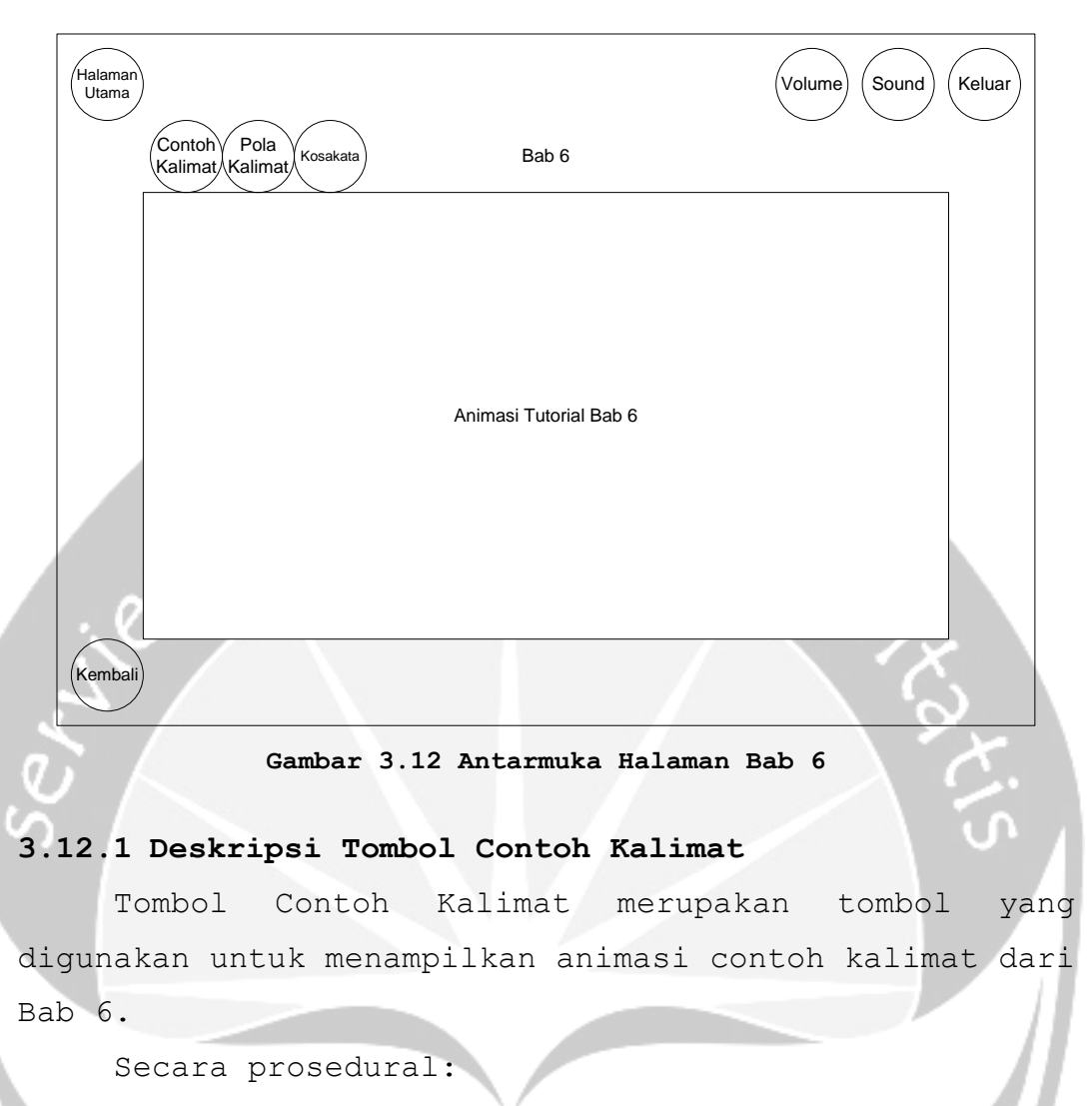

on mouseUp me

go to "Bab6\_1"

end

#### **3.12.2 Deskripsi Tombol Pola Kalimat**

```
Tombol Pola Kalimat merupakan tombol yang 
digunakan untuk menampilkan animasi pola kalimat dari 
Bab 6.
```

```
Secara prosedural:
```

```
on mouseUp me
```

```
 go to "Bab6_2"
```

```
end
```
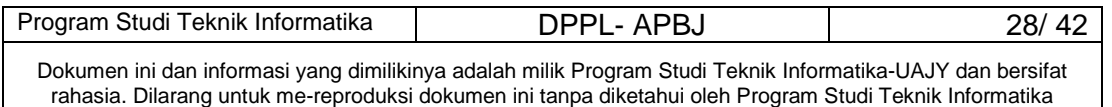

#### **3.12.3 Deskripsi Tombol Kosakata**

Tombol Kosakata merupakan tombol yang digunakan untuk menampilkan animasi kosakata dari Bab 6.

Secara prosedural:

on mouseUp me

```
 go to "Bab6_3"
```
end

#### **3.12.4 Deskripsi Tombol Kembali**

Tombol Kembali merupakan tombol yang digunakan untuk kembali ke antarmuka sebelumnya yaitu antarmuka Tutorial.

Secara prosedural:

```
on mouseUp me
 go to "Tutorial"
```
end

#### **3.13 Antarmuka Halaman Bab 7**

Antarmuka Halaman Bab 7 merupakan halaman yang menampilkan tutorial Bab 7, terdapat pilihan contoh kalimat, pola kalimat dan kosakata. Perancangan antarmuka halaman Bab 7 dapat dilihat pada Gambar 3.13.

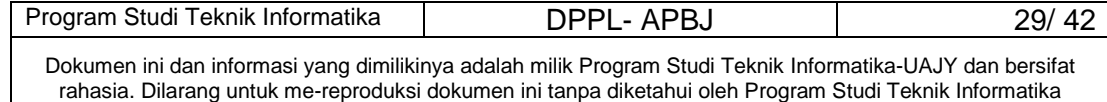

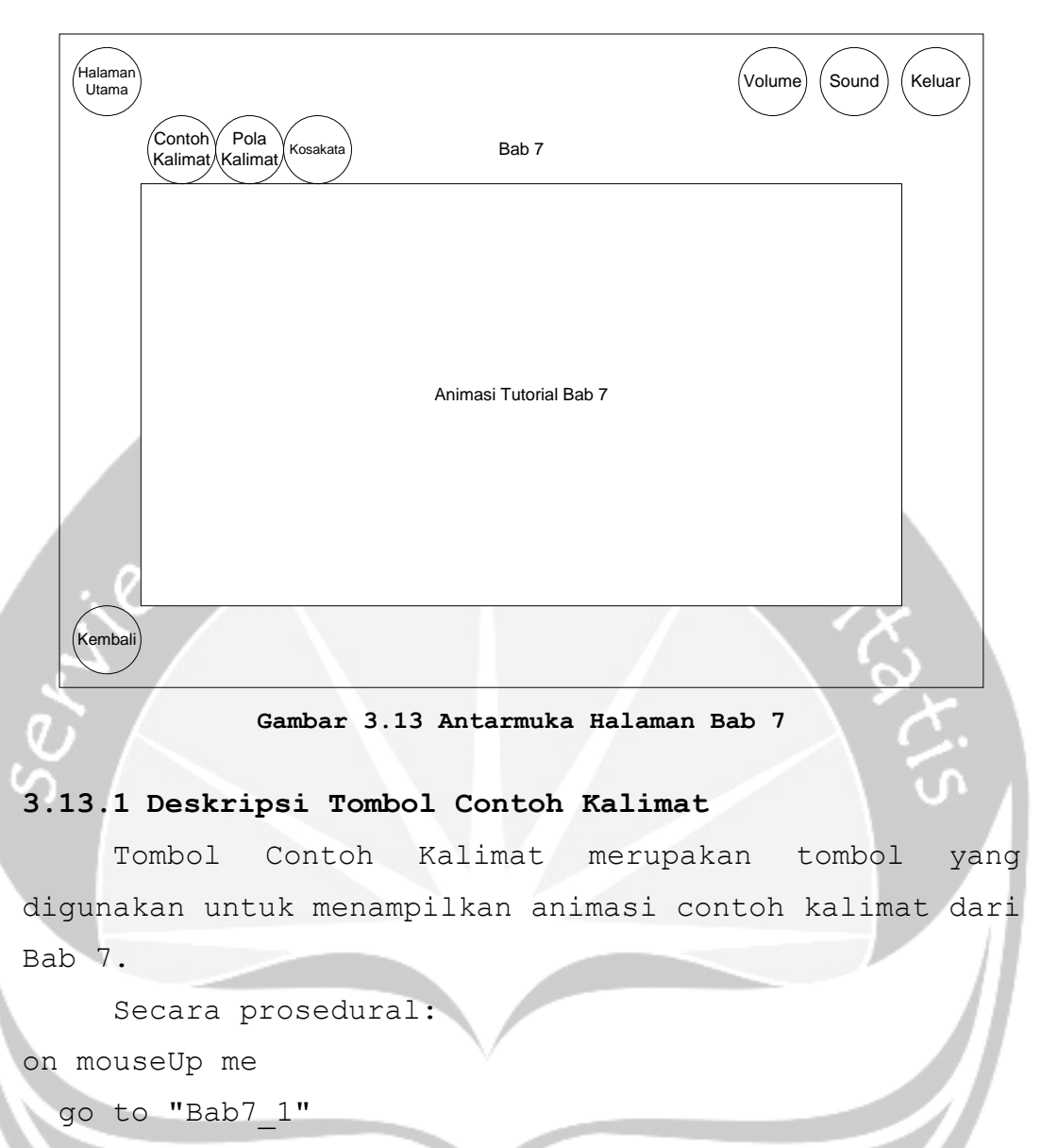

end

#### **3.13.2 Deskripsi Tombol Pola Kalimat**

```
Tombol Pola Kalimat merupakan tombol yang 
digunakan untuk menampilkan animasi pola kalimat dari 
Bab 7.
```

```
Secara prosedural:
```

```
on mouseUp me
```

```
 go to "Bab7_2"
```

```
end
```
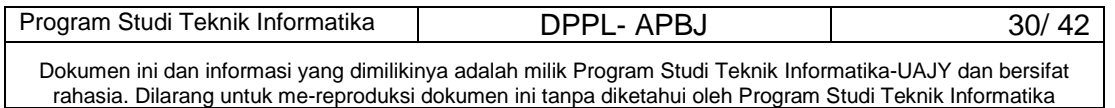

#### **3.13.3 Deskripsi Tombol Kosakata**

Tombol Kosakata merupakan tombol yang digunakan untuk menampilkan animasi kosakata dari Bab 7.

Secara prosedural:

on mouseUp me

```
 go to "Bab7_3"
```
end

#### **3.13.4 Deskripsi Tombol Kembali**

Tombol Kembali merupakan tombol yang digunakan untuk kembali ke antarmuka sebelumnya yaitu antarmuka Tutorial.

Secara prosedural:

```
on mouseUp me
 go to "Tutorial"
```
end

#### **3.14 Antarmuka Halaman Bab 8**

Antarmuka Halaman Bab 8 merupakan halaman yang menampilkan tutorial Bab 8, terdapat pilihan contoh kalimat, pola kalimat dan kosakata. Perancangan antarmuka halaman Bab 8 dapat dilihat pada Gambar 3.14.

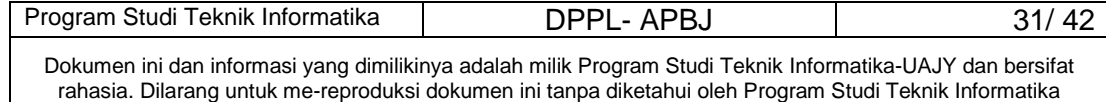

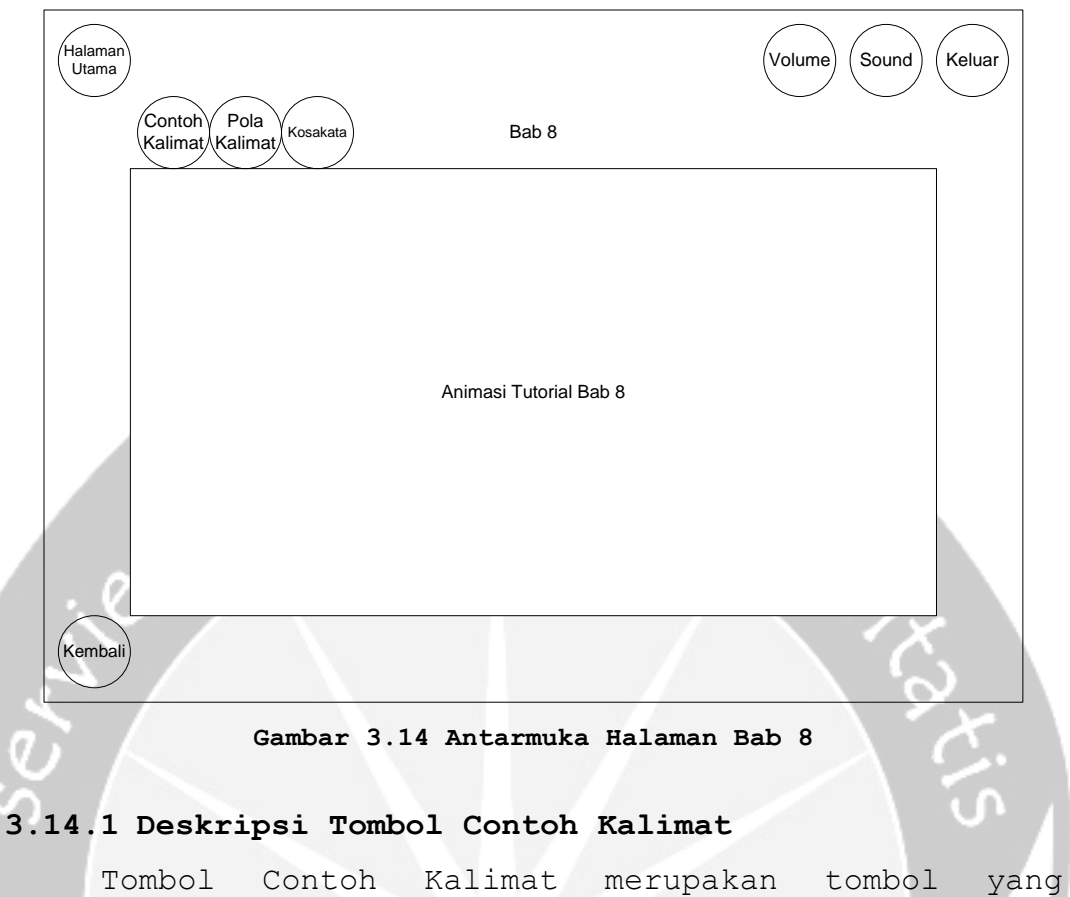

digunakan untuk menampilkan animasi contoh kalimat dari Bab 8.

```
Secara prosedural:
```
on mouseUp me

go to "Bab8\_1"

end

#### **3.14.2 Deskripsi Tombol Pola Kalimat**

```
Tombol Pola Kalimat merupakan tombol yang 
digunakan untuk menampilkan animasi pola kalimat dari 
Bab 8.
```

```
Secara prosedural:
```

```
on mouseUp me
```

```
 go to "Bab8_2"
```

```
end
```
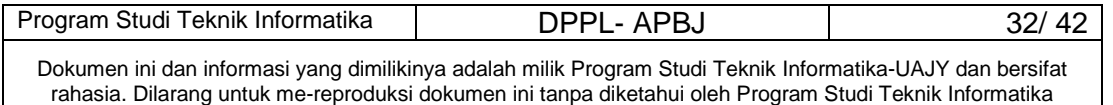

#### **3.14.3 Deskripsi Tombol Kosakata**

Tombol Kosakata merupakan tombol yang digunakan untuk menampilkan animasi kosakata dari Bab 8.

Secara prosedural:

on mouseUp me

go to "Bab8\_3"

end

#### **3.14.4 Deskripsi Tombol Kembali**

Tombol Kembali merupakan tombol yang digunakan untuk kembali ke antarmuka sebelumnya yaitu antarmuka Tutorial.

Secara prosedural:

```
on mouseUp me
 go to "Tutorial"
end
```
#### **3.15 Antarmuka Halaman Bab 9**

Antarmuka Halaman Bab 9 merupakan halaman yang menampilkan tutorial Bab 9, terdapat pilihan contoh kalimat, pola kalimat dan kosakata. Perancangan antarmuka halaman Bab 9 dapat dilihat pada Gambar 3.15.

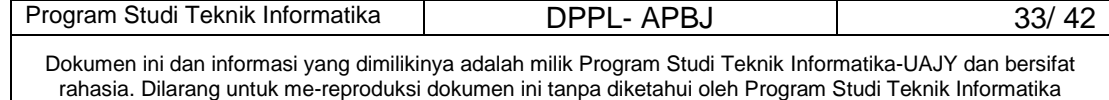

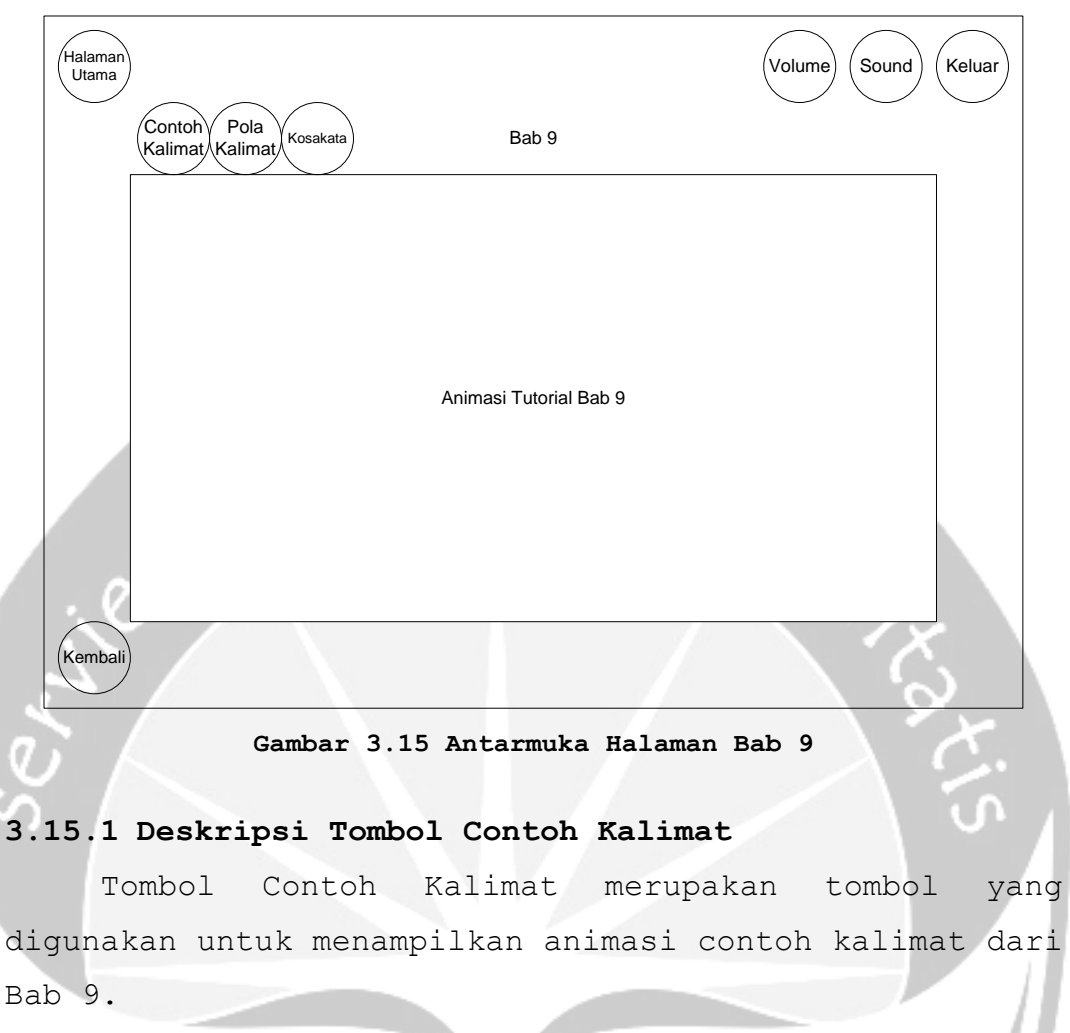

```
Secara prosedural:
```
on mouseUp me

go to "Bab9\_1"

end

#### **3.15.2 Deskripsi Tombol Pola Kalimat**

```
Tombol Pola Kalimat merupakan tombol yang 
digunakan untuk menampilkan animasi pola kalimat dari 
Bab 9.
```

```
Secara prosedural:
```

```
on mouseUp me
```

```
 go to "Bab9_2"
```

```
end
```
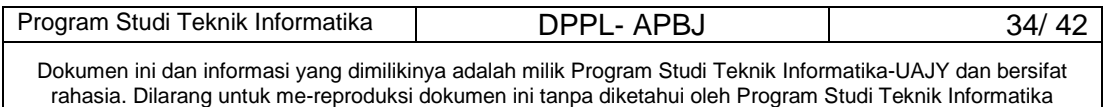

#### **3.15.3 Deskripsi Tombol Kosakata**

Tombol Kosakata merupakan tombol yang digunakan untuk menampilkan animasi kosakata dari Bab 9.

Secara prosedural:

on mouseUp me

go to "Bab9\_3"

end

#### **3.15.4 Deskripsi Tombol Kembali**

Tombol Kembali merupakan tombol yang digunakan untuk kembali ke antarmuka sebelumnya yaitu antarmuka Tutorial.

Secara prosedural:

```
on mouseUp me
 go to "Tutorial"
```
end

#### **3.16 Antarmuka Halaman Bab 10**

Antarmuka Halaman Bab 10 merupakan halaman yang menampilkan tutorial Bab 10, terdapat pilihan contoh kalimat, pola kalimat dan kosakata. Perancangan antarmuka halaman Bab 10 dapat dilihat pada Gambar 3.16.

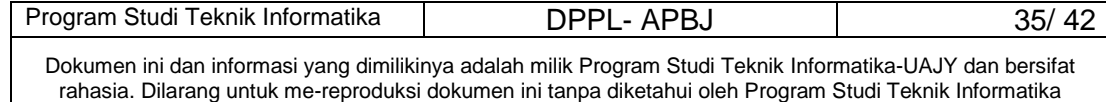

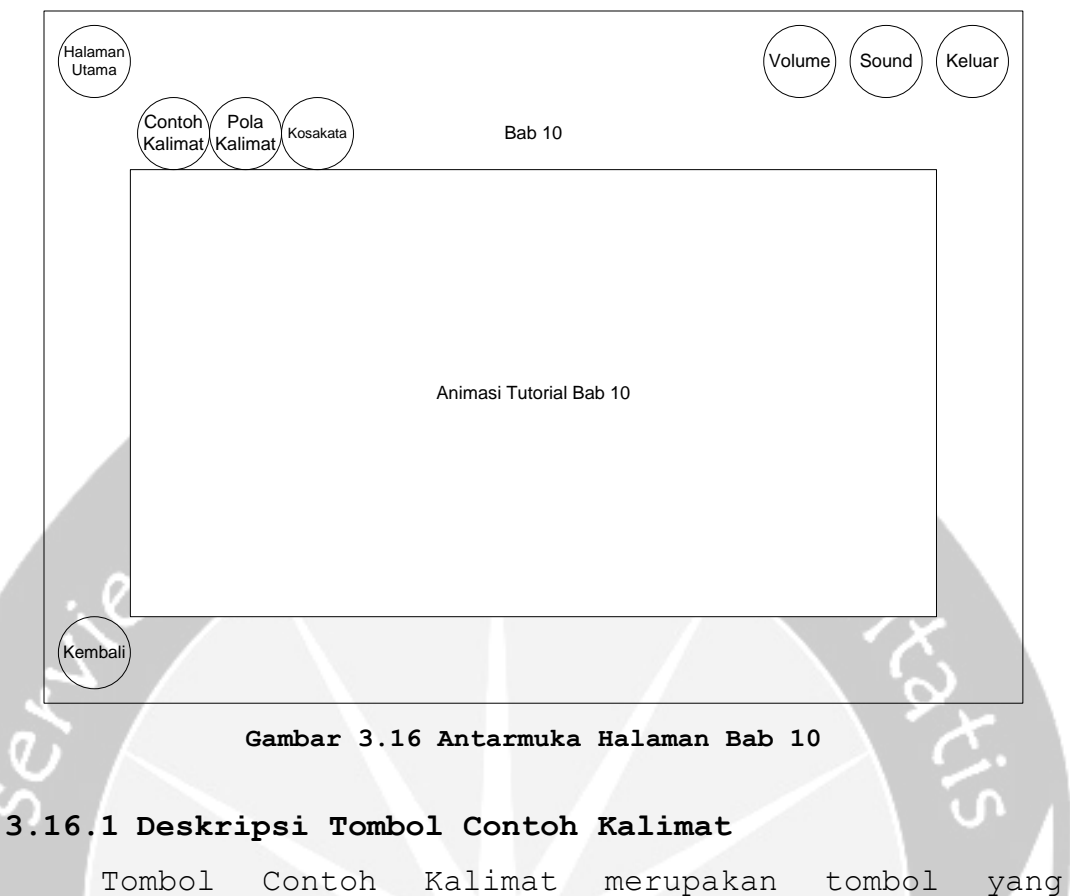

digunakan untuk menampilkan animasi contoh kalimat dari Bab 10.

```
Secara prosedural:
```
on mouseUp me

go to "Bab10\_1"

end

#### **3.16.2 Deskripsi Tombol Pola Kalimat**

```
Tombol Pola Kalimat merupakan tombol yang 
digunakan untuk menampilkan animasi pola kalimat dari 
Bab 10.
```

```
Secara prosedural:
```

```
on mouseUp me
```

```
 go to "Bab10_2"
```

```
end
```
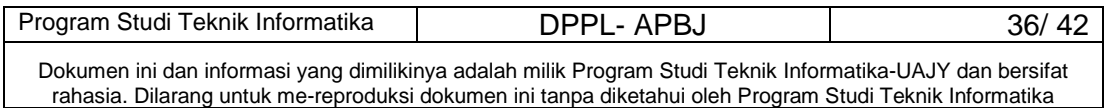

#### **3.16.3 Deskripsi Tombol Kosakata**

Tombol Kosakata merupakan tombol yang digunakan untuk menampilkan animasi kosakata dari Bab 10.

Secara prosedural:

on mouseUp me

```
 go to "Bab10_3"
```
end

#### **3.16.4 Deskripsi Tombol Kembali**

Tombol Kembali merupakan tombol yang digunakan untuk kembali ke antarmuka sebelumnya yaitu antarmuka Tutorial.

Secara prosedural:

```
on mouseUp me
```
go to "Tutorial"

end

#### **3.17 Antarmuka Halaman Soal Latihan**

Antarmuka Halaman Soal Latihan merupakan halaman menampilkan soal-soal latihan dari tutorial yang sebelumnya. Perancangan antarmuka Halaman Soal Latihan dapat dilihat pada Gambar 3.17.

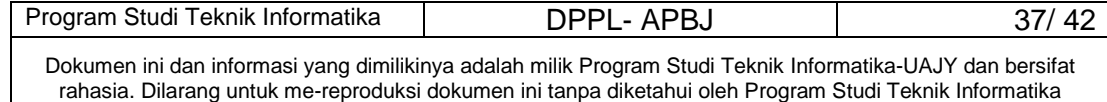

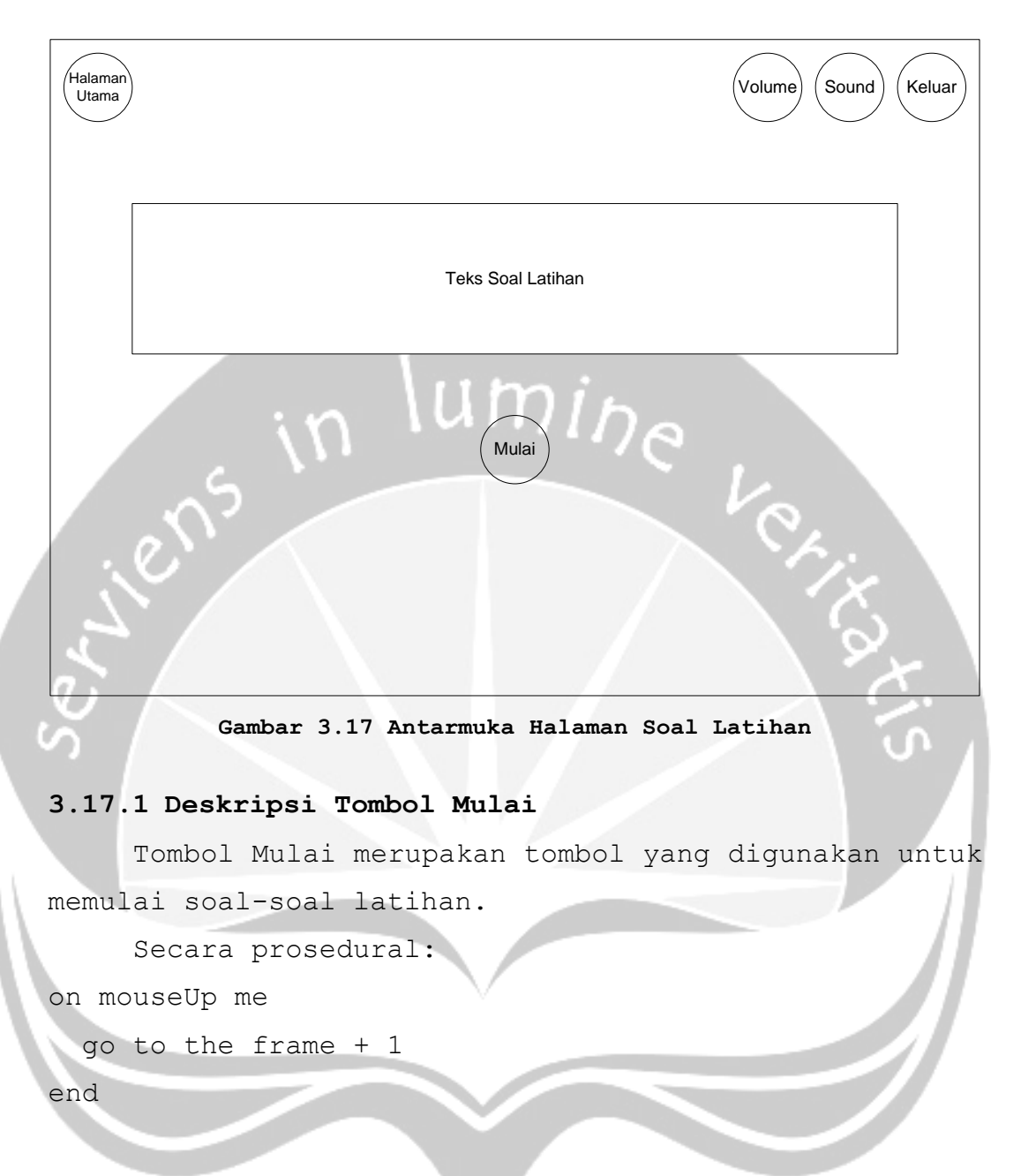

#### **3.18 Antarmuka Halaman Info**

Antarmuka Halaman Info merupakan halaman yang menampilkan pilihan untuk memilih Tentang Aplikasi, Tentang Jepang, atau Tentang Pembuat. Perancangan antarmuka Halaman Info dapat dilihat pada Gambar 3.18.

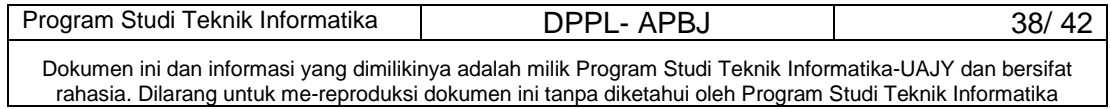

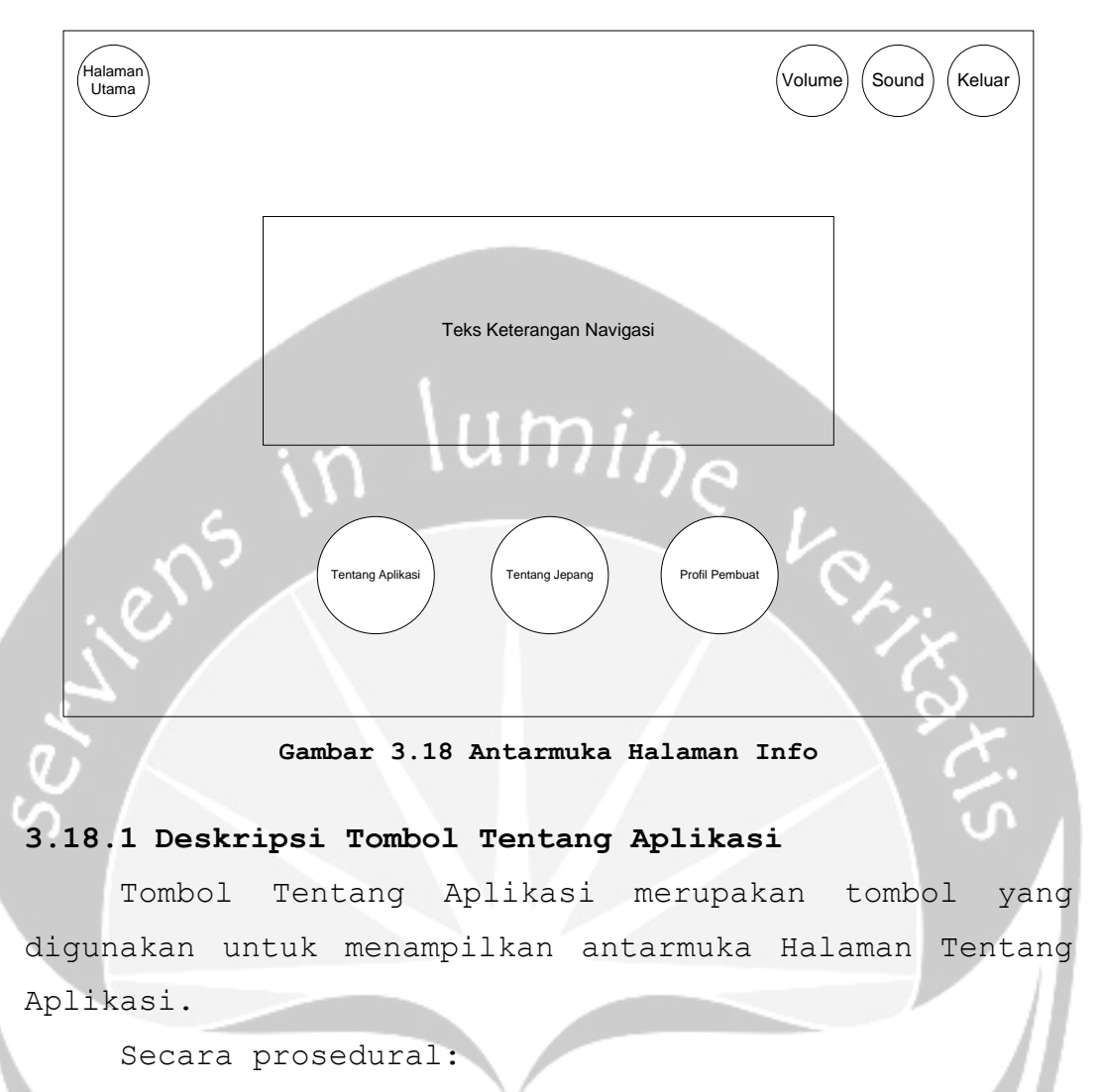

on mouseUp me

go to "TentangAplikasi"

end

#### **3.18.2 Deskripsi Tombol Tentang Jepang**

Tombol Tentang Jepang merupakan tombol yang digunakan untuk menampilkan antarmuka Halaman Tentang Jepang.

Secara prosedural:

on mouseUp me

go to "TentangJepang"

end

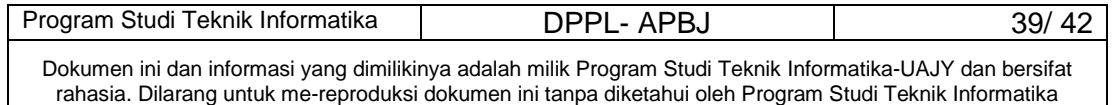

#### **3.18.3 Deskripsi Tombol Tentang Pembuat**

Tombol Tentang Pembuat merupakan tombol yang digunakan untuk menampilkan antarmuka Halaman Tentang Pembuat.

Secara prosedural: on mouseUp me

```
 go to "TentangPembuat"
```
end

# lumi<sub>he</sub>

#### **3.19 Antarmuka Halaman Tentang Aplikasi**

Antarmuka Halaman Tentang Aplikasi merupakan halaman yang menampilkan informasi mengenai Aplikasi Pembelajaran Bahasa Jepang ini. Perancangan antarmuka Halaman Tentang Aplikasi dapat dilihat pada Gambar 3.19.

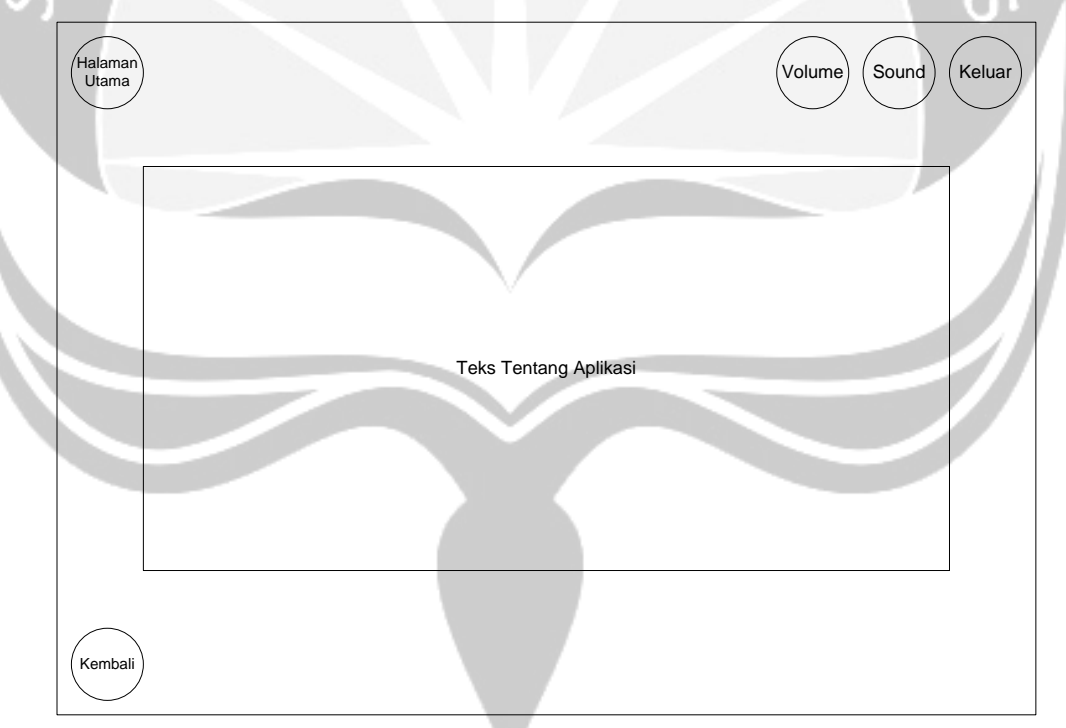

**Gambar 3.19 Antarmuka Halaman Tentang Aplikasi**

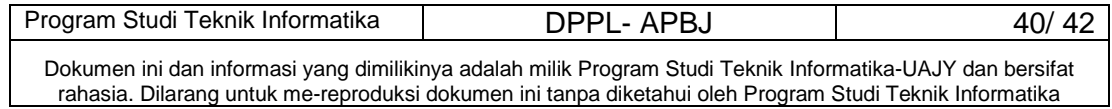

#### **3.19.1 Deskripsi Tombol Kembali**

Tombol Kembali merupakan tombol yang digunakan untuk kembali ke antarmuka sebelumnya yaitu antarmuka Info.

Secara prosedural: on mouseUp me go to "Info"

end

# $um<sub>i</sub>$

#### **3.20 Antarmuka Halaman Tentang Jepang**

Antarmuka Halaman Tentang Jepang merupakan halaman yang menampilkan informasi mengenai Jepang. Perancangan antarmuka Halaman Tentang Jepang dapat dilihat pada Gambar 3.20.

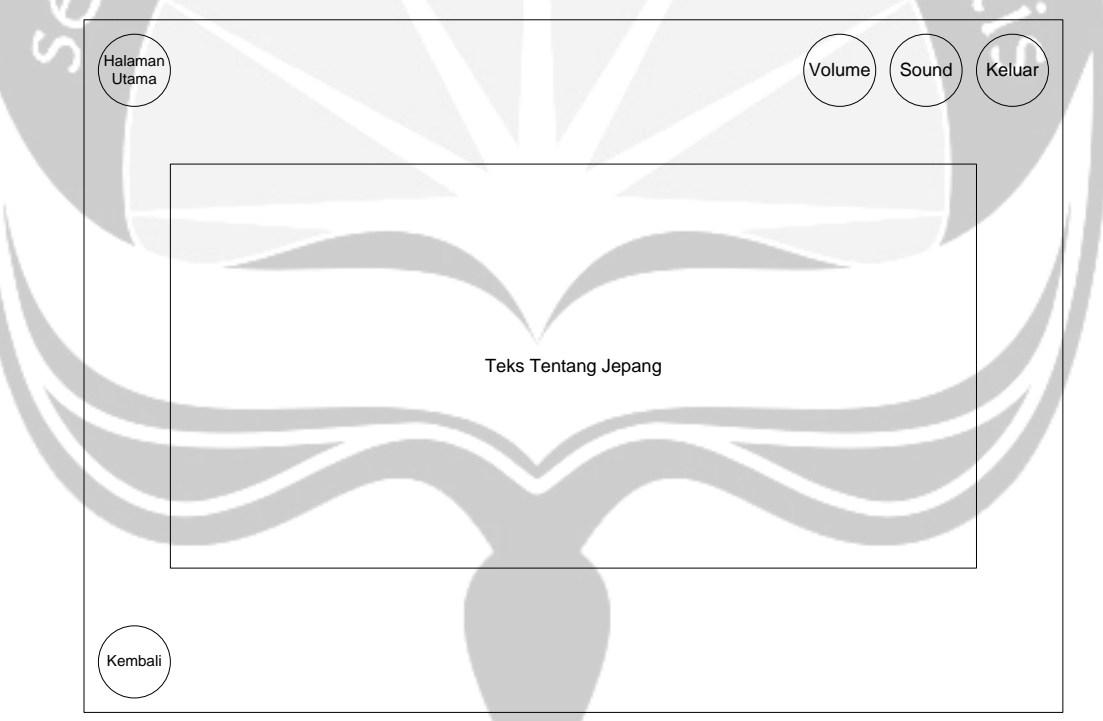

**Gambar 3.20 Antarmuka Halaman Tentang Jepang**

#### **3.20.1 Deskripsi Tombol Kembali**

Tombol Kembali merupakan tombol yang digunakan untuk kembali ke antarmuka sebelumnya yaitu antarmuka Info.

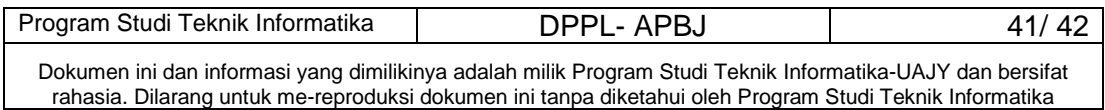

```
Secara prosedural: 
on mouseUp me
  go to "Info"
end
```
#### **3.21 Antarmuka Halaman Tentang Pembuat**

Antarmuka Halaman Tentang Pembuat merupakan halaman yang menampilkan informasi mengenai profil pembuat. Perancangan antarmuka Halaman Tentang Pembuat dapat dilihat pada Gambar 3.21.

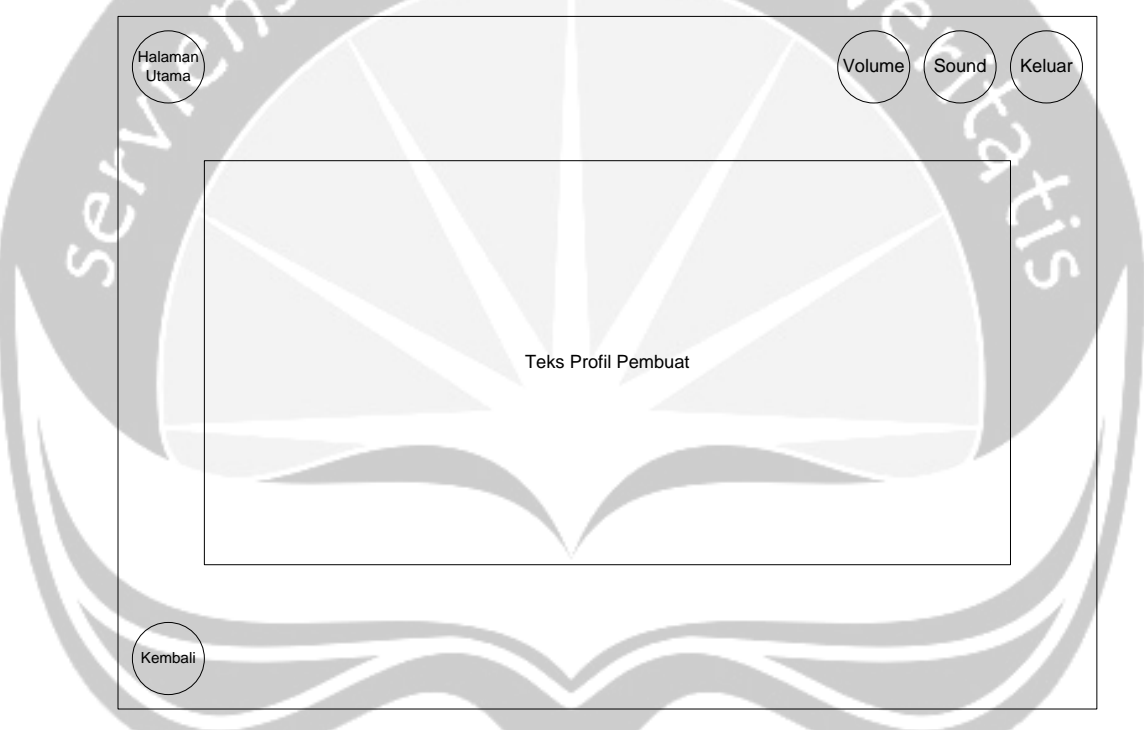

**Gambar 3.21 Antarmuka Halaman Tentang Pembuat**

#### **3.21.1 Deskripsi Tombol Kembali**

Tombol Kembali merupakan tombol yang digunakan untuk kembali ke antarmuka sebelumnya yaitu antarmuka Info.

Secara prosedural:

```
on mouseUp me
```

```
 go to "Info"
```
end

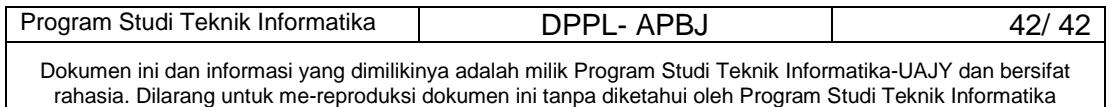

## **PC**

#### **PAPAN CERITA (STORY BOARD)**

## **APBJ**

**(Aplikasi Pembelajaran Bahasa Jepang)**

**Dipersiapkan oleh:**

**Christine Kurnia Suryadharma / 06 07 04993**

**Program Studi Teknik Informatika – Fakultas Teknologi Industri**

**Universitas Atma Jaya Yogyakarta**

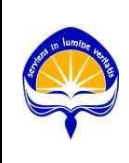

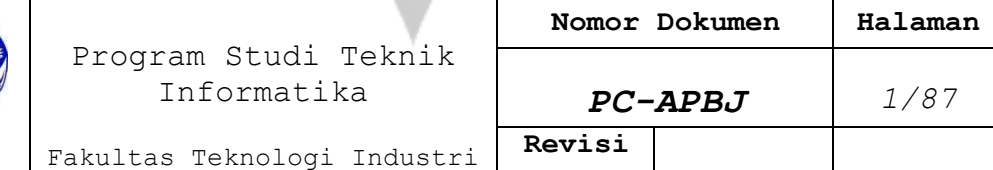

No papan cerita : PC(00) Topik : Aplikasi Pembelajaran Bahasa Jepang (APBJ)

 $(T(Teks))$   $G(Grafik)$   $(S(Suara))$   $(AInimas)$   $V(Video)$ 

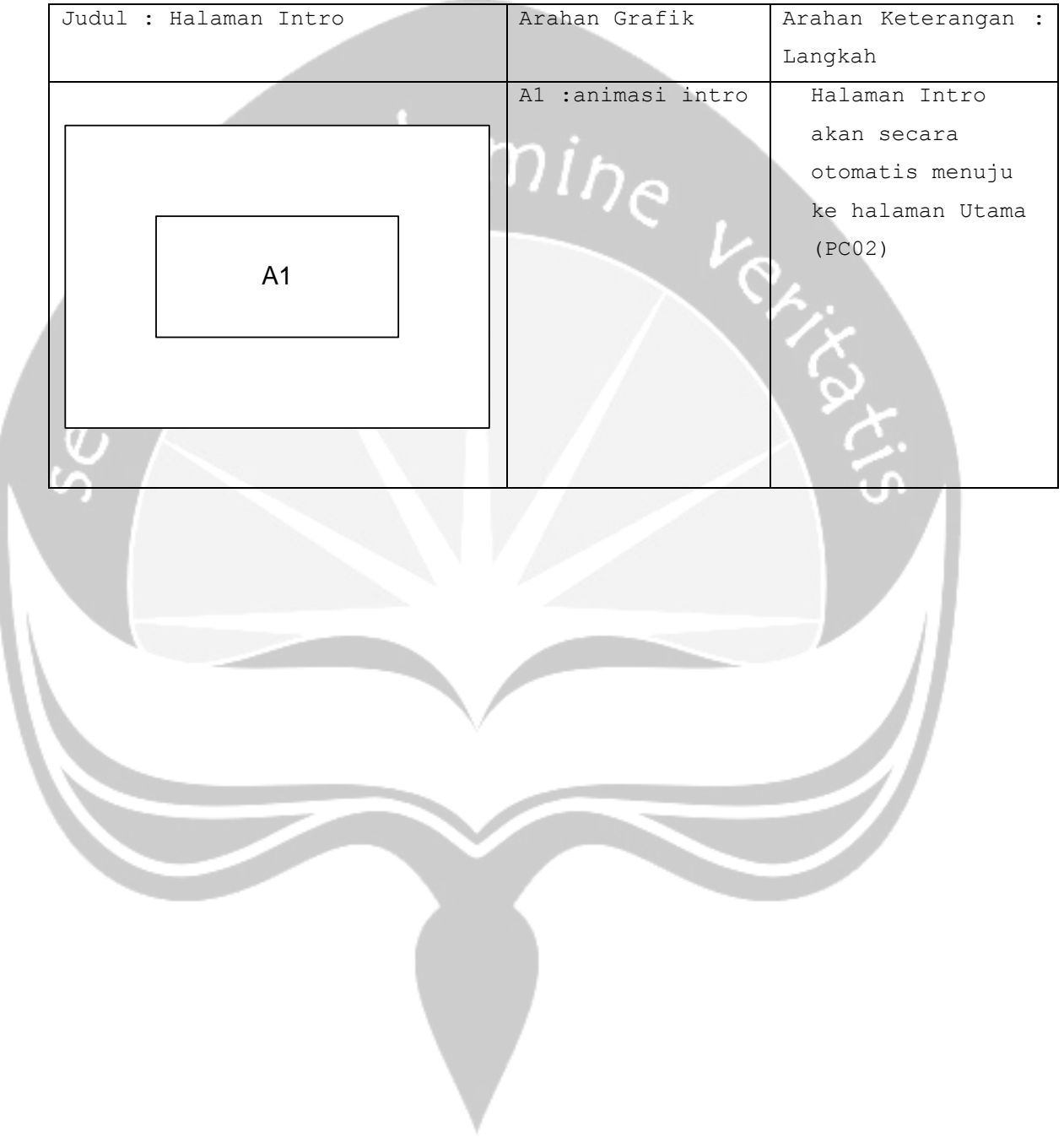

```
No papan cerita : PC(01)
Topik : Aplikasi Pembelajaran Bahasa Jepang (APBJ)
```
## $(T(Teks))$   $G(Grafik)$   $(S(Suara))$   $(AInimasi)$   $V(Video)$

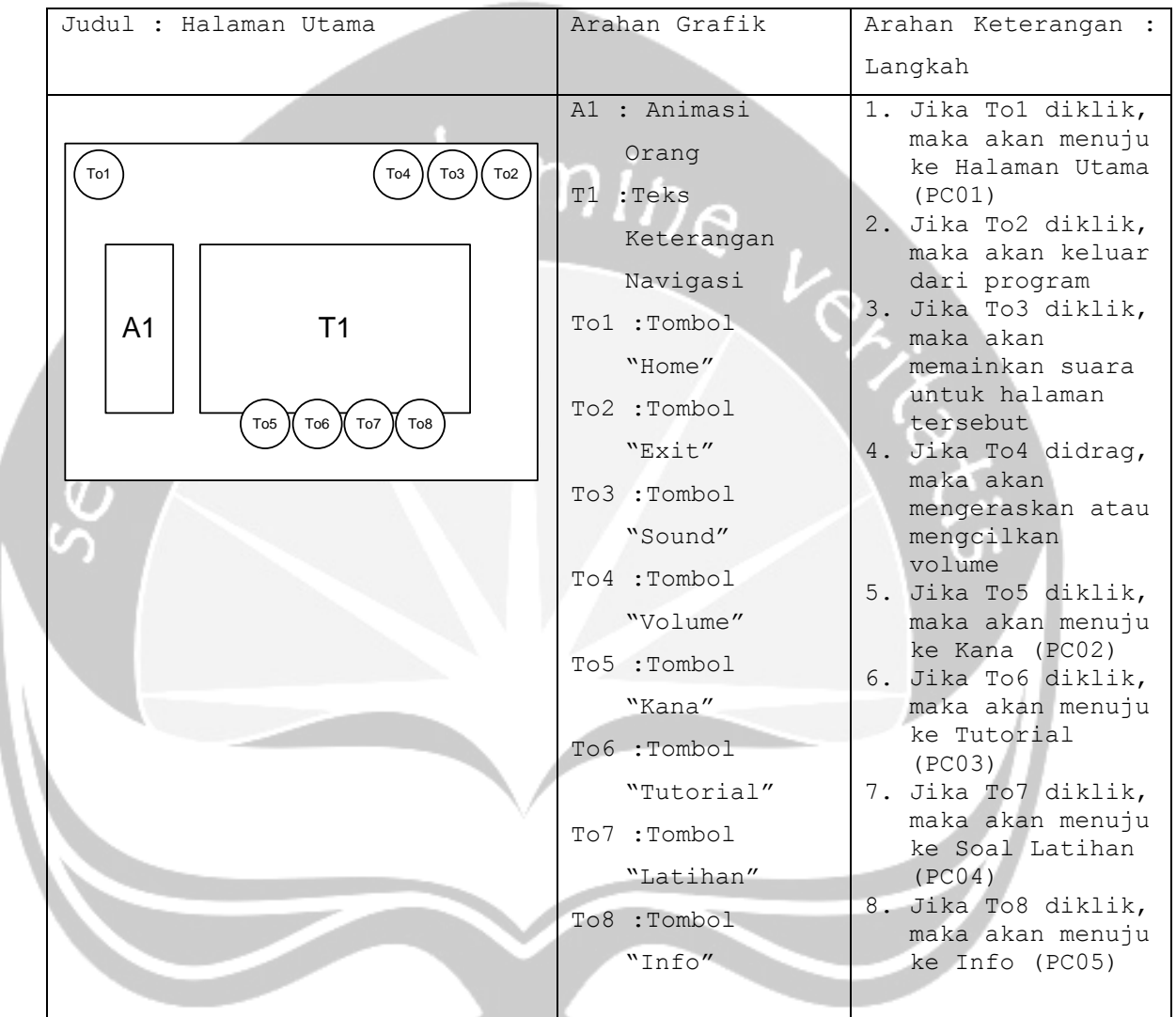

```
No papan cerita : PC(02)
Topik : Aplikasi Pembelajaran Bahasa Jepang (APBJ)
```
 $(T(Teks))$   $G(Grafik)$   $(S(Suara))$   $(AInimasi)$   $V(Video)$ 

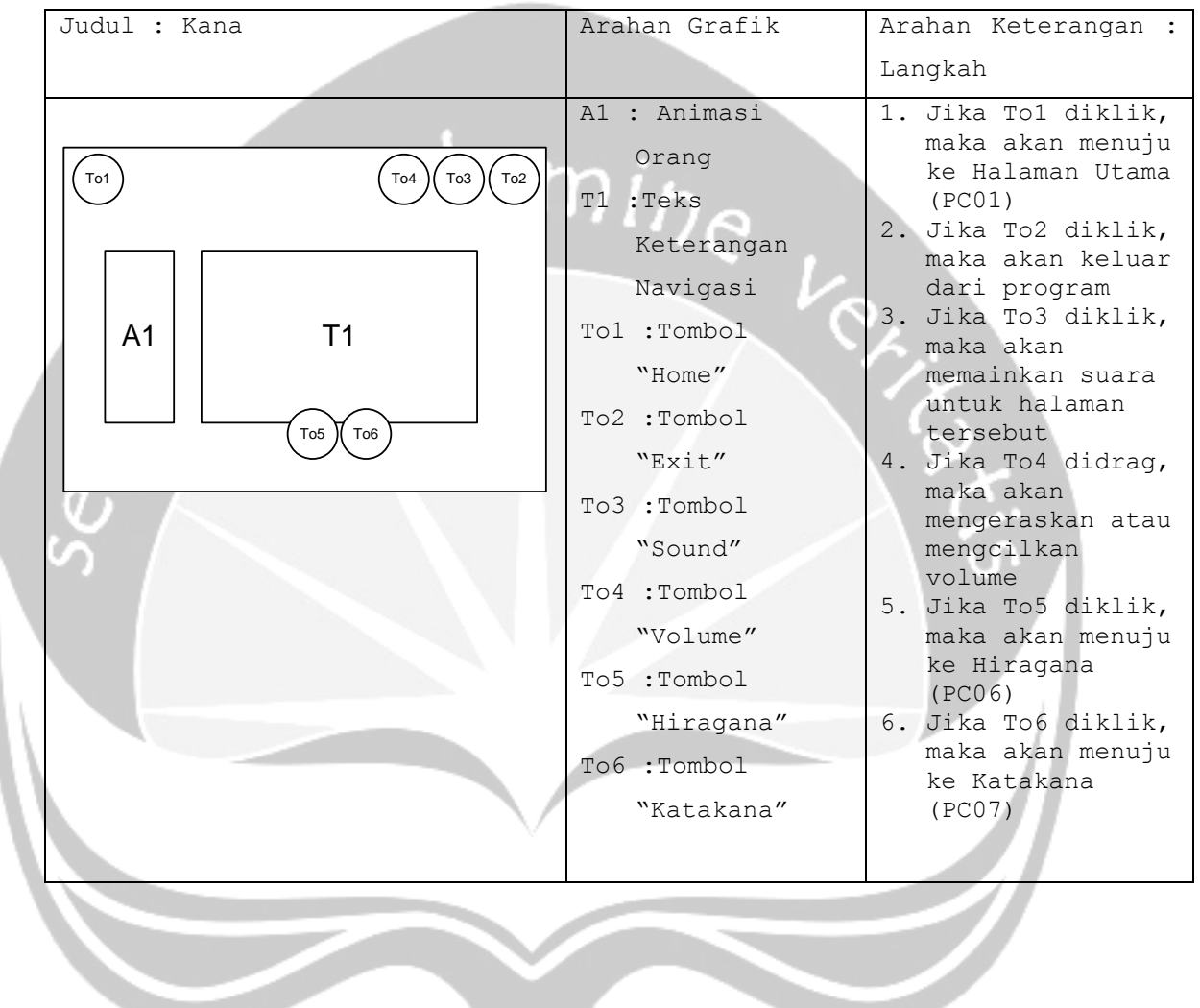

```
No papan cerita : PC(03)
Topik : Aplikasi Pembelajaran Bahasa Jepang (APBJ)
```
## $(T(Teks))$   $G(Grafik)$   $(S(Suara))$   $(AInimas)$   $V(Video)$

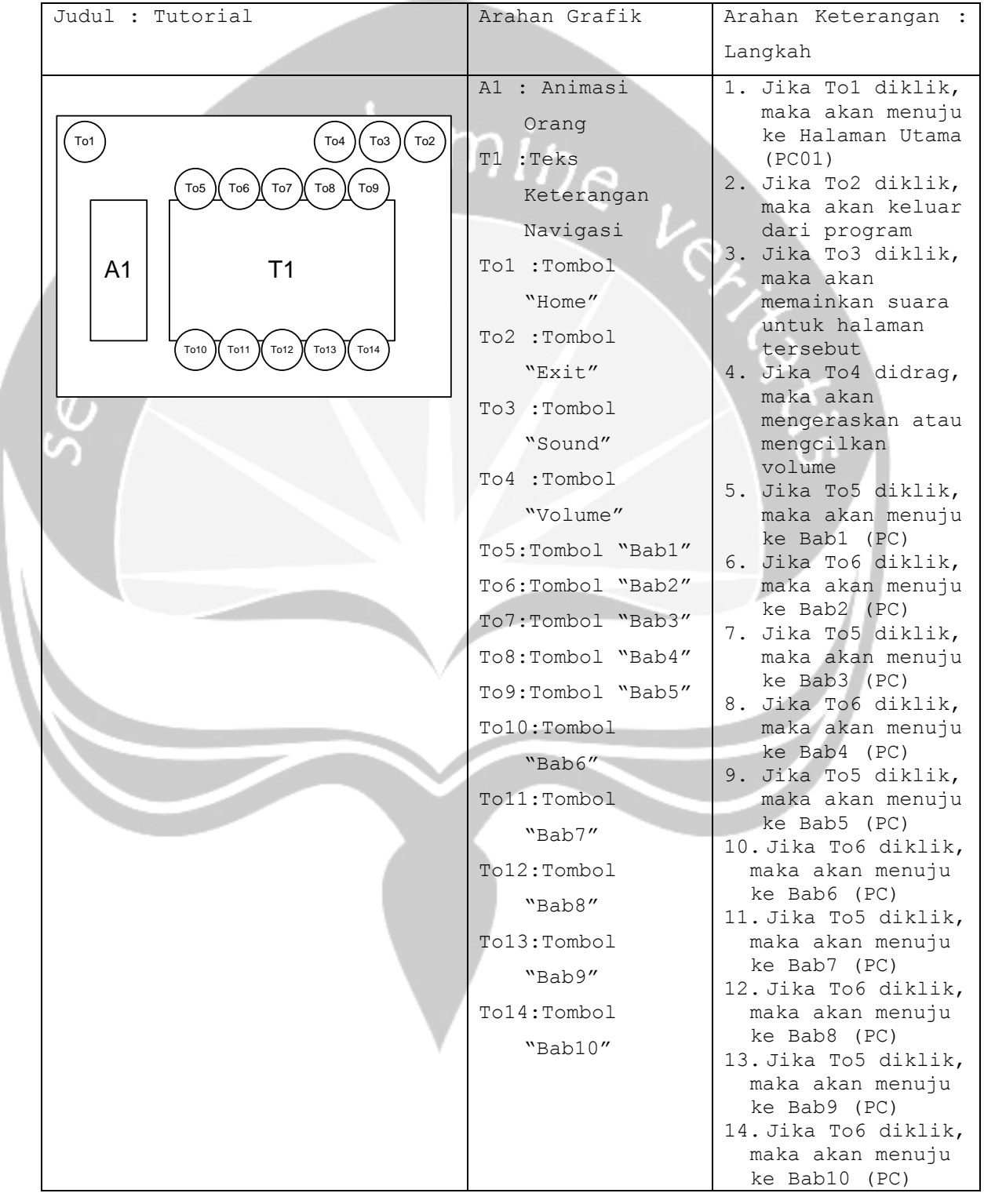
```
No papan cerita : PC(04)
Topik : Aplikasi Pembelajaran Bahasa Jepang (APBJ)
```
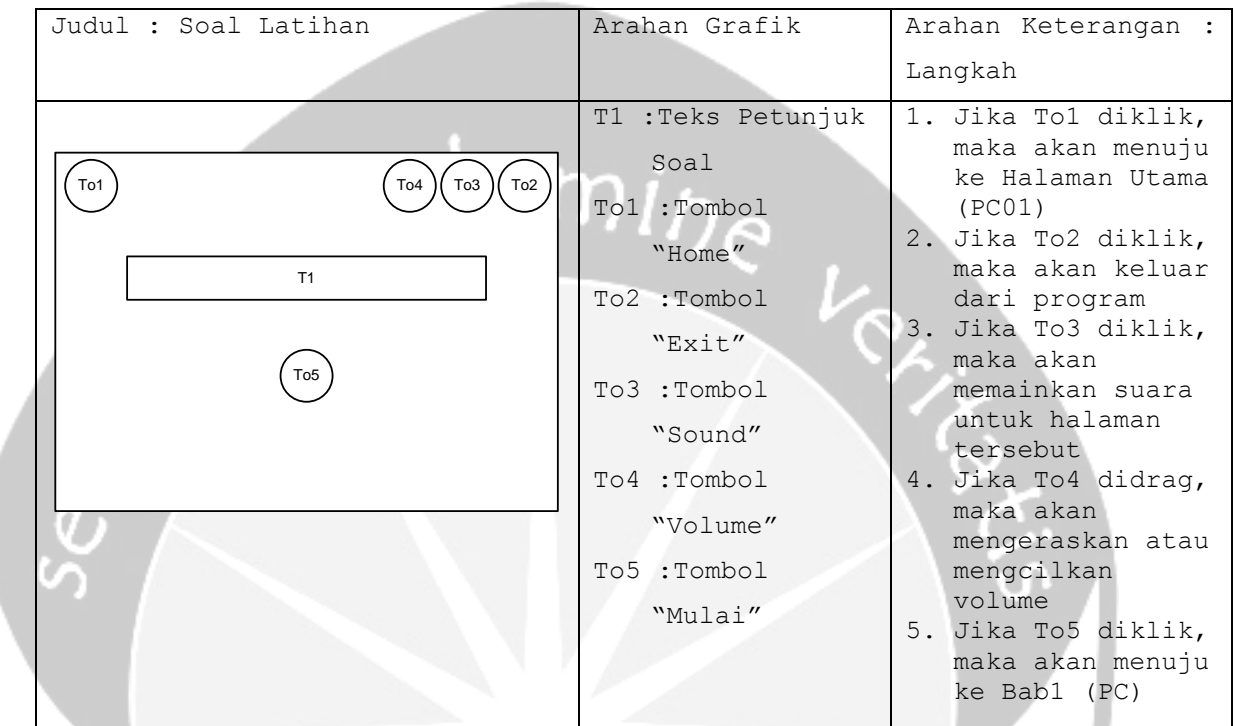

```
No papan cerita : PC(05)
Topik : Aplikasi Pembelajaran Bahasa Jepang (APBJ)
```
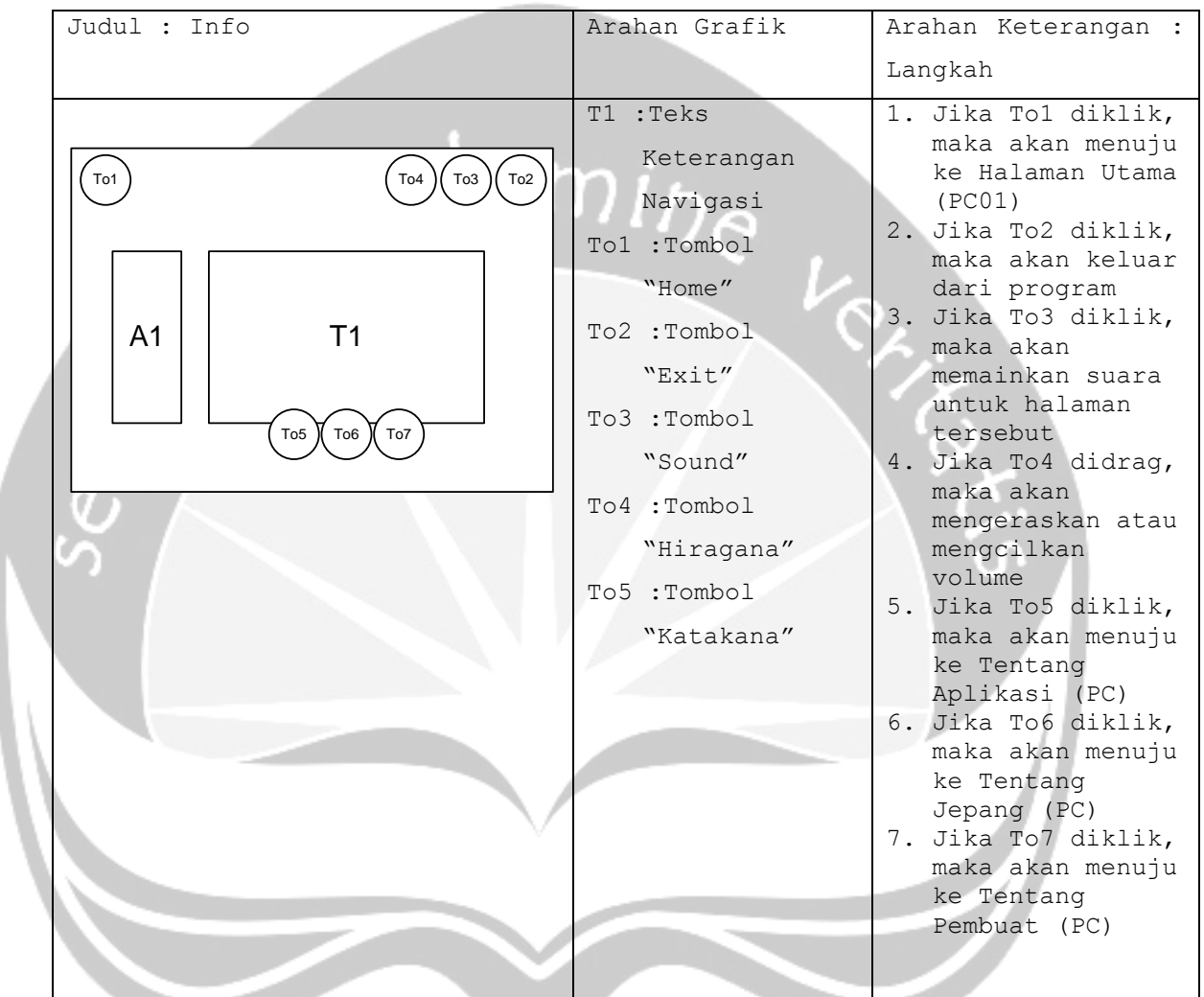

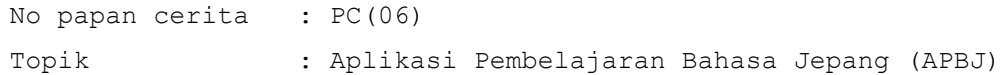

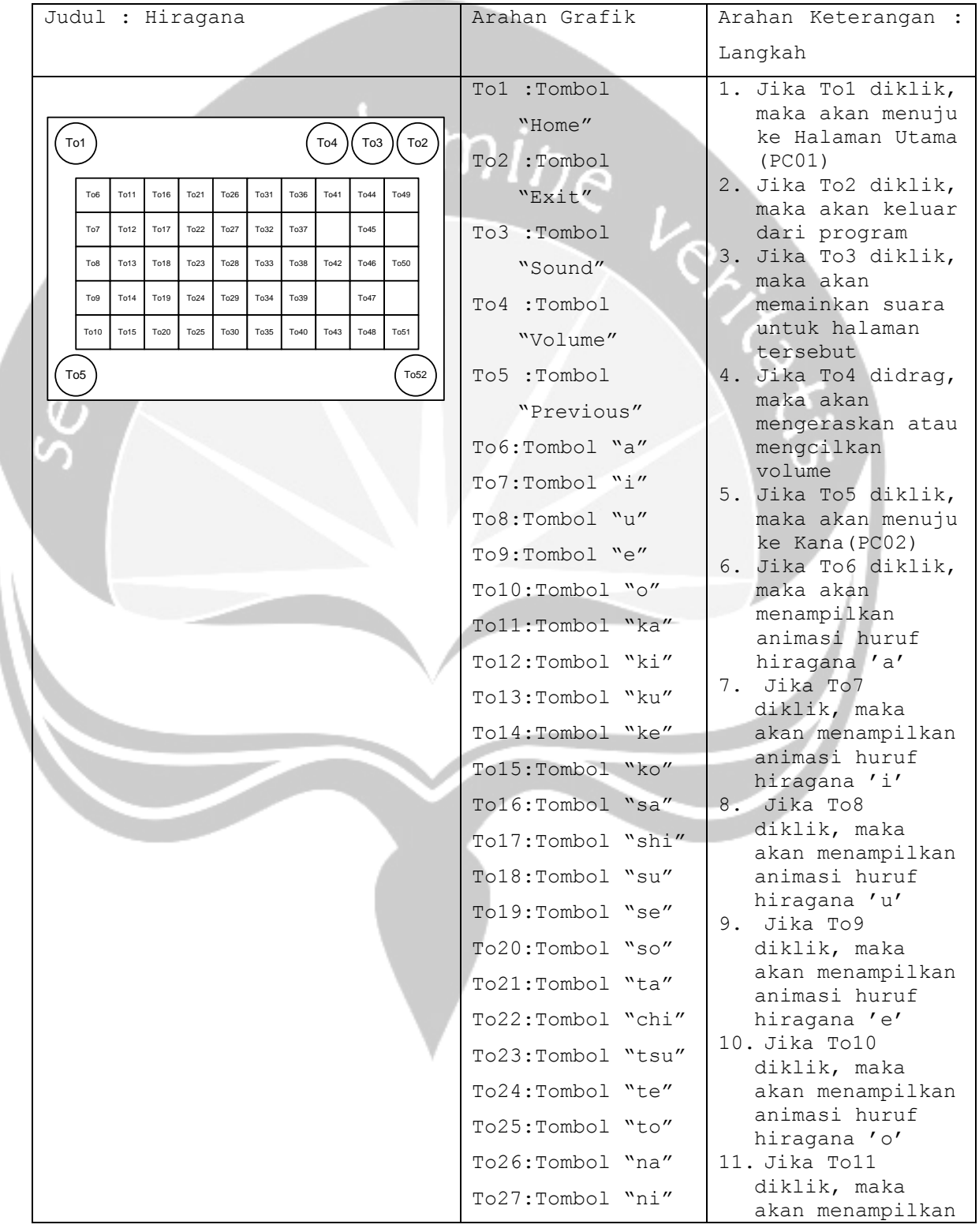

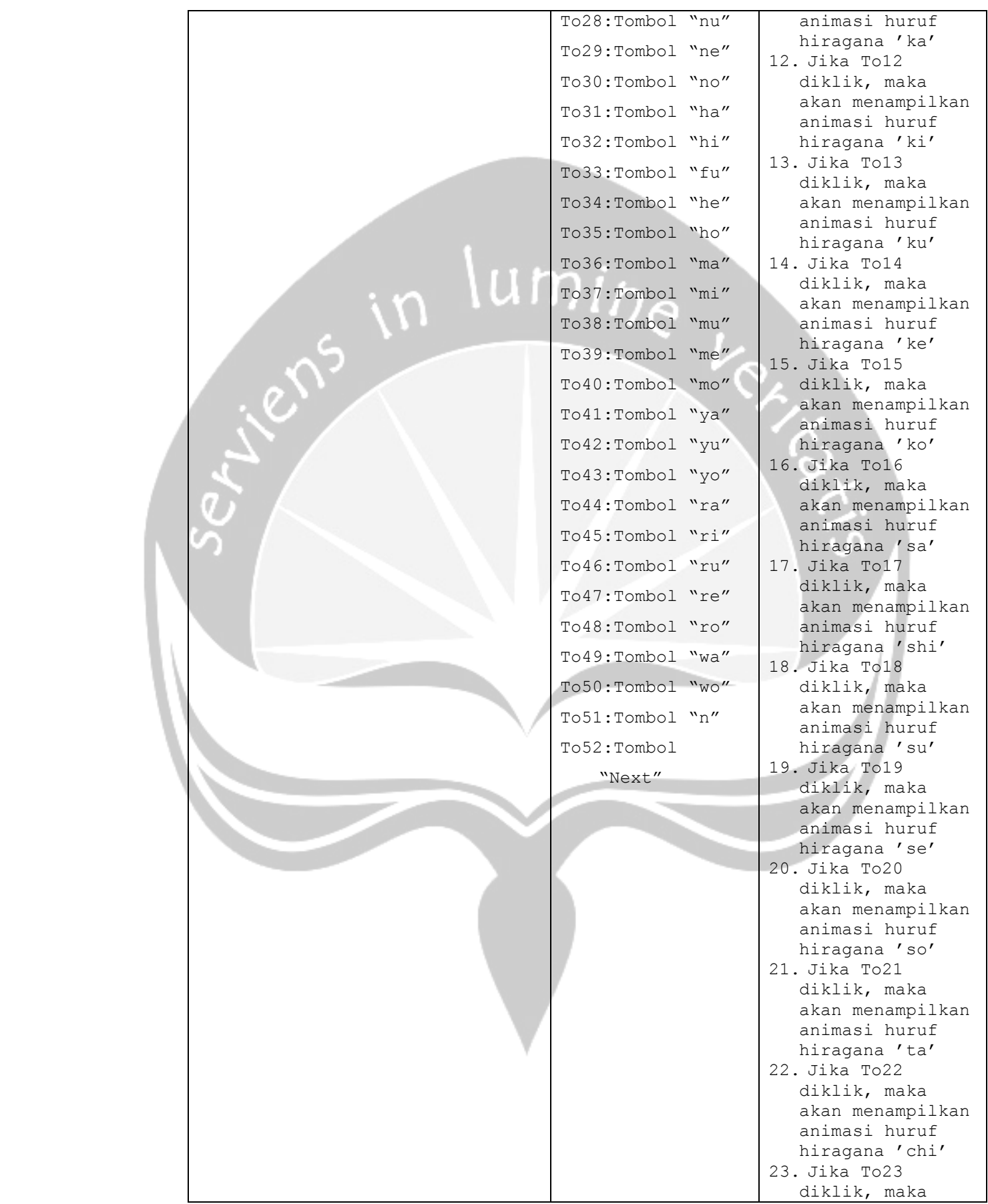

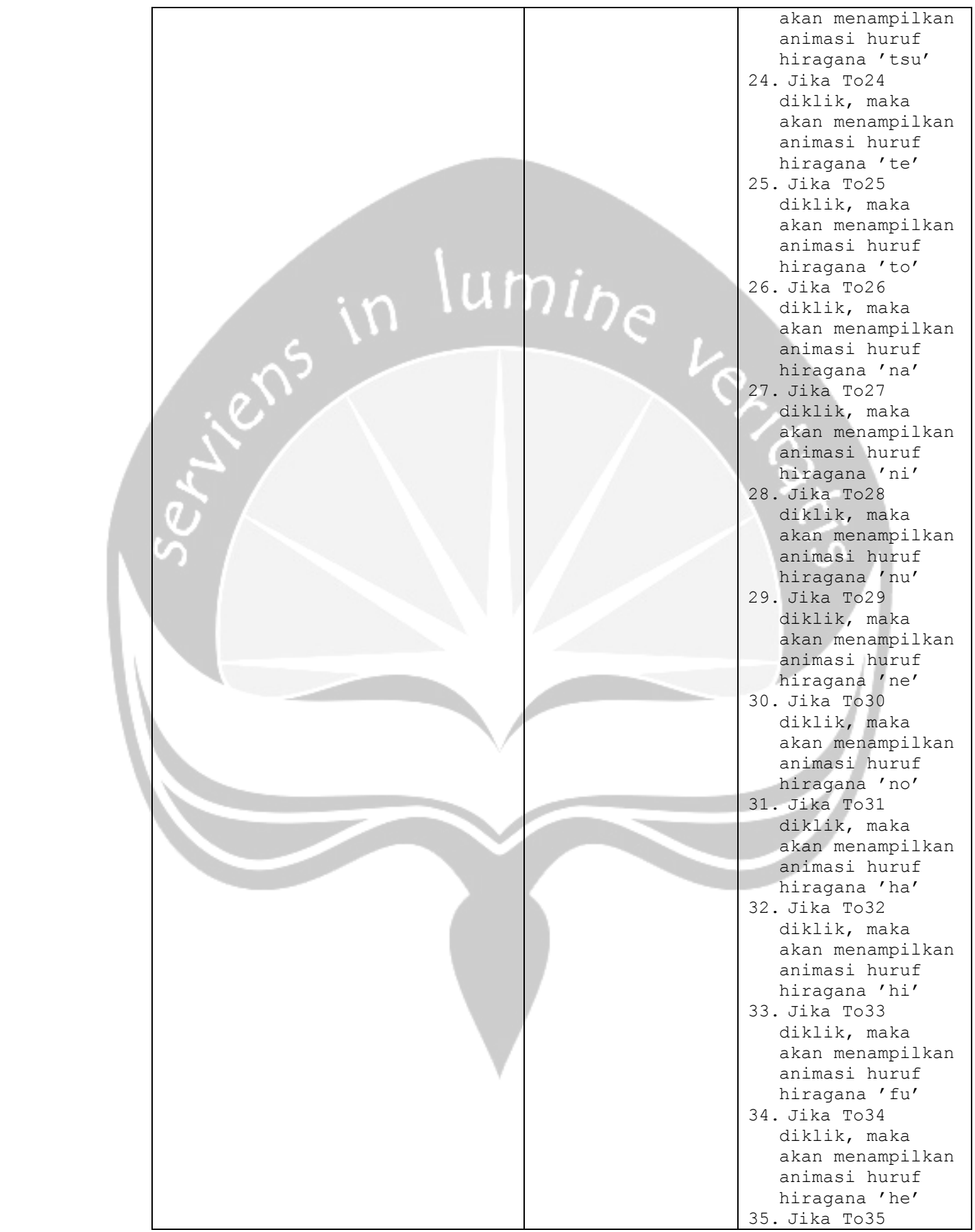

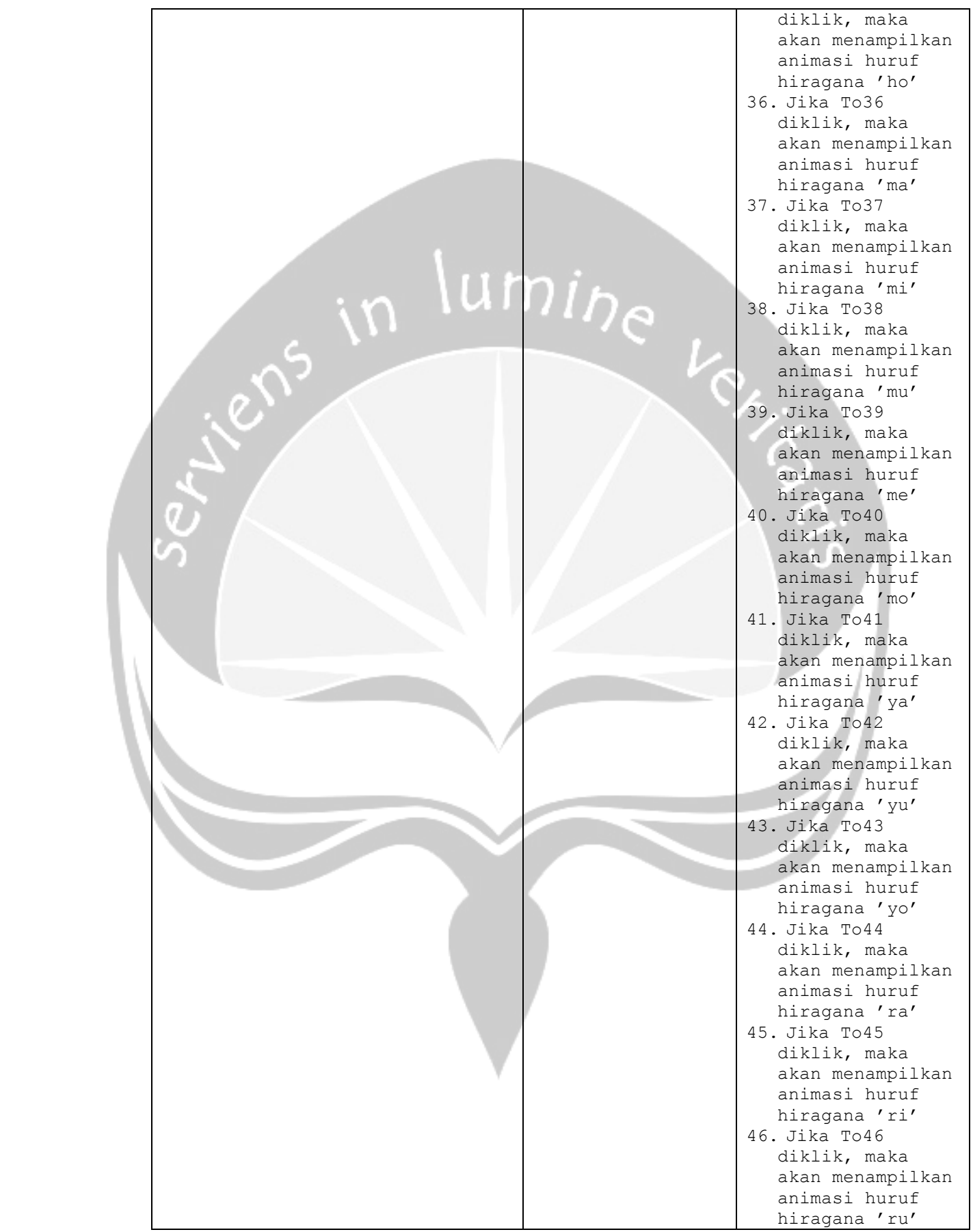

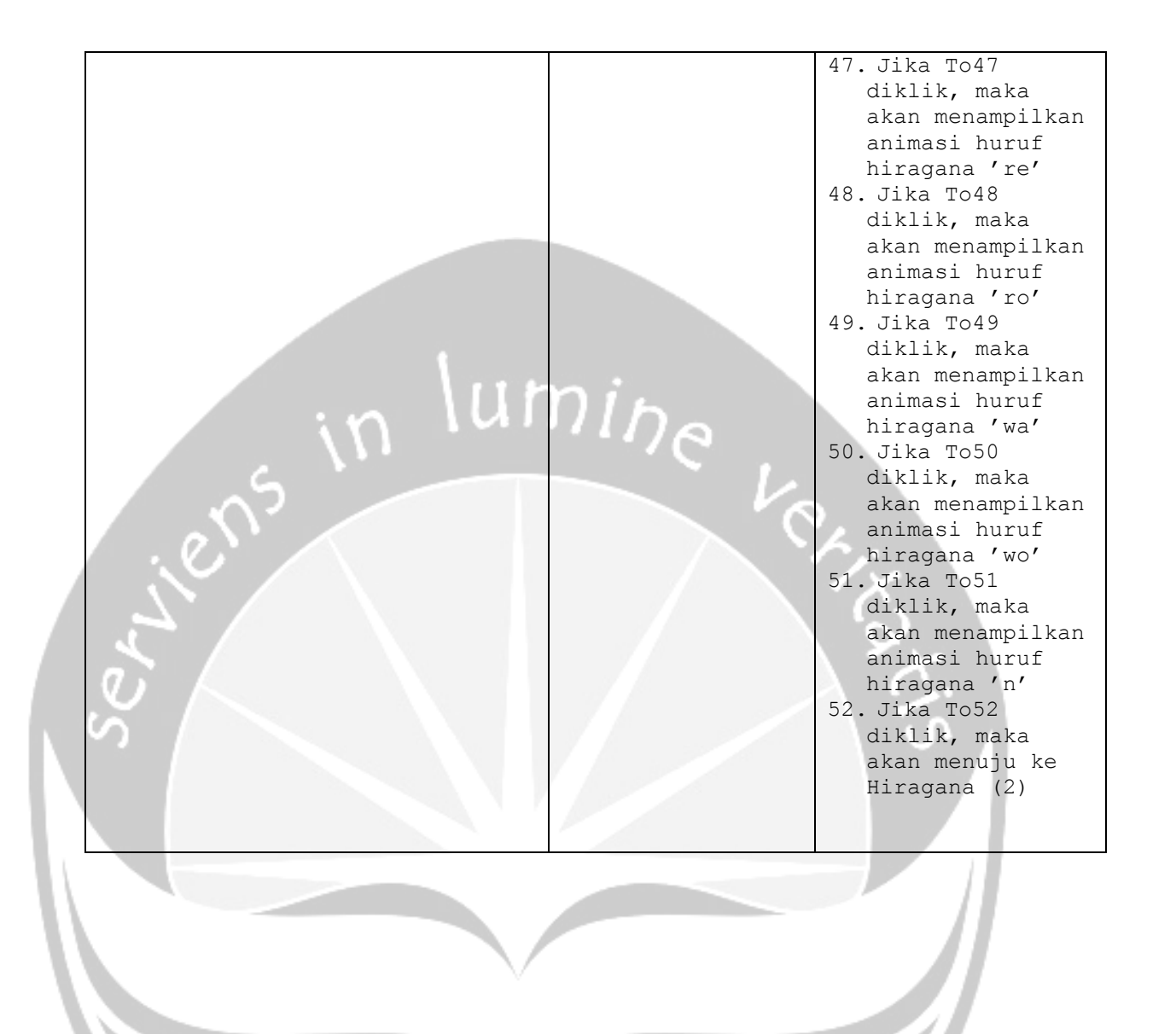

![](_page_79_Picture_464.jpeg)

![](_page_79_Picture_465.jpeg)

![](_page_80_Picture_282.jpeg)

![](_page_81_Picture_203.jpeg)

![](_page_82_Picture_200.jpeg)

![](_page_83_Picture_0.jpeg)

![](_page_84_Picture_179.jpeg)

![](_page_84_Picture_180.jpeg)

 $\mathcal{I}$ 

```
No papan cerita : PC(09)
Topik : Aplikasi Pembelajaran Bahasa Jepang (APBJ)
```
![](_page_85_Picture_203.jpeg)

![](_page_86_Picture_168.jpeg)

![](_page_86_Picture_169.jpeg)

![](_page_87_Picture_180.jpeg)

![](_page_87_Picture_181.jpeg)

 $\mathcal{I}$ 

```
No papan cerita : PC(12)
Topik : Aplikasi Pembelajaran Bahasa Jepang (APBJ)
```
![](_page_88_Picture_203.jpeg)

![](_page_89_Picture_167.jpeg)

![](_page_89_Picture_168.jpeg)

```
No papan cerita : PC(14)
Topik : Aplikasi Pembelajaran Bahasa Jepang (APBJ)
```
![](_page_90_Picture_257.jpeg)

```
No papan cerita : PC(15)
Topik : Aplikasi Pembelajaran Bahasa Jepang (APBJ)
```
![](_page_91_Picture_257.jpeg)

```
No papan cerita : PC(16)
Topik : Aplikasi Pembelajaran Bahasa Jepang (APBJ)
```
![](_page_92_Picture_257.jpeg)

```
No papan cerita : PC(17)
Topik : Aplikasi Pembelajaran Bahasa Jepang (APBJ)
```
![](_page_93_Picture_288.jpeg)

![](_page_94_Picture_313.jpeg)

![](_page_94_Picture_314.jpeg)

![](_page_95_Picture_312.jpeg)

![](_page_95_Picture_313.jpeg)

![](_page_96_Picture_282.jpeg)

![](_page_96_Picture_283.jpeg)

```
No papan cerita : PC(21)
Topik : Aplikasi Pembelajaran Bahasa Jepang (APBJ)
```
![](_page_97_Picture_257.jpeg)

```
No papan cerita : PC(22)
Topik : Aplikasi Pembelajaran Bahasa Jepang (APBJ)
```
![](_page_98_Picture_257.jpeg)

```
No papan cerita : PC(23)
Topik : Aplikasi Pembelajaran Bahasa Jepang (APBJ)
```
![](_page_99_Picture_287.jpeg)

![](_page_100_Picture_313.jpeg)

![](_page_100_Picture_314.jpeg)

![](_page_101_Picture_283.jpeg)

![](_page_101_Picture_284.jpeg)

```
No papan cerita : PC(26)
Topik : Aplikasi Pembelajaran Bahasa Jepang (APBJ)
```
![](_page_102_Picture_259.jpeg)

```
No papan cerita : PC(27)
Topik : Aplikasi Pembelajaran Bahasa Jepang (APBJ)
```
![](_page_103_Picture_258.jpeg)

```
No papan cerita : PC(28)
Topik : Aplikasi Pembelajaran Bahasa Jepang (APBJ)
```
![](_page_104_Picture_287.jpeg)

![](_page_105_Picture_311.jpeg)

![](_page_105_Picture_312.jpeg)

![](_page_106_Picture_313.jpeg)

![](_page_106_Picture_314.jpeg)

![](_page_107_Picture_282.jpeg)

![](_page_107_Picture_283.jpeg)
```
No papan cerita : PC(32)
Topik : Aplikasi Pembelajaran Bahasa Jepang (APBJ)
```
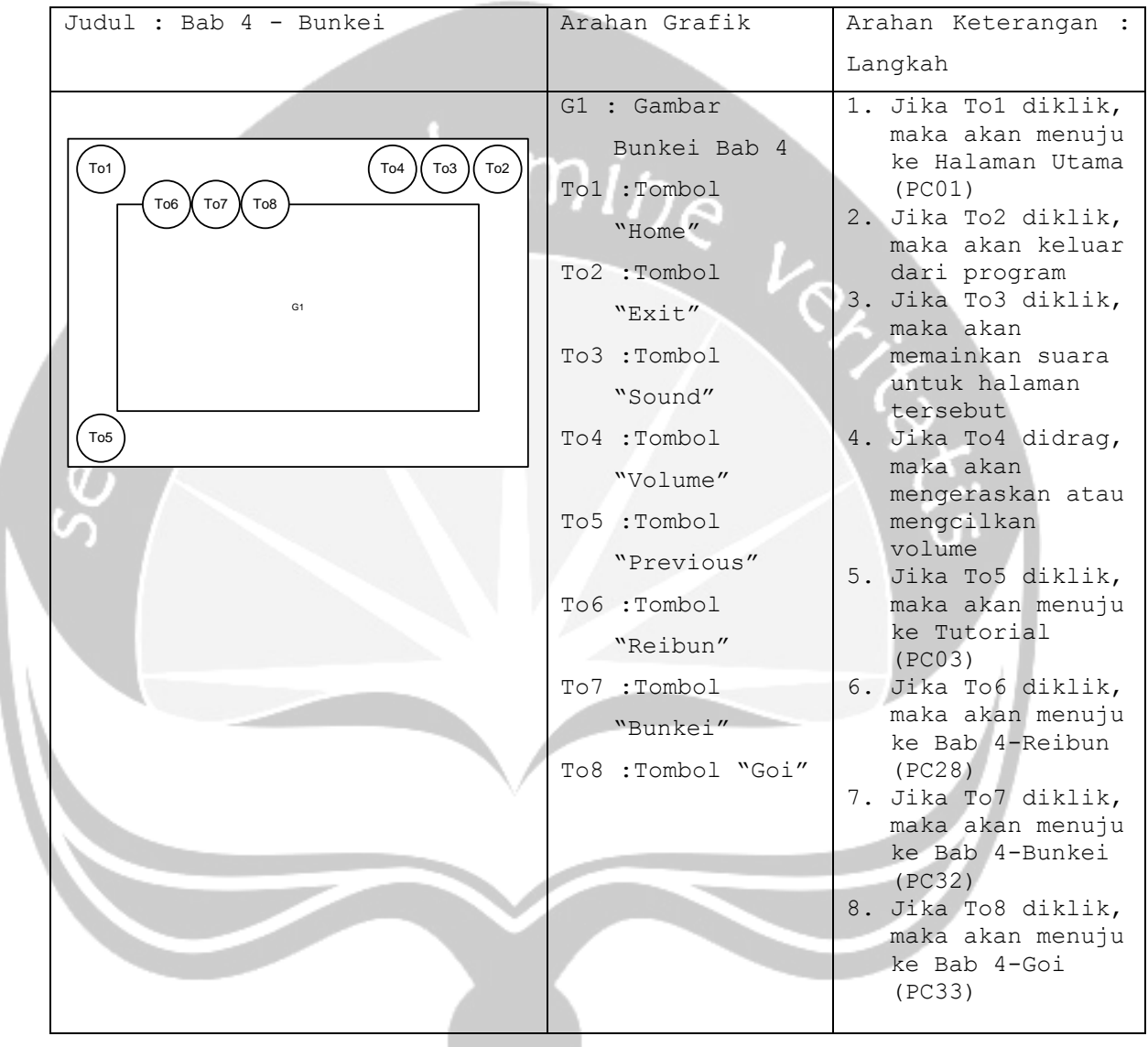

```
No papan cerita : PC(33)
Topik : Aplikasi Pembelajaran Bahasa Jepang (APBJ)
```
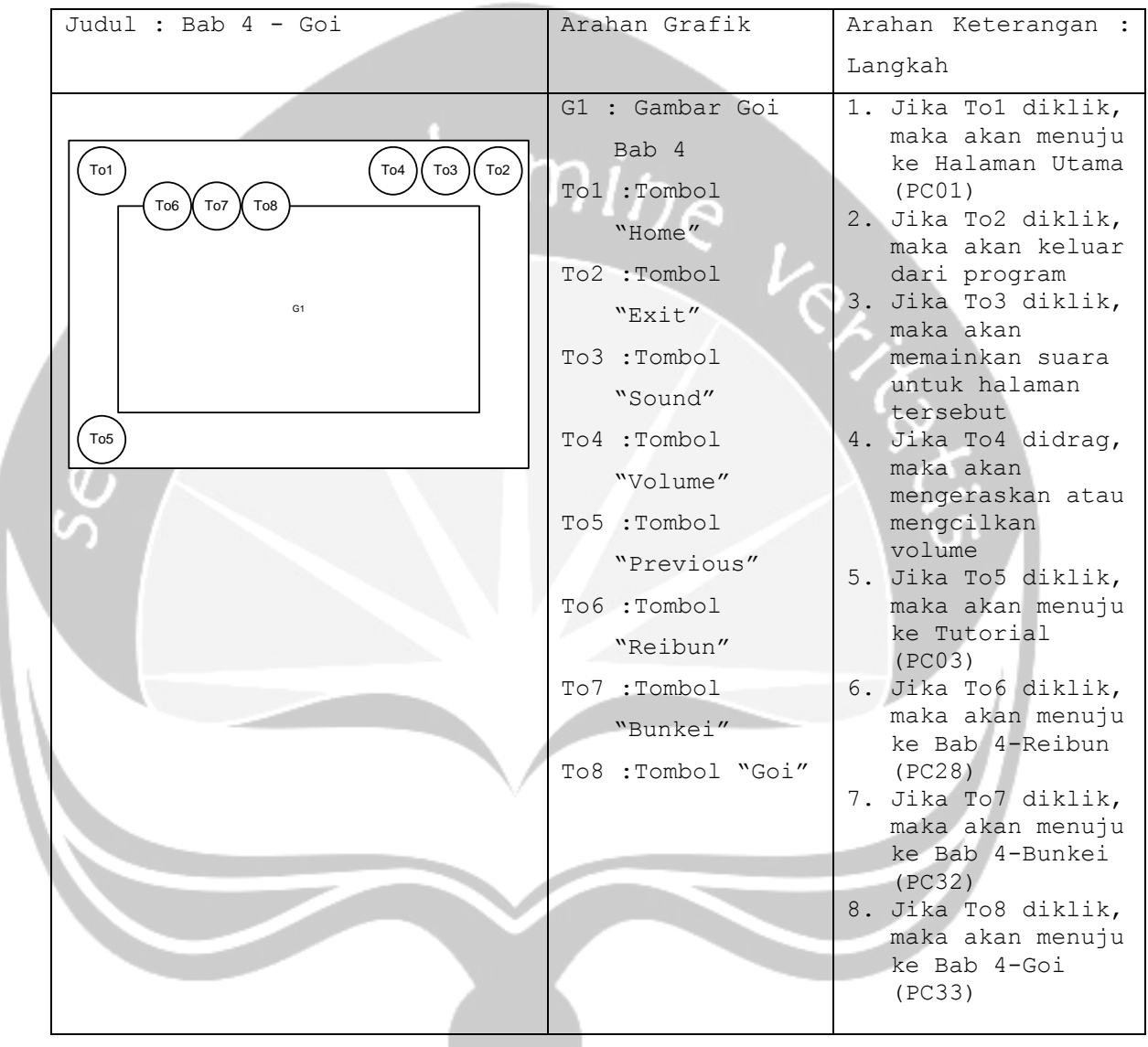

```
No papan cerita : PC(34)
Topik : Aplikasi Pembelajaran Bahasa Jepang (APBJ)
```
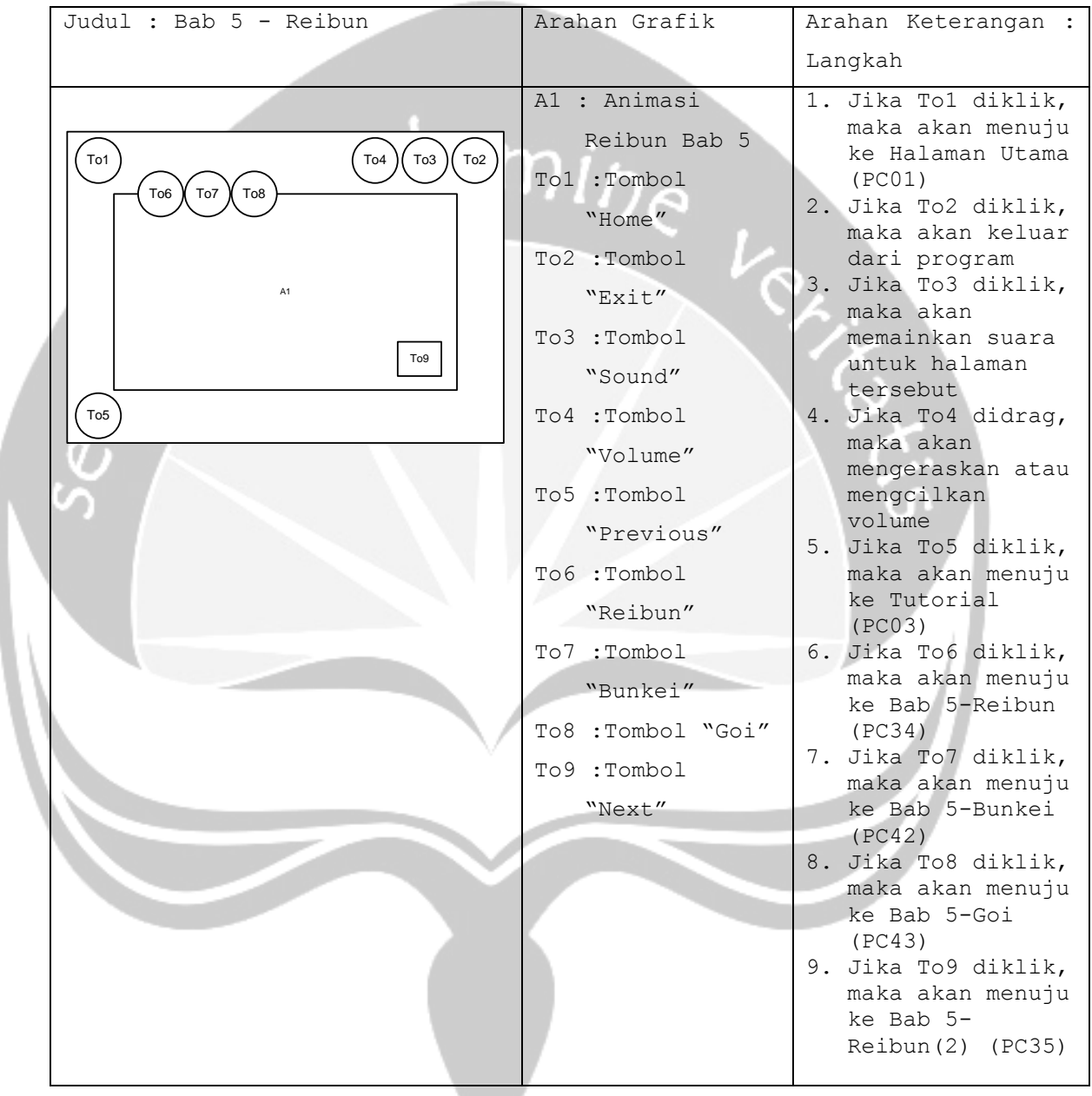

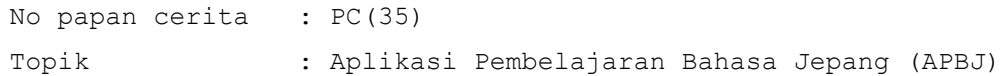

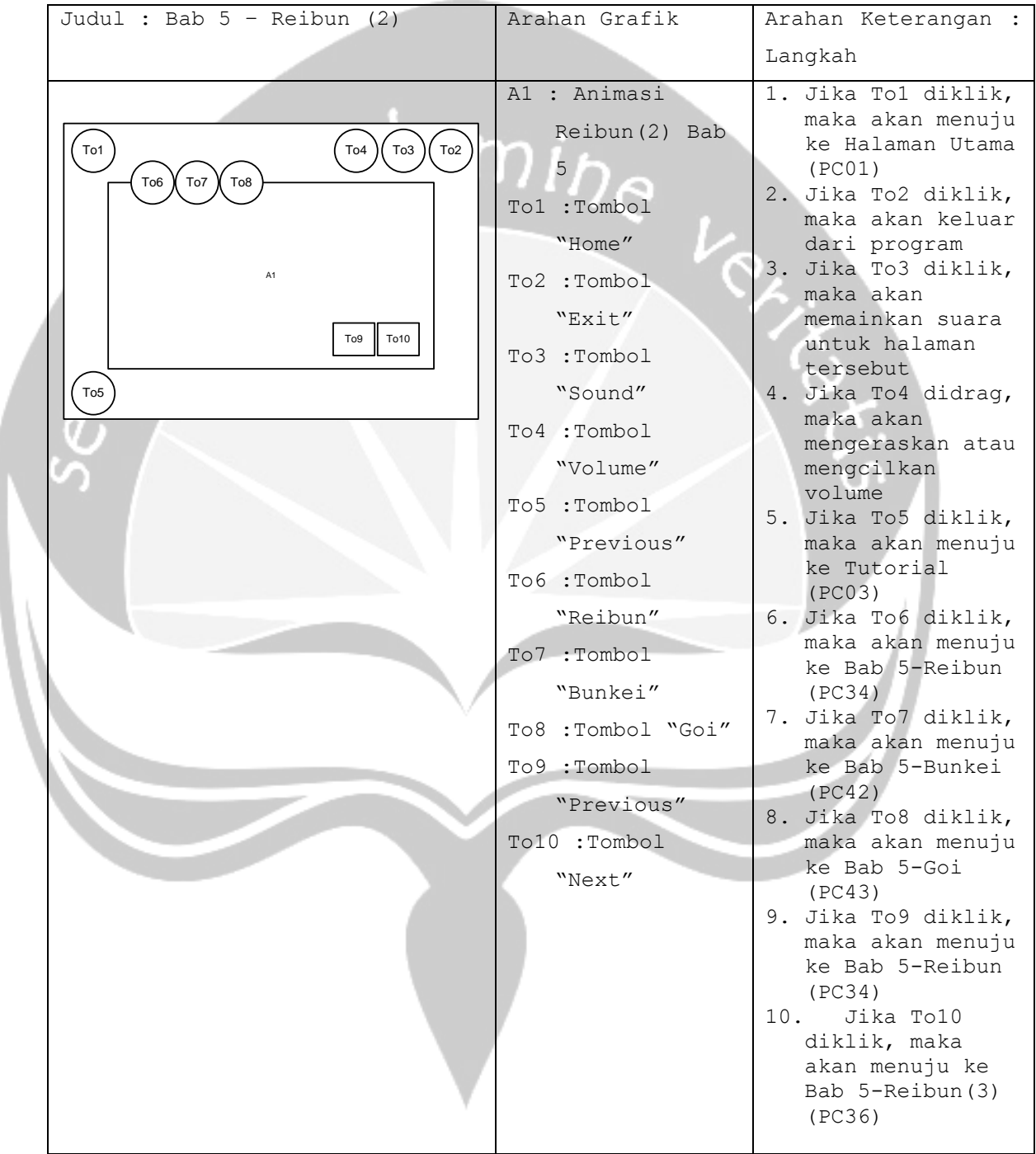

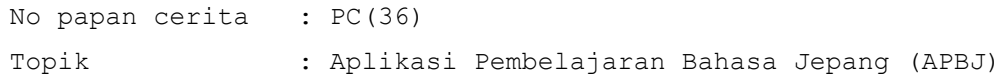

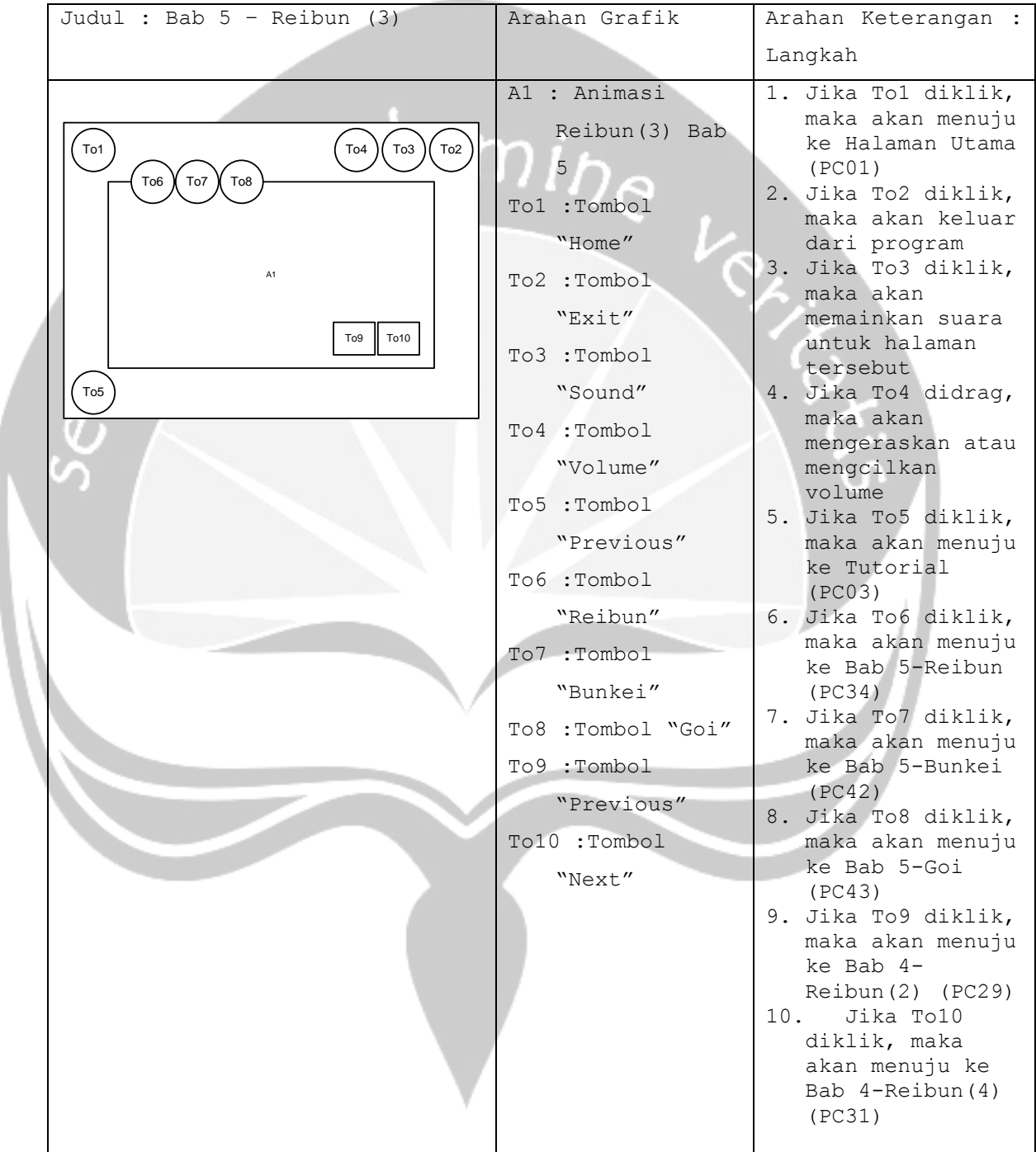

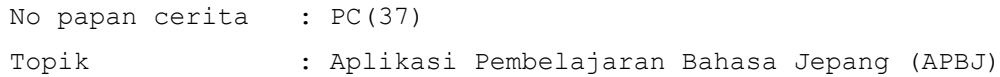

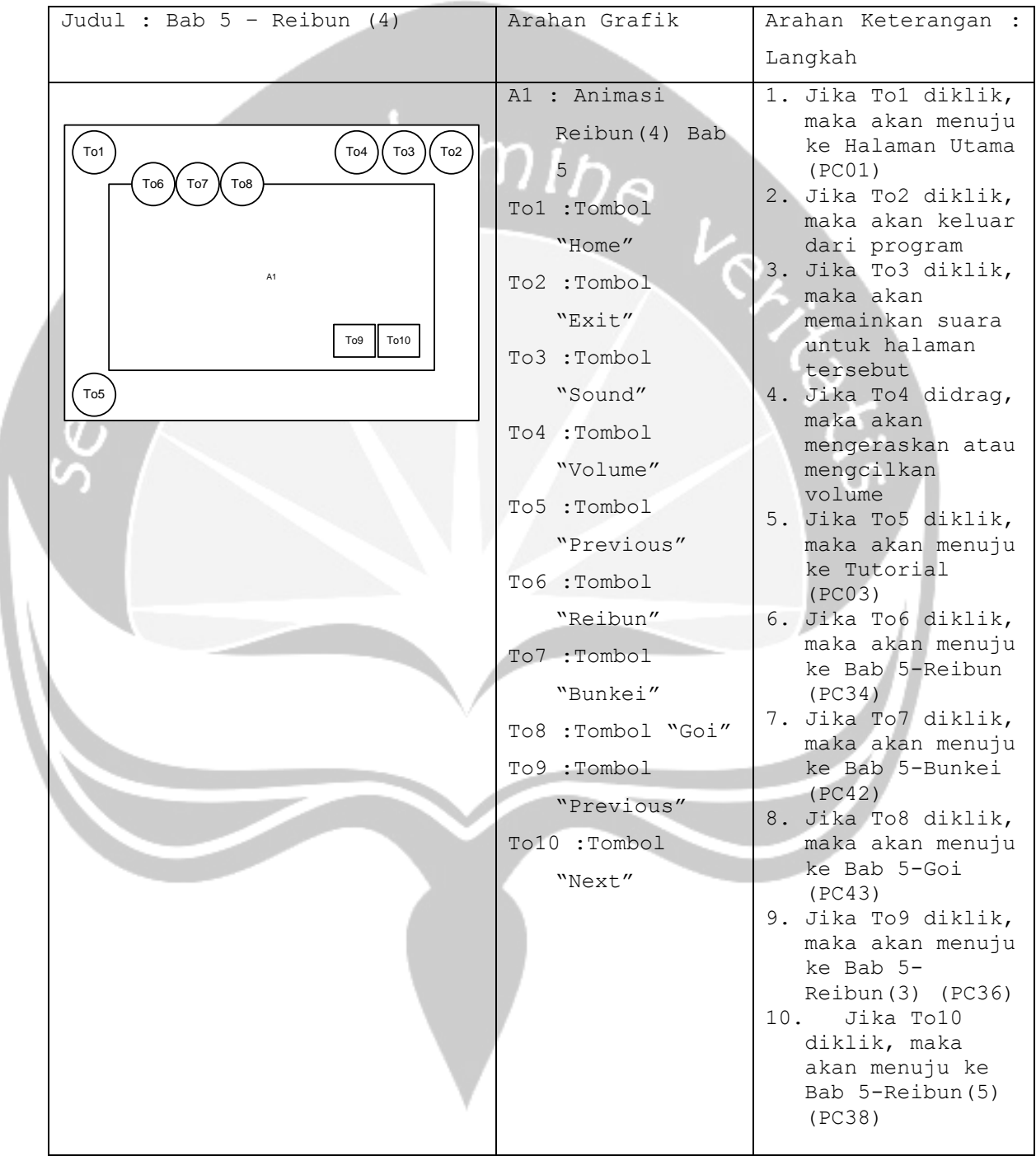

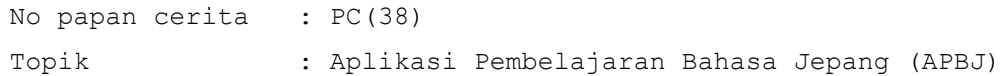

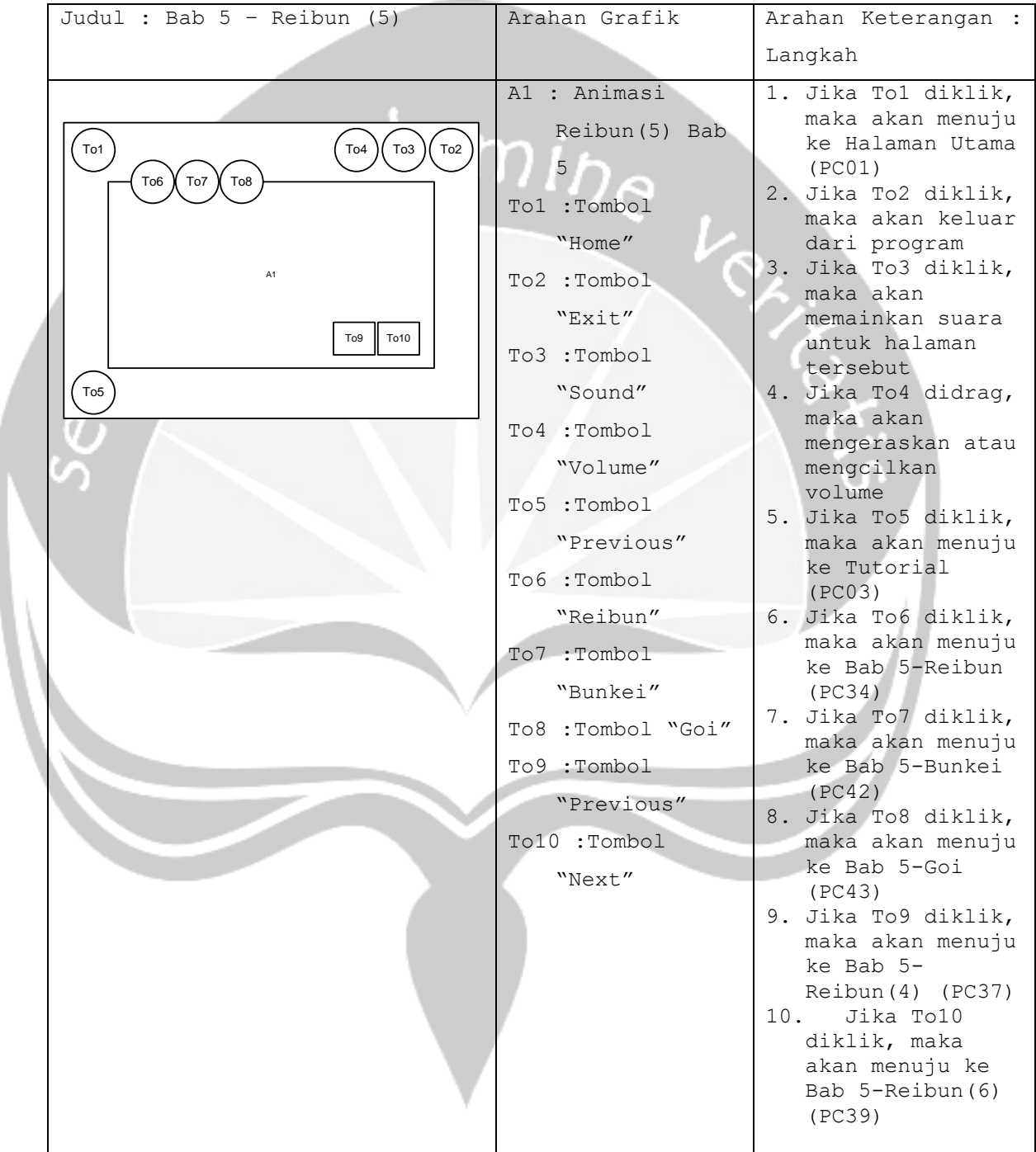

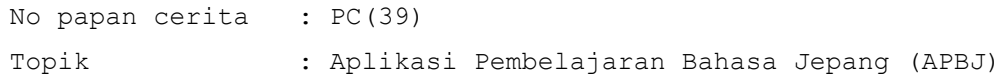

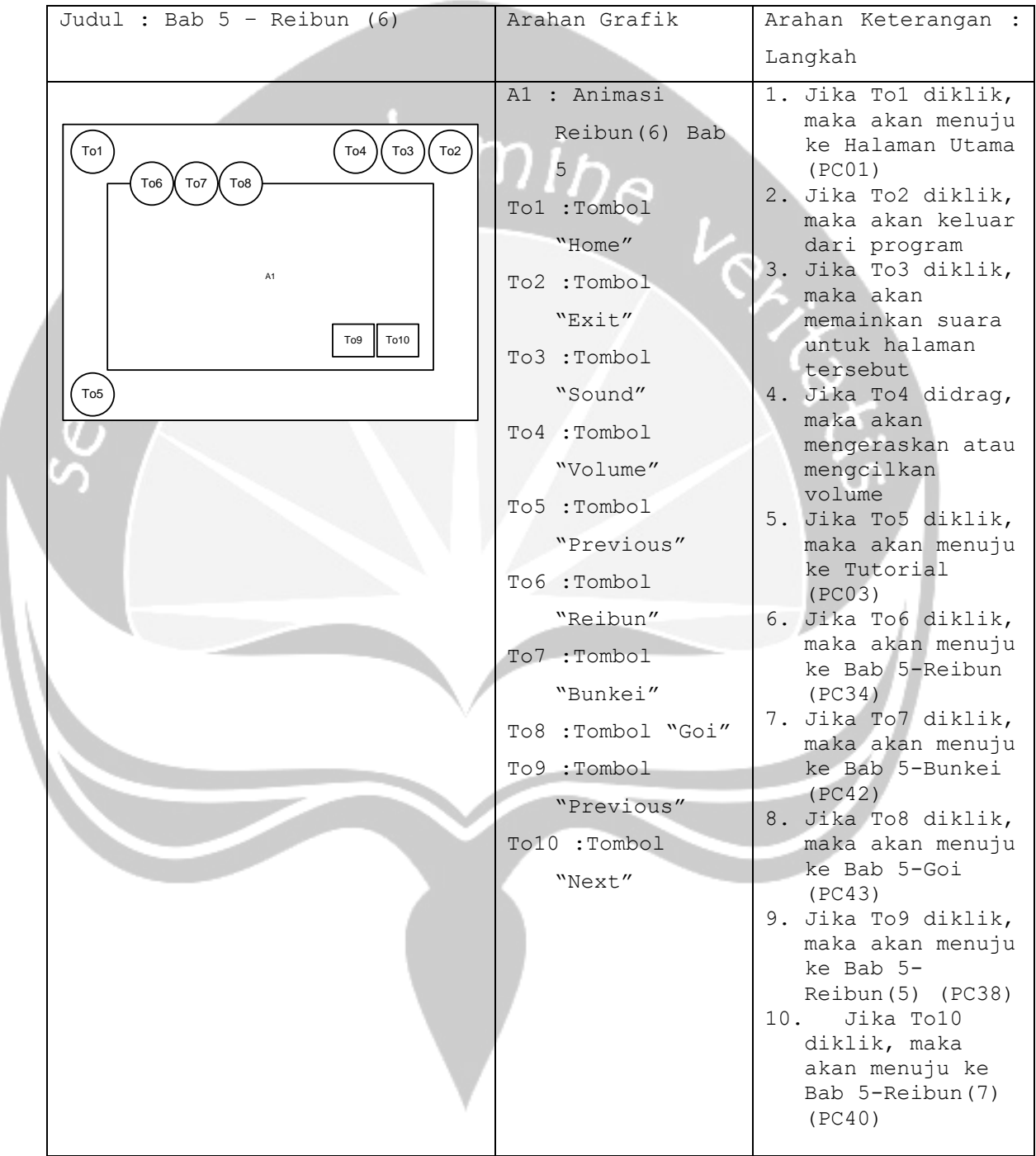

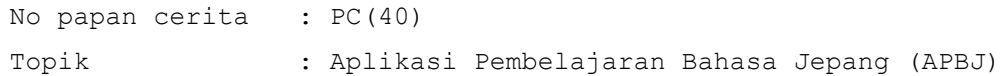

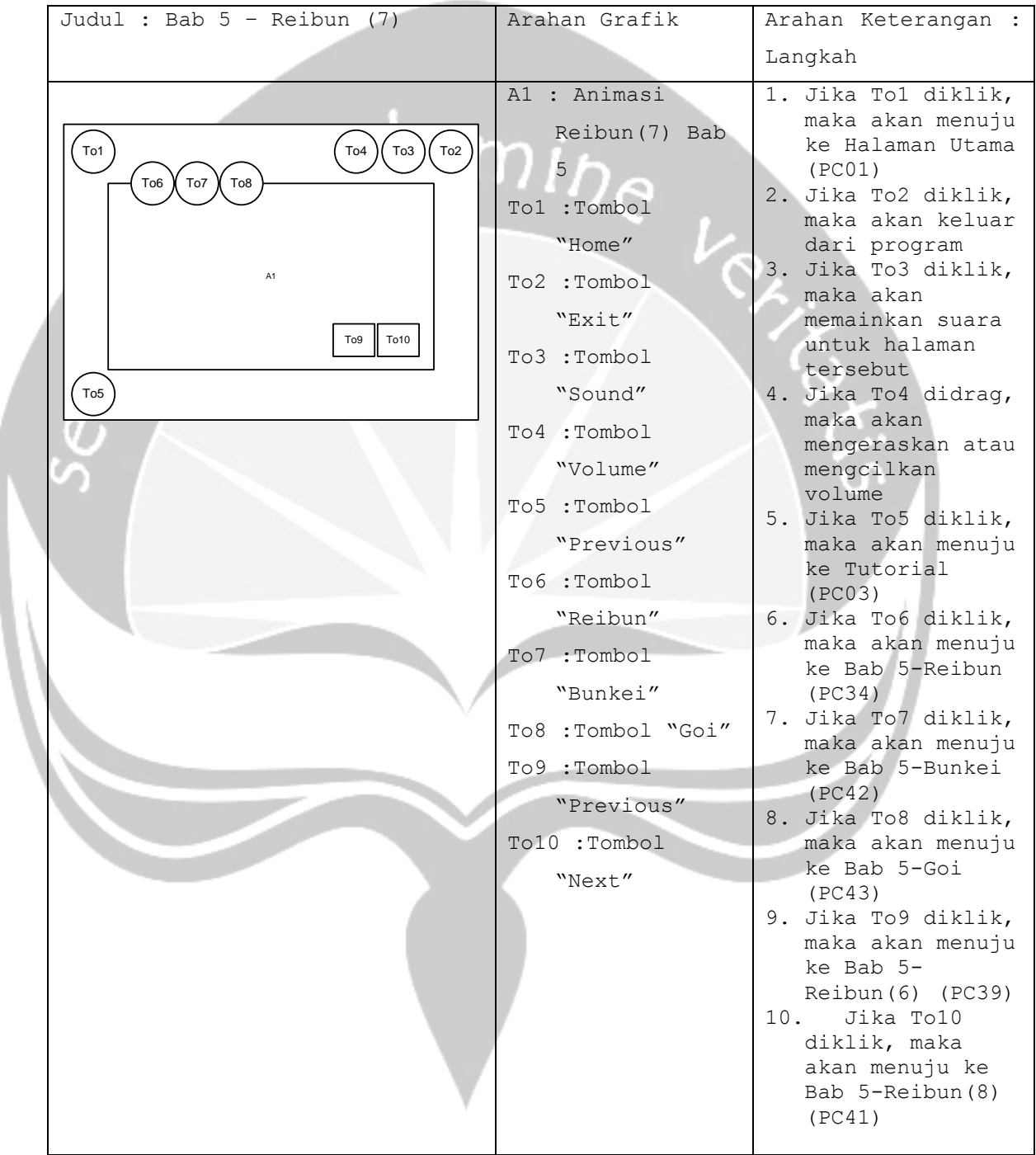

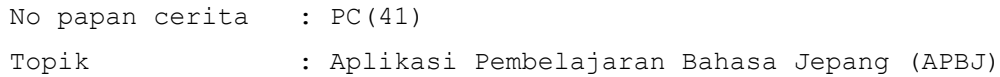

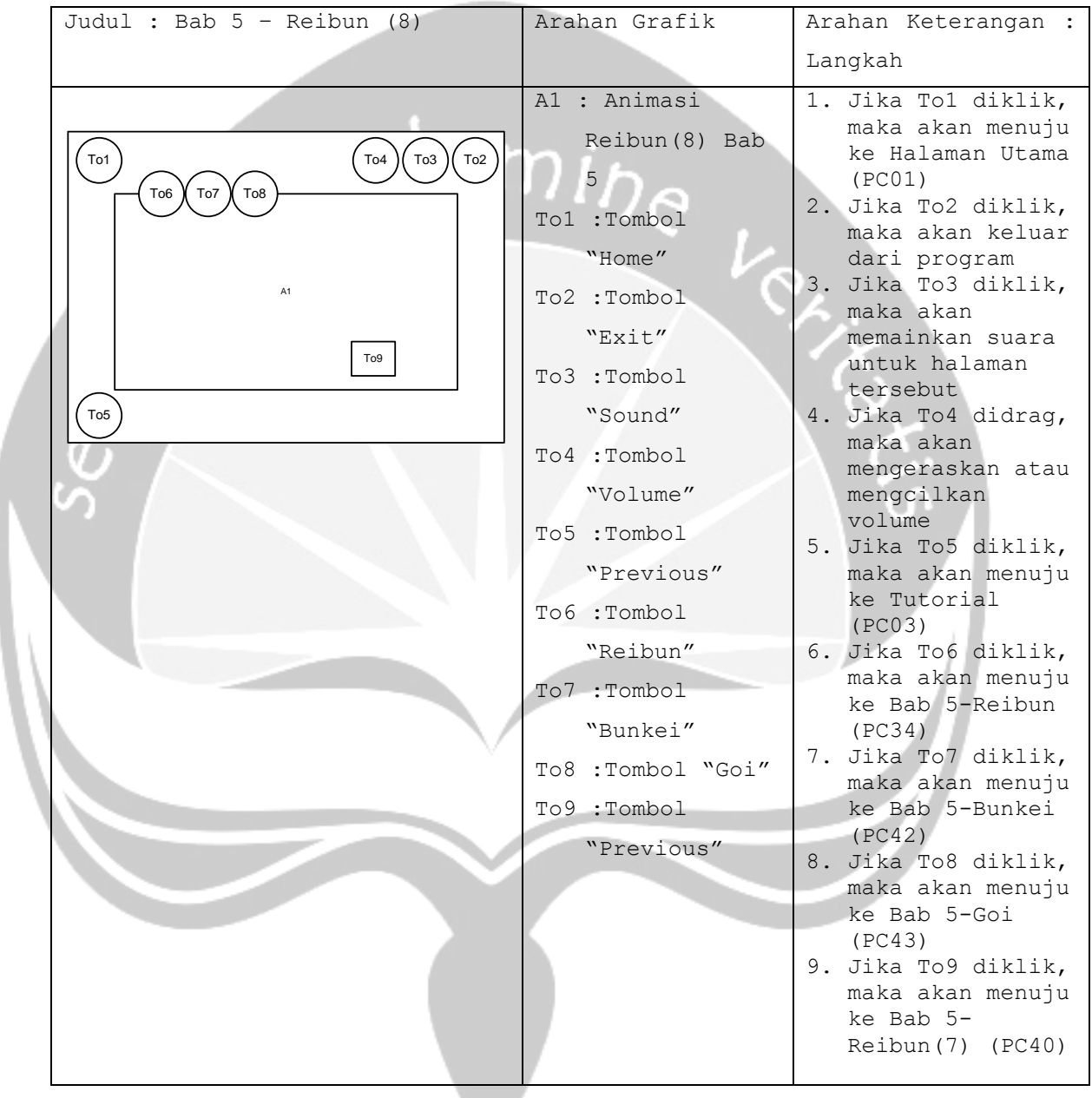

```
No papan cerita : PC(42)
Topik : Aplikasi Pembelajaran Bahasa Jepang (APBJ)
```
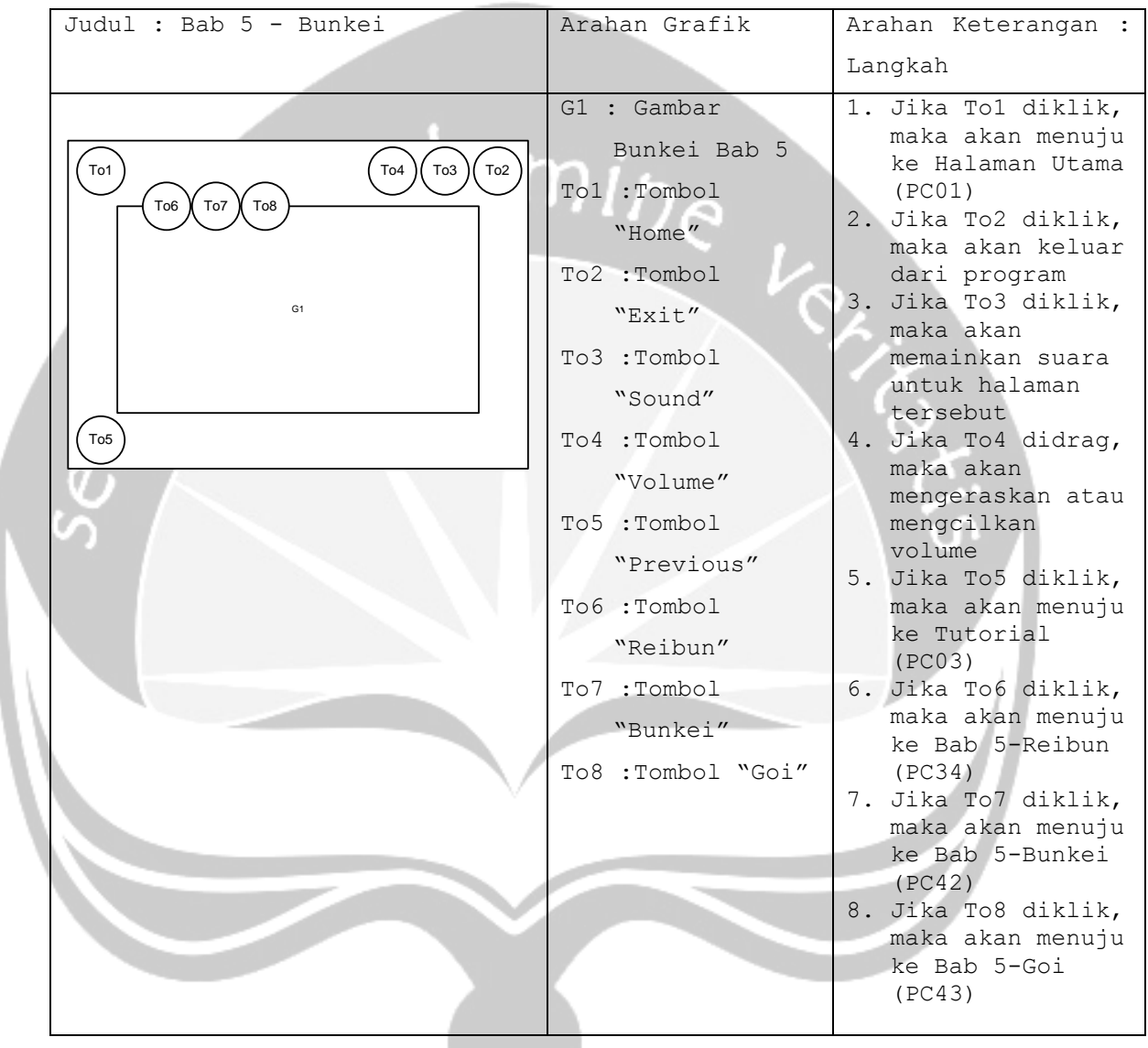

```
No papan cerita : PC(43)
Topik : Aplikasi Pembelajaran Bahasa Jepang (APBJ)
```
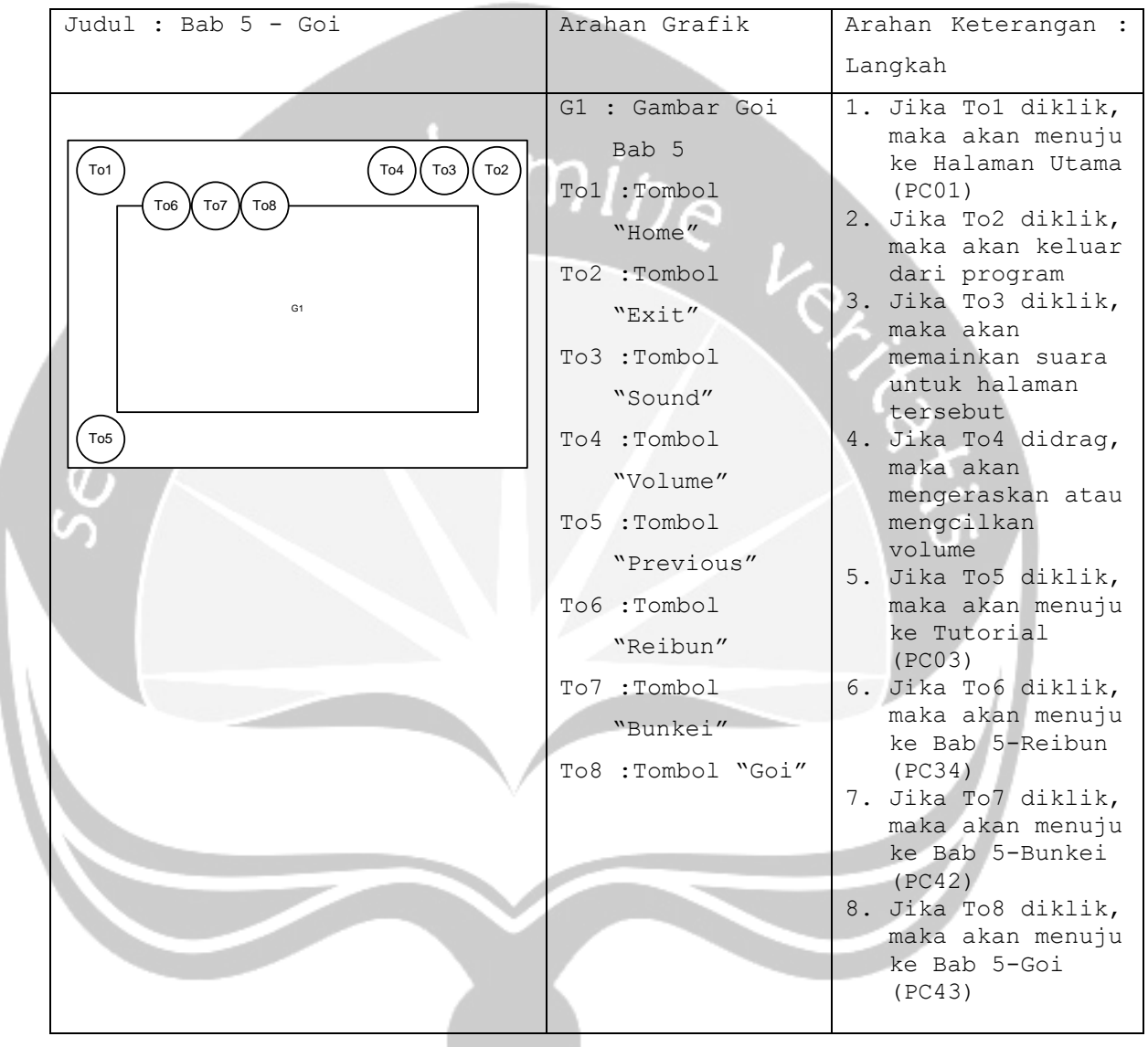

```
No papan cerita : PC(44)
Topik : Aplikasi Pembelajaran Bahasa Jepang (APBJ)
```
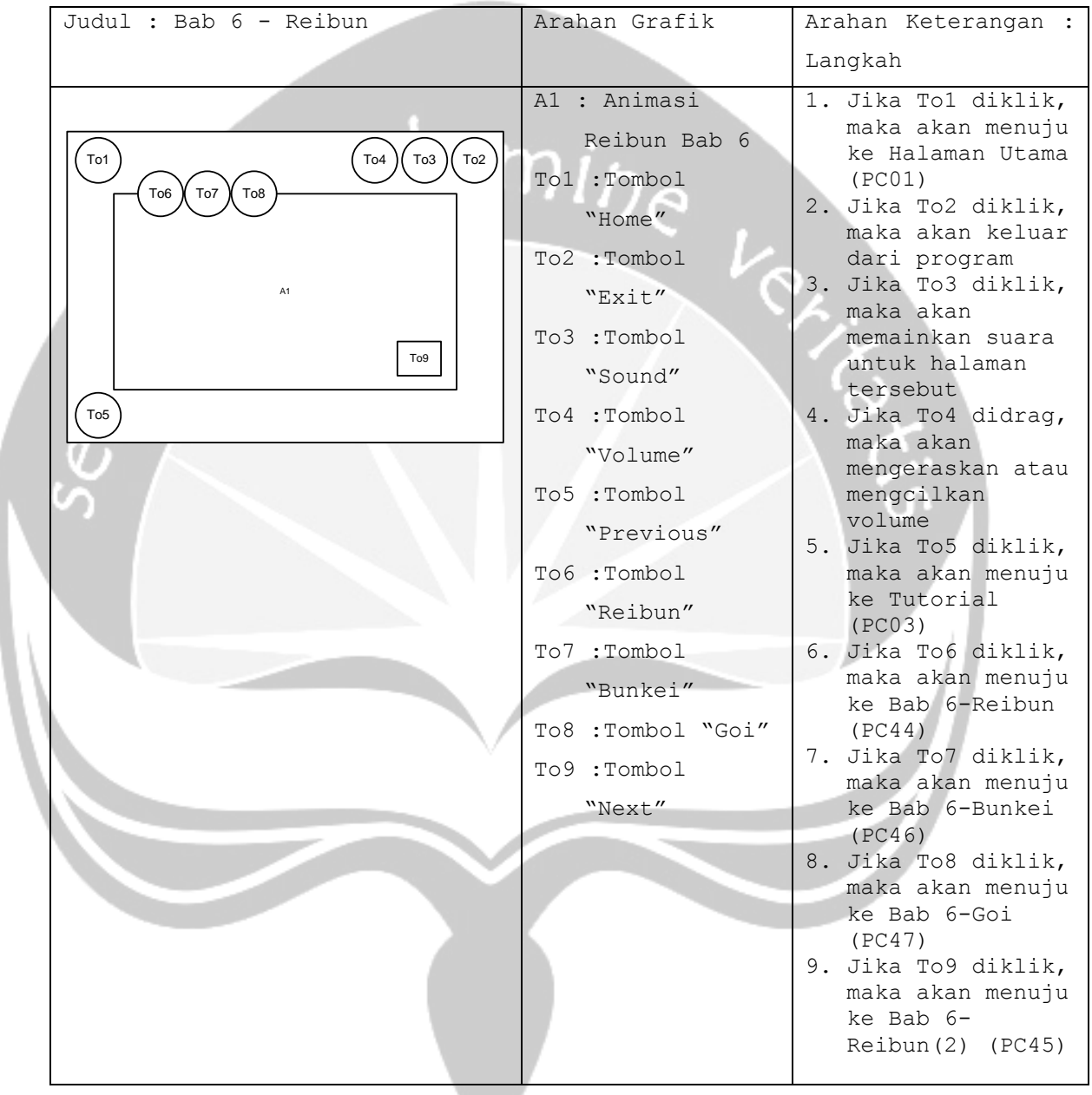

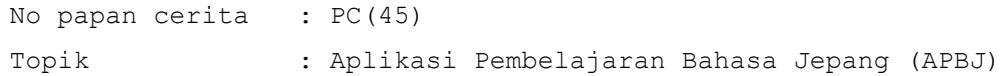

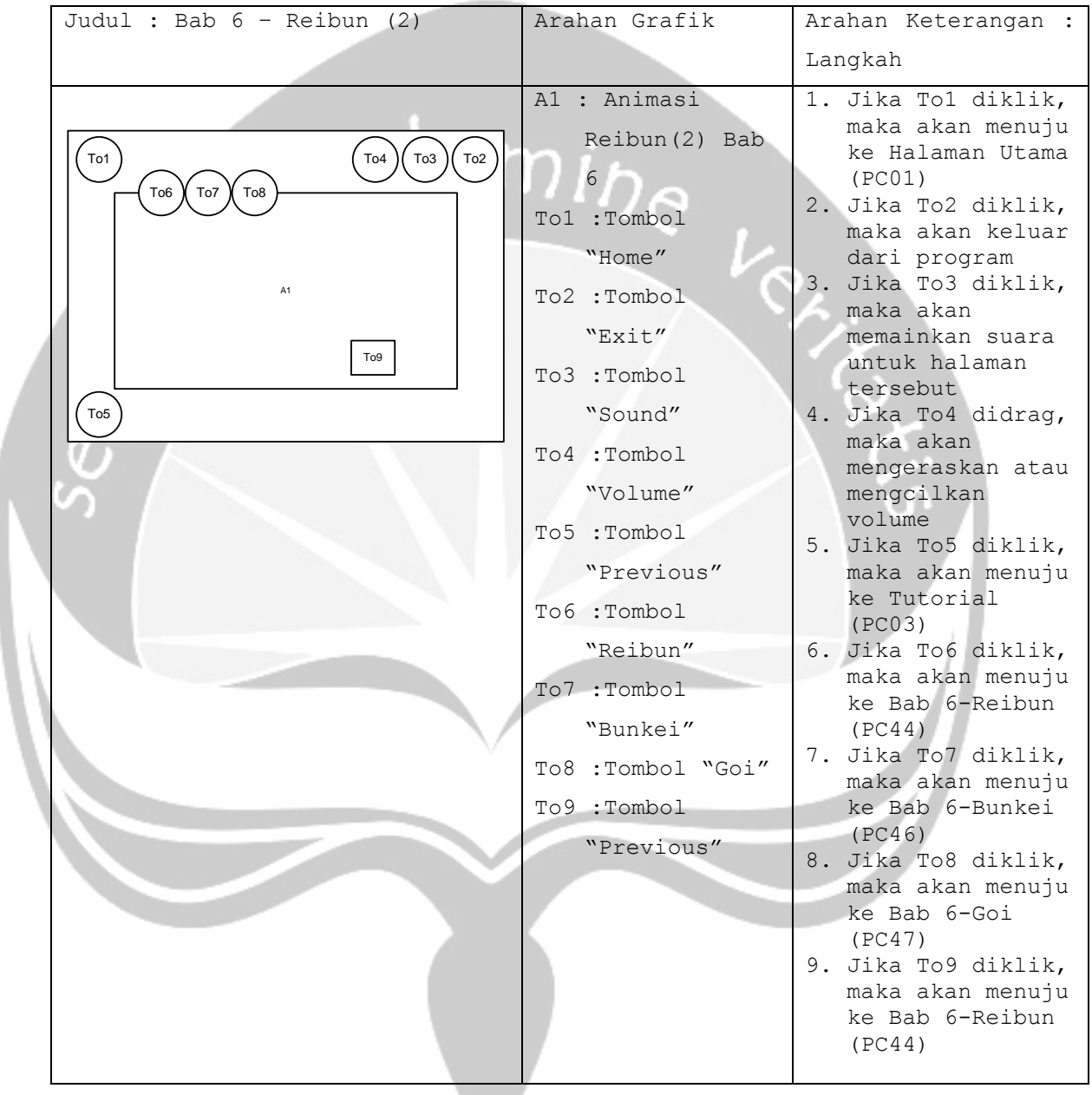

```
No papan cerita : PC(46)
Topik : Aplikasi Pembelajaran Bahasa Jepang (APBJ)
```
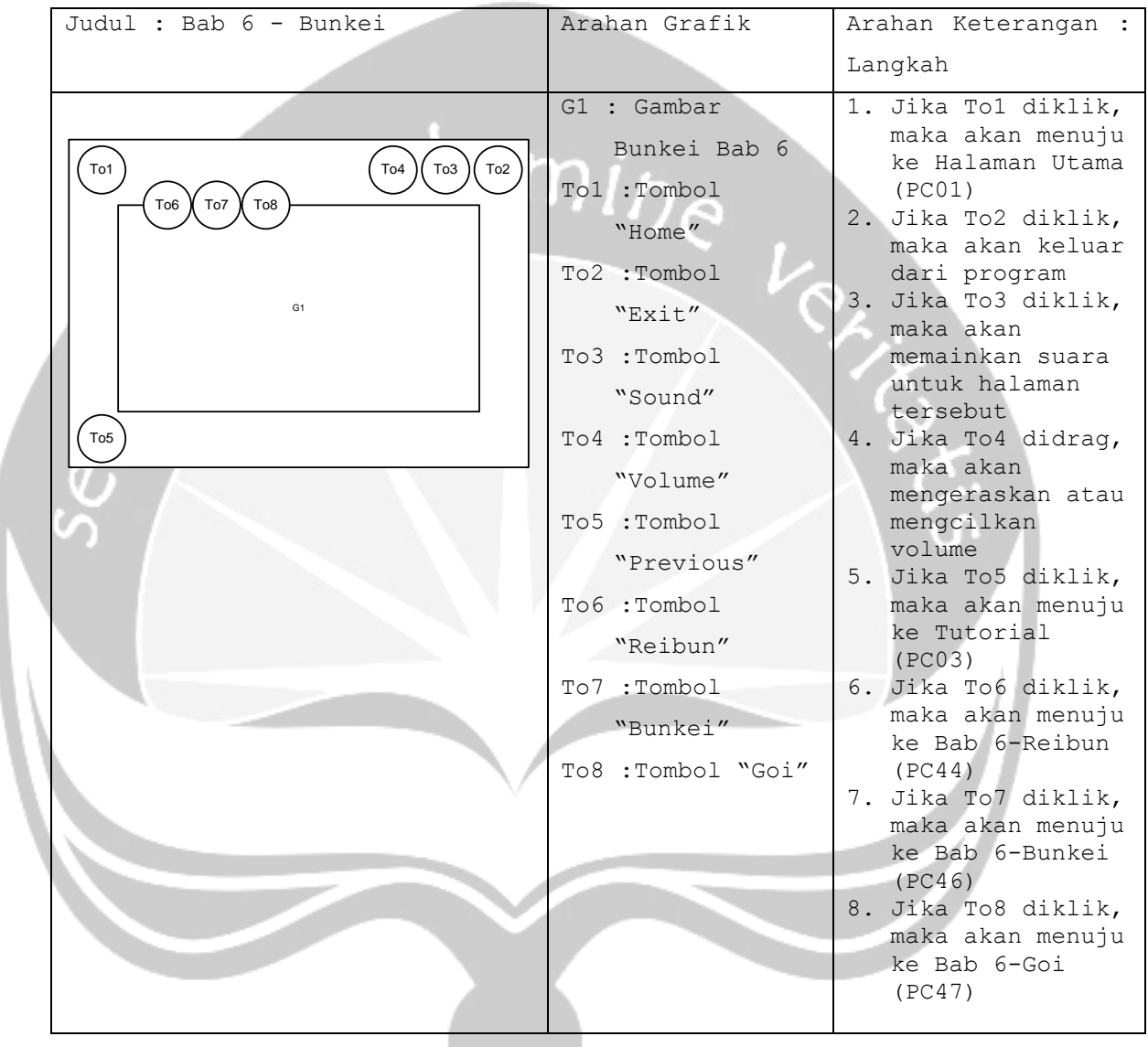

```
No papan cerita : PC(47)
Topik : Aplikasi Pembelajaran Bahasa Jepang (APBJ)
```
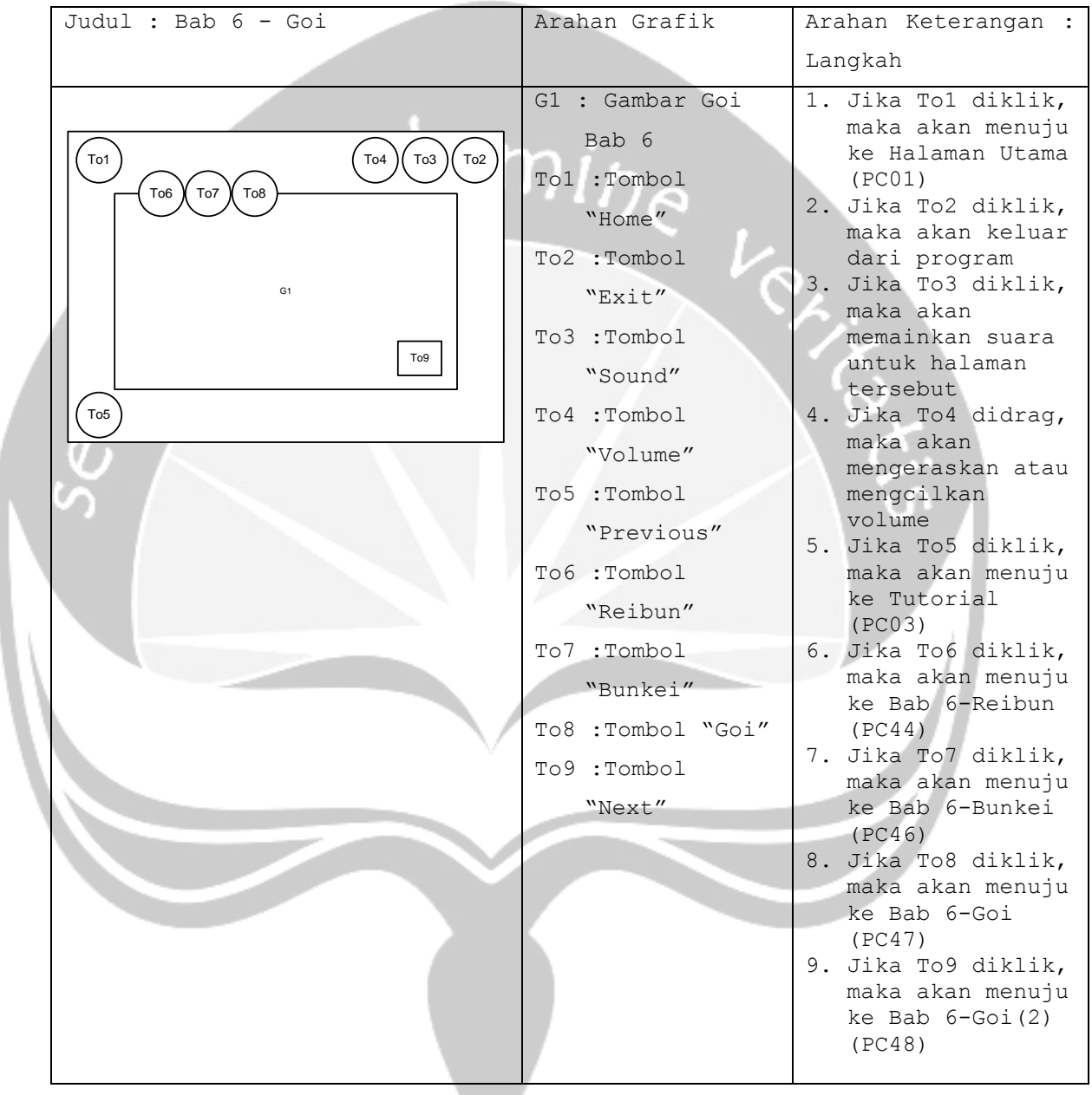

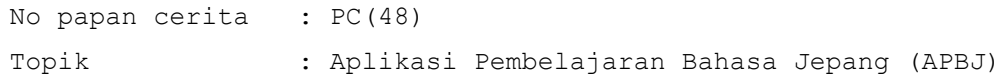

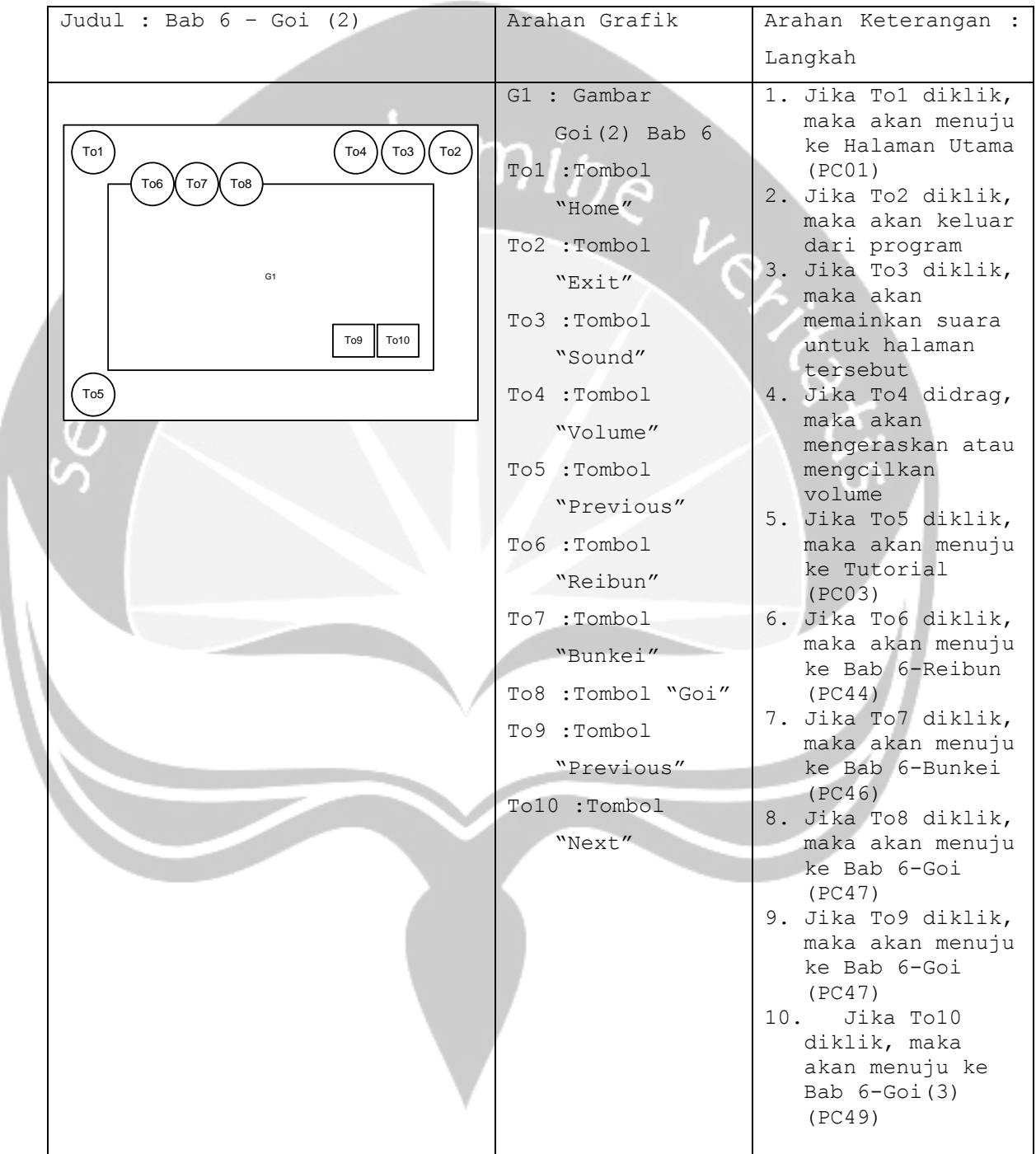

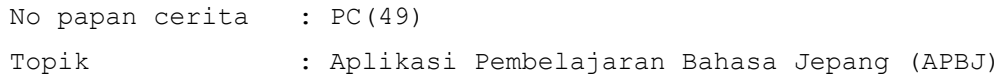

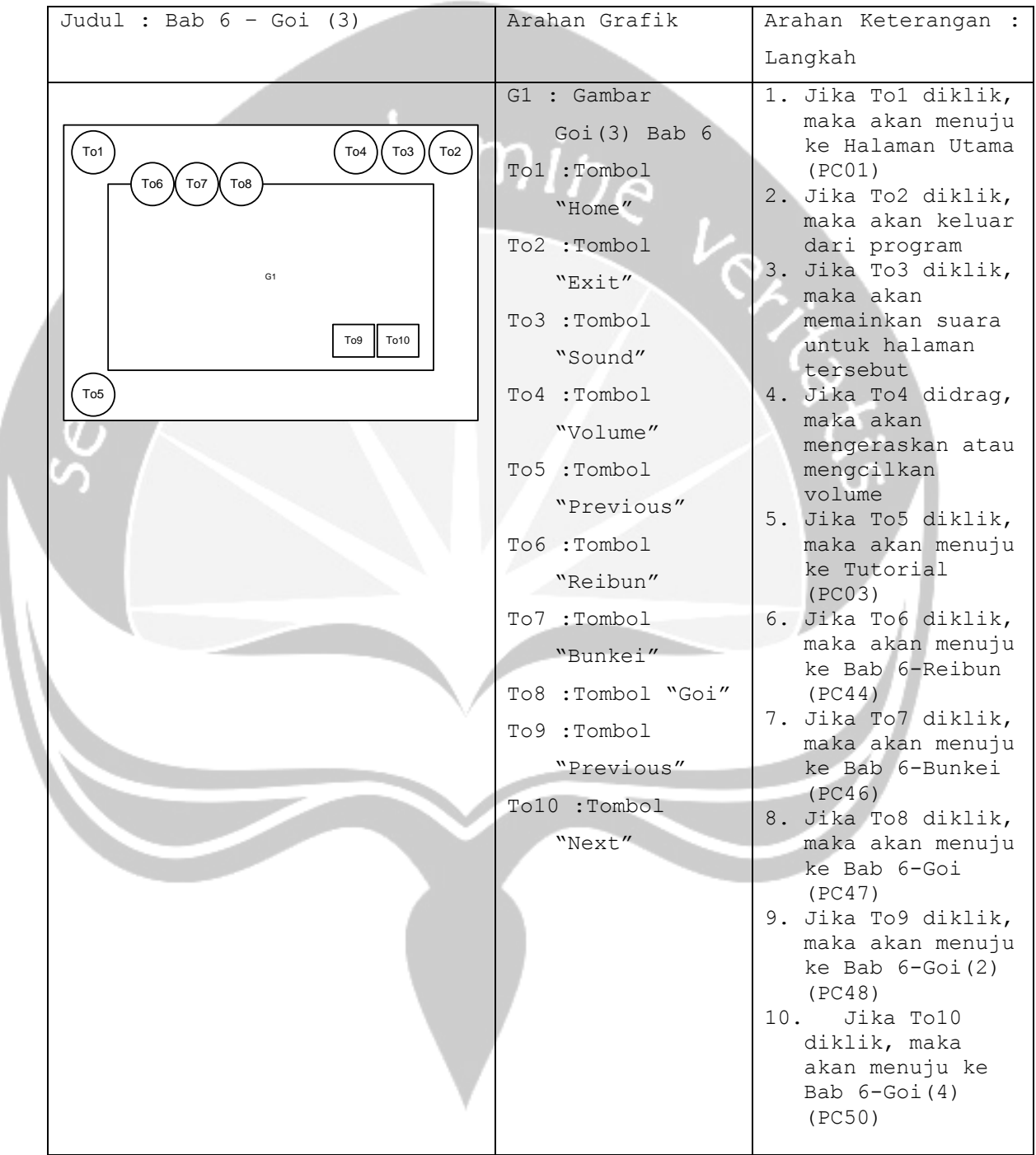

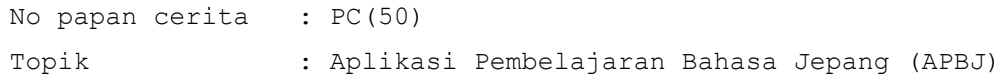

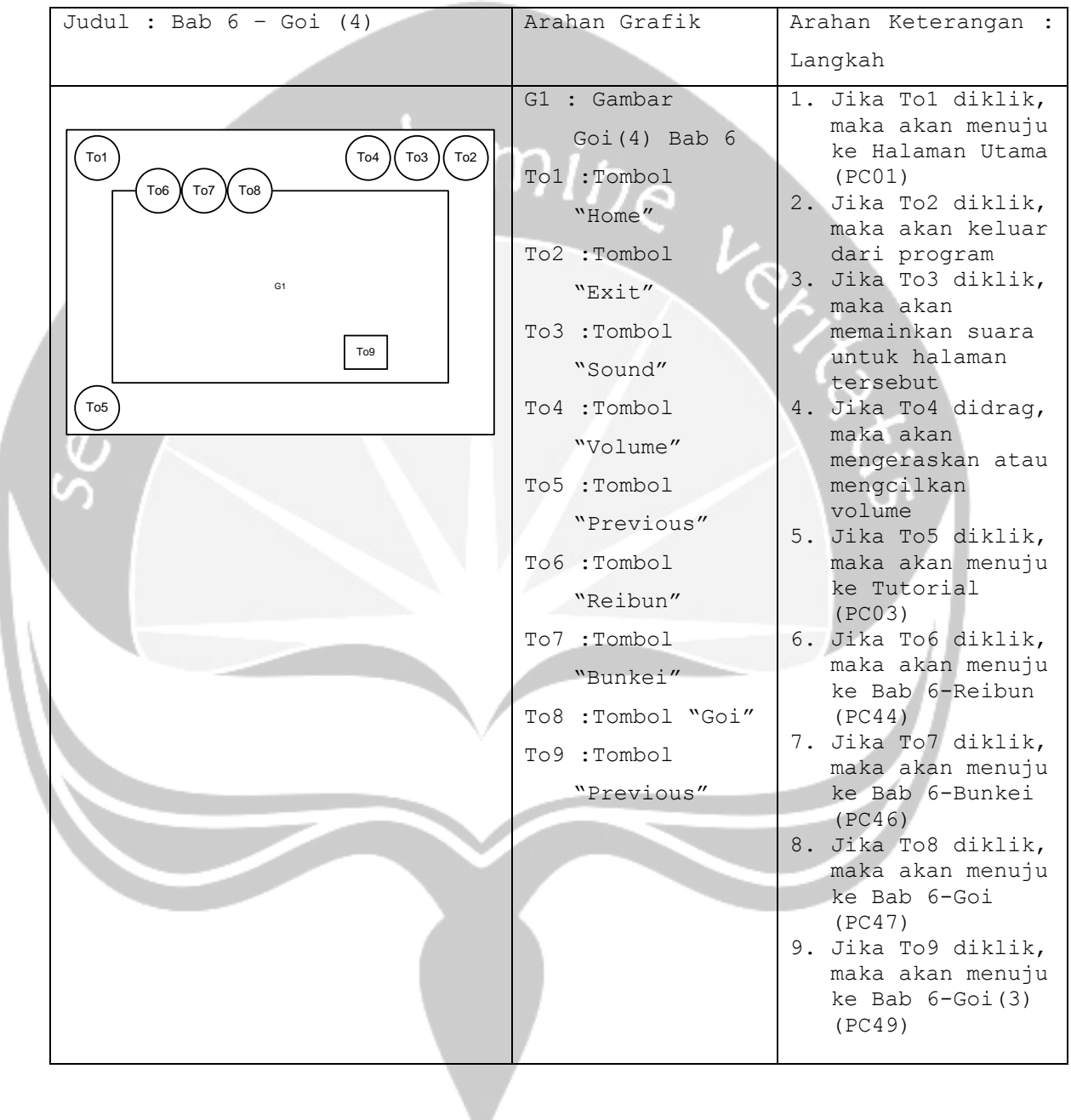

```
No papan cerita : PC(51)
Topik : Aplikasi Pembelajaran Bahasa Jepang (APBJ)
```
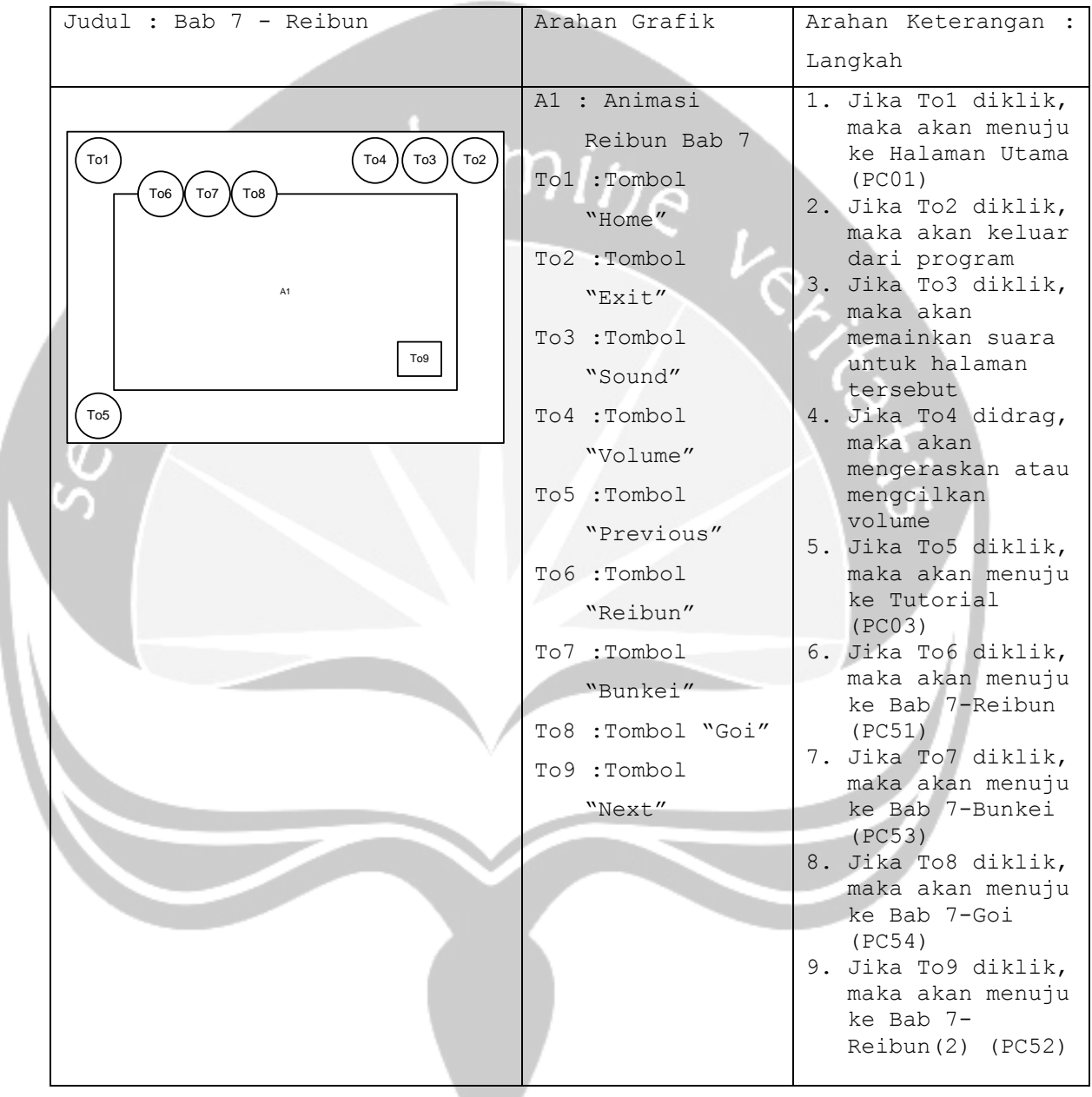

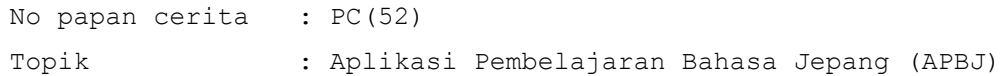

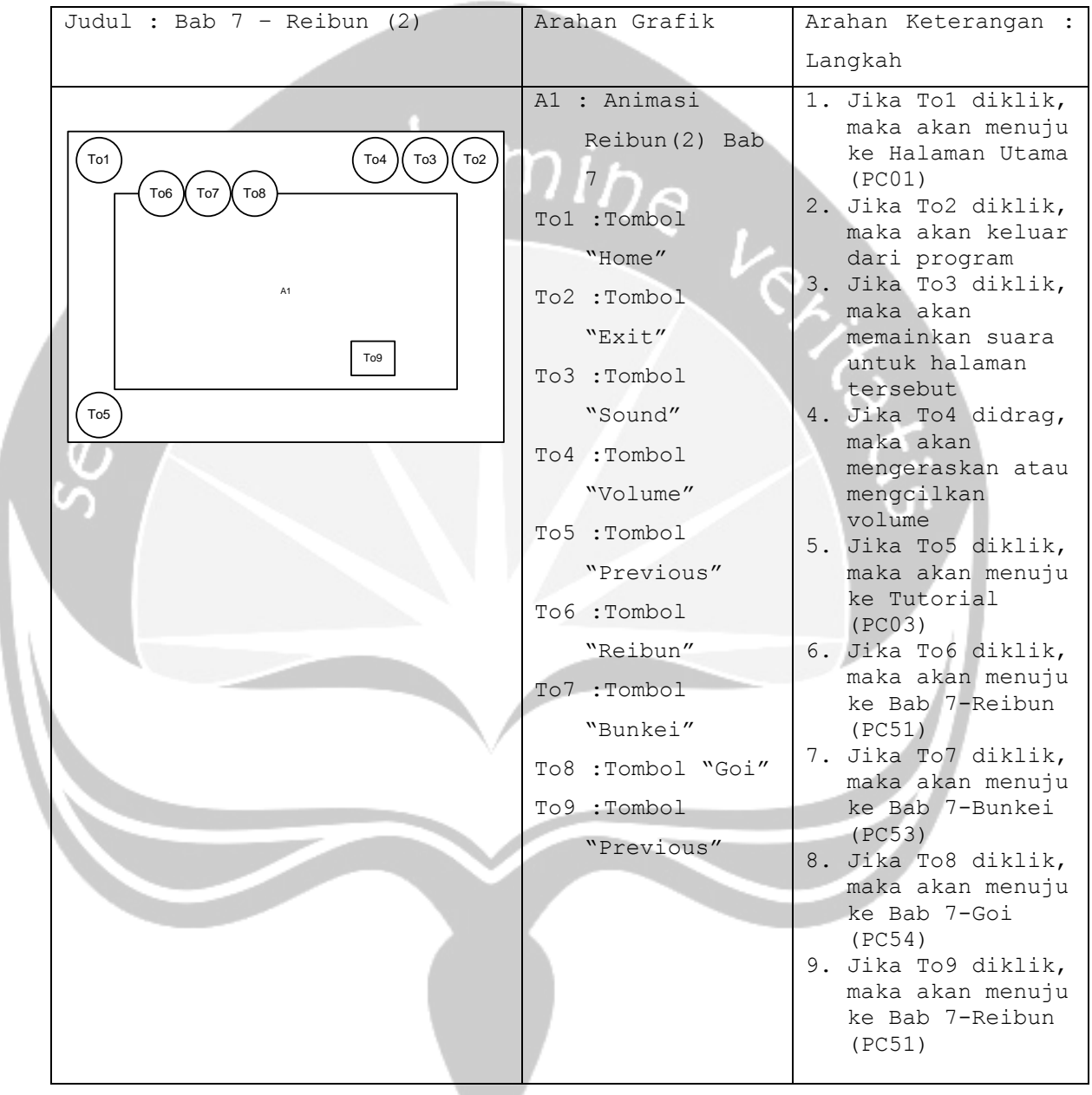

```
No papan cerita : PC(53)
Topik : Aplikasi Pembelajaran Bahasa Jepang (APBJ)
```
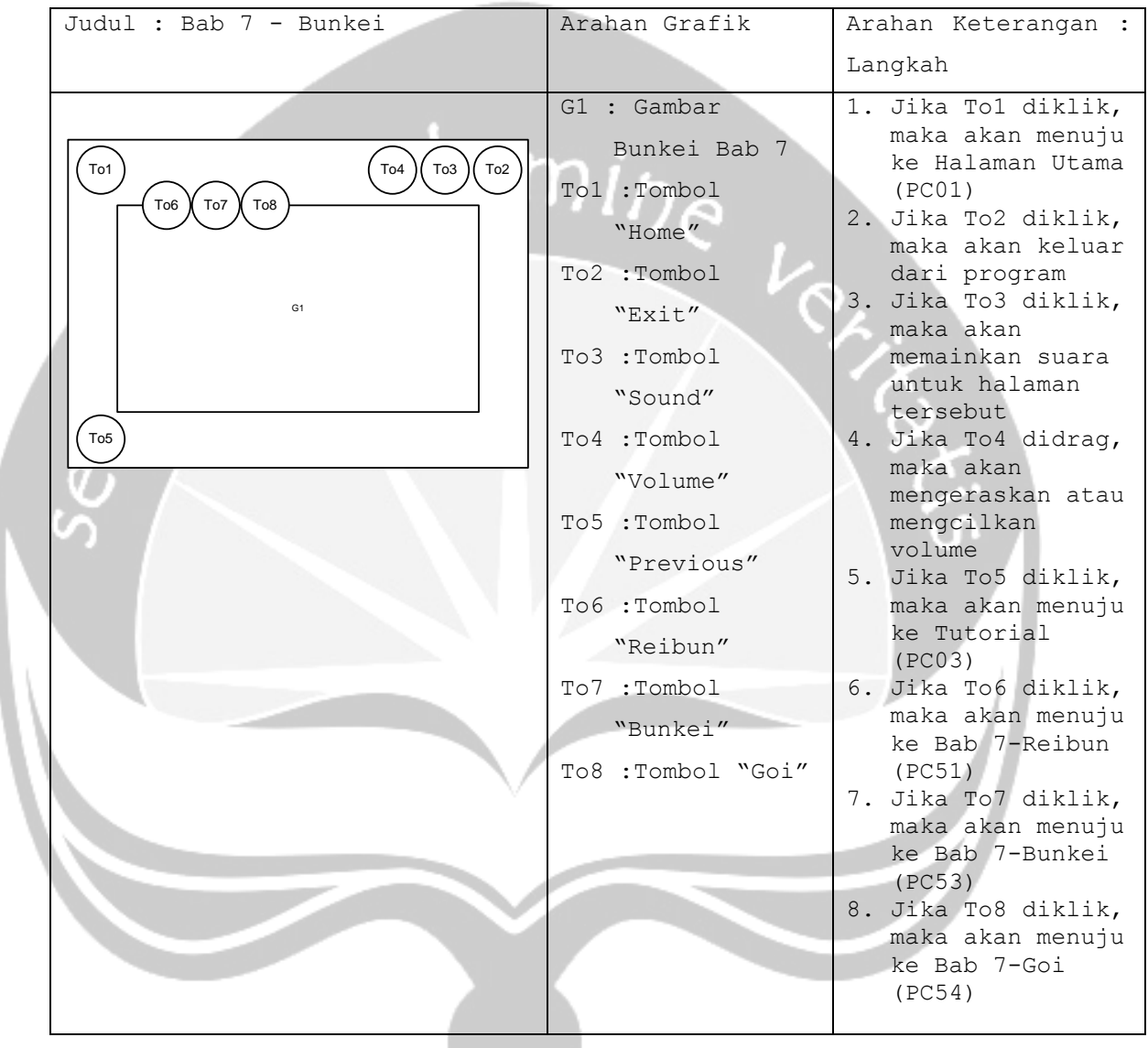

```
No papan cerita : PC(54)
Topik : Aplikasi Pembelajaran Bahasa Jepang (APBJ)
```
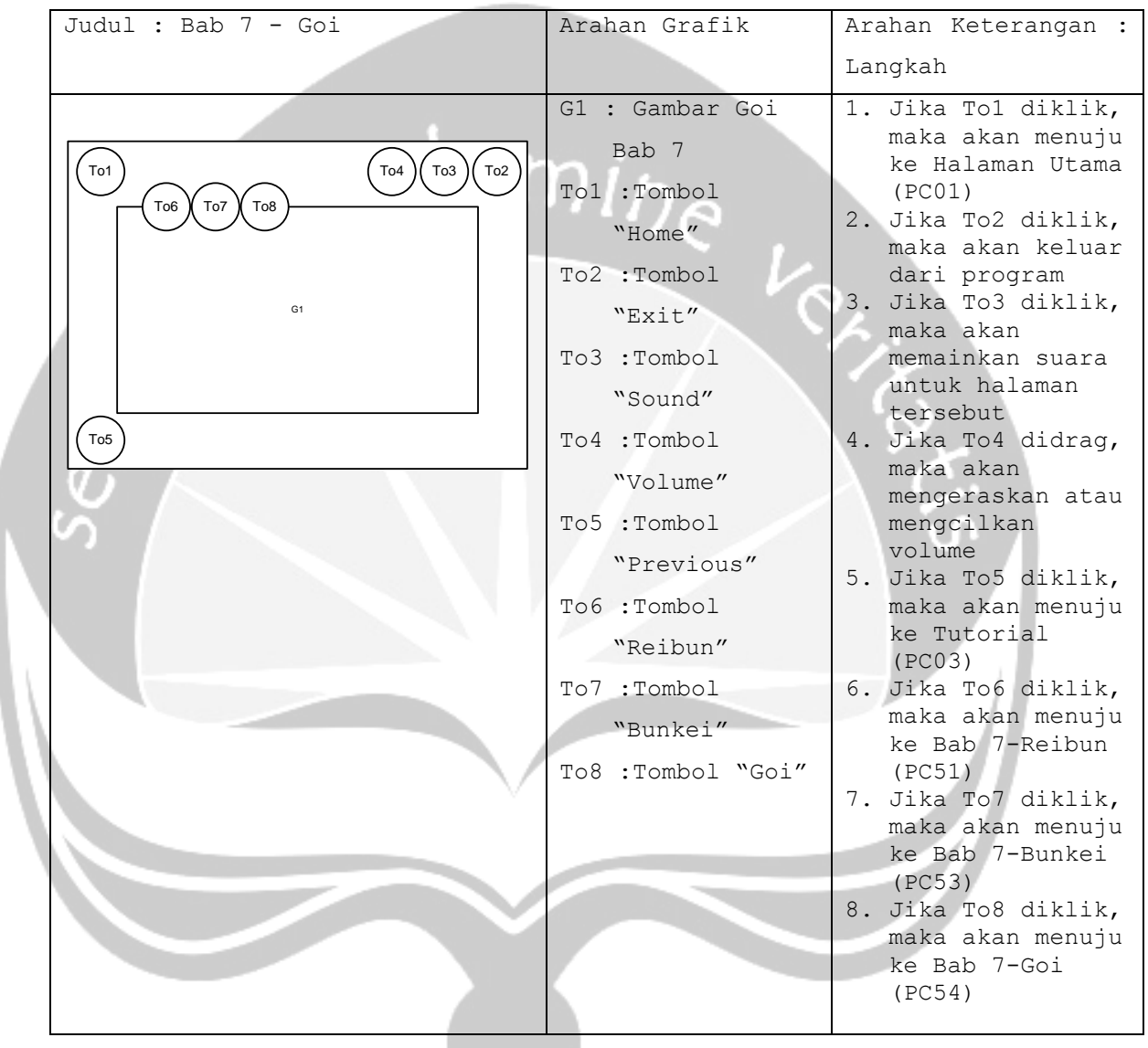

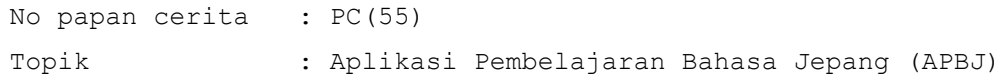

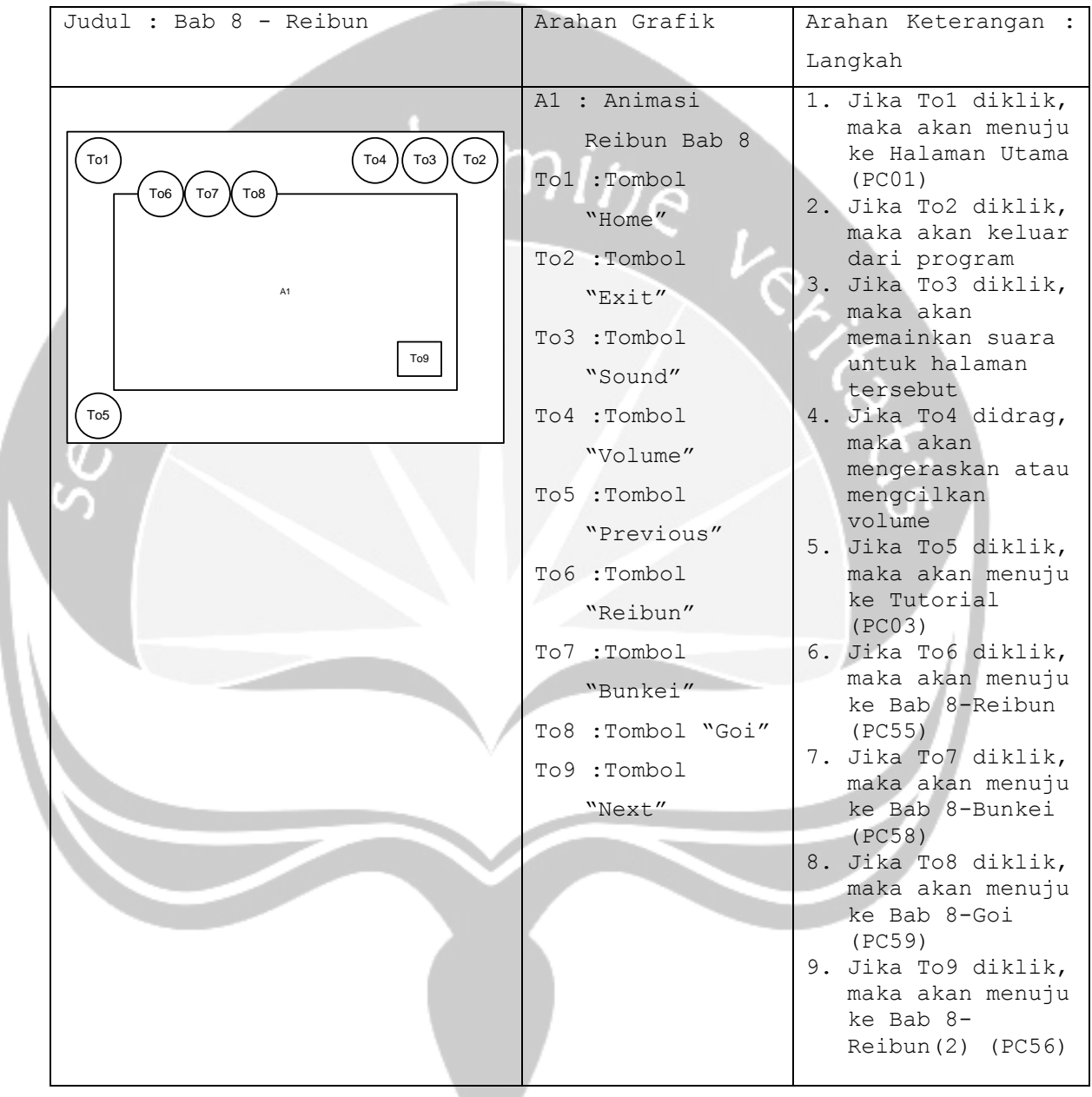

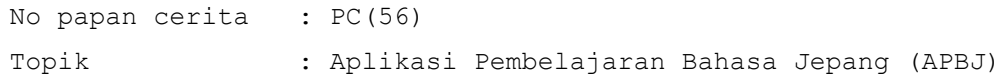

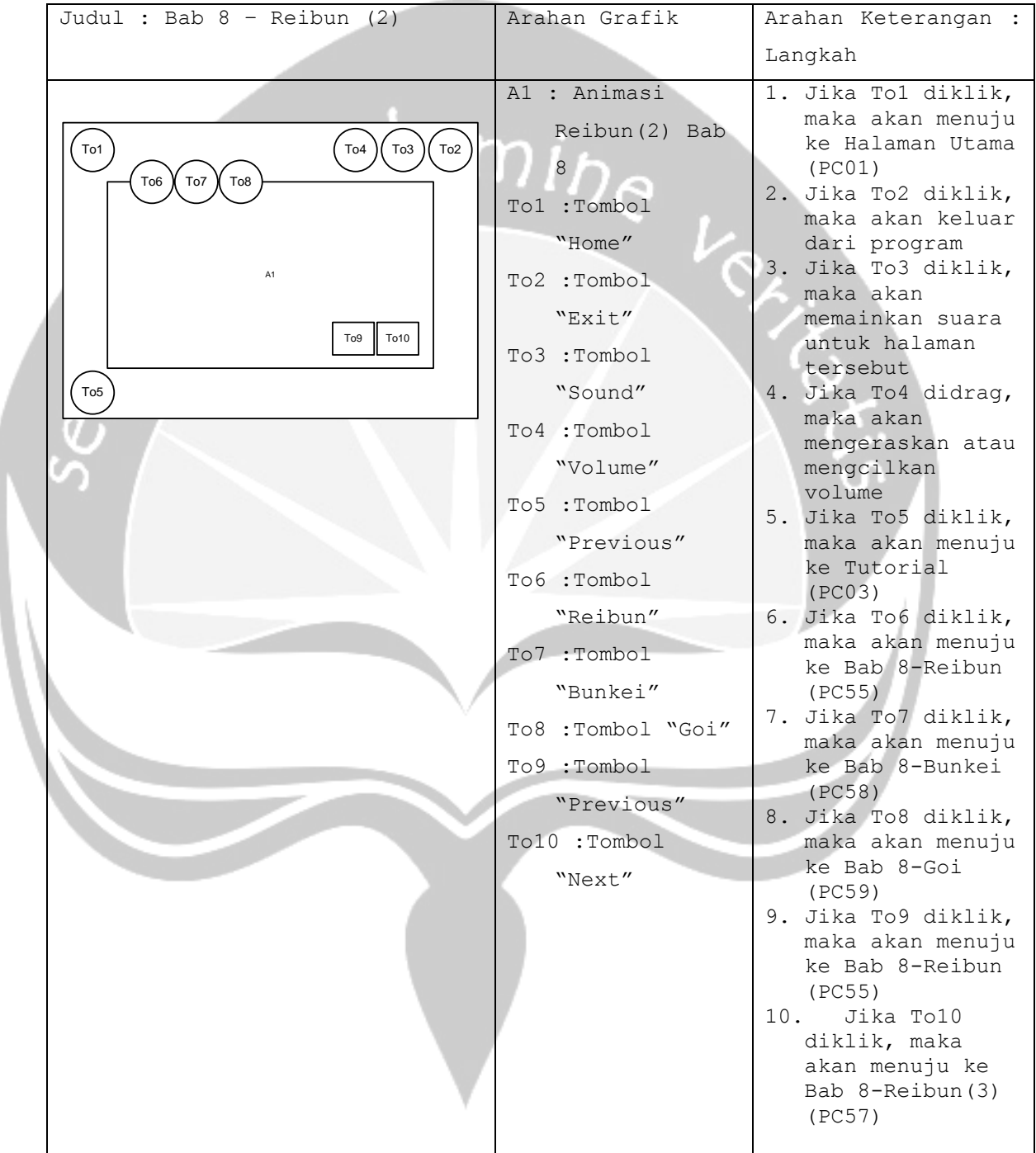

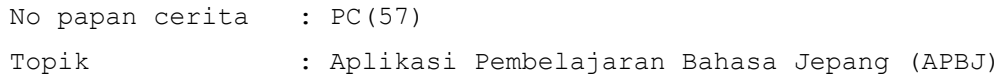

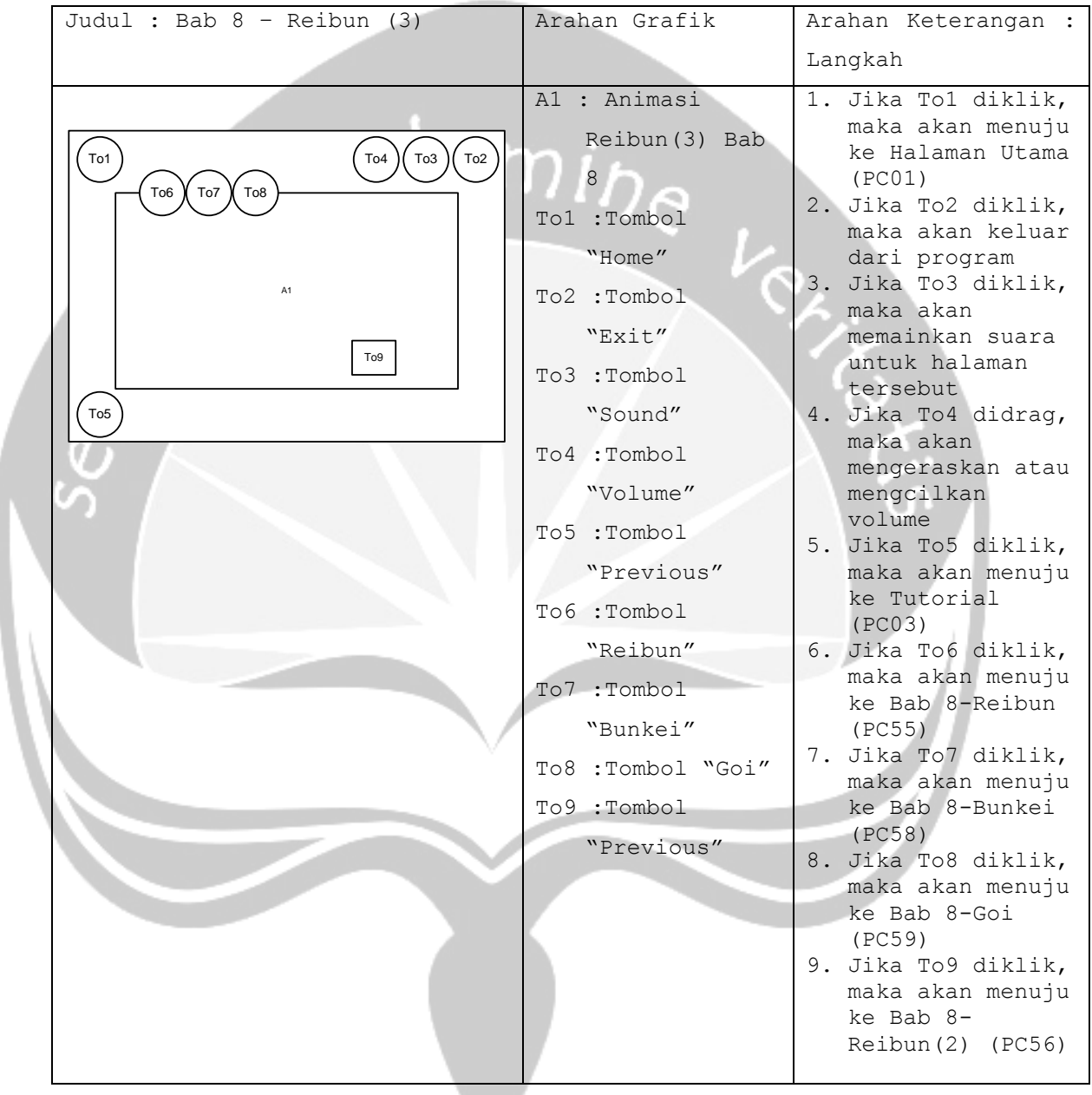

```
No papan cerita : PC(58)
Topik : Aplikasi Pembelajaran Bahasa Jepang (APBJ)
```
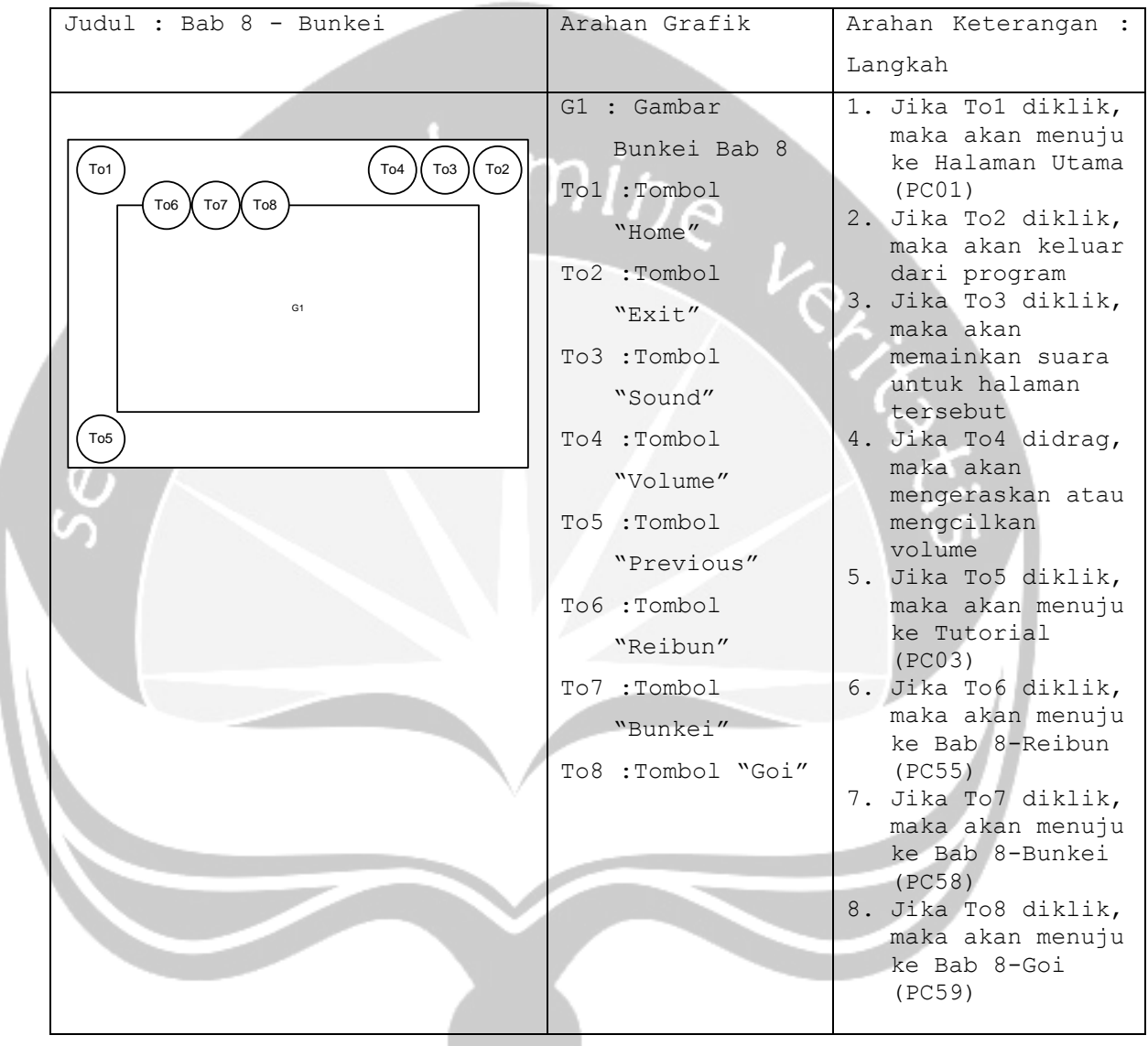

```
No papan cerita : PC(59)
Topik : Aplikasi Pembelajaran Bahasa Jepang (APBJ)
```
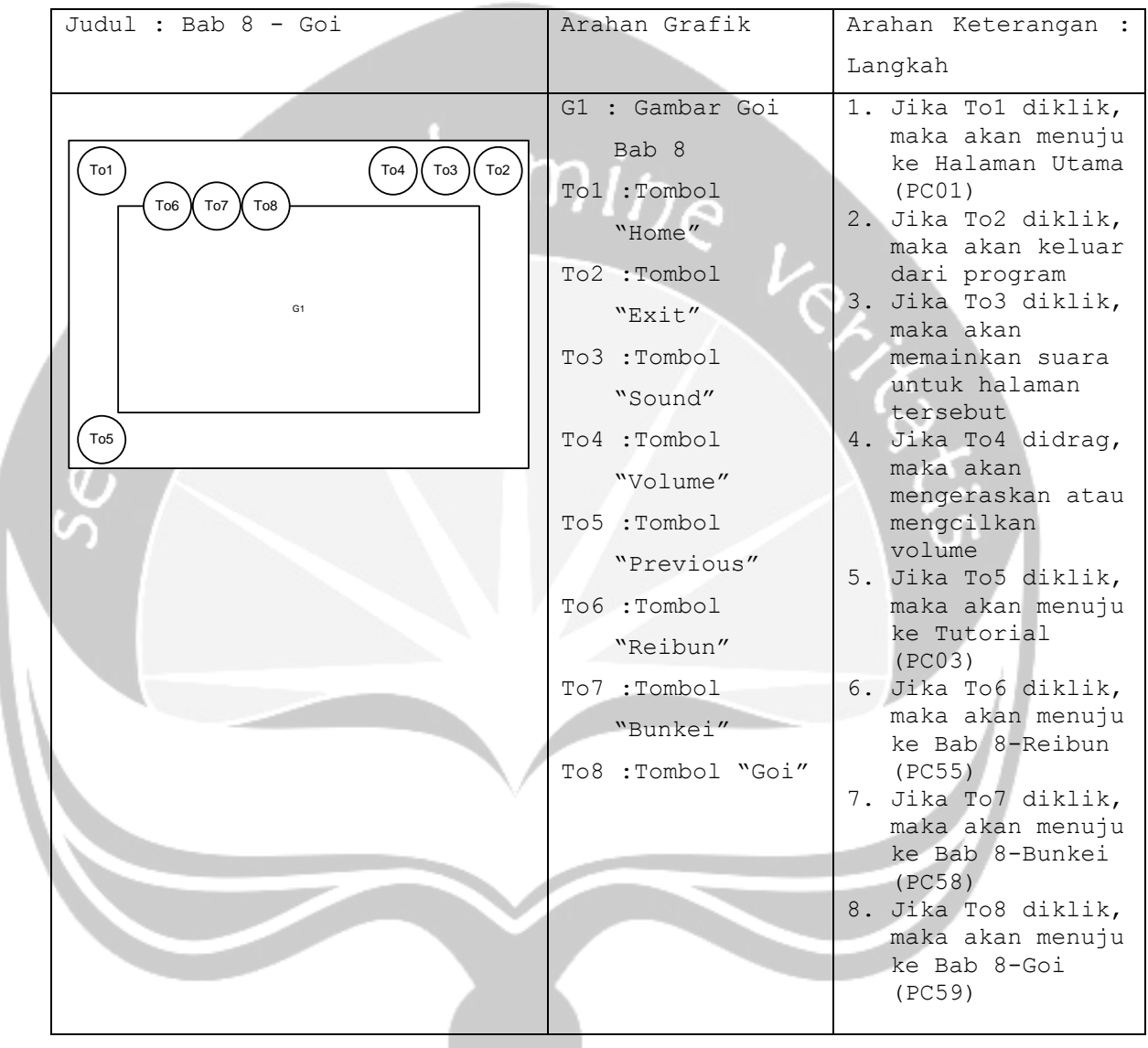

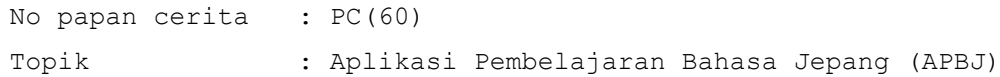

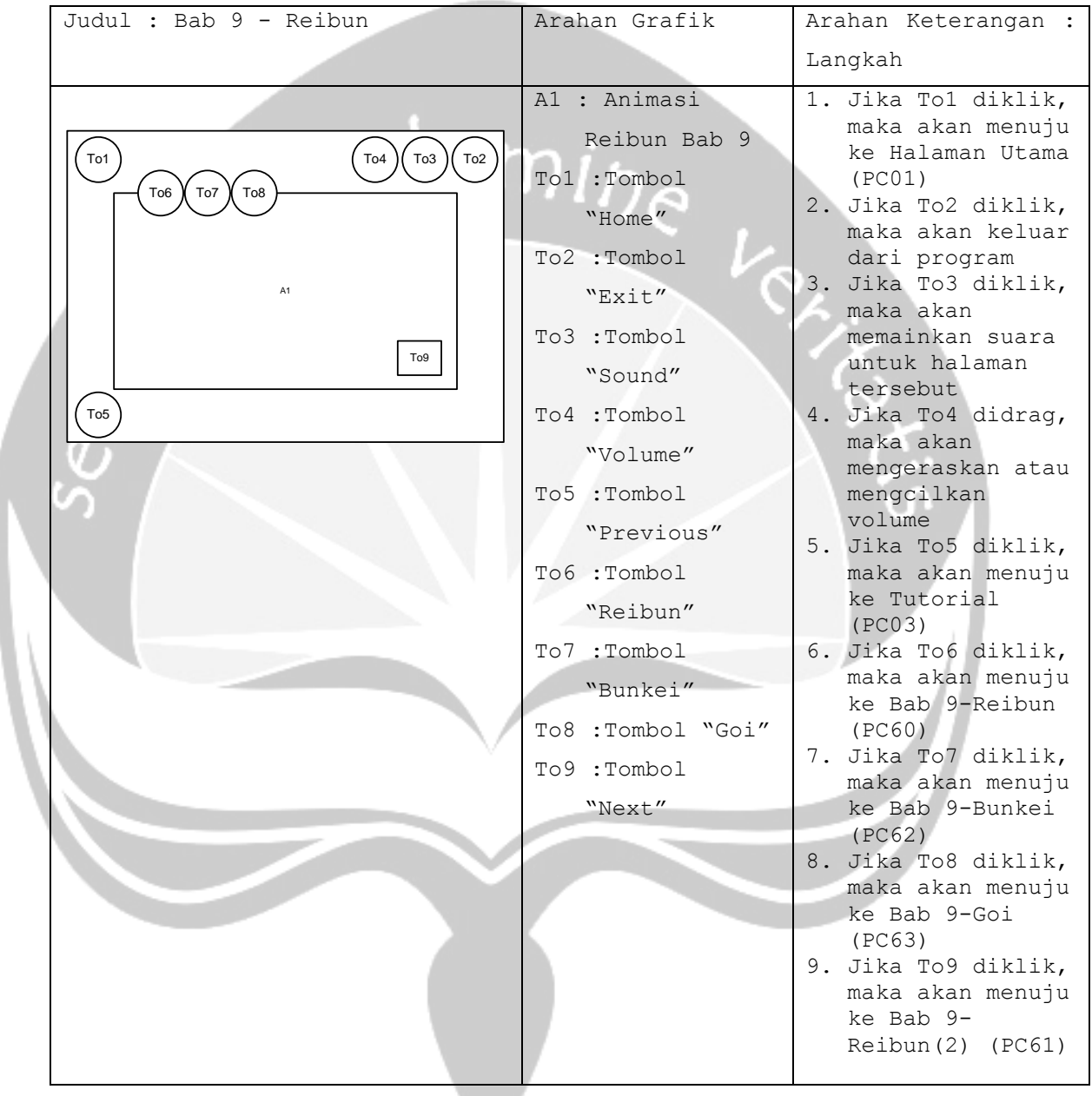

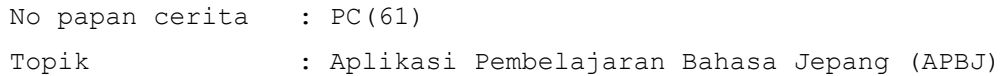

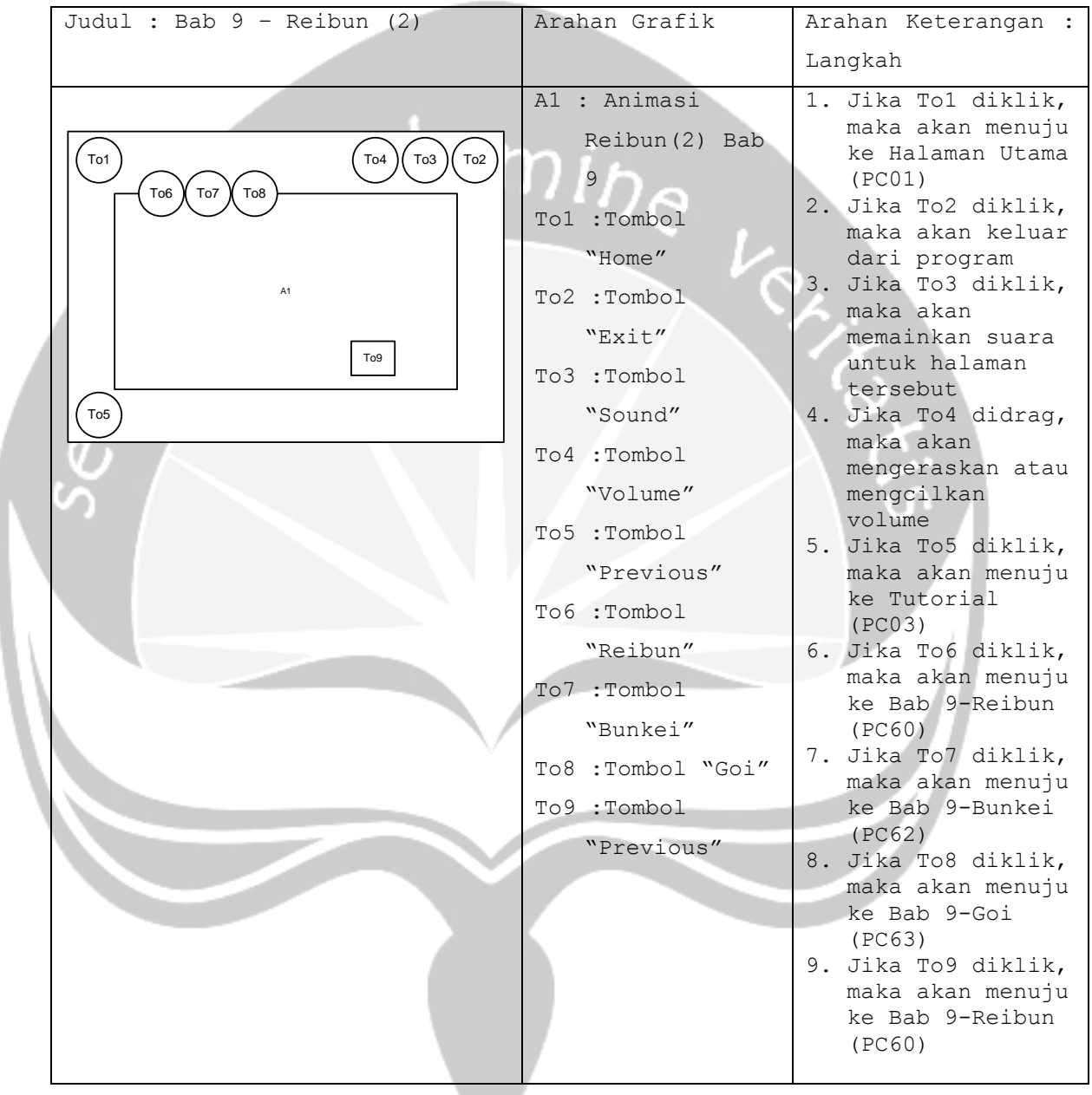

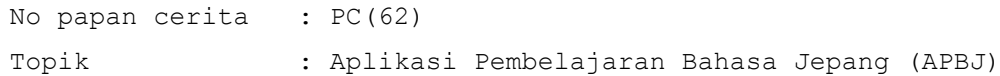

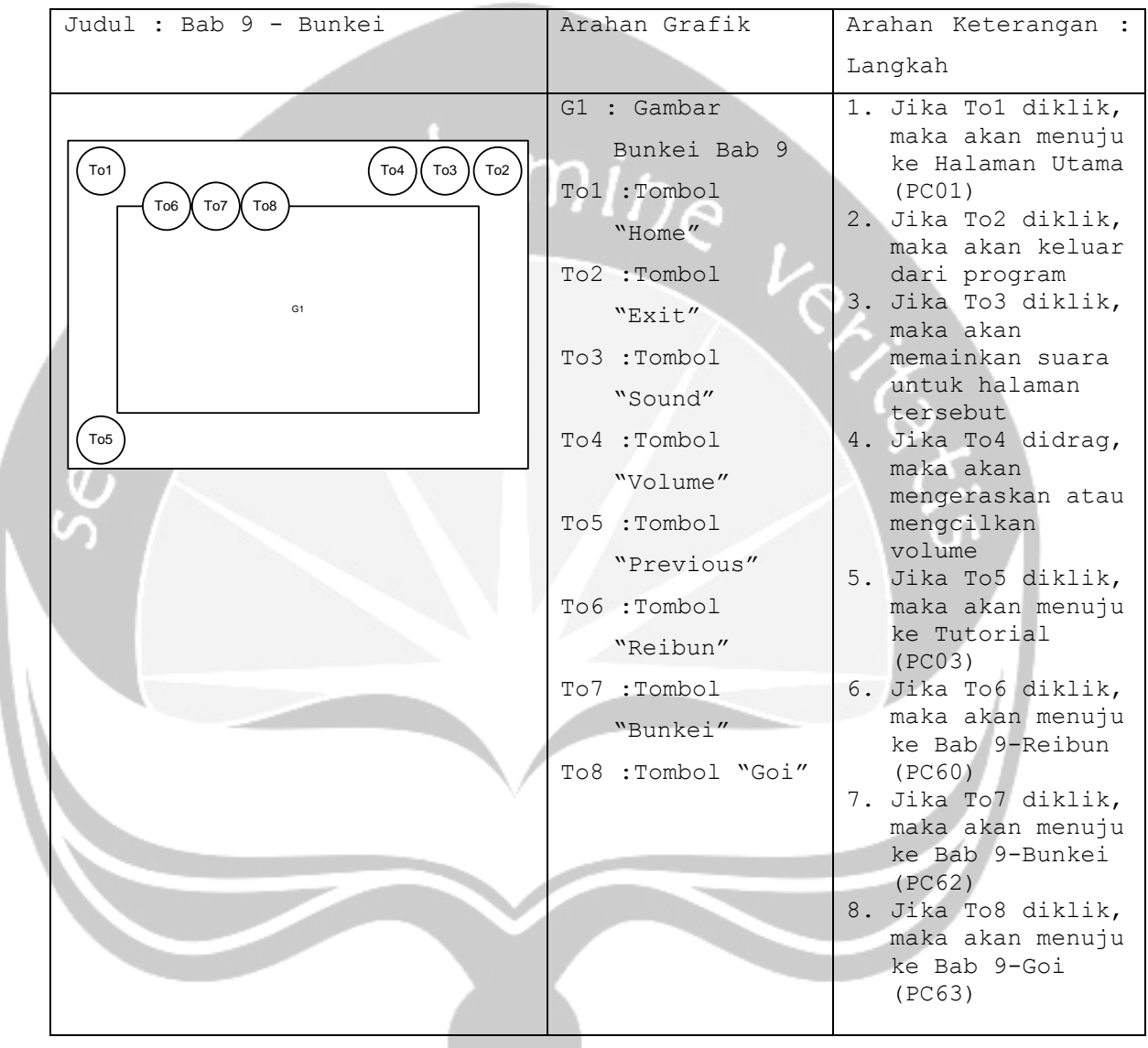

```
No papan cerita : PC(63)
Topik : Aplikasi Pembelajaran Bahasa Jepang (APBJ)
```
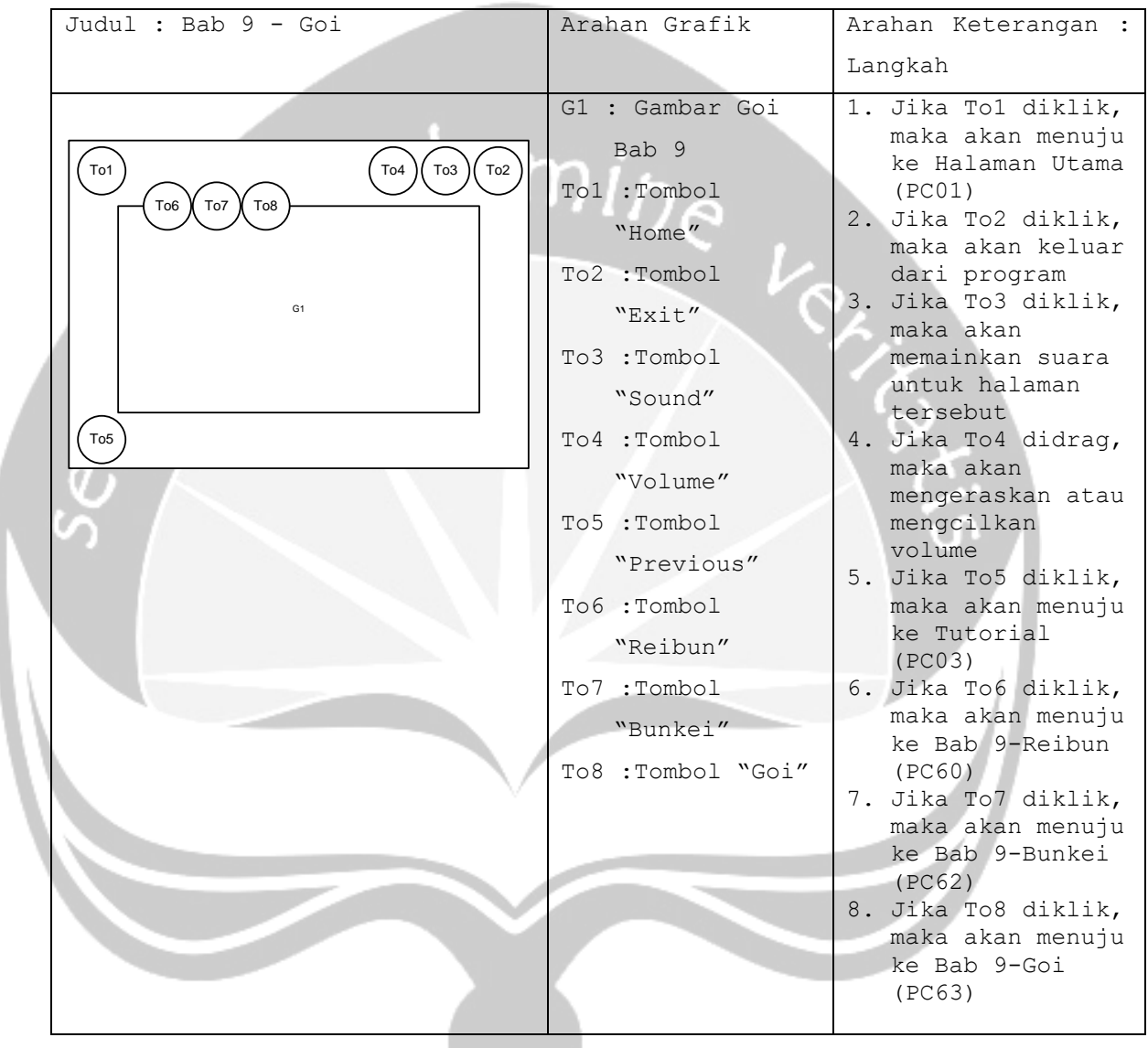

```
No papan cerita : PC(64)
Topik : Aplikasi Pembelajaran Bahasa Jepang (APBJ)
```
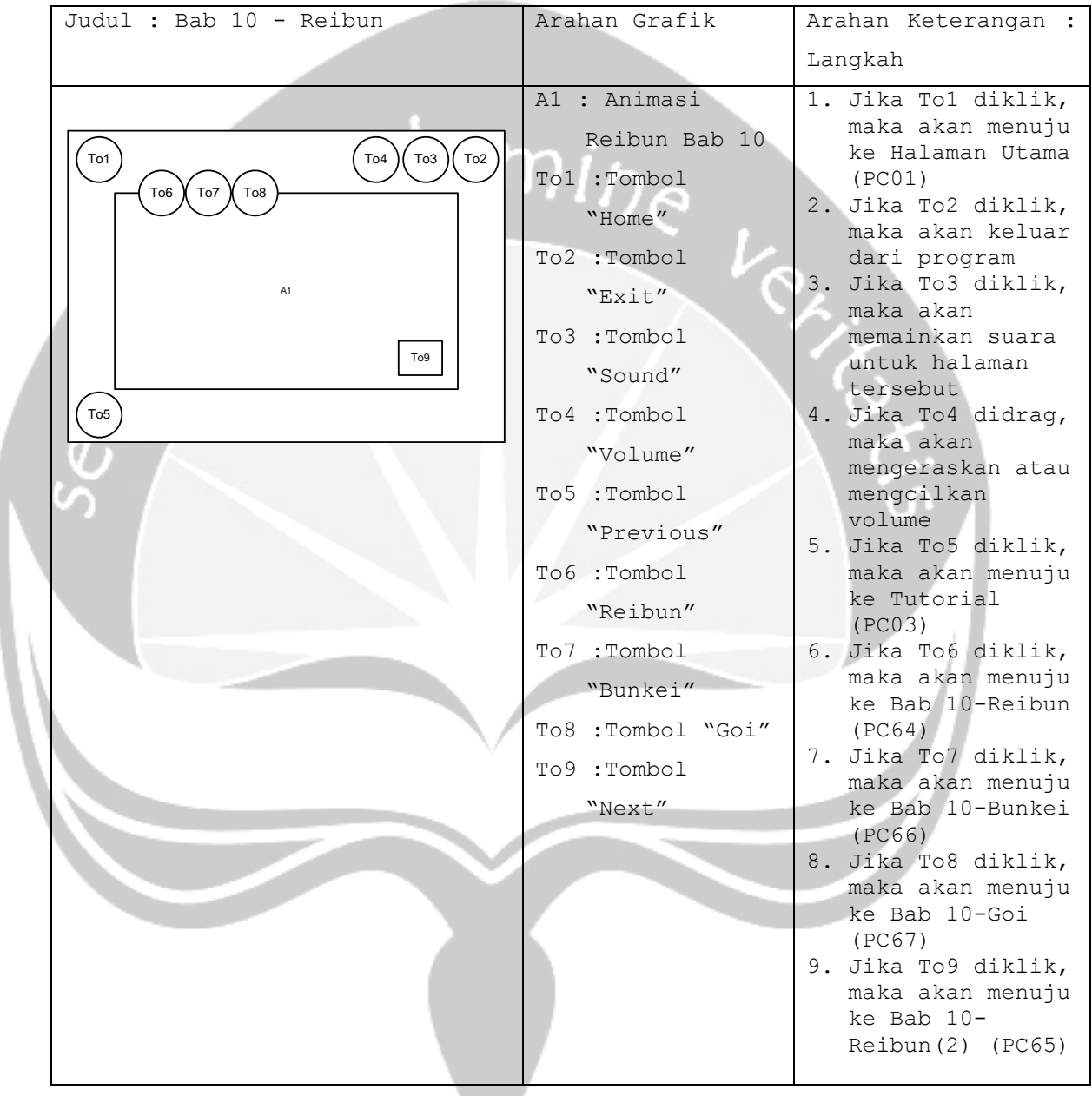

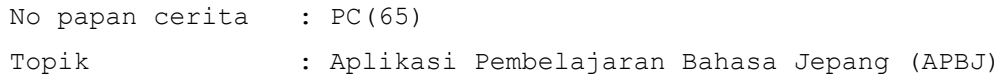

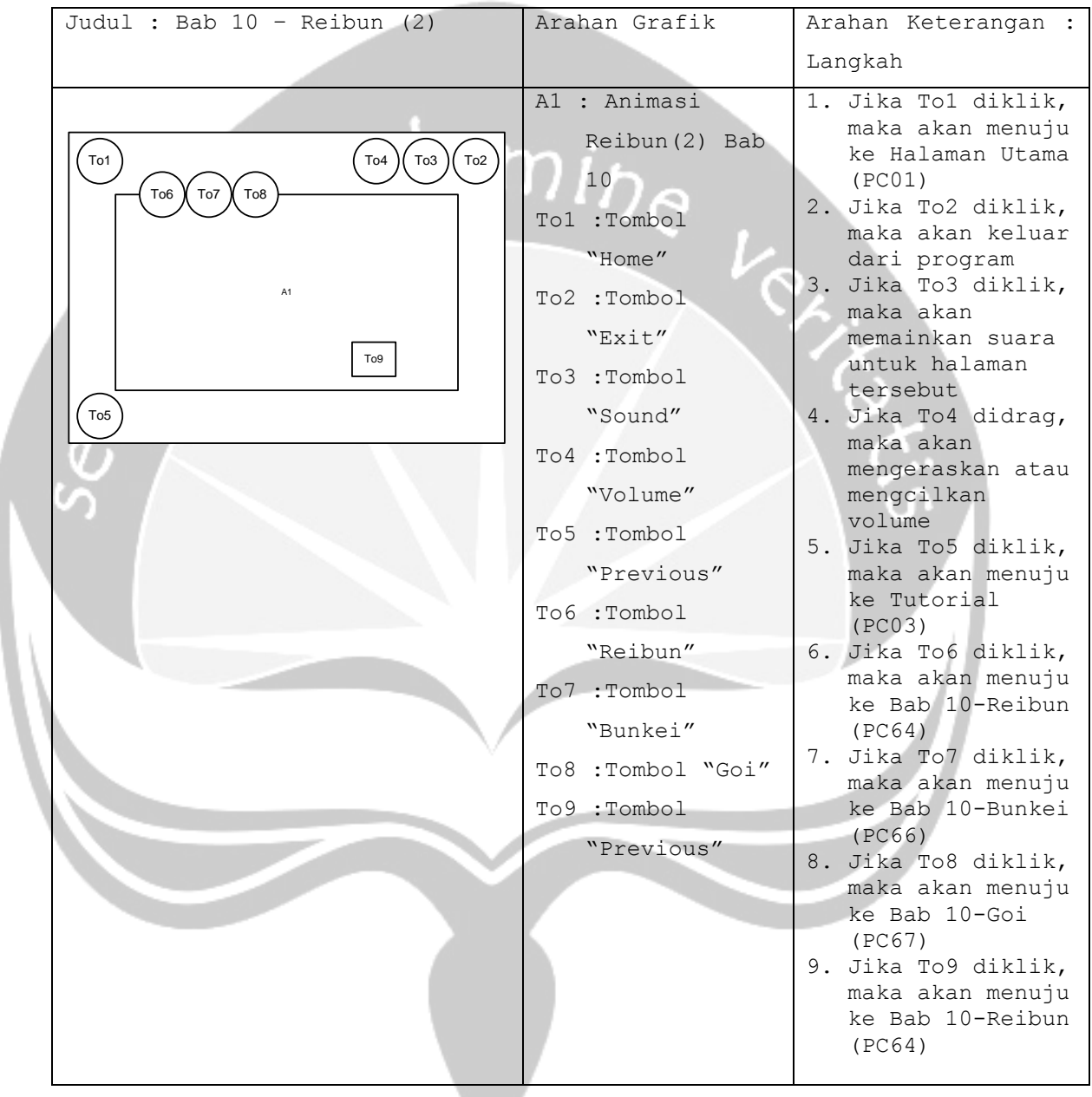

```
No papan cerita : PC(66)
Topik : Aplikasi Pembelajaran Bahasa Jepang (APBJ)
```
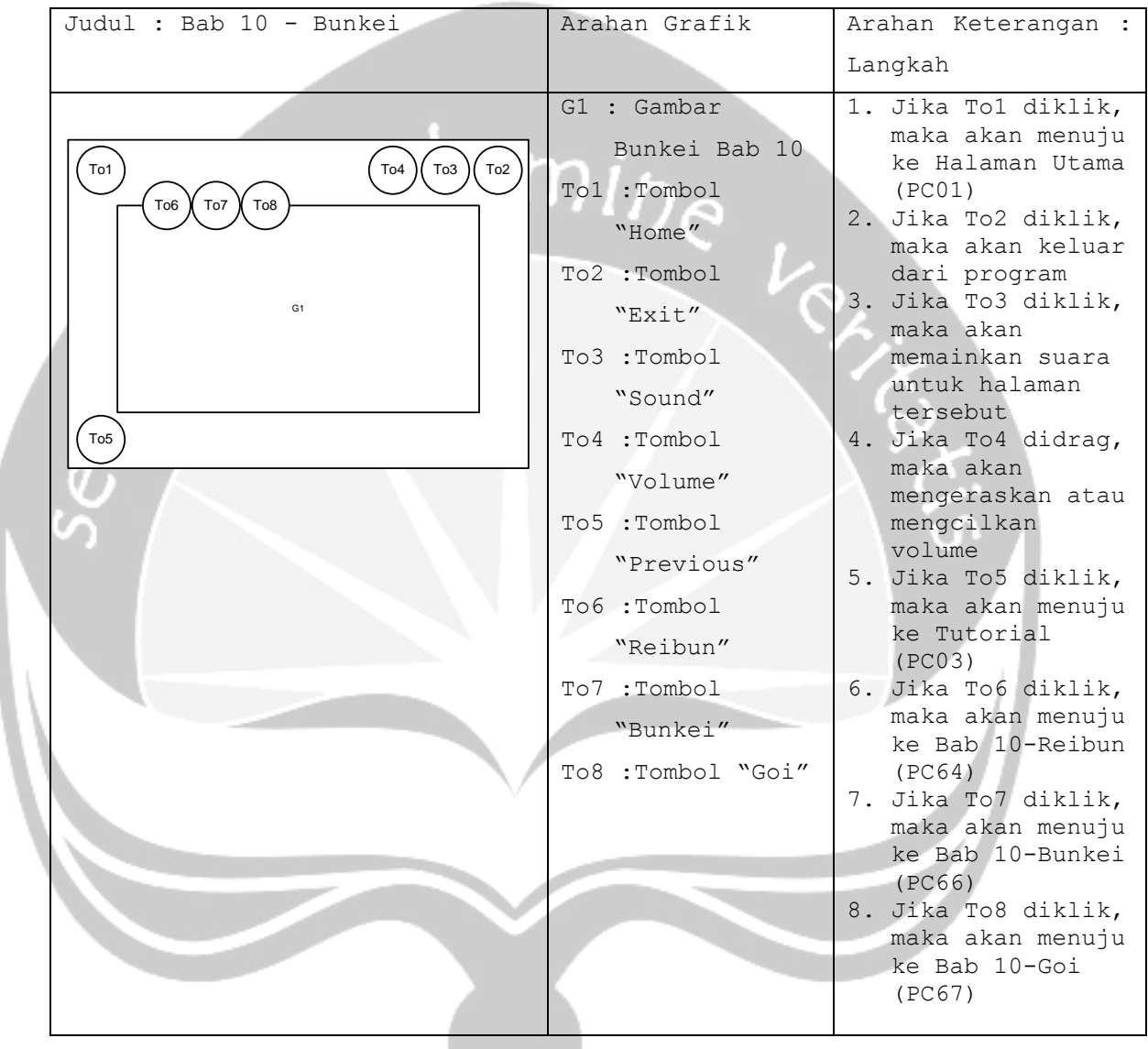

```
No papan cerita : PC(67)
Topik : Aplikasi Pembelajaran Bahasa Jepang (APBJ)
```
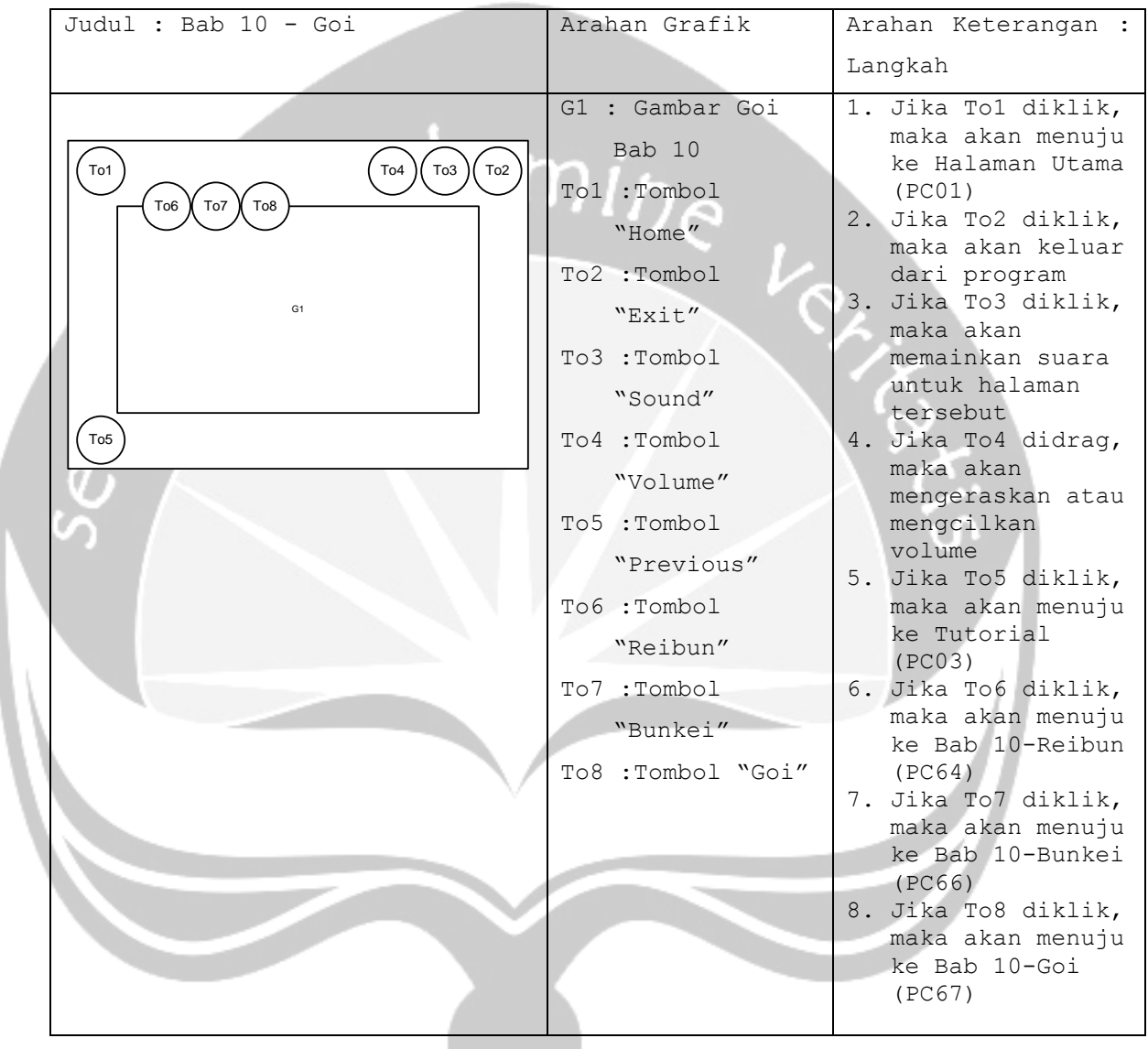
```
No papan cerita : PC(68)
Topik : Aplikasi Pembelajaran Bahasa Jepang (APBJ)
```
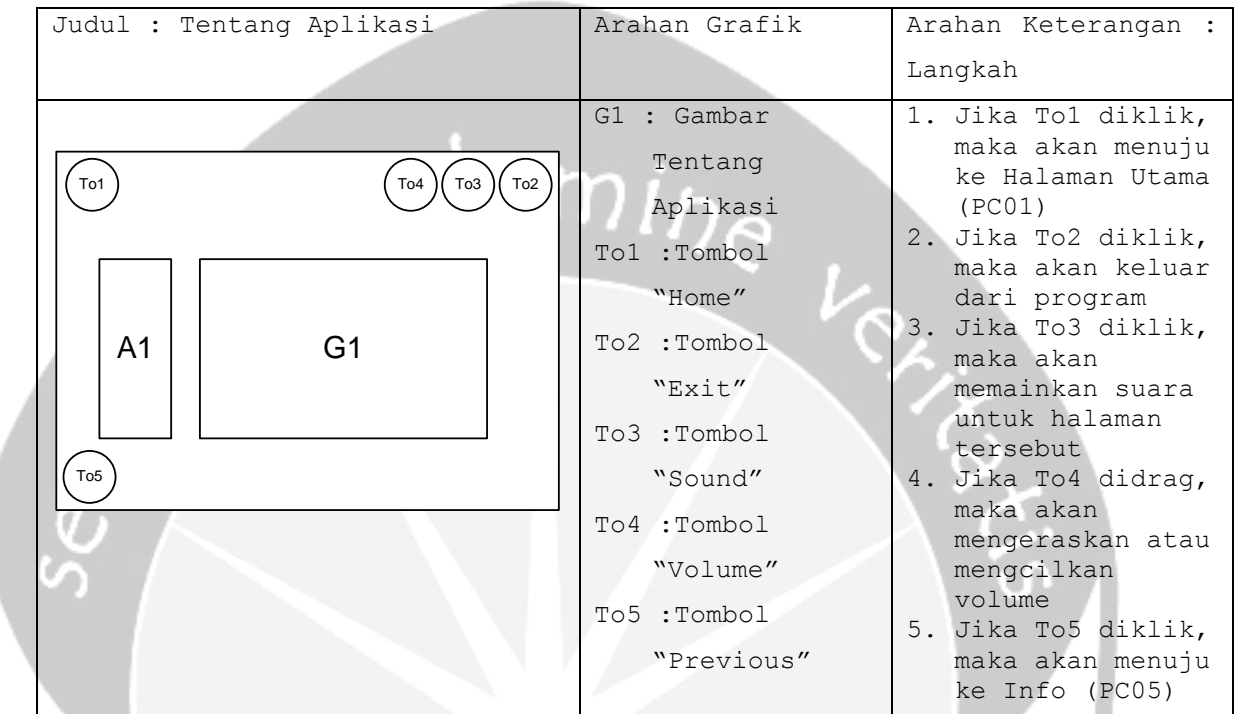

```
No papan cerita : PC(69)
Topik : Aplikasi Pembelajaran Bahasa Jepang (APBJ)
```
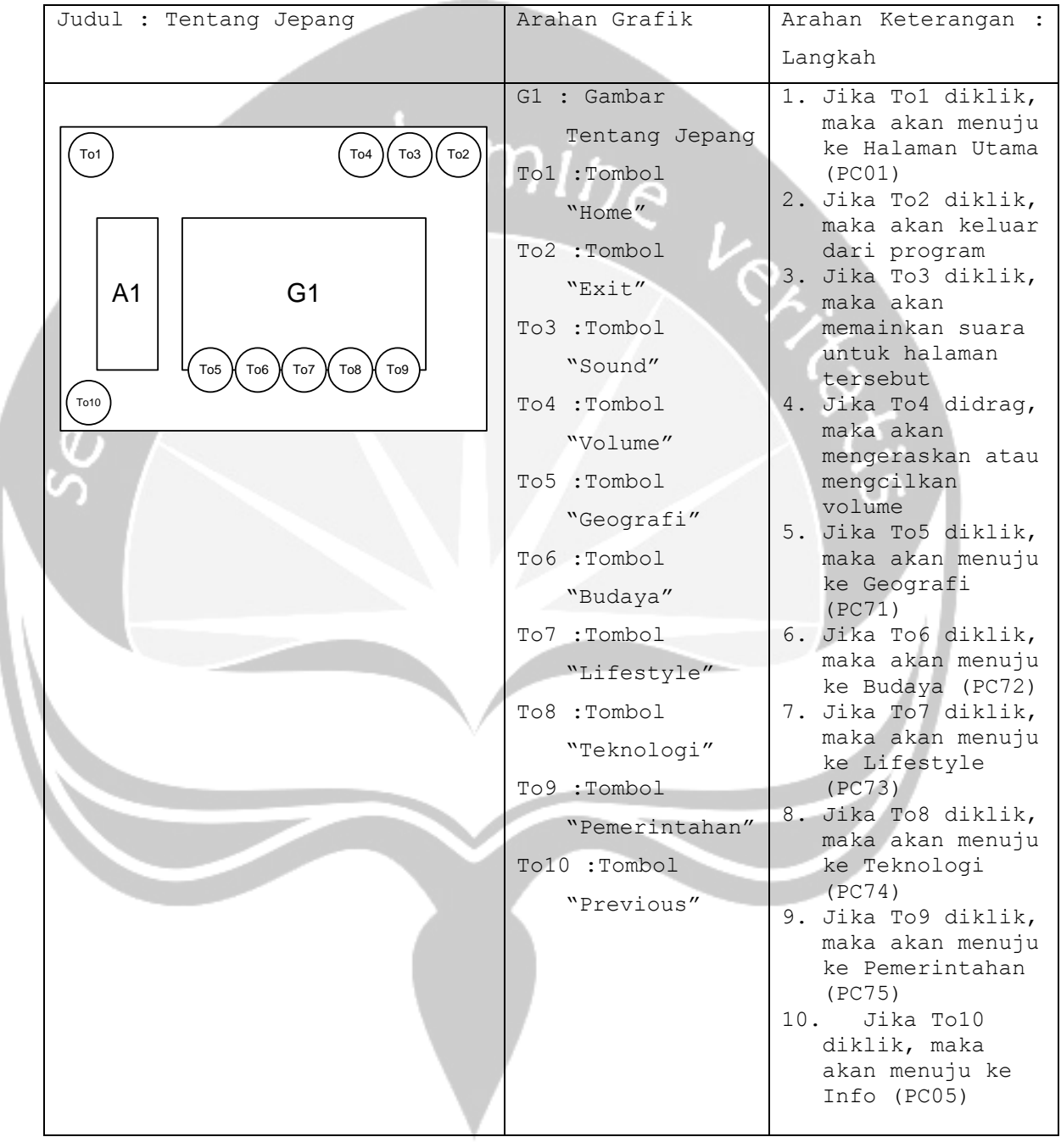

```
No papan cerita : PC(70)
Topik : Aplikasi Pembelajaran Bahasa Jepang (APBJ)
```
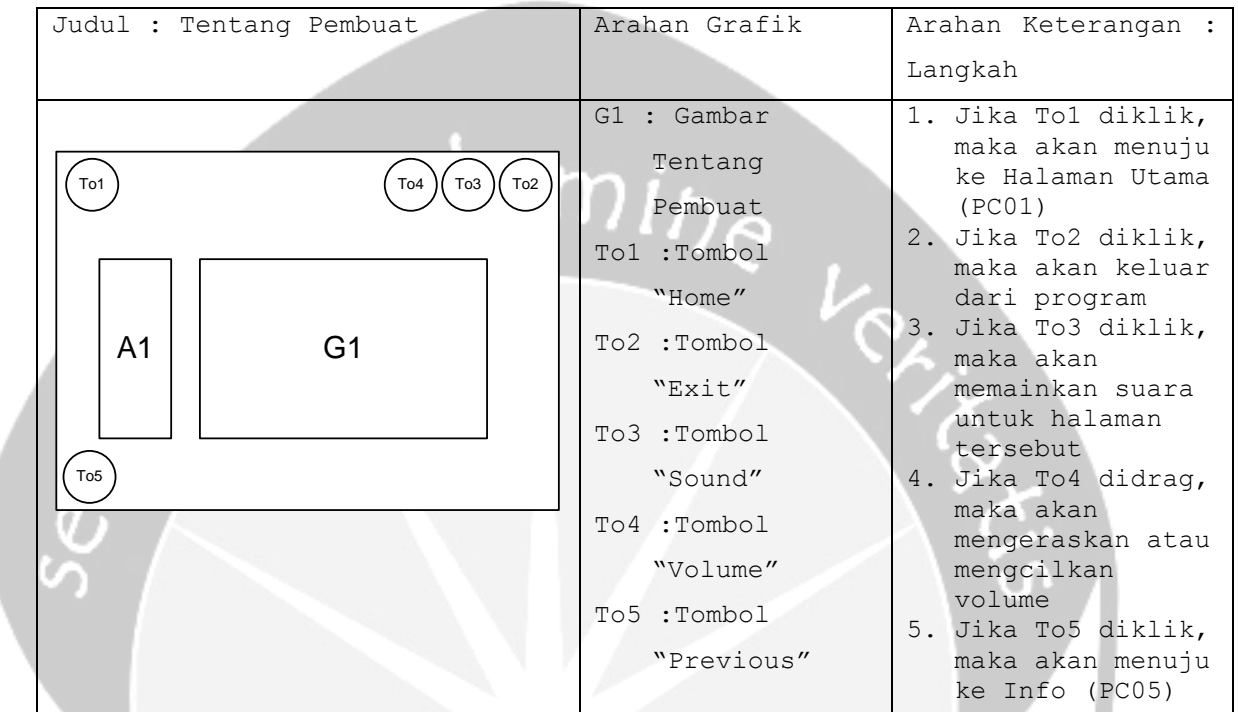

```
No papan cerita : PC(71)
Topik : Aplikasi Pembelajaran Bahasa Jepang (APBJ)
```
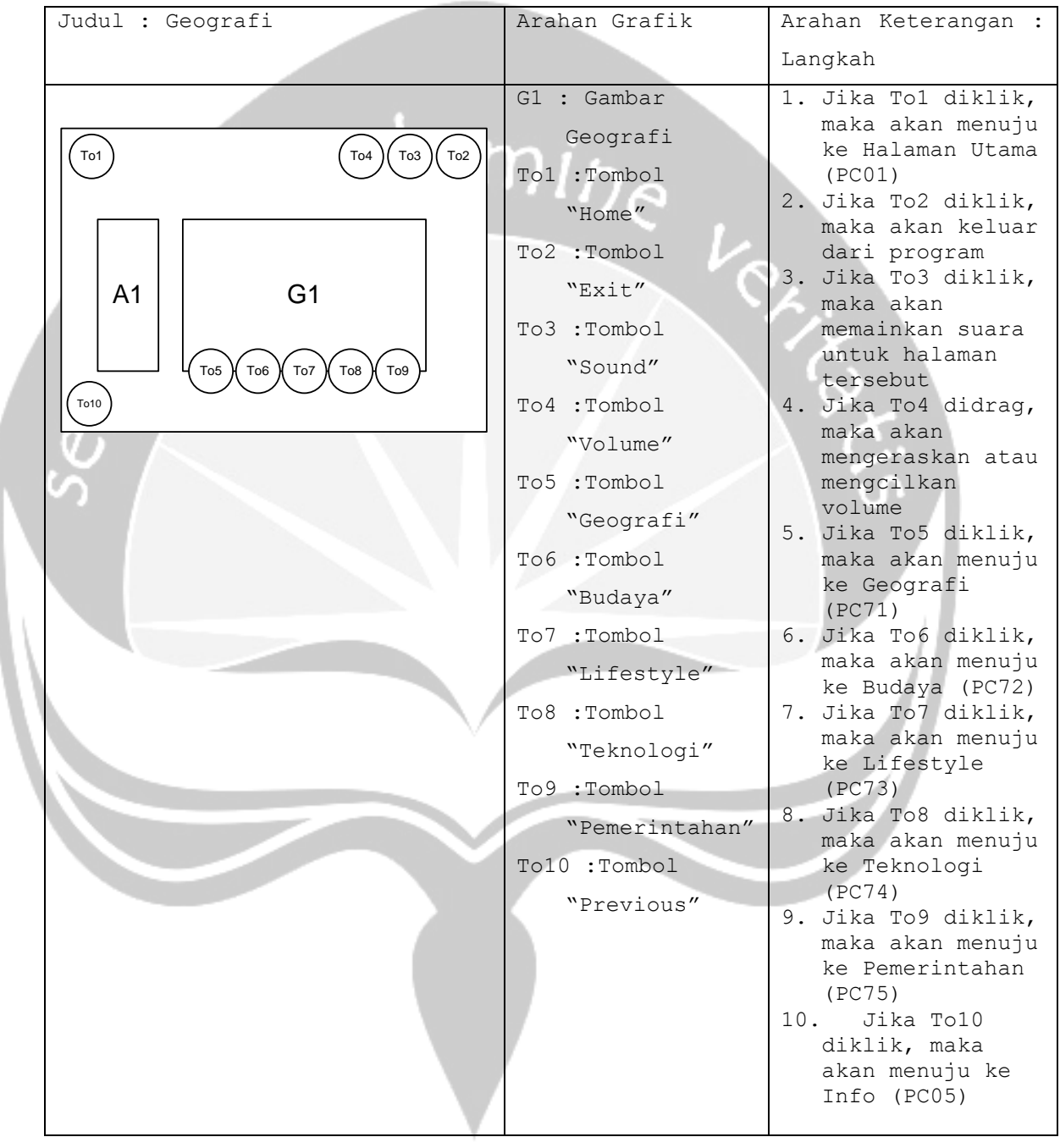

```
No papan cerita : PC(72)
Topik : Aplikasi Pembelajaran Bahasa Jepang (APBJ)
```
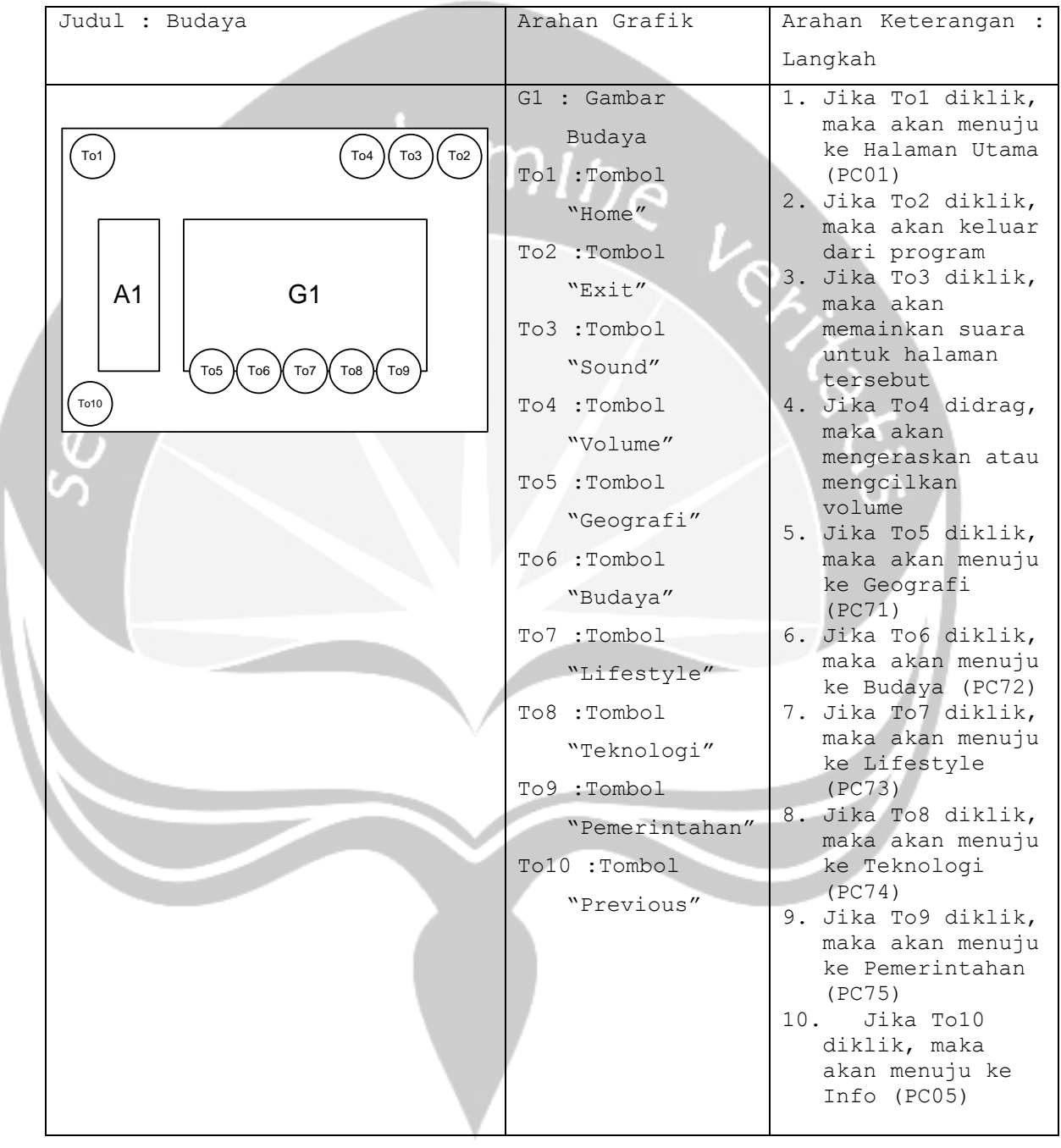

```
No papan cerita : PC(73)
Topik : Aplikasi Pembelajaran Bahasa Jepang (APBJ)
```
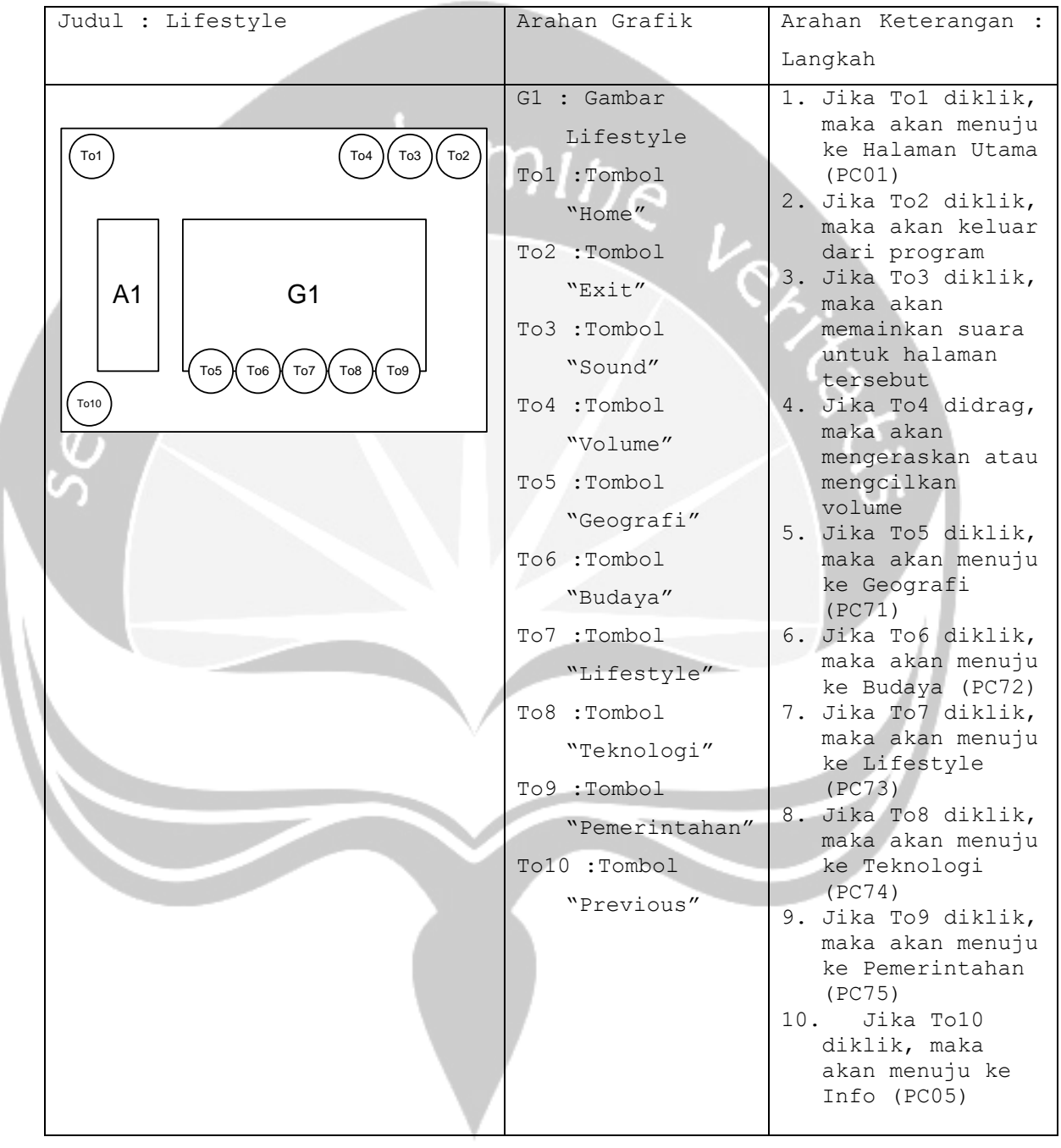

```
No papan cerita : PC(74)
Topik : Aplikasi Pembelajaran Bahasa Jepang (APBJ)
```
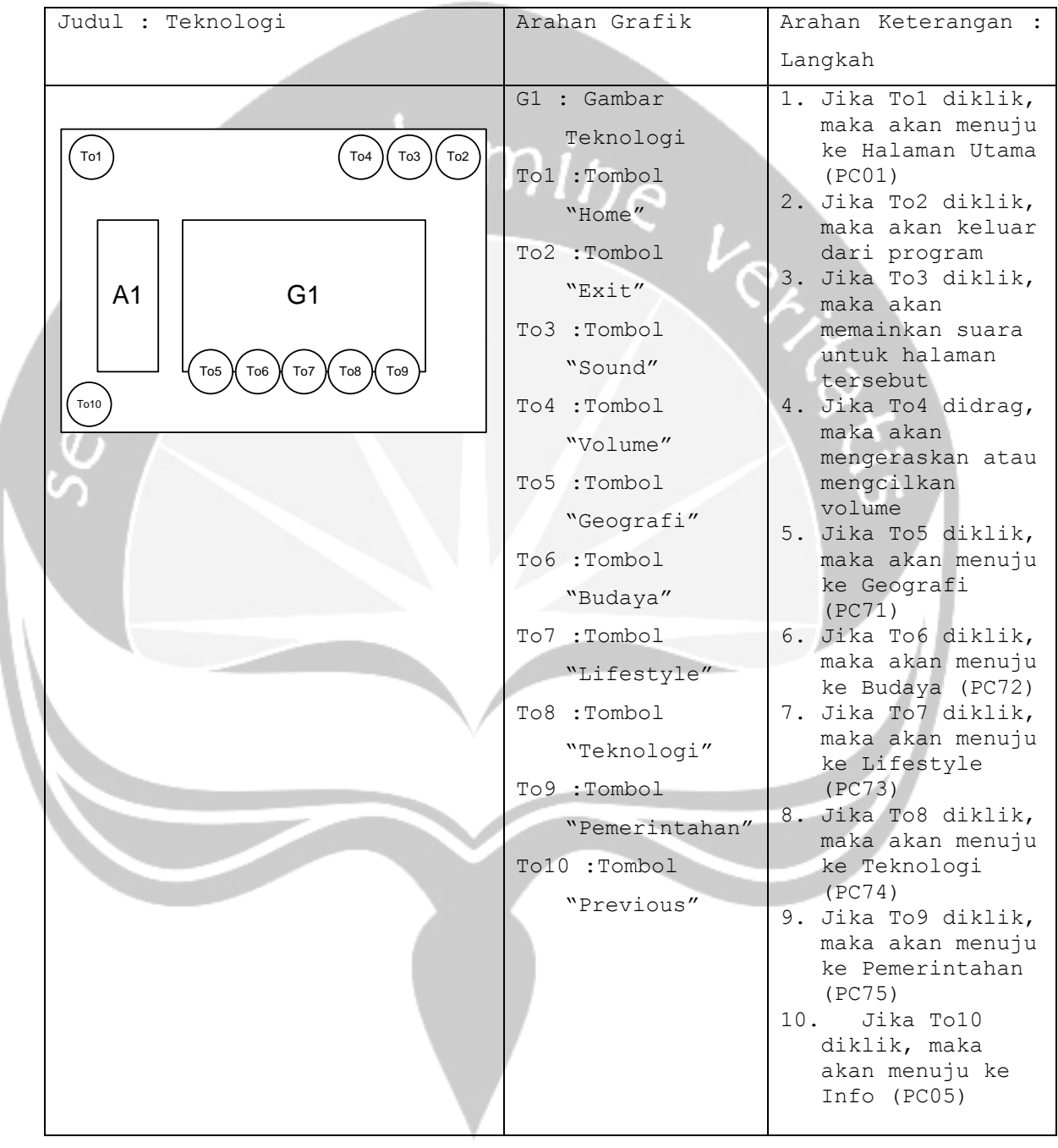

```
No papan cerita : PC(75)
Topik : Aplikasi Pembelajaran Bahasa Jepang (APBJ)
```
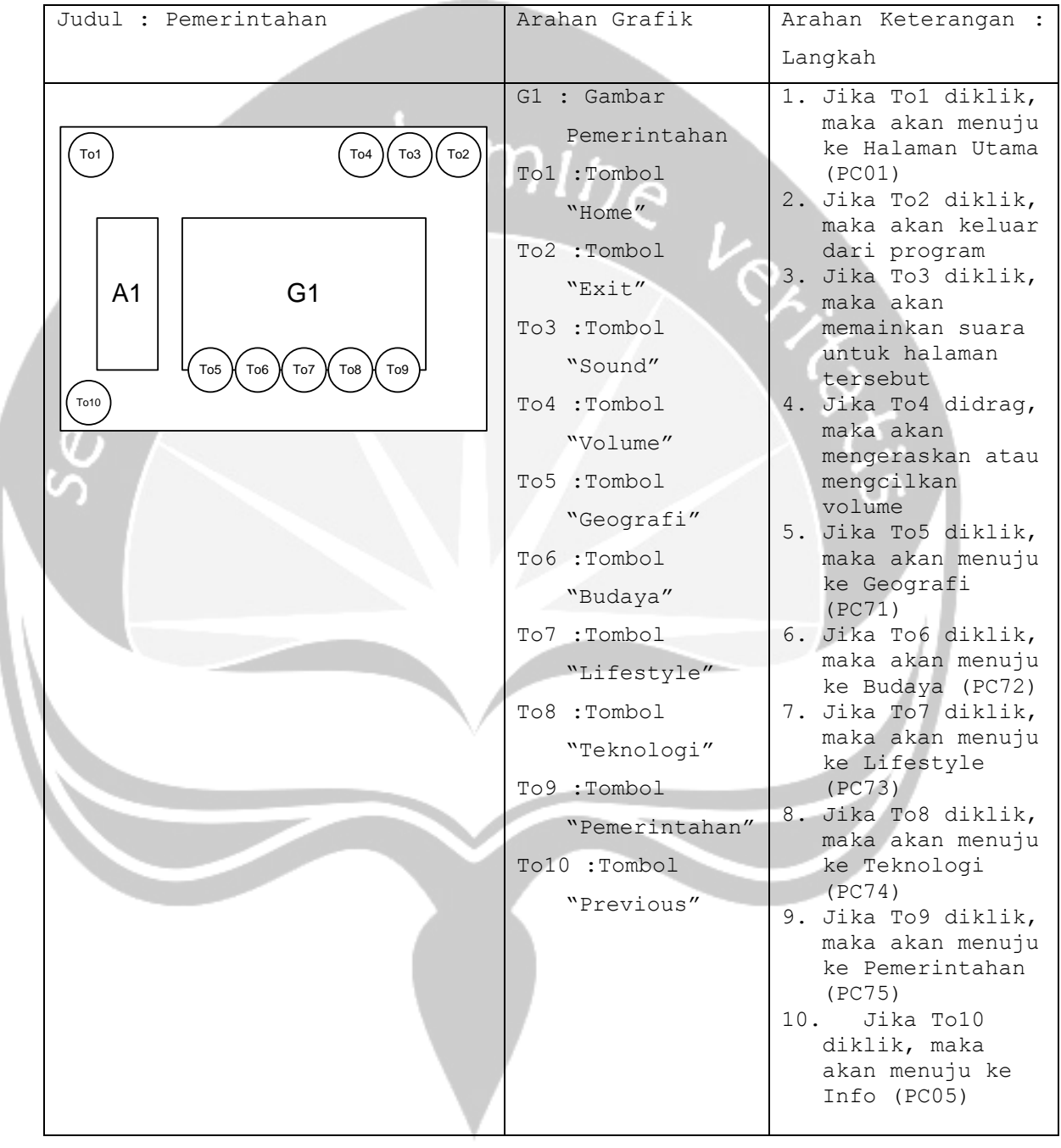

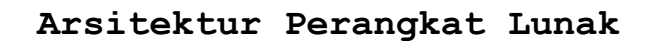

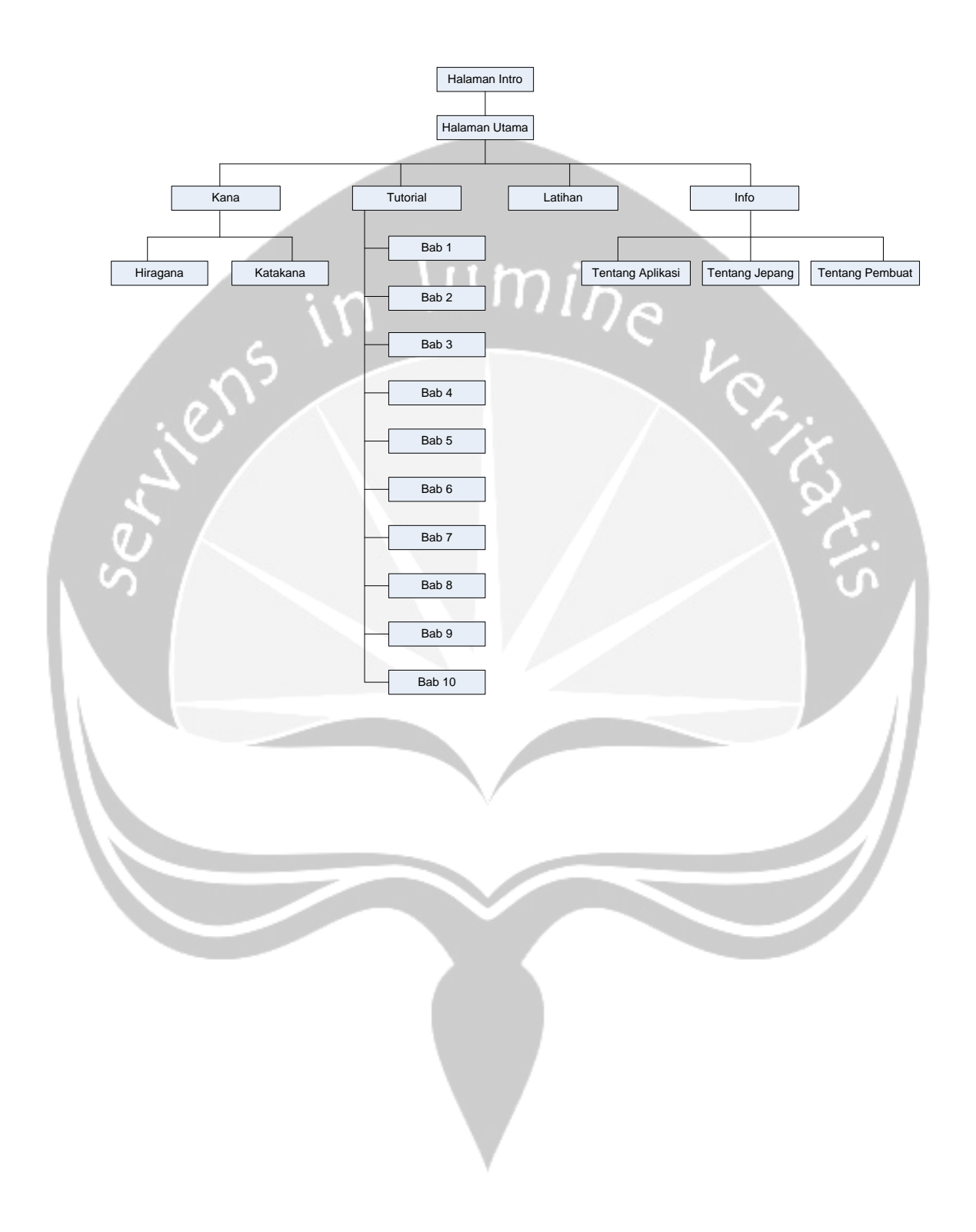

#### PC00 PC01 PC01 PC04 PC02 PC03 PC03 PC06 PC07 PC14 PC14 PC14 PC68 PC68 PC14  $PC70$  $PC15$ PC08 PC11<br>PC09 PC12<br>PC10 PC13 PC71 PC72 PC73 PC74 PC75 PC16  $PC09$  $\begin{array}{|c|c|c|c|c|c|}\n\hline\n\text{PC18} & \text{PC19} & \text{PC20}\n\end{array}$ PC<sub>17</sub> PC21  $PC22$ G PC<sub>23</sub>  $\begin{array}{|c|c|c|c|c|}\n\hline\n\text{PC24} & \text{PC25}\n\end{array}$ **HILEDS** PC26 PC<sub>27</sub>  $PC28$   $\vdash$  PC29  $\vdash$  PC30  $\vdash$  PC31 PC<sub>32</sub> PC33 PC35 PC36 PC37 PC38 PC39 PC40 PC41 PC34 PC42 PC43 PC44 PC45 PC46 PC47 PC48 PC49 PC50 PC51 PC52 PC53 PC<sub>54</sub>  $PC55$   $\begin{array}{|c|c|c|c|c|c|} \hline \text{PC55} & \text{CP} & \text{PC57} \ \hline \end{array}$ PC58 PC59 PC60 PC61 PC62 PC63 PC64 PC65 PC66 PC67

### **Arsitektur Papan Cerita**

# **PDHUPL**

# **PERENCANAAN, DESKRIPSI DAN HASIL**

### **UJI PERANGKAT LUNAK**

### **APBJ**

**(Aplikasi Pembelajaran Bahasa Jepang)**

### **Dipersiapkan oleh:**

**Christine Kurnia Suryadharma / 06 07 04993**

**Program Studi Teknik Informatika – Fakultas Teknologi Industri**

**Universitas Atma Jaya Yogyakarta**

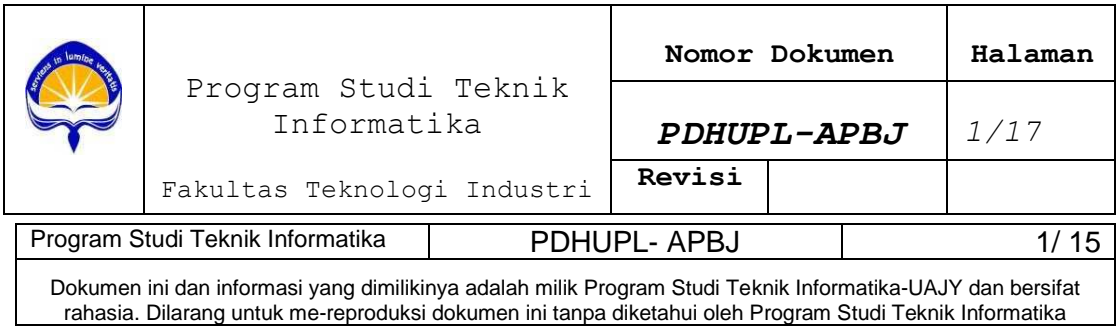

# **DAFTAR PERUBAHAN**

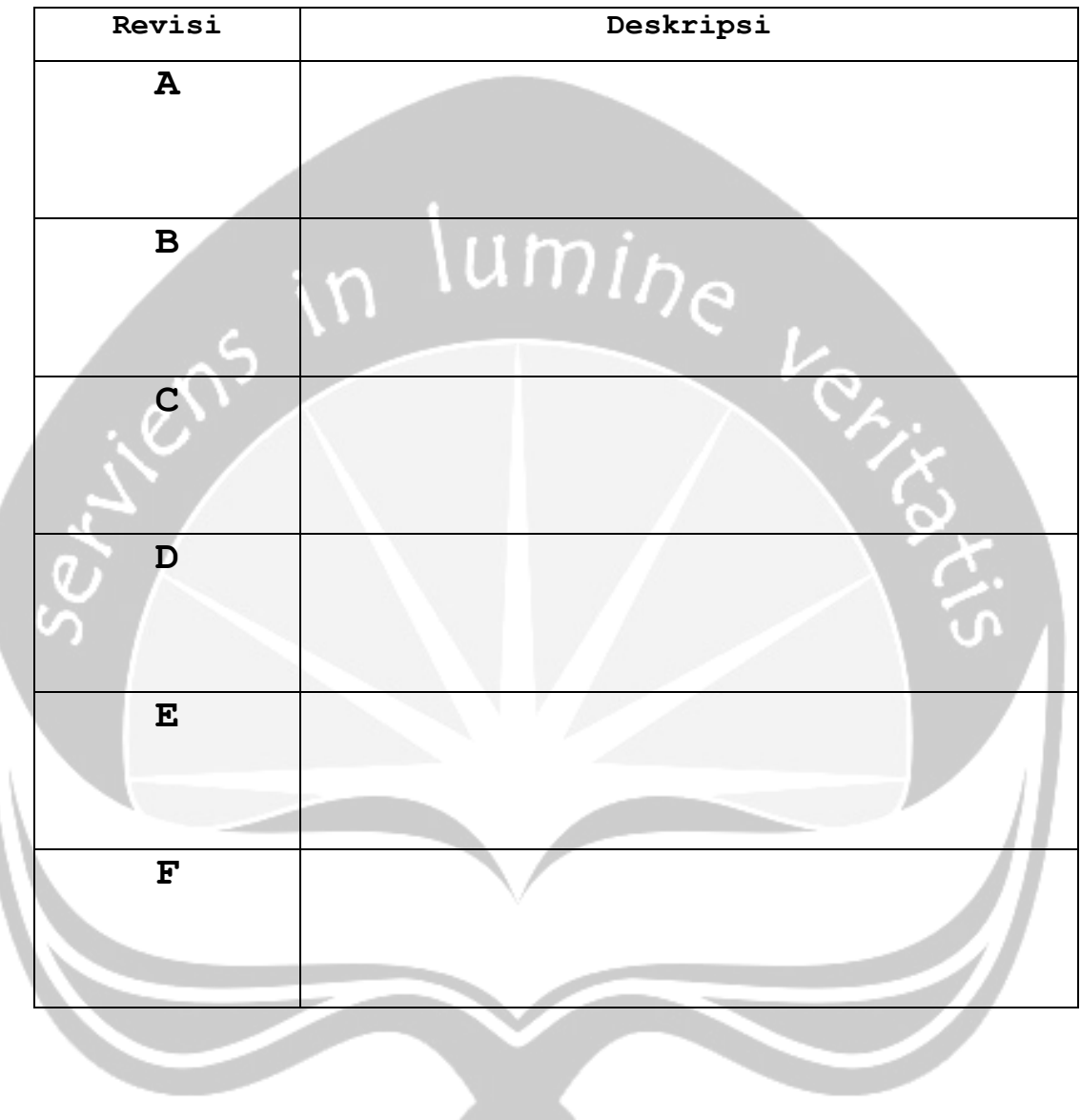

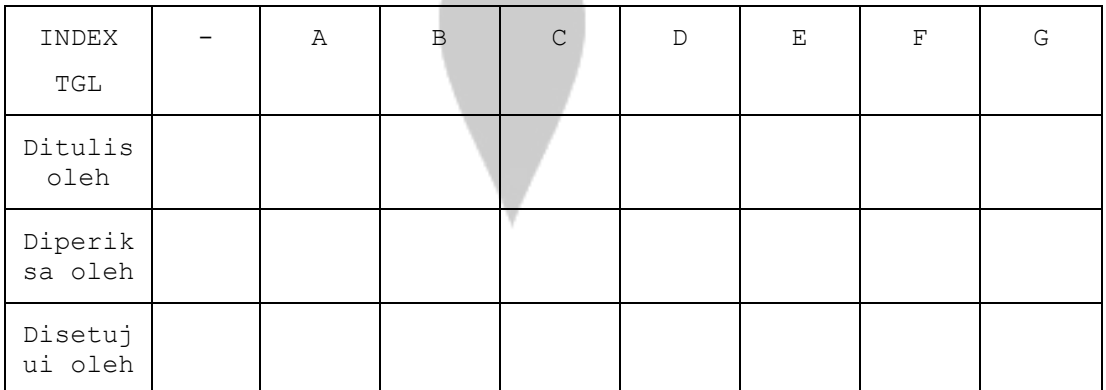

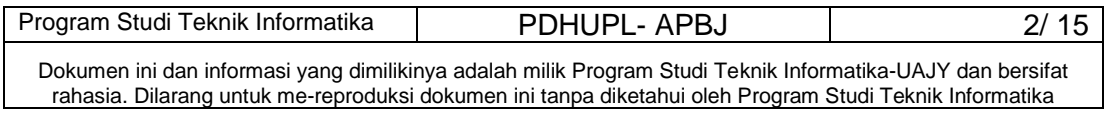

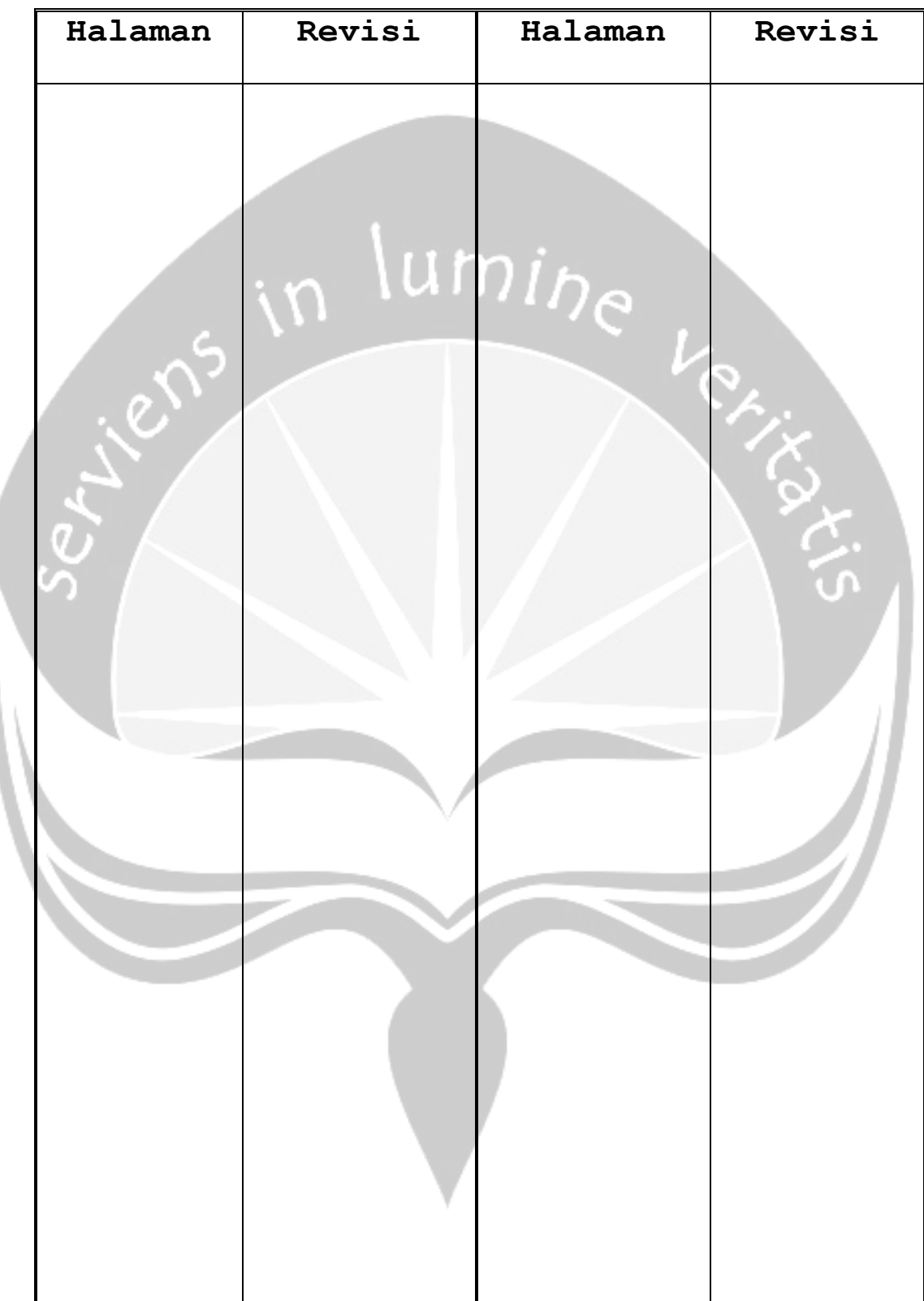

# **Daftar Halaman Perubahan**

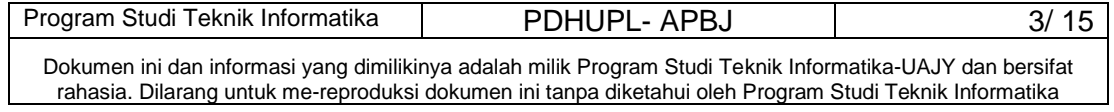

#### **Daftar Isi**

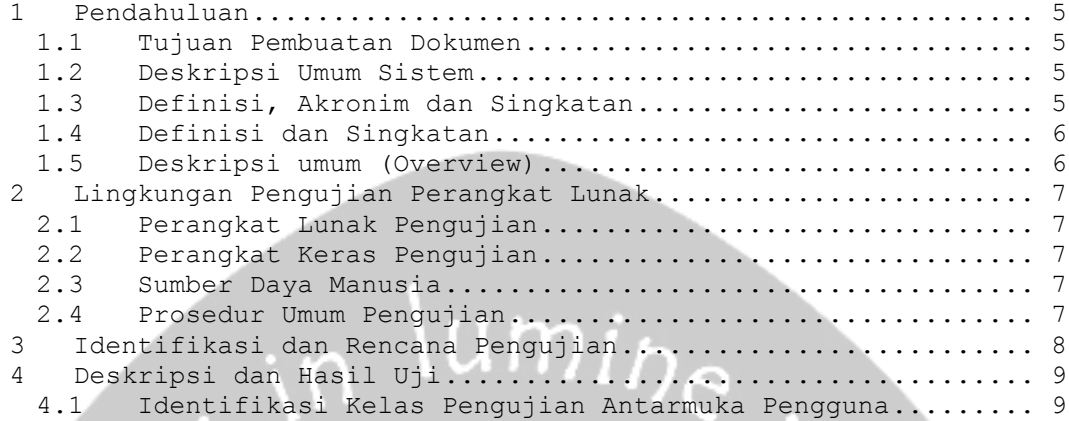

### **Daftar Tabel**

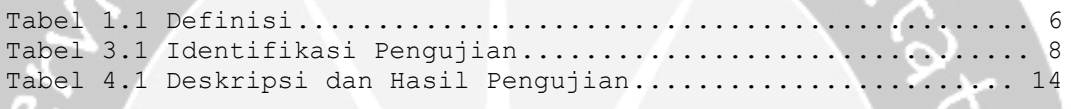

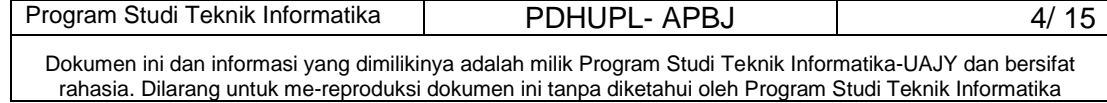

#### **1 Pendahuluan**

#### **1.1 Tujuan Pembuatan Dokumen**

Dokumen PDHUPL-APBJ ini adalah dokumen yang berisi perencanaan, deskripsi dan hasil pengujian perangkat lunak yang spesifikasi terdapat pada dokumen SKPL-APBJ. Selanjutnya dokumen PDHUPL-APBJ ini dipergunakan sebagai bahan panduan untuk melakukan pengujian terhadap APBJ. PDHUPL- APBJ ini juga akan digunakan untuk menguji keseluruhan sistem APBJ.

#### **1.2 Deskripsi Umum Sistem**

APBJ (Aplikasi Pembelajaran Bahasa Jepang) merupakan Aplikasi yang menyediakan pembelajaran dan membantu penggunanya untuk memahami Bahasa Jepang. APBJ sendiri menyediakan pembelajaran mengenai huruf Jepang yaitu hiragana dan katakana, pembelajaran mengenai tata Bahasa Jepang, dan soal latihan yang berbentuk game.

Perangkat Lunak APBJ dikembangkan dengan tujuan:

- 1. Menangani pembelajaran hiragana dan katakana.
- 2. Menangani pembelajaran tata Bahasa Jepang.
- 3. Memberikan soal-soal latihan dalam bentuk game.

#### **1.3 Definisi, Akronim dan Singkatan**

Dokumen PDHUPL-APBJ ini mempunyai sistematika penulisan sebagai berikut:

Bagian 1. Pendahuluan

- 1.1 Tujuan Pembuatan Dokumen
- 1.2 Deskripsi Umum Sistem
- 1.3 Deskripsi Dokumen atau Ikhtisar
- 1.4 Definisi dan Singkatan
- 1.5 Dokumen Referensi

Bagian 2. Lingkungan Pengujian Perangkat Lunak

- 2.1. Perangkat Lunak Pengujian
- 2.2. Perangkat Keras Pengujian

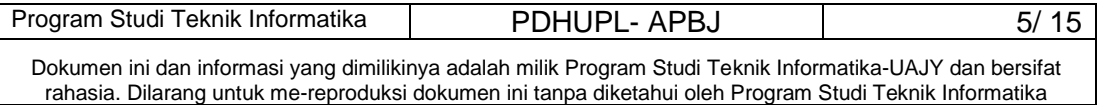

2.3. Material Pengujian

2.4. Sumber Daya Manusia

2.5. Prosedur Umum

2.5.1. Pengenalan dan Latihan

2.5.2. Persiapan Awal

2.5.2.1. Persiapan Prosedural

2.5.2.2. Persiapan Perangkat Keras

2.5.2.3. Persiapan Perangkat Lunak

2.5.3. Pelaksanaan

2.5.4. Pelaporan Hasil

Bagian 3. Identifikasi dan Rencana Pengujian

Bagian 4. Deskripsi dan Hasil uji

4.1. Identifikasi Kelas Pengujian

4.1.1. Identifikasi Butir Pengujian

#### **1.4 Definisi dan Singkatan**

**Tabel 1.1 Definisi**

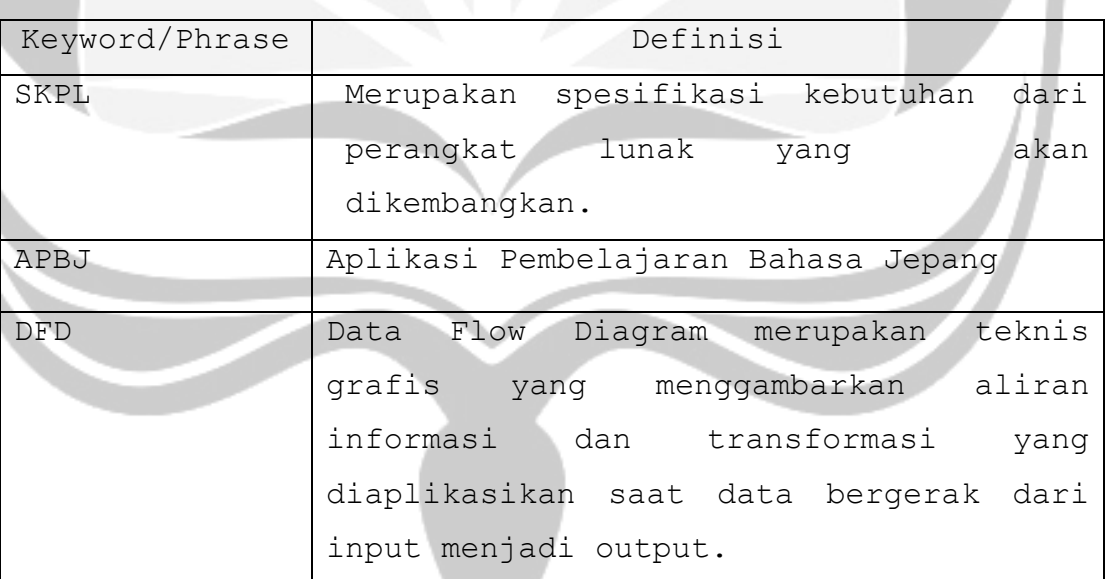

#### **1.5 Deskripsi umum (Overview)**

- 1. *Spesifikasi Kebutuhan Perangkat Lunak (SKPL) APBJ*, Christine Kurnia Suryadharma.
- 2. *Deskripsi Perancangan Perangkat Lunak (DPPL) APBJ*, Christine Kurnia Suryadharma.

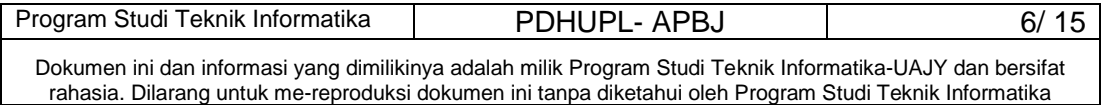

#### **2 Lingkungan Pengujian Perangkat Lunak**

#### **2.1 Perangkat Lunak Pengujian**

Perangkat Lunak Pengujian tersebut berupa:

1. Windows XP dari Microsoft sebagai sistem operasi.

#### **2.2 Perangkat Keras Pengujian**

Perangkat Lunak Pengujian tersebut berupa:

1. Komputer spesifikasi Pentium Dual Core 1,8 Ghz, dengan 1 GB RAM

#### **2.3 Sumber Daya Manusia**

Sumber daya pengujian ini berupa:

- 1. Tester  $\rightarrow$  terdiri dari 30 orang dengan spesifikasi siswa SD hingga Mahasiswa.
- 2. Penguji  $\rightarrow$  terdiri dari 2 orang yaitu penguji 1 orang dan mahasiswa pembuat sistem.

#### **2.4 Prosedur Umum Pengujian**

#### **2.4.1 Pengenalan dan Latihan**

Pengenalan dan Pelatihan Perangkat Lunak APBJ ini dilakukan sebelum uji coba implementasi.

#### **2.4.2 Persiapan Awal**

#### **2.4.2.1 Persiapan Prosedural**

Prosedural pengujian akan diawali dengan pengajuan projek program dan laporan kepada Dosen pembimbing.

#### **2.4.2.2 Persiapan Perangkat Keras**

Persiapan perangkat keras berupa : Komputer dengan spesifikasi pentium Dual Core 1,8 Ghz, 1GB RAM.

#### **2.4.2.3 Persiapan Perangkat Lunak**

- 1. Perangkat Lunak APBJ disiapkan.
- 2. Install perangkat lunak tool penguji ke dalam komputer.

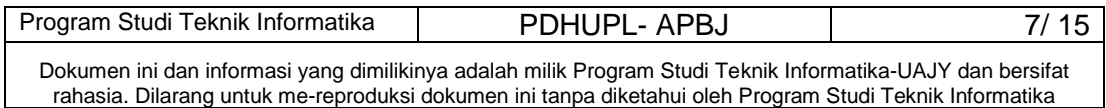

3. Siapkan listing modul apa saja yang akan diuji.

#### **2.4.3 Pelaksanaan**

Pelaksanaan pengujian akan dilaksankan dalam dua tahap, yaitu pegujian unit (modul-modul kecil) dan pengujian sistem secara keseluruhan.

#### **2.4.4 Pelaksanaan**

Hasil pengujian akan diserahkan kepada Universitas Atma Jaya Yogyakarta. Laporan lengkap mengenai hasil pengujian akan diserahkan kepada dosen pembimbing secepatnya setelah pengujian selesai.

#### **3 Identifikasi dan Rencana Pengujian**

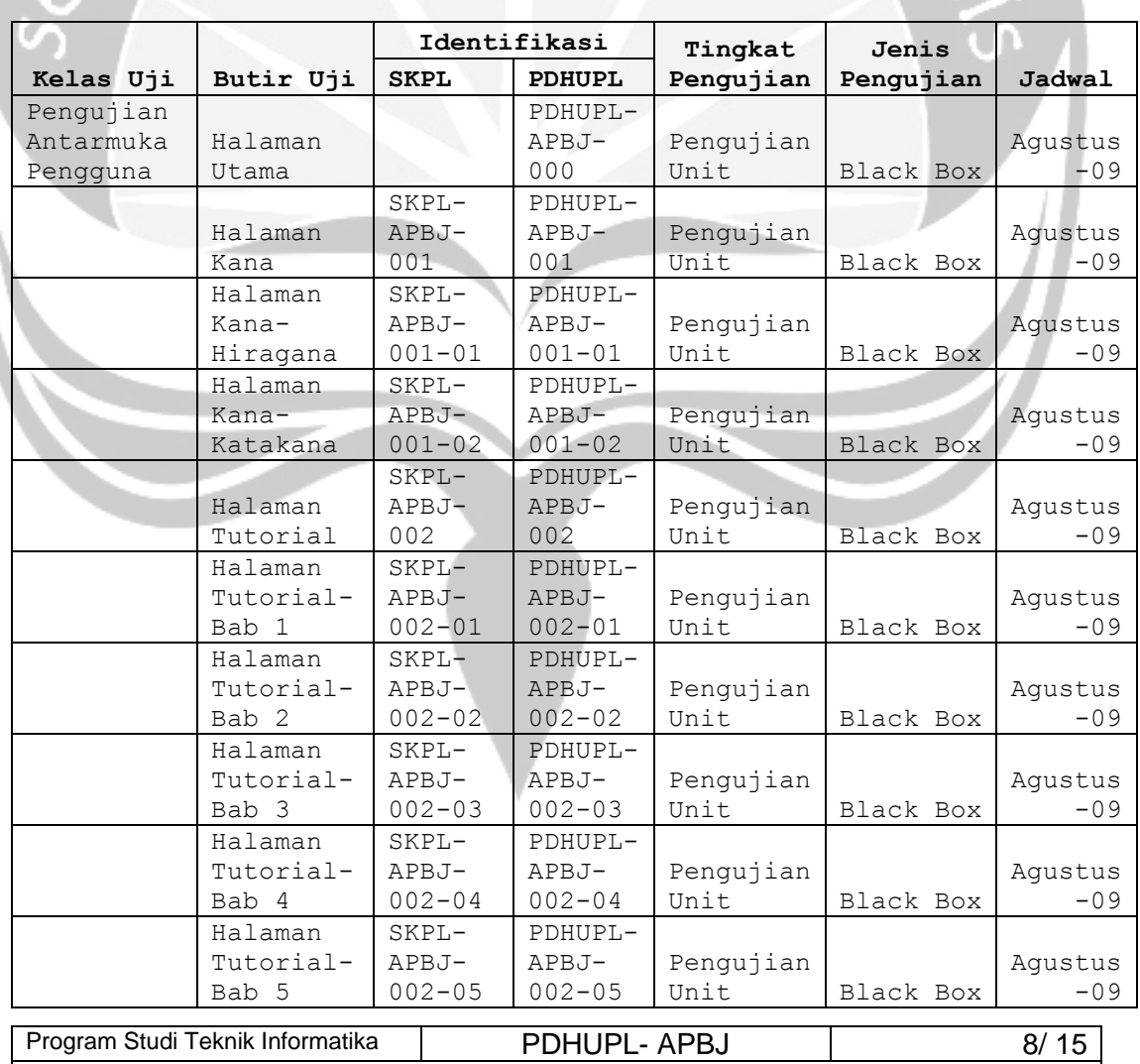

**Tabel 3.1 Identifikasi Pengujian**

Dokumen ini dan informasi yang dimilikinya adalah milik Program Studi Teknik Informatika-UAJY dan bersifat rahasia. Dilarang untuk me-reproduksi dokumen ini tanpa diketahui oleh Program Studi Teknik Informatika

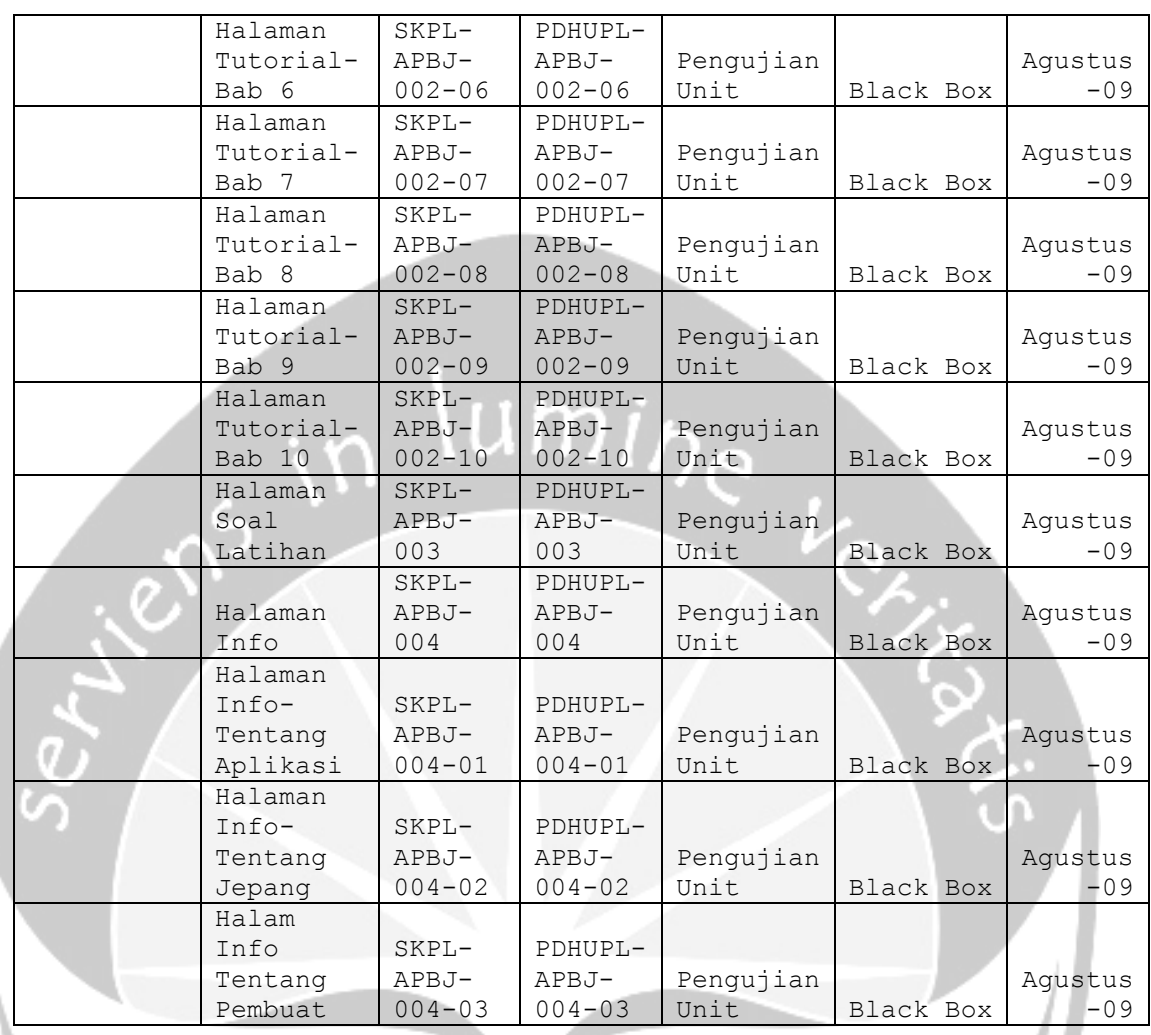

#### **4 Deskripsi dan Hasil Uji**

#### **4.1 Identifikasi Kelas Pengujian Antarmuka Pengguna**

Kelas Pengujian antarmuka pengguna adalah kelas pengujian yang meliputi pengujian-pengujian yang melibatkan fungsi antarmuka dengan pengguna.

## **4.1.1 Identifikasi Butir Pengujian Halaman Utama– (PDHUPL-APBJ-000)**

Butir pengujian ini untuk menampilkan halaman utama dari aplikasi APBJ. Didalam halaman ini terdapat tombol-tombol untuk navigasi ke halaman Kana, halaman Tutorial, halaman Soal Latihan dan halaman Info.

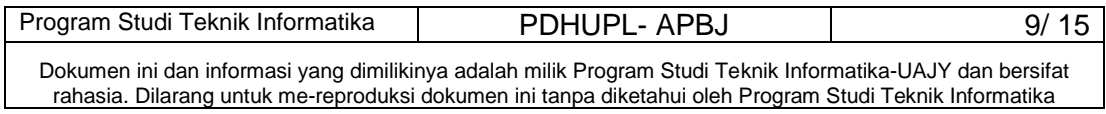

### **4.1.2 Identifikasi Butir Pengujian Halaman Kana– (PDHUPL-APBJ-001)**

Butir pengujian ini untuk menampilkan halaman Kana dari aplikasi APBJ dengan menekan tombol Kana. Didalam halaman ini terdapat tombol-tombol untuk navigasi ke halaman Hiragana dan halaman Katakana.

## **4.1.3 Identifikasi Butir Pengujian Halaman Kana-Hiragana– (PDHUPL-APBJ-001-01)**

Butir pengujian ini untuk menampilkan halaman Kana - Hiragana dari aplikasi APBJ dengan menekan tombol Hiragana. Didalam halaman ini terdapat tombol-tombol untuk menampilkan animasi huruf hiragana.

# **4.1.4 Identifikasi Butir Pengujian Halaman Kana– Katakana- (PDHUPL-APBJ-001-02)**

Butir pengujian ini untuk menampilkan halaman Kana - Katakana dari aplikasi APBJ dengan menekan tombol Katakana. Didalam halaman ini terdapat tombol-tombol untuk menampilkan animasi huruf katakana.

## **4.1.5 Identifikasi Butir Pengujian Halaman Tutorial– (PDHUPL-APBJ-002)**

Butir pengujian ini untuk menampilkan halaman Tutorial dari aplikasi APBJ dengan menekan tombol Tutorial. Didalam halaman ini terdapat tombol-tombol untuk navigasi ke 10 halaman Tutorial Bab 1 hingga Bab 10.

### **4.1.6 Identifikasi Butir Pengujian Halaman Tutorial – Bab 1- (PDHUPL-APBJ-002-01)**

Butir pengujian ini untuk menampilkan halaman Tutorial – Bab 1 dari aplikasi APBJ dengan menekan tombol Bab 1. Didalam halaman ini terdapat tomboltombol untuk menampilkan tutorial contoh kalimat, pola kalimat dan kosakata pada Bab ini.

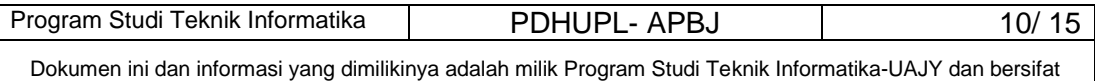

rahasia. Dilarang untuk me-reproduksi dokumen ini tanpa diketahui oleh Program Studi Teknik Informatika

### **4.1.7 Identifikasi Butir Pengujian Halaman Tutorial – Bab 2- (PDHUPL-APBJ-002-02)**

Butir pengujian ini untuk menampilkan halaman Tutorial – Bab 2 dari aplikasi APBJ dengan menekan tombol Bab 2. Didalam halaman ini terdapat tomboltombol untuk menampilkan tutorial contoh kalimat, pola kalimat dan kosakata pada Bab ini.

### **4.1.8 Identifikasi Butir Pengujian Halaman Tutorial – Bab 3- (PDHUPL-APBJ-002-03)**

Butir pengujian ini untuk menampilkan halaman Tutorial – Bab 3 dari aplikasi APBJ dengan menekan tombol Bab 3. Didalam halaman ini terdapat tomboltombol untuk menampilkan tutorial contoh kalimat, pola kalimat dan kosakata pada Bab ini.

# **4.1.9 Identifikasi Butir Pengujian Halaman Tutorial – Bab 4- (PDHUPL-APBJ-002-04)**

Butir pengujian ini untuk menampilkan halaman Tutorial – Bab 4 dari aplikasi APBJ dengan menekan tombol Bab 4. Didalam halaman ini terdapat tomboltombol untuk menampilkan tutorial contoh kalimat, pola kalimat dan kosakata pada Bab ini.

### **4.1.10 Identifikasi Butir Pengujian Halaman Tutorial – Bab 5- (PDHUPL-APBJ-002-05)**

Butir pengujian ini untuk menampilkan halaman Tutorial – Bab 5 dari aplikasi APBJ dengan menekan tombol Bab 5. Didalam halaman ini terdapat tomboltombol untuk menampilkan tutorial contoh kalimat, pola kalimat dan kosakata pada Bab ini.

### **4.1.11 Identifikasi Butir Pengujian Halaman Tutorial – Bab 6- (PDHUPL-APBJ-002-06)**

Butir pengujian ini untuk menampilkan halaman Tutorial – Bab 6 dari aplikasi APBJ dengan menekan

Program Studi Teknik Informatika | PDHUPL- APBJ | 11/ 15

Dokumen ini dan informasi yang dimilikinya adalah milik Program Studi Teknik Informatika-UAJY dan bersifat rahasia. Dilarang untuk me-reproduksi dokumen ini tanpa diketahui oleh Program Studi Teknik Informatika

tombol Bab 6. Didalam halaman ini terdapat tomboltombol untuk menampilkan tutorial contoh kalimat, pola kalimat dan kosakata pada Bab ini.

## **4.1.12 Identifikasi Butir Pengujian Halaman Tutorial – Bab 7- (PDHUPL-APBJ-002-07)**

Butir pengujian ini untuk menampilkan halaman Tutorial – Bab 7 dari aplikasi APBJ dengan menekan tombol Bab 7. Didalam halaman ini terdapat tomboltombol untuk menampilkan tutorial contoh kalimat, pola kalimat dan kosakata pada Bab ini.

## **4.1.13 Identifikasi Butir Pengujian Halaman Tutorial – Bab 8- (PDHUPL-APBJ-002-08)**

Butir pengujian ini untuk menampilkan halaman Tutorial – Bab 8 dari aplikasi APBJ dengan menekan tombol Bab 8. Didalam halaman ini terdapat tomboltombol untuk menampilkan tutorial contoh kalimat, pola kalimat dan kosakata pada Bab ini.

# **4.1.14 Identifikasi Butir Pengujian Halaman Tutorial – Bab 9- (PDHUPL-APBJ-002-09)**

Butir pengujian ini untuk menampilkan halaman Tutorial – Bab 9 dari aplikasi APBJ dengan menekan tombol Bab 9. Didalam halaman ini terdapat tomboltombol untuk menampilkan tutorial contoh kalimat, pola kalimat dan kosakata pada Bab ini.

### **4.1.15 Identifikasi Butir Pengujian Halaman Tutorial – Bab 10- (PDHUPL-APBJ-002-10)**

Butir pengujian ini untuk menampilkan halaman Tutorial – Bab 10 dari aplikasi APBJ dengan menekan tombol Bab 10. Didalam halaman ini terdapat tomboltombol untuk menampilkan tutorial contoh kalimat, pola kalimat dan kosakata pada Bab ini.

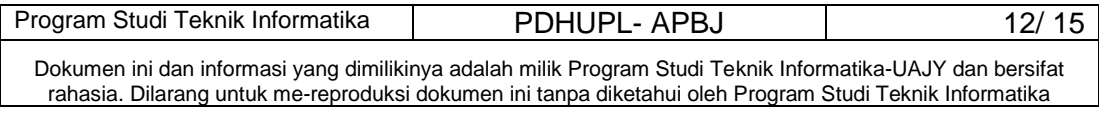

### **4.1.16 Identifikasi Butir Pengujian Halaman Soal Latihan– (PDHUPL-APBJ-003)**

Butir pengujian ini untuk menampilkan halaman Soal latihan dari aplikasi APBJ dengan menekan tombol Latihan. Didalam halaman ini terdapat latihan-latihan yang disajikan dalam bentuk mini game.

# **4.1.17 Identifikasi Butir Pengujian Halaman Info– (PDHUPL-APBJ-004)**

Butir pengujian ini untuk menampilkan halaman Info dari aplikasi APBJ dengan menekan tombol Info. Didalam halaman ini terdapat tombol-tombol navigasi untuk menampilkan halaman Tentang Aplikasi, Tentang Jepang dan Tentang Pembuat.

# **4.1.18 Identifikasi Butir Pengujian Halaman Info– Tentang Aplikasi- (PDHUPL-APBJ-004-01)**

Butir pengujian ini untuk menampilkan halaman Info – Tentang Aplikasi dari aplikasi APBJ dengan menekan tombol Tentang Aplikasi. Didalam halaman ini terdapat informasi mengenai penggunaan aplikasi.

# **4.1.19 Identifikasi Butir Pengujian Halaman Info– Tentang Jepang- (PDHUPL-APBJ-004-02)**

Butir pengujian ini untuk menampilkan halaman Info – Tentang Jepang dari aplikasi APBJ dengan menekan tombol Tentang Jepang. Didalam halaman ini terdapat informasi mengenai Jepang.

### **4.1.20 Identifikasi Butir Pengujian Halaman Info– Tentang Pembuat- (PDHUPL-APBJ-004-04)**

Butir pengujian ini untuk menampilkan halaman Info – Tentang Pembuat dari aplikasi APBJ dengan menekan tombol Tentang Pembuat. Didalam halaman ini terdapat informasi mengenai profil pembuat.

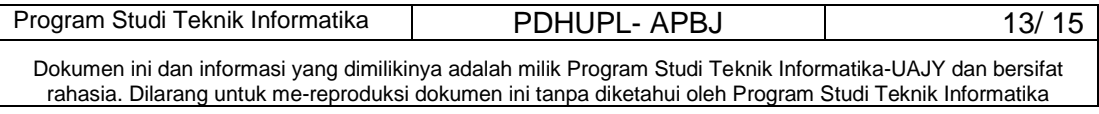

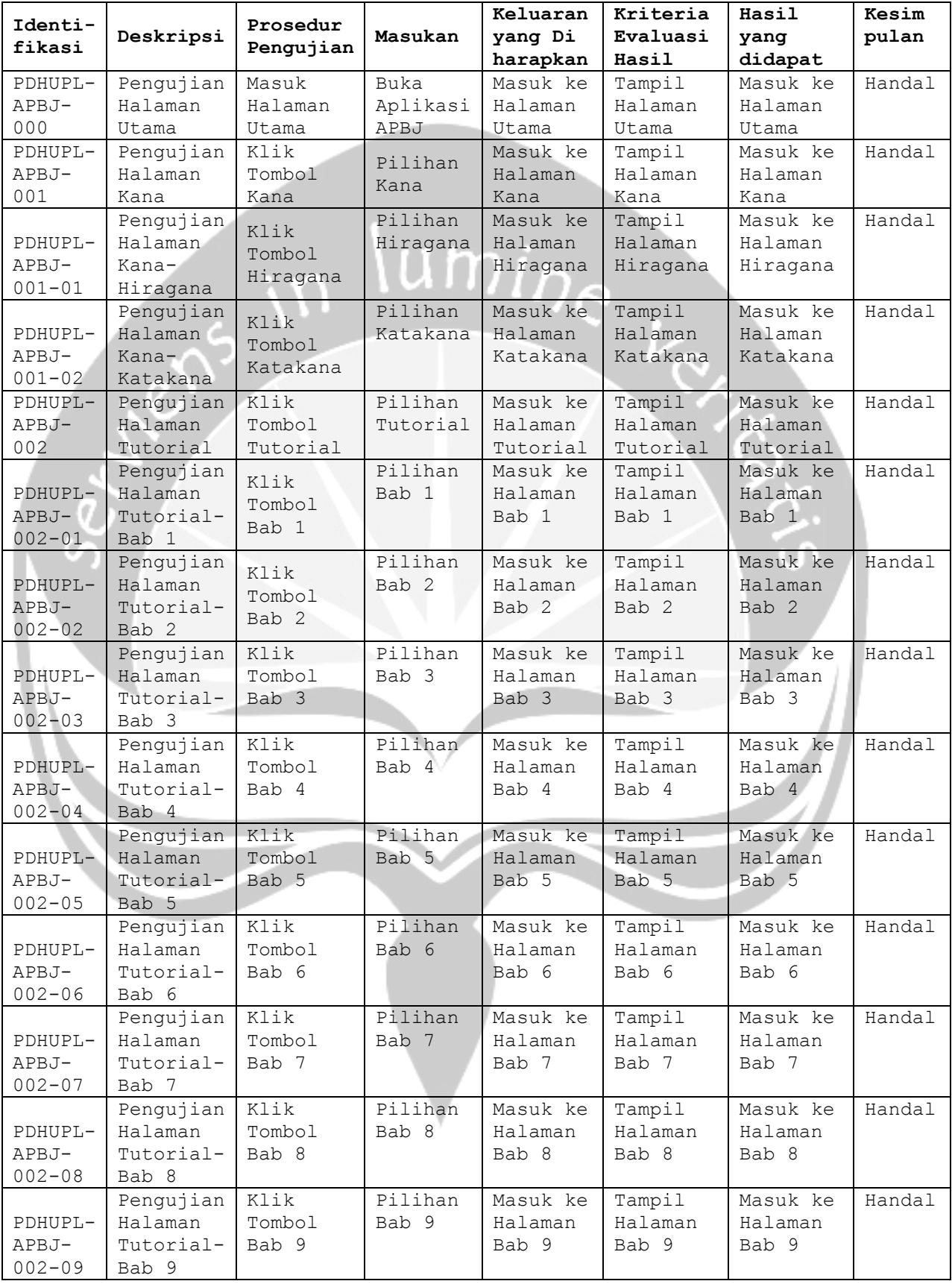

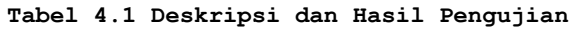

Dokumen ini dan informasi yang dimilikinya adalah milik Program Studi Teknik Informatika-UAJY dan bersifat rahasia. Dilarang untuk me-reproduksi dokumen ini tanpa diketahui oleh Program Studi Teknik Informatika

Program Studi Teknik Informatika | PDHUPL- APBJ 14/ 15

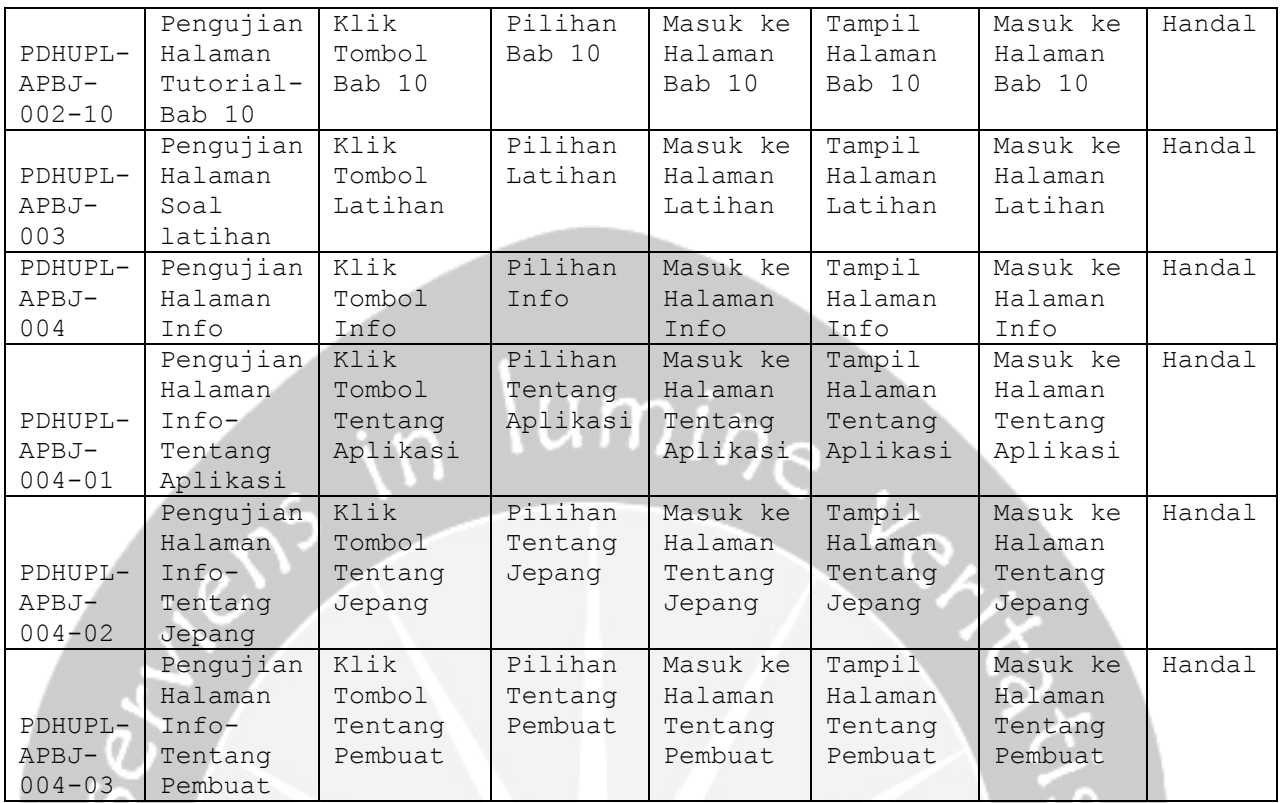

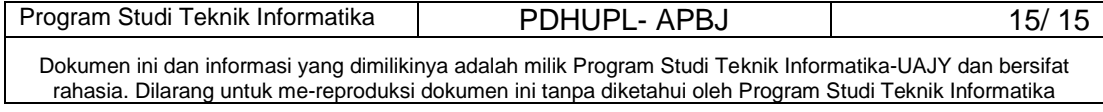

Nama : Umur

# **Kuesioner Pengembangan Aplikasi Pembelajaran Bahasa Jepang Berbasis Multimedia (APBJ)**

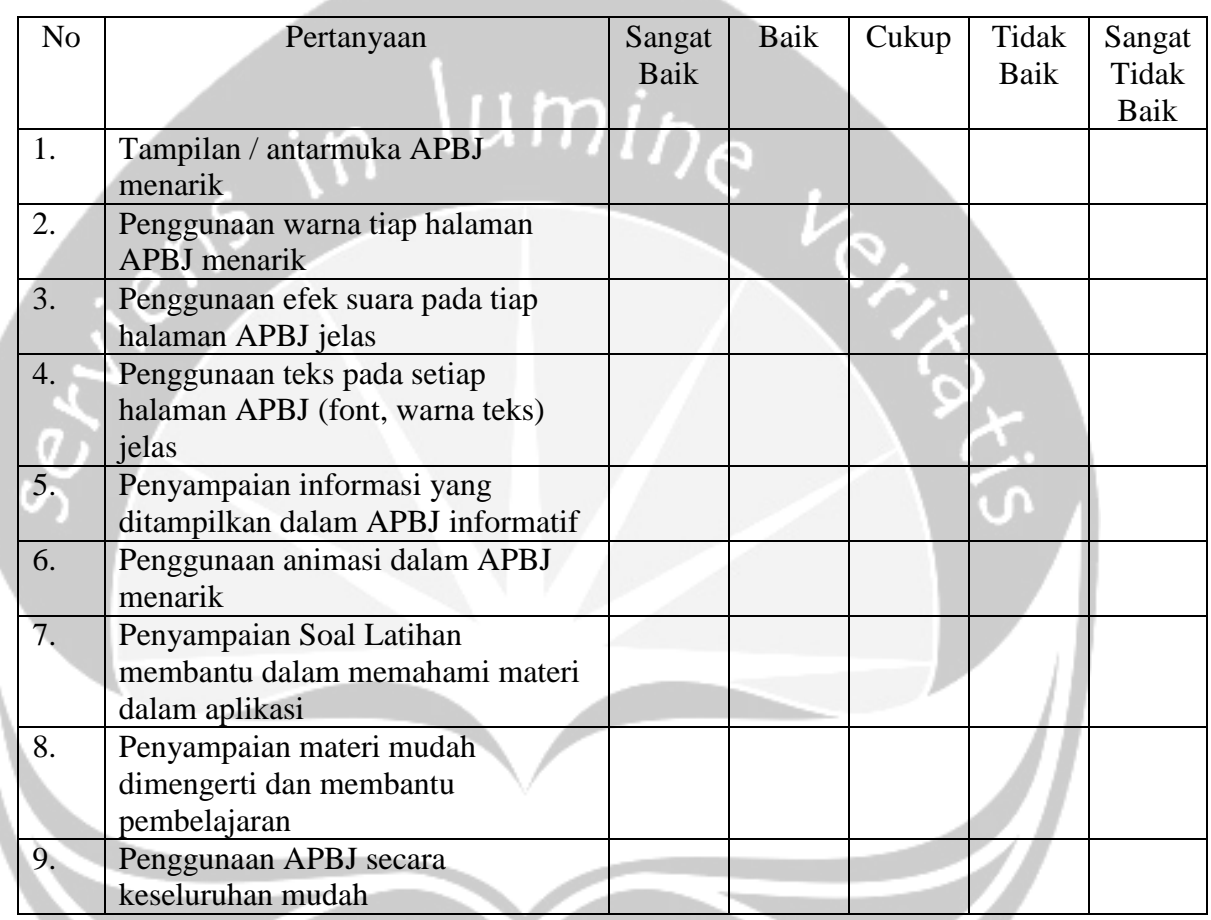